# UNIVERSIDAD POLITÉCNICA SALESIANA SEDE CUENCA CARRERA DE INGENIERÍA ELÉCTRICA

Trabajo de titulación previo a la obtención del título de Ingeniero Eléctrico

## PROYECTO TÉCNICO CON ENFOQUE INVESTIGATIVO:

# "ANÁLISIS EN LABORATORIO DE RESPUESTA DE ACCIÓN EN ZONA 1 DE PROTECCION DE IEDs DE DISTANCIA" ´

### AUTORES

JOEL ALCIVAR AGILA RIOS JUAN FERNANDO PIÑA TAPIA

### TUTOR:

ING. FLAVIO ALFREDO QUIZHPI PALOMEQUE, MsC.

CUENCA - ECUADOR 2021

# CESIÓN DE DERECHOS DE AUTOR

Nosotros, Joel Alcivar Agila Rios con documento de identificación N° 0705719029 y Juan Fernando Piña Tapia con documento de identificación N° 0107108060, manifestamos nuestra voluntad y cedemos a la Universidad Politécnica Salesiana la titularidad sobre los derechos patrimoniales en virtud de que somos autores del trabajo de titulación: "ANÁLISIS EN LABORATORIO DE RESPUESTA DE ACCIÓN EN ZONA 1 DE PROTECCIÓN DE IEDS DE DISTANCIA", mismo que ha sido desarrollado para optar por el título de *Ingeniero Eléctrico*, en la Universidad Politécnica Salesiana, quedando la Universidad facultada para ejercer plenamente los derechos cedidos anteriormente.

En aplicación a lo determinado en la Ley de Propiedad Intelectual, en nuestra condición de autores nos reservamos los derechos morales de la obra antes citada. En concordancia, suscribimos este documento en el momento que hacemos entrega del trabajo final en formato digital a la Biblioteca de la Universidad Politécnica Salesiana.

Cuenca, noviembre de 2021

Joel Alcivar Agila R. Juan Fernando Piña T. CI: 0705719029 CI: 0107108060

# **CERTIFICACIÓN**

Yo, declaro que bajo mi tutoría fue desarrollado el trabajo de titulación: "ANÁLISIS EN LABORATORIO DE RESPUESTA DE ACCIÓN EN ZONA 1 DE PROTECCIÓN DE IEDS DE DISTANCIA", realizado por Joel Alcivar Agila Rios y Juan Fernando Piña Tapia, obteniendo el Proyecto Técnico con enfoque investigativo, que cumple con todos los requisitos estipulados por la Universidad Politécnica Salesiana.

Cuenca, noviembre de 2021

*militaris* 

Ing. Flavio Alfredo Quizhpi Palomeque CI: 0102257482

## DECLARATORIA DE RESPONSABILIDAD

Nosotros, Joel Alcivar Agila Rios con documento de identificación N° 0705719029 y Juan Fernando Piña Tapia con documento de identificación N° 0107108060, autores del trabajo de titulación: "ANÁLISIS EN LABORATORIO DE RESPUESTA DE ACCIÓN EN ZONA 1 DE PROTECCIÓN DE IEDS DE DISTANCIA", certificamos que el total contenido del Proyecto Técnico con  $enfoque investiqativo$  es de nuestra exclusiva responsabilidad y autoría.

Cuenca, noviembre de 2021

Joel Alcivar Agila R. Juan Fernando Piña T. CI: 0705719029 CI: 0107108060

## <span id="page-4-0"></span>DEDICATORIA

Primeramente a Dios por haberme dado la sabiduría y firmeza para llevar a cabo este proyecto. A mis padres Diana Cesibel Rios y Luis Alcivar Agila que son el motivo de mi

 $lucha$  constante, por la confianza, apoyo y esfuerzos depositados en mí en todo momento.

A mi hermana y hermanos; Deyvi, Dennis, Alvaro y Kleiner por su confianza y permanencia conmigo en toda circunstancia.

Joel Alcivar Agila Rios

## DEDICATORIA

A mis padres Juan Piña y María Tapia por apoyarme en todo momento y ser un ejemplo de vida para mi . A mis hermanas Johanna y Gabriela ya que su guía y apoyo fueron fundamentales para cumplir mi sueño de estudiar y superarme.

Juan Fernando Piña Tapia

## <span id="page-6-0"></span>AGRADECIMIENTOS

A Dios por la salud y por ser mi quía a lo largo de la carrera.

A mis padres por haber inculcado en mílos valores que me han formado en lo que hoy soy.

A la Universidad Politécnica Salesiana por permitirme formar parte de esta gran familia, así como los docentes por haber compartido sus conocimientos en todo el recorrido de esta formación.

Al Ing. Flavio Quizhpi por ser el mentor para el desarrollo de este proyecto. A mi compañero Juan Piña por el tiempo prestado para culminar este proyecto. A todas las personas que me han apoyado de manera directa o indirecta en este proceso.

#### Joel Alcivar Agila Rios

Primeramente a Dios por la vida, la salud , por la familia y el haberme dado la oportunidad de superarme.

A mis padres por todo el apoyo brindado en cada etapa de este trayecto.

A mi hermana Johanna Piña y su esposo Carlos Estrella por no dejarme solo en este trayecto y darme su apoyo incondicional.

A la Universidad Politécnica Salesiana y todos sus docentes quienes con esmero y dedicación compartieron sus conocimientos y experiencias.

Al tutor del proyecto de titulación, Ing. Flavio Quizhpi por su quía y ayuda en este pryecto .

A mi compañero de proyecto Joel Agila por la dedicación prestada para culminar  $\overline{c}$ con éxito de este proyecto de titulación.

#### Juan Fernando Piña Tapia

## <span id="page-7-0"></span>RESUMEN

Este proyecto tiene como finalidad el análisis de la respuesta de acción de los IEDs de distancia siemens 7SA86 para la zona 1, y extendiéndose hasta la zona 2 de protección. Para tener una comparativa entre respuestas de acción se emplean la característica poligonal y Mho, para distintas condiciones tales como; el efecto infeed, efecto de acoplamiento mutuo de líneas paralelas y coordinación. Estas dos primeras condiciones pueden causar que la protección de distancia no distinga la falla, o que la detecte en otras zonas de protección. Es por esto que en este proyecto se estudian las respuestas de acción empleando técnicas que permitan compensar estos errores producidos en el relé. Para el relé de estudio se emplean las técnicas convencionales de ajuste y para las pruebas experimentales se dispone del uso del equipo de pruebas CMC 356 OMICRON para llevar a cabo el objetivo planteado. Para tener una base de referencia se toma en consideración la simulación de cada caso analizado con el software DigSILENT. Finalmente los resultados demuestran que los ajustes propuestos satisfacen lo previsto en simulación y en las pruebas de laboratorio.

Palabras clave: IEDs de distancia, efecto infeed, efecto de acoplamiento mutuo, coordinación.

## <span id="page-8-0"></span>ABSTRACT

The purpose of this project is to analyze the action response of siemens 7SA86 distance IEDs for zone 1 and extending to protection zone 2. In order to have a comparison between action responses, the polygonal characteristic and Mho are used, for different conditions such as; the infeed effect, mutual coupling effect of parallel lines and coordination. These first two conditions can cause the distance protection not to distinguish the fault, or to detect it in other protection zones. This is why in this project the action responses are studied using techniques to compensate for these errors produced in the relay. For the relay under study, conventional setting techniques are used and for the experimental tests, the CMC 356 OMICRON test equipment is used to carry out the proposed objective. In order to have a reference base, the simulation of each case analyzed with the *DigSILENT* software is taken into consideration. Finally, the results show that the proposed settings satisfy the predictions of simulation and laboratory tests.

Keywords Distance IEDs, infeed effect, mutual coupling effect, coordination.

# **ÍNDICE**

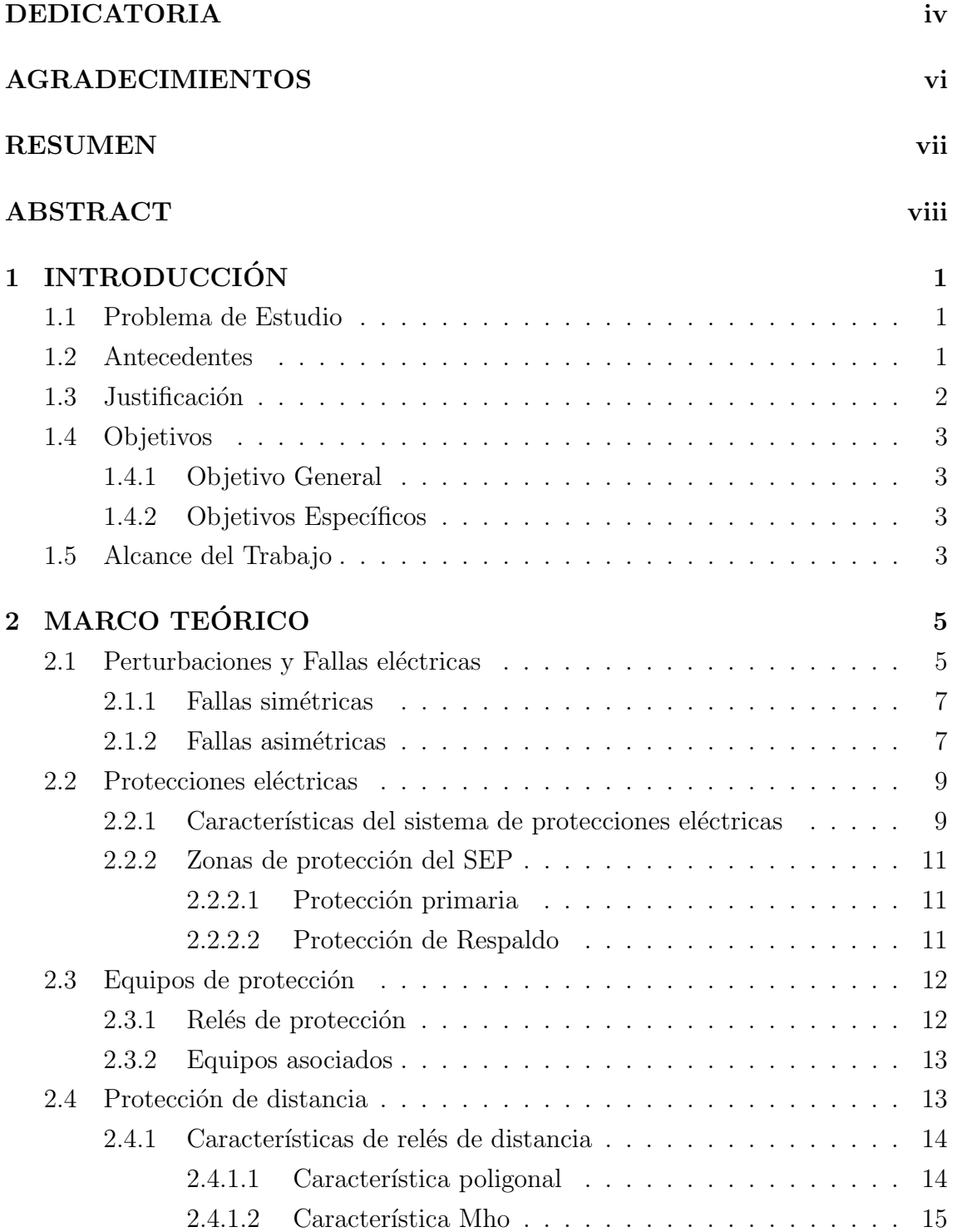

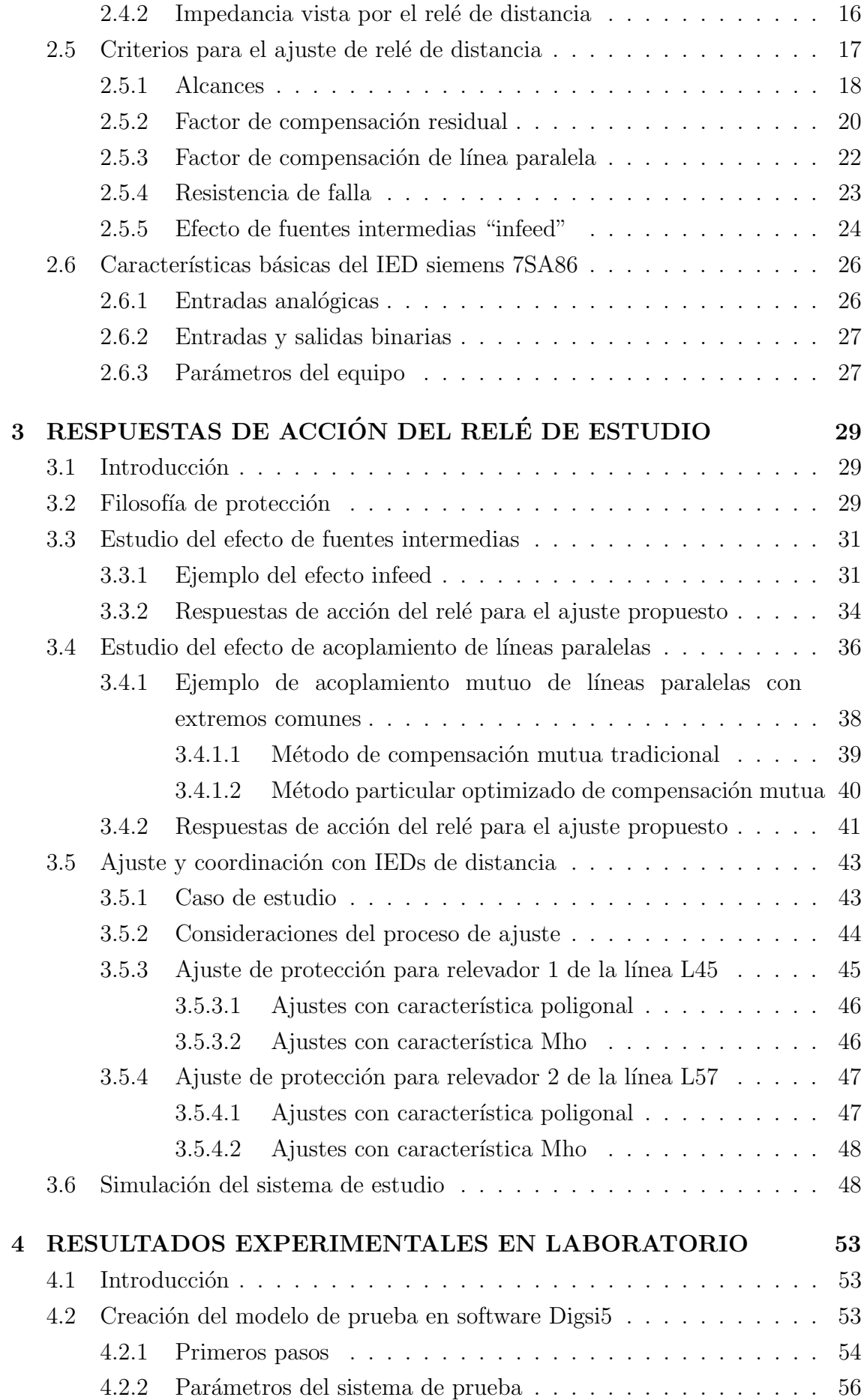

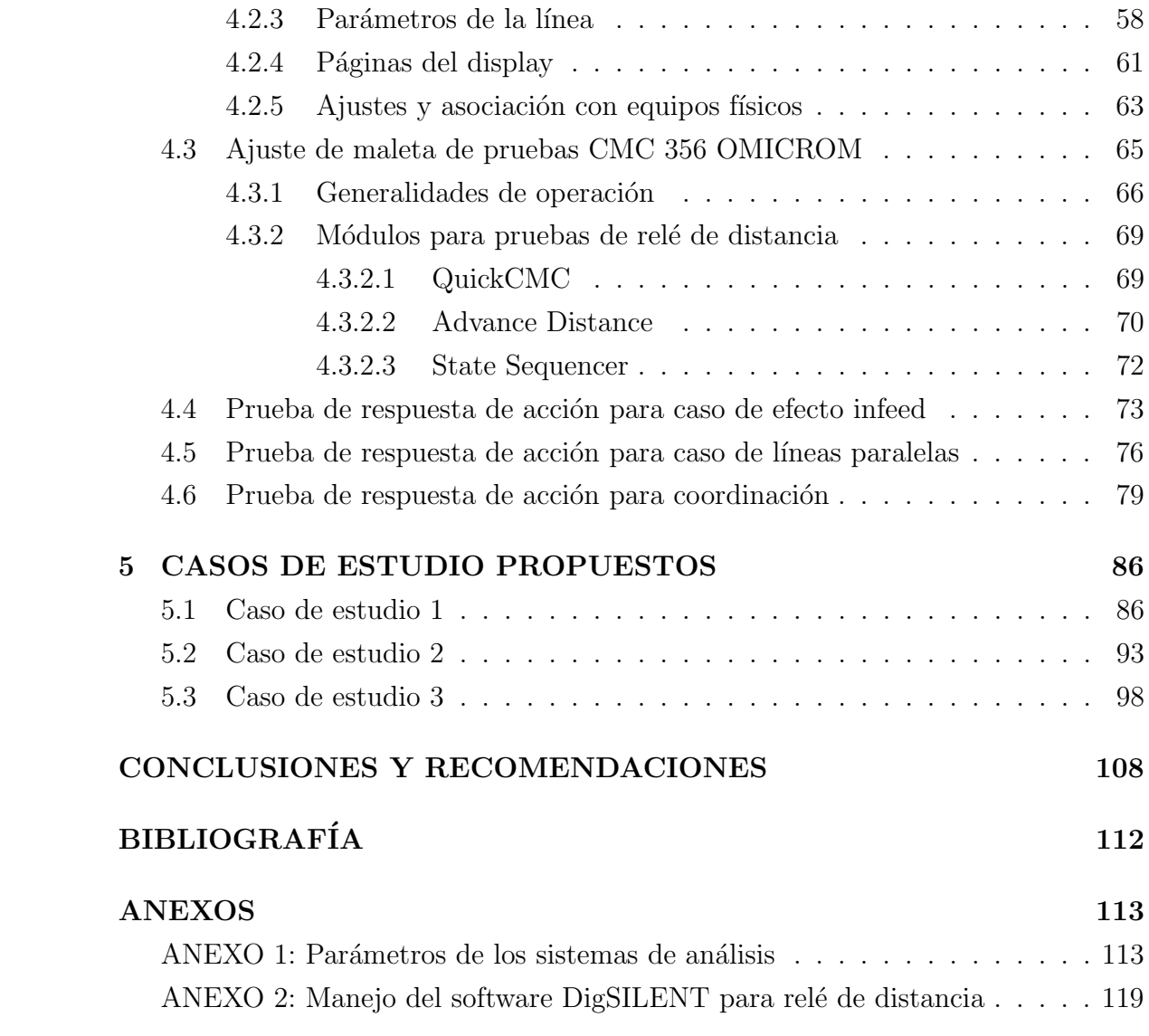

# ÍNDICE DE FIGURAS

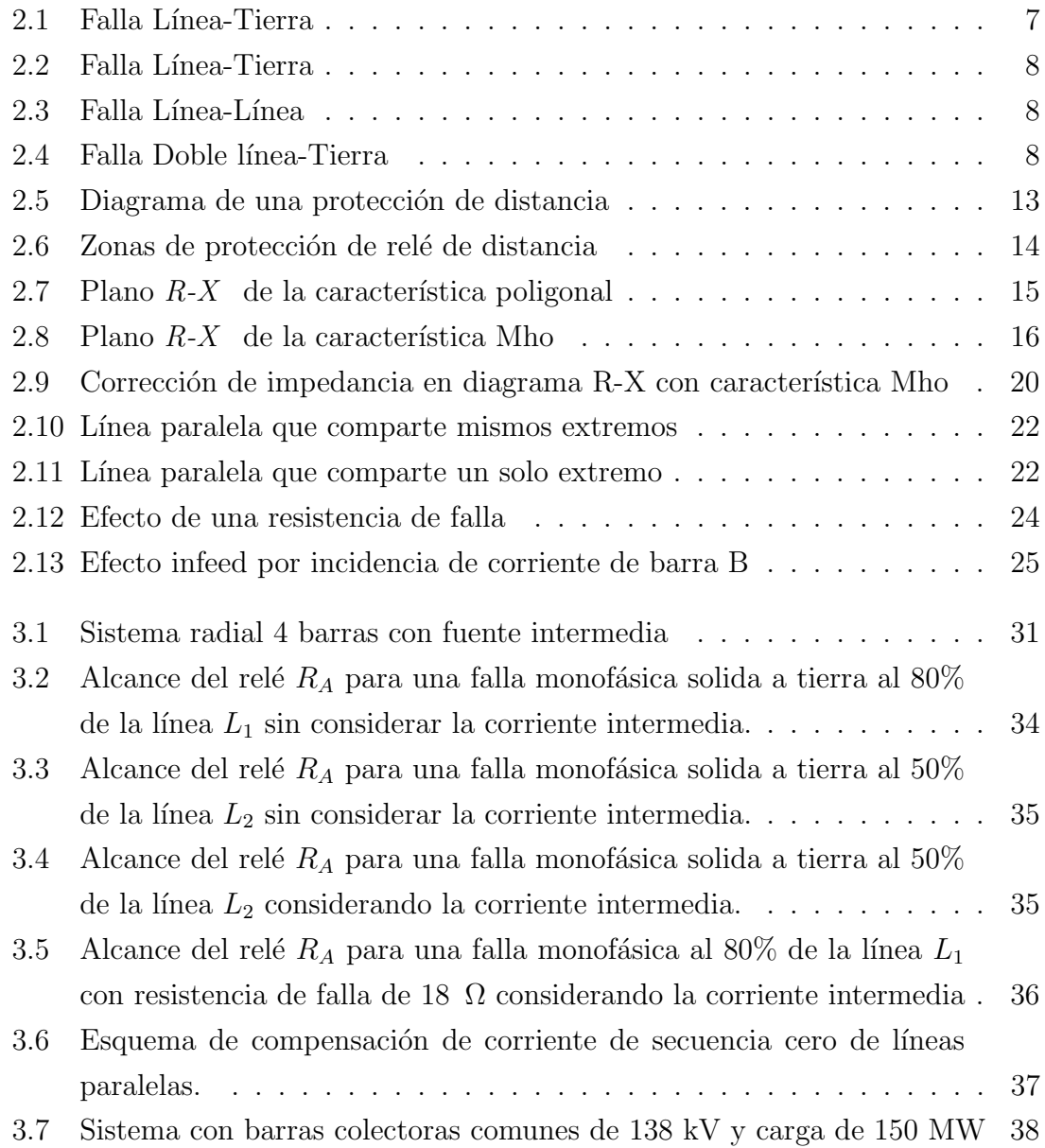

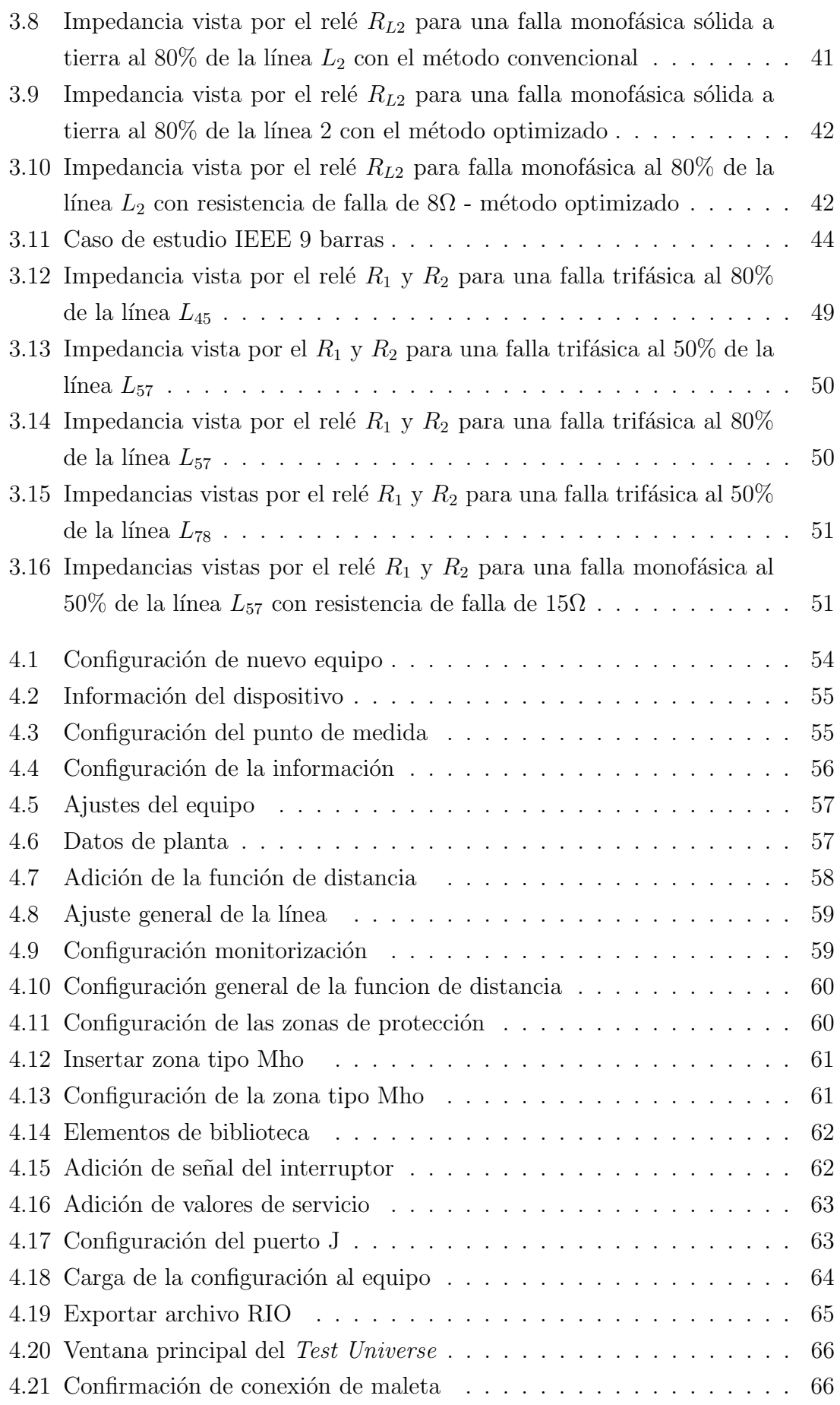

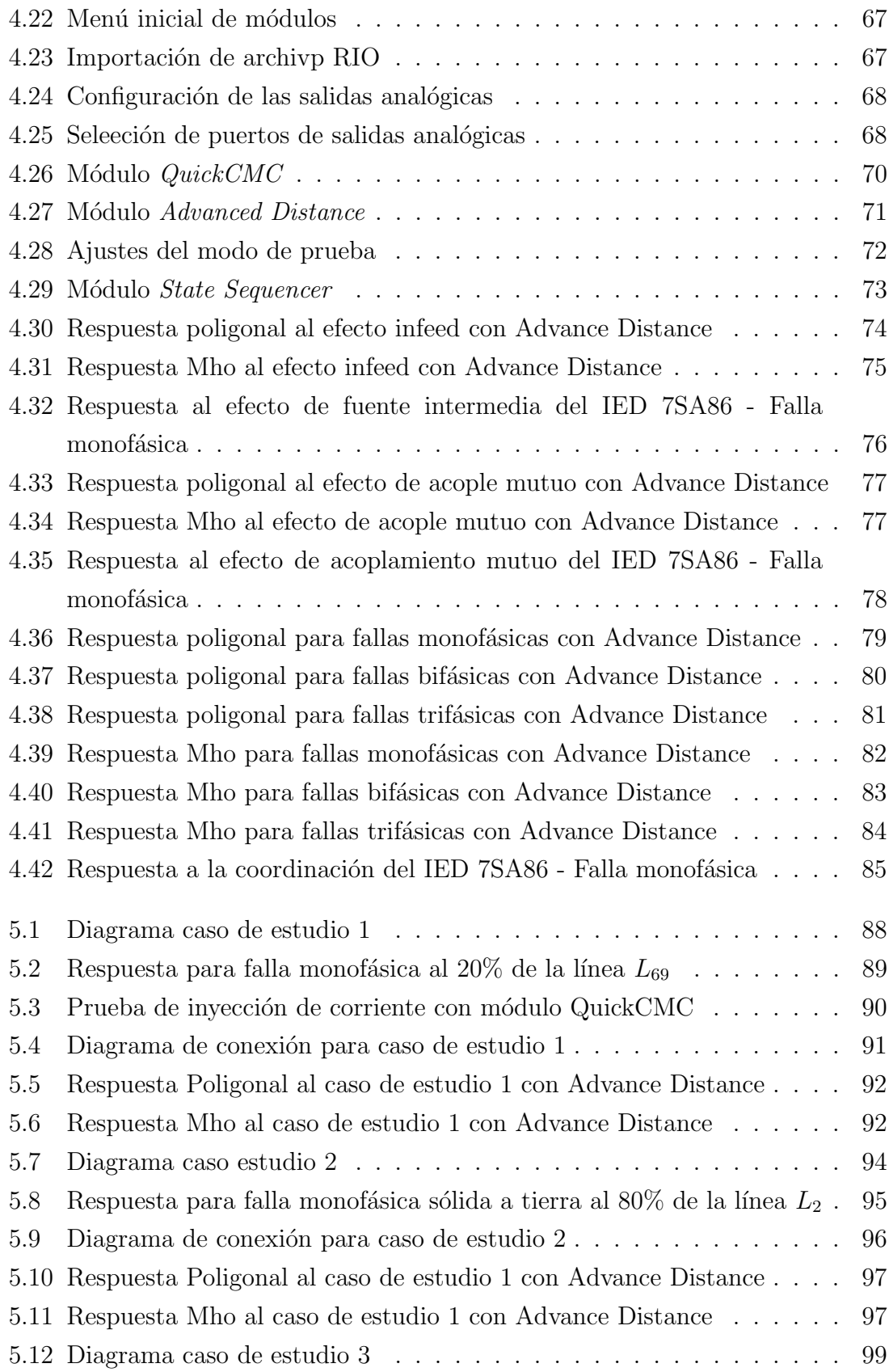

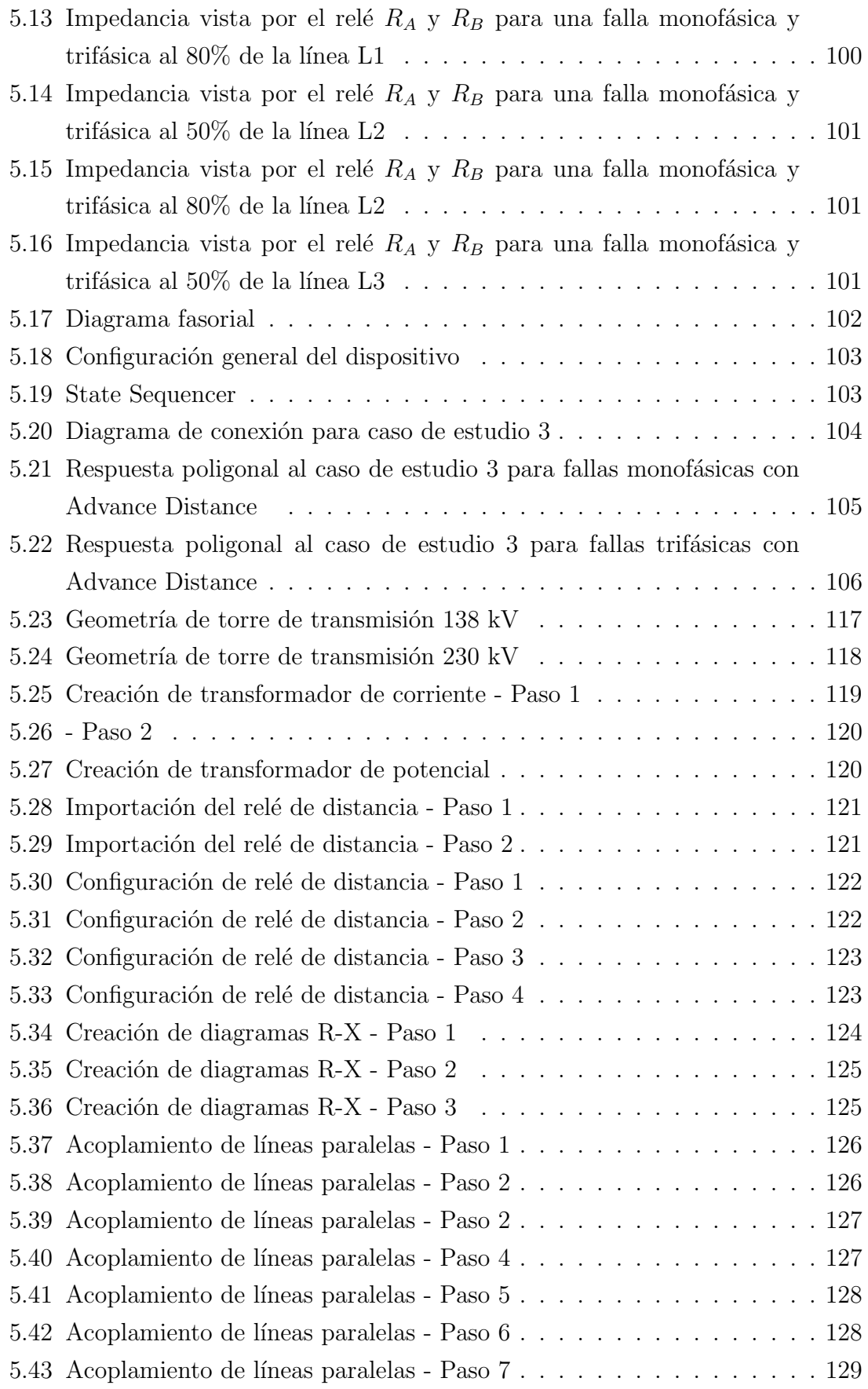

# ´ Indice de tablas

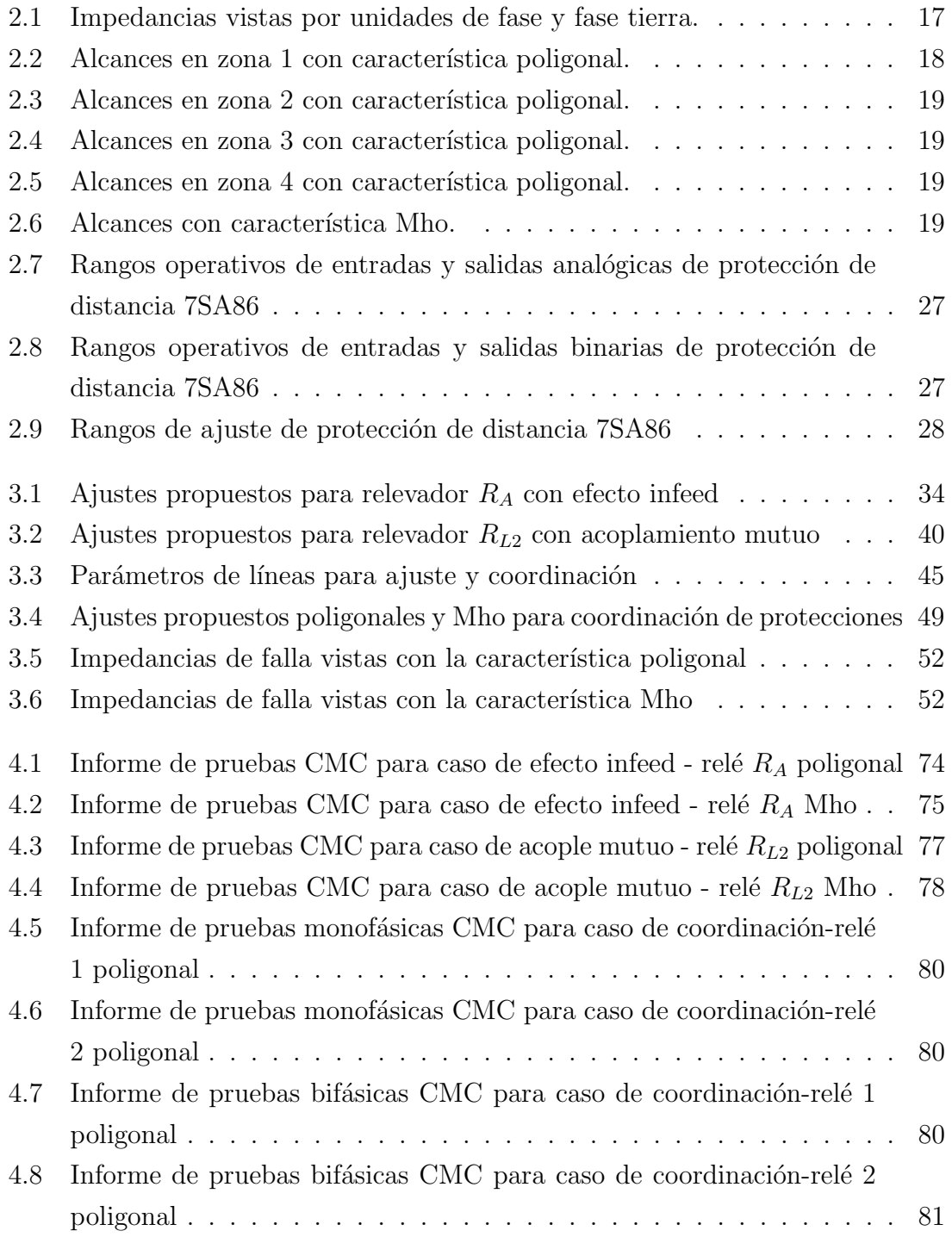

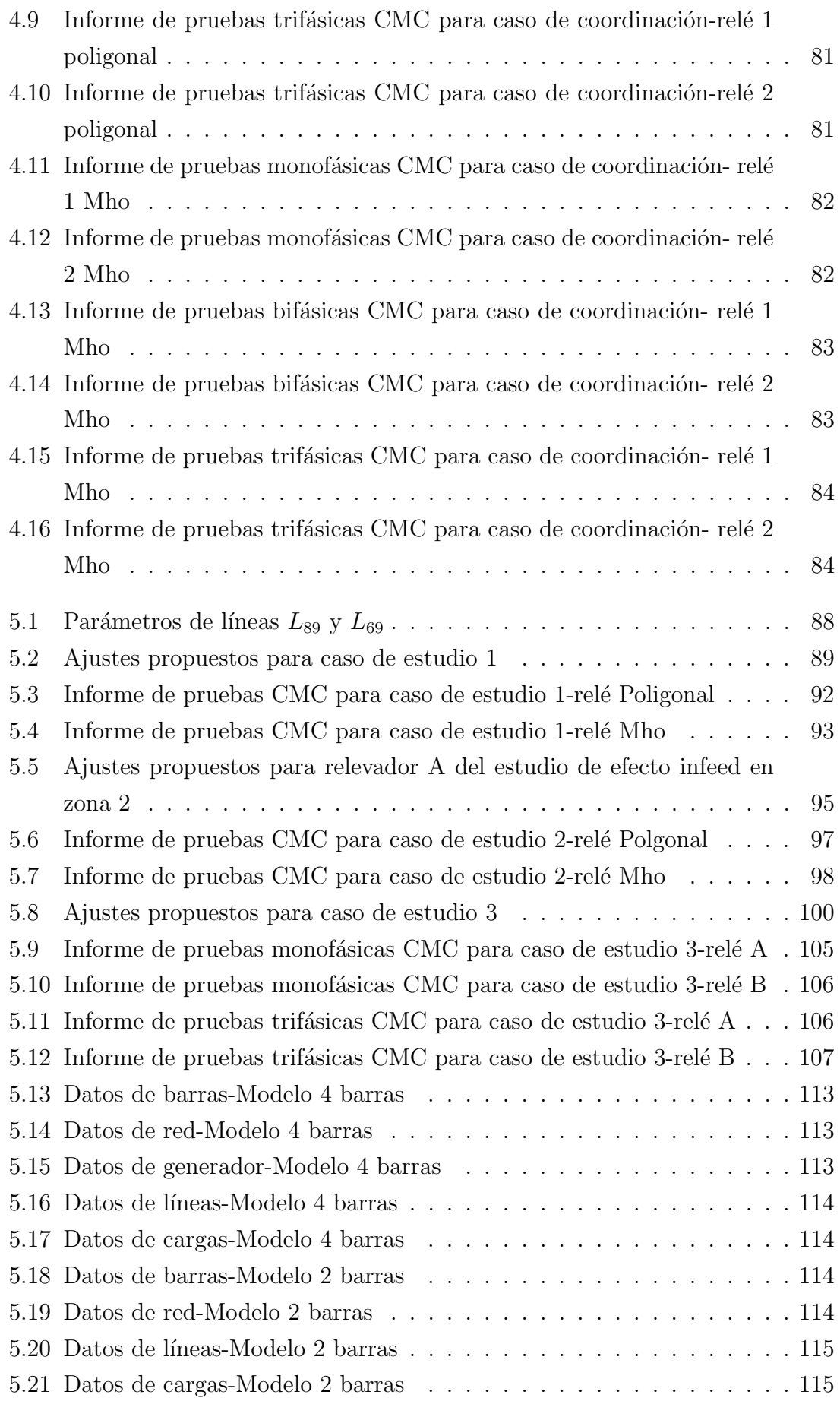

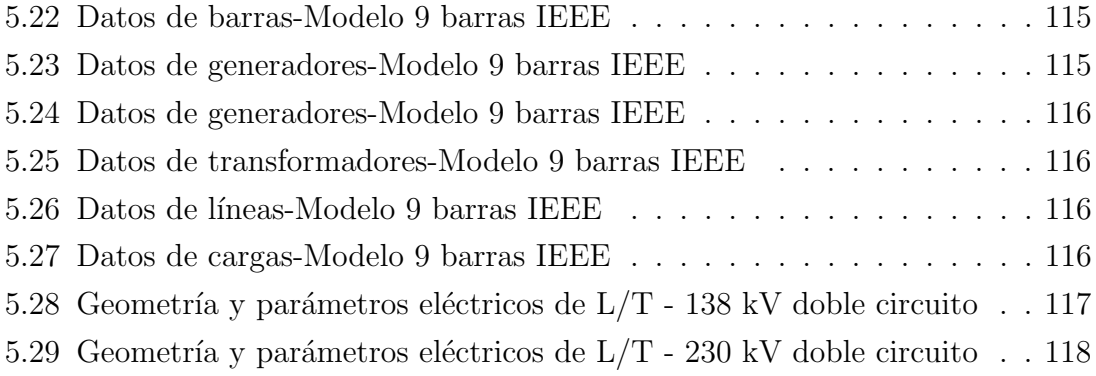

# <span id="page-19-0"></span>CAPÍTULO 1

# INTRODUCCIÓN

# <span id="page-19-1"></span>1.1 Problema de Estudio

El estudio de protecciones es un importante factor dentro de los sistemas eléctricos de potencia, es por esto que en la Universidad Politécnica Salesiana (UPS) con el fin de mejorar los conocimientos de los estudiantes, en condiciones prácticas, se encuentra actualmente implementando un laboratorio de protecciones eléctricas, dónde los principales equipos son relés de protección inteligentes o bien llamados IEDs. Los relés de distancia se distinguen por operar con zonas de protección y para esto deben cumplir con los tiempos de respuesta en cada zona. Por lo tanto, es de importancia demostrar las respuestas de acción ante eventos de falla de estos relés, mediante el desarrollo metodológico que permita validar su estudio y sus respuestas reales de acción. Es oportuno para su análisis tomar modelos de estudio que permitan verificar sus respuestas ante condiciones que interrumpen su correcto desempeño, en consideración a los efectos más comunes dentro de un sistema de trasmisión real. El tipo de IED de distancia disponible para su estudio en el laboratorio de la UPS es el modelo 7SA86.

# <span id="page-19-2"></span>1.2 Antecedentes

Los relés de protección han tenido grandes avances en los últimos tiempos, y con la llegada de los relés digitales se consigue mayor precisión, lo cual permite tener un

mejor funcionamiento de los equipos de protección y una mayor continuidad en el servicio eléctrico.

Para fines académicos la universidad contiene un banco con estos equipos de protección para sus distintas pruebas, además de una maleta para la inyección de corrientes y voltajes marca OMICRON. Hasta la fecha se han desarrollado trabajos con la integración de estos equipos que han servido de aporte para nuevas investigaciones. Sumando un aporte a estos trabajos se requiere de una metodología de estudio práctica que permita comprobar las respuestas de acción de los IEDs, ya que es com´un que para estos equipos, se realicen pruebas experimentales antes de ser colocados en campo.

Es importante hacer pruebas a los IEDs de protección antes ser puestos en servicio en una subestación eléctrica, por esto en [\[1\]](#page-128-1) verifica el funcionamiento de los relés de protección con la maleta pruebas y posteriormente se pone en servicio el equipo de protección en una línea de transmisión de 69kV.

Las pruebas de inyección de corriente-voltaje a los IEDs de protección pueden realizarse con el equipo OMICRON CMC 356 y su configuración con el software Digsi5 de Siemens, de esta forma en [\[2\]](#page-128-2), [\[3\]](#page-128-3) se determina que los tiempos de disparo obtenidos son los esperados en comparativa con los resultados de la simulación en DigSILENT. Además, se presenta un manual para la utilización de las herramientas y equipos de prueba.

Los tiempos de respuesta de acción son los que determinan una adecuada coordinación y en una protección de distancia se prioriza la operación con tiempos para el relé principal y respaldo. Tener en cuenta los criterios y características de operación de este tipo de relé permite ajustar y coordinar adecuadamente, tanto para condiciones que atenten la operabilidad como para contingencias extremas [\[4\]](#page-128-4), [\[5\]](#page-128-5).

# <span id="page-20-0"></span>1.3 Justificación

Para garantizar la fiabilidad y sensibilidad de un sistema de protecciones es de vital importancia conocer a más del equipo que se empleará, también comprender la respuesta ante eventos de dicho equipo antes de ser ubicado dentro del sistema a proteger.

Los relés de distancia son empleados generalmente para la protección de líneas de transmisión, y se consideran distintas características de funcionamiento como lo es el tipo Mho, poligonal, entre otras. Cada uno de estos equipos son configurados según las ventajas que presentan en la zona de protección. Atendiendo esto, y con la atención fija hacia los laboratorios de protecciones de la UPS, se ve la necesidad de realizar el estudio de las respuestas de acción para casos específicos en la zona 1 de protección, e incluso extendiéndose hacia una zona 2 para analizar su respuesta cuando la estimación de la falla se encuentra por fuera de los limites de la primera zona.

Se pretende colaborar con la Universidad Politécnica Salesiana particularmente en el laboratorio de protecciones a través de un análisis de respuesta de acción de los IEDs de distancia de los bancos de pruebas. Este estudio se enfoca en realizar las correspondientes pruebas con los relés de distancia con el fin de validar la metodología empleada considerando especificaciones del relé siemens 7SA86 en las características poligonal y Mho.

# <span id="page-21-0"></span>1.4 Objetivos

## <span id="page-21-1"></span>1.4.1 Objetivo General

Analizar en laboratorio la respuesta de acción en la zona 1 de protección del IED de distancia siemens 7SA86 con la característica poligonal y Mho.

## <span id="page-21-2"></span>1.4.2 Objetivos Específicos

- Recopilar información del relé de estudio para estructurar la metodología a aplicar.
- Ejecutar los ensayos para la validación de los tiempos de respuestas de acción.
- Proponer casos de estudio en base al área de acción propuesta permitiendo la estandarización de prácticas en laboratorio de protecciones.

# <span id="page-21-3"></span>1.5 Alcance del Trabajo

Con el desarrollo del presente proyecto se verificará que para las distintas condiciones planteadas, el IED de distancia cumple con sus respuestas de acción. A consecuencia de los resultados obtenidos se desarrollará una guía práctica donde se indiquen los pasos para los ajustes y pruebas del relé de estudio propuesto.

# <span id="page-23-0"></span>CAPÍTULO 2

# MARCO TEÓRICO

# <span id="page-23-1"></span>2.1 Perturbaciones y Fallas eléctricas

Las perturbaciones son las imperfecciones que se presentan en la forma de onda fundamental de corriente-voltaje y se pueden ocasionar por la influencia de la propia red o externas de esta, normalmente se considera que son de corta duración lo que no produce efectos graves.

La importancia de su estudio reside de identificar cuan vulnerable es el sistema, para esto se requiere conocer su origen y tipo de falla, así como los parámetros eléctricos en estado normal de operación y llevarlos a condiciones desfavorables que permitan determinar los elementos de corte id´oneos para cada caso.

#### Oscilaciones

La distorsión en la forma de onda de voltaje o frecuencia es causada por la carga que atraviesa por todas las etapas desde la producción hasta consumo, esta carga variante origina reactivos que afectan la estabilidad del sistema [\[6\]](#page-128-6).

#### Desbalances

Se produce cuando las fases no están equilibradas con respecto a las cargas, problemas como estos se pueden originar al por el descuido en estudios técnicos o bien por factores externos como aislamiento involuntario de una o m´as fases. Cuando se ve desbalanceado el sistema las corrientes de fases tienen magnitudes y ángulos diferentes esto hace que se origine la aparición de las componentes se secuencia inversa y homopolar las cuales resultan en pérdidas de energía [\[6\]](#page-128-6).

#### Sobrecarga

Es el exceso de corriente que fluye por un equipo, instalación, conductor, carga, etc y que est´a por encima de sus valores nominales. Una causante de esto es los cortocircuitos que se originen a lo largo de las l´ıneas; a consecuencia, el calentamiento de los conductores o del cuerpo con el que está en contacto.

#### Sobre corrientes

Es un evento que se produce en condiciones anormales y que genera corrientes por encima de la corriente normal para la que está diseñada un componente eléctrico, ocurren además caídas de voltaje considerables, en general efectos térmicos y dinámicos. Los fusibles y relés limitadores de corriente tienen la característica de soportar sobreintensidades para la protección del sistema eléctrico.

#### Sobrevoltajes

Son condiciones de elevados voltajes  $(kV)$  en la red de duración en microsegundos. Su causa se puede dar por maniobras, descargas atmosféricas, contacto entre conductores, conductor-tierra o por switcheo de equipos. Como consecuencia los equipos se deterioran inclusive hay probabilidad de incendio.

#### Cortocircuitos

Son producidos por la sobreintensidad que deteriora el aislante y da paso al contacto directo entre conductores. Estas corrientes circulan por los equipos, los mismos que sufren deterioros debido a efectos térmicos y dinámicos [\[7\]](#page-128-7).

#### Fallas

Las fallas eléctricas son eventos aleatorios entre fenómenos eléctricos, mecánicos, internos o externos del SEP que ocasionan un incorrecto funcionamiento de este. La ocurrencia de fallas origina sobreintensidades, en consecuencia, los equipos se ven afectados en su nivel de aislamiento el cual disminuye haciéndolo proclive a la ocurrencia de cortocircuitos.

Las redes eléctricas se encuentran expuestas a diferentes tipos de fallas que pueden causar la apertura del circuito y dejar sin servicio de energía eléctrica a un sector de usuarios. La falla producida entre una o varias fases y tierra se las conoce como fallas en paralelo, en estos casos las fases se presentan en cortocircuito, la caída de voltaje y la elevación de la corriente son diferentes en cada punto del sistema lo cual causa desbalance y daño en los equipos del sistema [\[8\]](#page-128-8).

Las fallas producidas por causas ajenas al sistema ya sea de manera natural o por envejecimiento de elementos de la red que provoquen la ruptura de conductores se conocen como fallas en serie, las fallas m´as comunes de este tipo son provocadas por descargas atmosféricas las cuales producen un cortocircuito sin implicar la tierra. Estas fallas se dividen en fallas simétricas y fallas asimétricas [\[8\]](#page-128-8).

## <span id="page-25-0"></span>2.1.1 Fallas simétricas

Este tipo de falla se presenta cuando las tres fases se unen en algún punto generando un cortocircuito o una falla trif´asica que da como resultado un aumento de la corriente que o produce un desbalance en el sistema [\[8\]](#page-128-8).

<span id="page-25-2"></span>Falla trifásica: Este tipo de falla se produce cuanto las tres fases hacen contacto entre sí.

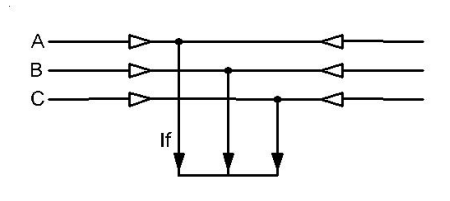

<u>VIIIIIIIIIIIIIIIIIIIIIII</u>II

Figura 2.1: Falla Línea-Tierra

### <span id="page-25-1"></span>2.1.2 Fallas asimétricas

Este tipo de falla se presenta al involucrar las fases en cortocircuito con tierra y entre fases, lo cual provoca un desbalance de corriente y voltaje en el sistema. Estas fallas pueden darse de diferentes maneras; falla de línea a tierra, línea a línea o doble línea a tierra. En estos casos la corriente de falla de doble línea o de línea a tierra puede o no tener impedancia en el momento de la falla. Este tipo de fallas se puede producir por la rotura de cualquier conductor o por la acción de un dispositivo de protección que puede no abrir de manera simultánea todas las fases [\[8\]](#page-128-8).

Falla monofásica a tierra: Este tipo de falla se da cuando una de las fases hace

<span id="page-26-0"></span>contacto con tierra.

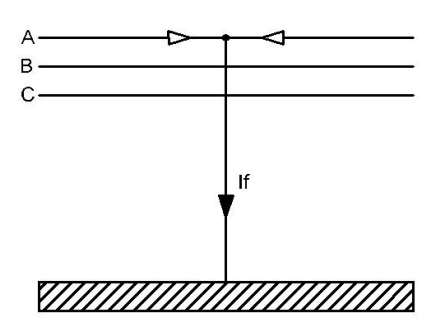

Figura 2.2: Falla Línea-Tierra

<span id="page-26-1"></span>Falla bifásica línea - línea: Este tipo de falla se produce cuando dos fases hacen cortocircuito.

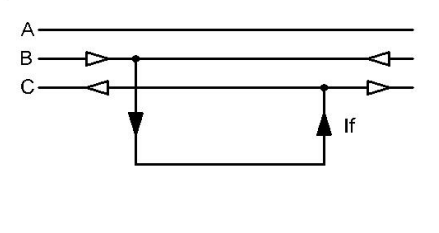

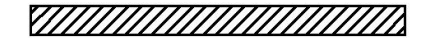

Figura 2.3: Falla Línea-Línea

<span id="page-26-2"></span>Falla bifásica a tierra: Esta falla se produce cuando dos de las fases hacen contacto con tierra.

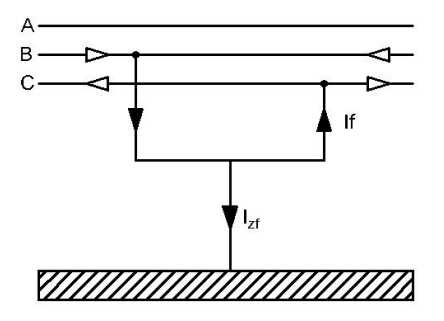

Figura 2.4: Falla Doble línea-Tierra

# <span id="page-27-0"></span>2.2 Protecciones eléctricas

Los sistemas de protecciones eléctricos son el sistema conjunto de elementos diseñados para la protección de sistemas eléctricos, los cuales se enfrentan a posibles disturbios a lo largo de la etapa Generación-Demanda. Las protecciones garantizan la seguridad del SEP manteniendo aislado el sector afectado por parte de una falla, y estos equipos pueden ser fusibles, relés, disyuntores u otros dispositivos destinados a esta función.

Cuando el sistema se enfrenta a condiciones anormales de operación es cuando las protecciones deben actuar, para esto, es necesario la disposición de equipos de protección en áreas claves según se considere y según la funcionalidad de los equipos de corte ante los nuevos parámetros al que se ven expuestos. Las protecciones eléctricas deben cumplir con características que permitan mantener la operabilidad continua del sistema en todo momento al despejar las fallas en el menor tiempo posible.

## <span id="page-27-1"></span>2.2.1 Características del sistema de protecciones eléctricas

Es indispensable el uso de equipos que garanticen la continuidad de la energía ante posibles fallos que intervengan en la red eléctrica, para esto es necesario considerar algunas características que debe tener el sistema de protecciones, estas se definen a continuación

#### Confiabilidad

Se refiere a la seguridad de que funcione el equipo de protección o el sistema de protecciones, aun cuando se encuentre expuesto a casos adversos. La operación se debe realizar cuando sea requerido al detectar fallas y en ausencia de estas no debe actuar de forma innecesaria, es decir que no ocasione disparos erróneos [\[6\]](#page-128-6). En estos dos escenarios se torna trabajoso garantizar una seguridad al ajustar los equipos y que estos no respondan err´oneamente es decir cuando no ha sido previsto que actúen.

#### Sensibilidad

Se refiere a que el sistema de protecciones funcione al valor mínimo al que ha sido ajustado para su disparo de despeje. El equipo de protección debe distinguir entre las perturbaciones y las que no son, como; voltajes variantes, fallas de altas impedancias, entre otros.

#### Velocidad

Cuando la falla es detectada operan las protecciones, estas generan arco eléctrico en su operación, son causantes de daños en aisladores y equipos. La duración de este arco eléctrico debe ser la menor posible por lo que la velocidad juega un papel importante. En el sistema de protecciones es deseable que se a´ısle la parte afectada en tiempos teóricamente instantáneos, considerando que velocidades muy elevadas podrían afectar la coordinación y el disparo innecesario, por otro lado, al no ser lo suficiente veloz al aislar la falla puede causar un efecto desestabilizador debió a tiempos lentos [\[9\]](#page-128-9).

#### Selectividad

Las protecciones deben actuar con las características de funcionamiento de tal forma que la parte afectada sea la única que quede aislada manteniendo un mínimo sector sin energía. Es decir, el equipo debe detectar en que zona ocurrió la falla y actuar en esa solamente, lo contrario a esta acción conllevaría a desconexiones innecesarias de sectores no afectados. Para esto es necesario una adecuada coordinación de protecciones donde operen las protecciones principales separando la parte afectada, y solo si la falla no es elimina se de la intervención de las protecciones de respaldo [\[6\]](#page-128-6), [\[9\]](#page-128-9).

#### Simplicidad

El diseño del sistema de protecciones debe ser lo mas simple posible sin dejar a un lado el cubrimiento óptimo de todo el sistema a proteger. Al evitar una compleja red de protección se evita también posibles fallos auto producentes, por lo que se debe evaluar e instalar solamente las protecciones que son estrictamente imprescindibles.

### Costos

Un sistema de protecciones eficiente no es necesariamente colocar una gran cantidad de protecciones o a su vez equipos con elevados costes que bien pueden ser reemplazos por equipos que realizan mismas funciones con igual o mejor durabilidad. La instalación debe ser solo en lugares precisos considerando menores costes en equipos, pero con excelentes índices de confiabilidad.

## <span id="page-29-0"></span>2.2.2 Zonas de protección del SEP

Al hablar de zonas de protección entiéndase como el área dispuesta máxima de cobertura de la protecci´on, estas zonas se las dispone para los elementos primordiales de un SEP, como el generador, transformador, barras y líneas de transmisión. El SEP al estar expuesto a posibles fallas, se deben colocar selectivamente las protecciones en lugares convenientes para su operación, a mas de esto tener en cuenta la posible ocurrencia de falla del equipo de corte, es as´ı que para afianzar el esquema se deben traslapar las zonas de protección de forma que eviten que el daño se extienda, estas son conocidas como protecciones de respaldo.

#### <span id="page-29-1"></span>2.2.2.1 Protección primaria

Este tipo de protección es la primera en actuar ante un evento de falla, su accionamiento o tiempo de respuesta es inmediato (0ms) y protege la integridad de elementos fundamentales dentro del área que se programe su operación.

De ser empleados relés de distancia para una coordinación se debe evitar el traslape de zonas que tengan iguales tiempos de disparo, para evitar que ante cualquier falla se disparen las protecciones simultáneamente, evitando la operación exclusiva de la protección principal únicamente. Con una buena coordinación se garantiza el disparo principal antes que cualquiera de las dem´as protecciones de respaldo [\[6\]](#page-128-6).

#### <span id="page-29-2"></span>2.2.2.2 Protección de Respaldo

Esta protección interviene cuando la protección principal no ha respondido ante un evento defectuoso, siendo así la siguiente línea de protección del sistema. Es así que para la protección de respaldo se requiere tiempos más lentos de depeje para evitar errores selectivos [\[6\]](#page-128-6), [\[9\]](#page-128-9).

El sistema de protecciones se ve afectado por probabilidades de no función de relés. Conociendo la diminuta probabilidad, pero con efectos riesgosos es propicio estudiar un adecuado ajuste con protecciones de respaldo.

# <span id="page-30-1"></span><span id="page-30-0"></span>2.3 Equipos de protección

## 2.3.1 Relés de protección

Dentro de un sistema eléctrico de potencia; el relé tiene la función de detectar fallas dentro del sistema, mantener la continuidad del servicio, y prevenir daños en los equipos tanto como sea posible. Al detectar una falla dentro del sistema, el relé por medio de sus contactos puede actuar de diferentes maneras según sea el caso, ya sea abriendo un disyuntor o activando una alarma [\[6\]](#page-128-6).

#### Los tipos más comunes de relés de protección son:

Un relé de sobrecorriente actúa cuando la corriente medida por un transformador de corriente TC supera el valor umbral seteado. El tiempo de corte puede ser instantáneo o con tiempo de retardo. Un relé con tiempo instantáneo tiene una actuación inmediata, mientras que con tiempo de retardo el relé actúa dado un tiempo fijo. El relé con tiempo de retardo inverso actúa según sea la magnitud de corriente; a mayor magnitud menor tiempo [\[6\]](#page-128-6).

El relé de sobrevoltaje tiene un funcionamiento similar al relé de corriente con la diferencia que el valor medido en la red es el voltaje.

Otro tipo, es el relé diferencial, su funcionamiento es por medio de la continua supervisión de magnitudes o ángulos de fases. La suma del flujo de corrientes medidos por una unidad de sobrecorriente y una unidad direccional, es igual a la suma de las corrientes que fluyen en condiciones normales. Su operación se da cuando la diferencia entre las corrientes que regula exceden el valor predeterminado [\[9\]](#page-128-9), [\[7\]](#page-128-7).

El principio básico del relé de distancia, es mediante la estimación de la impedancia a través la medición de voltajes y corrientes; esto por medio del transformador de potencial TP y TC, para así determinar la ubicación de la falla (Figura [2.5\)](#page-31-2). La impedancia medida en condiciones normales, es muy alta, ya que los valores de corriente son relativamente bajos. Sin embargo, cuando se produce una falla, la impedancia medida es muy pequeña debido a la caída de voltaje y elevación de corriente. Es posible conocer el la ubicación de la falla ya que la impedancia medida es proporcional con la distancia del punto de falla [\[10\]](#page-128-10), [\[6\]](#page-128-6).

<span id="page-31-2"></span>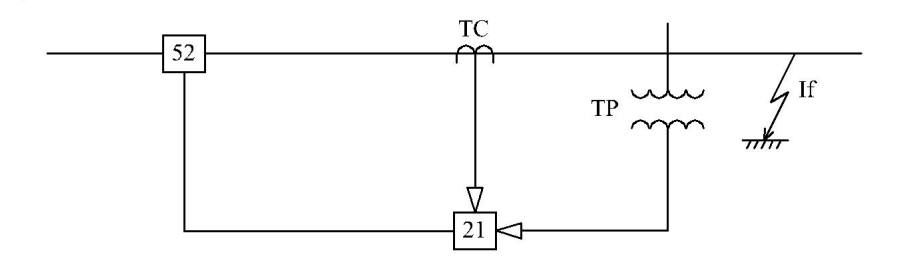

Figura 2.5: Diagrama de una protección de distancia

## <span id="page-31-0"></span>2.3.2 Equipos asociados

Principalmente los equipos que complementan la funcionalidad de los equipos de protección son los equipos de medida, responsables de la medición de los parámetros de voltaje y corrientes que sirven como relación para la estimación de la impedancia, variable que es de importancia dentro de este contexto.

#### Transformador de Corriente

Su objetivo es reducir la corriente del primario a valores menores de corriente en el lado secundario para así poder estimar el valor de la corriente que circula por las líneas de transmisión mediante la relación de transformación del transformador de corriente. Para una protección de distancia la elección del transformador de corriente se basa en la corriente nominal de la línea a proteger [\[5\]](#page-128-5).

#### Transformador de potencial

El objetivo principal de este tipo de transformador en las líneas de transmisión es reducir el voltaje de la red de medio o alto voltaje, de esta manera en el lado secundario se pueden conectar los equipos de medida y protección, el voltaje de la red es estimado mediante la relación de transformación del transformador de potencial [\[5\]](#page-128-5).

# <span id="page-31-1"></span>2.4 Protección de distancia

Una protección de distancia es generalmente usada para la protección de líneas de transmisión, debido a ventajas en cuanto a su velocidad y confiabilidad. Al trabajar con líneas largas no sería idóneo solo instalar relés de sobrecorriente, debido

a que sería riesgoso su ajuste y coordinación, precisamente a los tiempos de retardo demasiado elevados para su respaldo. Esta es la diferencia con un relé de distancia, que opera únicamente en función de impedancia según los voltajes y corrientes de falla medidos dentro de su zona. Esto permite diferenciar fallas en las distintas zonas, es así, lo que conocemos como selectividad [\[7\]](#page-128-7).

Los diseños convencionales de relés de distancia contienen una clasificación de tres zonas(actualmente hasta 5 zonas), donde la zona 1 es de acción inmediata y las dem´as zonas operan con tiempos de retardo. Un ejemplo del diagrama de tiempo-distancia de un relé con 3 zonas de protección se puede apreciar en la Figura [2.6.](#page-32-2)

<span id="page-32-2"></span>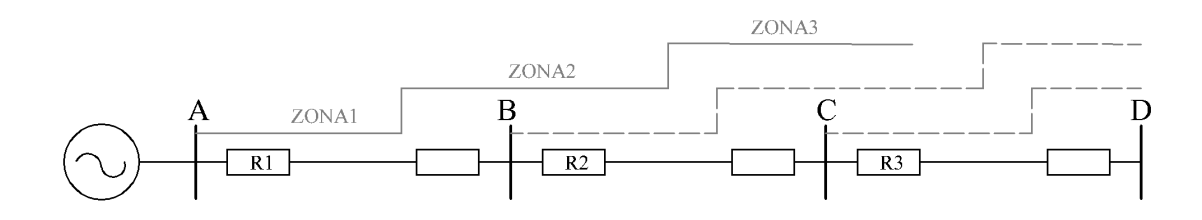

Figura 2.6: Zonas de protección de relé de distancia

## <span id="page-32-0"></span>2.4.1 Características de relés de distancia

La búsqueda de un sistema de protecciones de mayor fiabilidad se ha llevado a disponer de características de protección con mayor rendimiento. El ajuste de estas características se emplea conforme se presente la mejor cobertura ante los equipos a proteger. Estas características se presentan a continuación considerando las dos más comunes, ya que existen diversas que nacen de la combinación de este par, entre ellas; las características offset Mho, lenticular, entre otras [\[7\]](#page-128-7).

#### <span id="page-32-1"></span>2.4.1.1 Característica poligonal

Este tipo de característica es la más empleada actualmente, debido a que el ajuste se da por seguimiento independiente direccional (línea inferior), de reactancia " $X$ " (línea superior) y resistencia " $R$ " (lado izquierdo y derecho), lo que proporciona un alcance extendido para cubrir resistencias de falla. La operación de esta protección se da cuando las impedancias de falla se posicionan en el área poligonal; o cuadrilateral como también es conocida  $[7]$ ,  $[9]$ .

<span id="page-33-1"></span>Al ser la característica más usada es importante su estudio para el ajuste en el sistema de protección, siempre considerando que se habla de zonas de protección lo que conlleva a tiempos de operación. En la Figura [2.7](#page-33-1) se observa el diagrama  $R-X$ que describe su forma de operación en las 3 zonas.

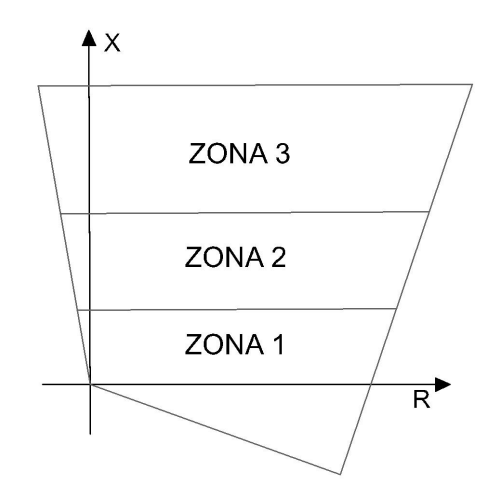

Figura 2.7: Plano  $R-X$  de la característica poligonal

#### Ventajas

- Presenta mayor cobertura a resistencias de falla en comparación a la característica Mho.
- Disparo de alta velocidad en presencia de fallas resistivas sin canal piloto.
- Presenta inmunidad a la conmutación de carga en línea.

#### <span id="page-33-0"></span>2.4.1.2 Característica Mho

En la Figura [2.8](#page-34-1) se puede ver el plano R-X que describe la forma de cobertura de esta característica, con un círculo que pasa por el origen. La operación se da cuando la impedancia se ve forzada dentro de estos límites. También se conoce como Mho desplazado cuando su origen se encuentra desplazado. La característica Mho describe un diámetro y un ángulo que se puede representar como el de la línea de transmisión.

Es del tipo direccional y su ventaja principal, es la variación que presenta el ángulo del alcance de impedancia que se percibe, este ángulo representa el de la línea de transmisión, lo que lo hace ideal ante las perturbaciones del tipo oscilantes  $[7]$ ,  $[9]$ . Sin embargo su mayor desventaja es que tiene un alcance resistivo insuficiente, lo que lo hace incapaz de de detectar fallas con resistencia de arco [\[7\]](#page-128-7). Para este relé el ajuste se realiza definiendo la impedancia de alcance y los tiempos de actuación de cada zona.

<span id="page-34-1"></span>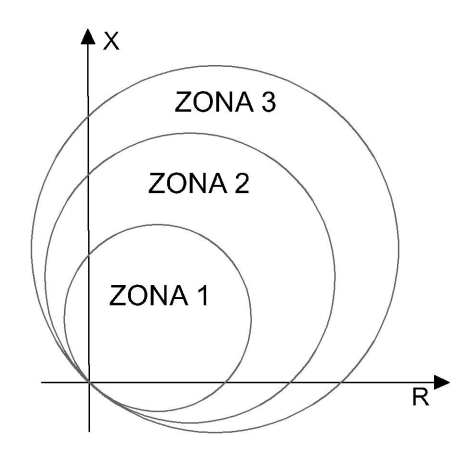

Figura 2.8: Plano  $R-X$  de la característica Mho

#### Ventajas

- Mucho más fácil de configurar que el relé poligonal.
- Menos influencia por falta de homogeneidad en comparación a la característica poligonal.
- En ciertas condiciones del sistema presenta una cobertura resistiva mejor a la poligonal.

### <span id="page-34-0"></span>2.4.2 Impedancia vista por el relé de distancia

Los relés de distancia pueden distinguir fallas trifásicas, bifásicas, bifásicas a tierra, y monofásicas, para ello cuentan con unidades de detección entre fases y de fase a tierra. Disponen de seis unidades de detección para cada una de las zonas <span id="page-35-1"></span>de protección. Para la operación ante las fallas mencionadas, cada unidad recibe alimentaci´on independientemente de las otras. Esto debido a la complejidad que tendría la selección de voltajes y corrientes para cubrir estas fallas. La Tabla [2.1](#page-35-1) resume las formulaciones que usa un relé de distancia convencional para estimar las impedancias de falla [\[7\]](#page-128-7).

| Unidad  | Impedancia vista                            |
|---------|---------------------------------------------|
| Fase AB | $Z_{AB}$                                    |
| Fase BC | $V_{BC}$<br>$Z_{BC}$<br>$I_B-I_C$           |
| Fase CA | $Z_{CA}$                                    |
| Fase A  | $Z_A$<br>$\overline{z_0-z_1}I_0$<br>$I_A +$ |
| Fase B  | $Z_B$<br>$\overline{\mathbf{z}_1}_{I_0}$    |
| Fase C  | $Z_C$<br>$I_0$                              |

Tabla 2.1: Impedancias vistas por unidades de fase y fase tierra.

# <span id="page-35-0"></span>2.5 Criterios para el ajuste de relé de distancia

Los voltajes y corrientes tomados de los TP y TC son los que estiman la impedancia del relé de distancia. Esta impedancia se expresa en  $\Omega$  primarios y la ubicación de la falla es posible determinarla por medio de esta, ya que son proporcionales a la longitud de línea  $[7]$ ,  $[11]$ . Al usar la conversión por relación de TP y TC, la lectura que toma el relé está dada por unidades  $\Omega$  secundarios. Se debe tomar en cuenta esto para el ajuste, ya que según disponga el relé se puede ingresar los valores de impedancias de una de estas formas. Para convertir la impedancia primaria en un valor secundario se debe usar la expresión<sup>[\[7\]](#page-128-7)</sup>:

$$
\frac{V_{prim}}{I_{prim}} = Z_{prim} = \frac{V_{sec} \cdot R_{TP}}{I_{sec} \cdot R_{TC}} \tag{2.1}
$$

así,  $Z_{sec} = Z_{prim} \cdot (R_{TC}/R_{TP})$ , donde  $R_{TC}$  y  $R_{TP}$  son las relaciones de transformación de los TC y TP respectivamente.

Los relés de distancia modernos ofrecen zonas de protección que pueden llegar hasta 5 zonas. Siemens en su modelo de relé de distancia 7SA86 opera con 4 zonas de protección en tiempo escalonado.

Los criterios para el ajuste de cada zona pueden variar entre autores, sin embargo
quedan a disposición del que ajusta cual de ellos empleará. Para el desarrollo de los posteriores an´alisis en este documento, se ha considerado los siguientes criterios de ajuste [\[12\]](#page-129-0), [\[13\]](#page-129-1), [\[14\]](#page-129-2):

Zona 1: Zona selectiva con dirección hacia adelante. Se ajusta entre el 80 y 85% de la impedancia de secuencia positiva de l´ınea a proteger, estos porcentajes debido a consideración de posibles errores de voltaje y corrientes de los equipos de medida.  $t1$ =instantáneo

Zona 2: Zona de sobrealcance con dirección hacia adelante. Cubrirá el 100% de la línea a proteger y de un  $20\%$  a un  $50\%$  de la línea adyacente más corta. t=0,3-0,5s.

Zona 3: Zona de sobrealcance con dirección hacia adelante(o inversa en algunos relés). Actúa como función de respaldo y se extiende al  $100\%$  de la línea protegida más el 100% de la línea adyacente más larga, más el  $25%$  de la línea más corta en el extremo remoto.  $t=0,6-1s$ .

Zona 4: No direccional. Actúa como función de respaldo "hacia atrás" para la barra local con alcance del  $25\%$  de la línea a proteger.  $t=1s$ .

## <span id="page-36-1"></span>2.5.1 Alcances

#### Alcances con característica Poligonal

Los alcances de la característica poligonal son independientemente de sus componentes X y R. Para el ajuste del relé de distancia se escogieron los criterios siguientes donde  $X_{L1}$  representa la reactancia de la línea protegida.

<span id="page-36-0"></span>

| Zona 1    | Criterio de ajuste                                                                                    |
|-----------|----------------------------------------------------------------------------------------------------|
| Alcance X | $0, 8 \cdot X_{L1}$                                                                                   |
|           | Alcance R (f-f)   $0, 8 \cdot \text{Alcance} X < R(f - f) < 2, 5 \cdot \text{Alcance} X$              |
|           | Alcance R (f-t)   $0, 8 \cdot \text{Alcance} X < R(f-t) < \frac{1+k_x}{1+k_x} \cdot \text{Alcance} X$ |

Tabla 2.2: Alcances en zona 1 con característica poligonal.

<span id="page-37-2"></span>

| Zona 2           | Criterio de ajuste                                                                                                    |
|------------------|----------------------------------------------------------------------------------------------------|
| Alcance X        | $X_{L1} + 0, 5 \cdot X_{adv}$                                                                                                    |
| Alcance $R(f-f)$ | $AlcanceX < R(f - f) < 4 \cdot AlcanceX$                                                                                                    |
|                  | Alcance R (f-t) $\left  \frac{1+k_x}{1+k_x} \cdot 0, 8 \cdot \text{AlcanceX} < R(f-t) < \frac{1+k_x}{1+k_x} \cdot 4 \cdot \text{AlcanceX} \right $ |

Tabla 2.3: Alcances en zona 2 con característica poligonal.

| Zona 3           | Criterio de ajuste                                           |
|------------------|--------------------------------------------------------------|
| Alcance X        | $X_{L1} + X_{adyLarga} + 0,25 \cdot X_{adyCorta}$            |
| Alcance $R(f-f)$ | $\frac{(XAlcance)_{Z3}}{X_{L1}} \cdot R(f-f)_{Z1}$           |
| Alcance $R(f-t)$ | $\frac{(XAlcance)_{Z3}}{X_{L1}} \cdot R(f-f)_{Z1} \cdot 1,2$ |

Tabla 2.4: Alcances en zona 3 con característica poligonal.

<span id="page-37-0"></span>

| Zona 4           | Criterio de ajuste                                                                     |
|------------------|----------------------------------------------------------------------------------------|
| Alcance X        | $0, 25 \cdot X_{L1}$                                                                   |
|                  | Alcance R (f-f)   $2 \cdot R_{arco} \cdot R_{TC}/R_{TP} < R(f - f) < 6 \cdot AlcanceX$ |
| Alcance $R(f-t)$ | $R(f-f)$                                                                               |

Tabla 2.5: Alcances en zona 4 con característica poligonal.

Las Tablas [2.2](#page-36-0) a [2.5](#page-37-0) presentan los criterios de ajuste propuestos por siemens, donde normalmente los alcances resistivos se ajustan entre un rango mínimo y máximo conforme lo indicado [\[12\]](#page-129-0). Las resistencias también pueden ser calculadas como se indica en el apartado [2.5.4;](#page-41-0) donde se describe el efecto de resistencia de falla, así también los factores  $K_x$  y  $K_r$  son descritos en [2.5.2.](#page-38-0)

#### Alcances con característica Mho

<span id="page-37-1"></span>Los alcances se toman directamente de la impedancia de secuencia positiva considerando los criterios de cada zona. En la Tabla [2.6](#page-37-1) se presentan los alcances de impedancia, donde  $Z_{L1}$  es la impedancia de línea protegida [\[7\]](#page-128-0).

| Zona | Alcance de impedancia Zr                             |
|------|------------------------------------------------------|
|      | $0, 8 \cdot Z_{L1}$                                  |
|      | $Z_{L1} + 0, 5 \cdot Z_{adv}$                        |
| 3    | $Z1_{L1} + Z1_{adyLarga} + 0,25 \cdot Z1_{adyCorta}$ |
|      | $0, 25 \cdot Z_{L1}$                                 |

Tabla 2.6: Alcances con característica Mho.

<span id="page-38-1"></span>Una consideración a tomar en cuenta para esta característica es el ajuste del ángulo de fase, para esto es necesario realizar una corrección de la impedancia considerando lo mencionado [\[7\]](#page-128-0).

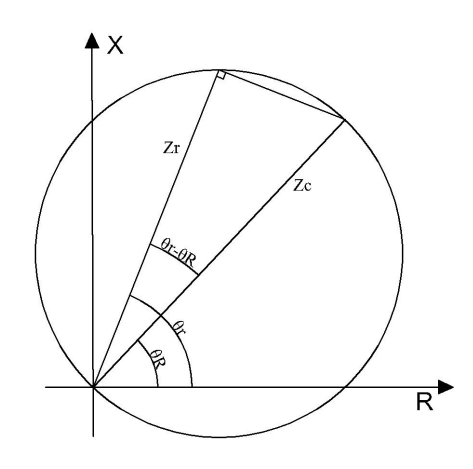

Figura 2.9: Corrección de impedancia en diagrama R-X con característica Mho

De la Figura [2.9](#page-38-1) se deduce:

<span id="page-38-2"></span>
$$
Cos(\theta_r - \theta_R) = \frac{Z_r}{Z_c}
$$

$$
Z_c = \frac{Z_r}{Cos(\theta_r - \theta_R)}
$$
(2.2)

Siendo  $Z_c$  la impedancia corregida,  $\theta_r$  el ángulo de la línea y  $\theta_R$  el ángulo del relé.

## <span id="page-38-0"></span>2.5.2 Factor de compensación residual

Es un valor constante independiente de la ubicación de la falla, los relés de distancia usan este factor de compensación para la correcta medición de impedancia de secuencia positiva cuando se produce fallas a tierra. Las fallas a tierra se alimentan de voltajes, corrientes de fase y corrientes residuales que son dependientes de las impedancias de secuencia positiva y cero de línea.

Los voltajes del relevador para una falla línea-tierra considerando  $Z_2 = Z_1$  son [\[7\]](#page-128-0), [\[11\]](#page-129-3):

$$
V_A = V_{A1} + V_{A2} + V_{A0} = I_{A1} (2Z_1 + Z_0)
$$

Para una falla línea-tierra en la línea A;  $I_{A1} = I_{A2} = I_{A0}$ , entonces  $I_A = 3I_{A1}$  y así:

<span id="page-39-0"></span>
$$
\frac{V_A}{I_A} = \frac{(2Z_1 + Z_0)}{3} \tag{2.3}
$$

La corriente residual es calculada de tal manera que se ajuste a la impedancia de secuencia positiva, así aplicando un factor  $K_0$  en las corrientes de línea y residual se tiene:

$$
I_A = I_A(1 + K_0) \tag{2.4}
$$

$$
Z_1 = \frac{V_A}{I_A(1 + K_0)}\tag{2.5}
$$

Reemplazando la ecuación [\(2.3\)](#page-39-0) y despejando  $K_0$  se tiene:

<span id="page-39-1"></span>
$$
K_0 = \frac{1}{3} \cdot \left(\frac{Z_0}{Z_1} - 1\right) \qquad \phi = \tan^{-1}\left(K_0\right) \tag{2.6}
$$

Con:

 $K_0$  Factor de compensación residual

 $Z_0$  Impedancia de secuencia cero de la línea protegida

 $Z_1$  Impedancia de secuencia positiva de la línea protegida

 $\phi$  Fase del factor de compensación residual

Para el método de la ecuación [\(2.6\)](#page-39-1), se usa directamente las impedancias de secuencia positiva y cero. También otro criterio es mediante el método de componentes resistivas y reactivas donde se calculan independientemente un factor de compensación en R y otro en X como muestran las ecuaciones  $(2.7),(2.8)$  $(2.7),(2.8)$  $(2.7),(2.8)$  [\[12\]](#page-129-0).

Parámetro  $k_r$ 

<span id="page-39-2"></span>
$$
k_r = \frac{1}{3} \cdot \left(\frac{R_0}{R_1} - 1\right) \tag{2.7}
$$

Parámetro  $k_x$ 

<span id="page-39-3"></span>
$$
k_x = \frac{1}{3} \cdot \left(\frac{X_0}{X_1} - 1\right) \tag{2.8}
$$

Con:

 $R_0$  Resistencia del sistema homopolar de la línea

 $X_0$  Reactancia del sistema homopolar de la línea

 $R_1$  Resistencia de secuencia positiva de la línea

 $X_1$  Reactancia de secuencia positiva de la línea

Dentro de las características de ajuste de los equipos siemens se cuenta con estos dos métodos como entrada de parámetros.

#### 2.5.3 Factor de compensación de línea paralela

Normalmente los ajustes para un relé de distancia ubicado en una rama que no contenga más líneas en un mismo bus resulta más conveniente, ya que no se consideran efectos de inducción, lo que simplifica su ajuste al usar directamente las impedancias de alcance de cada zona. Por otra parte, muchos de los circuitos de transporte llevan más de una línea por lo que en este caso se debe considerar la inducción mutua entre líneas.

<span id="page-40-0"></span>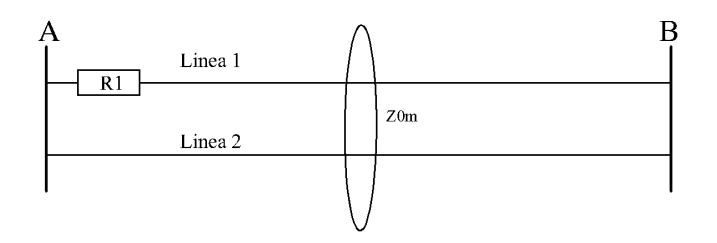

Figura 2.10: Línea paralela que comparte mismos extremos

<span id="page-40-1"></span>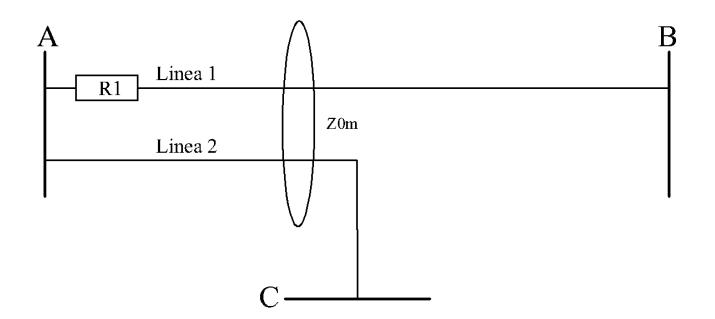

Figura 2.11: Línea paralela que comparte un solo extremo

El efecto de acoplamiento mutuo se produce entre líneas paralelas, las Figuras [2.10](#page-40-0) y [2.11](#page-40-1) son dos ejemplos de entre otras configuraciones que pueden darse [\[15\]](#page-129-4), [\[11\]](#page-129-3). El efecto que se produce por inducción es una preocupante entre los relés de distancia ya que, debido a esto, puede resultar el mal funcionamiento de los relés. Para el caso de acoplamiento mutuo se debe considerar la intervención de la impedancia mutua de secuencia cero, es así como los algoritmos de los relés de distancia convencionales operan. Para dar solución a esto los relés consideran un parámetro de compensación de acoplamiento mutuo  $K_{0m}$ , y así existen otros

métodos que proponen los fabricantes de equipos de protección para el cálculo de los factores de acoplamiento [\[16\]](#page-129-5), [\[17\]](#page-129-6).

A continuación, se plantean dos métodos para el cálculo de las constantes de compensaci´on de acoplamiento mutuo. El primero usa la impedancia mutua de secuencia cero[\[18\]](#page-129-7):

$$
K_{0m} = \frac{Z_{0m}}{3 \cdot Z_1} \tag{2.9}
$$

Mientras que el siguiente se calcula mediante el desacople de los componentes resistivos y reactivos[\[17\]](#page-129-6):

<span id="page-41-1"></span>
$$
k_{rm} = \frac{R_{0m}}{3 \cdot R_1}
$$
 (2.10)

<span id="page-41-2"></span>
$$
k_{xm} = \frac{X_{0m}}{3 \cdot X_1} \tag{2.11}
$$

Donde:

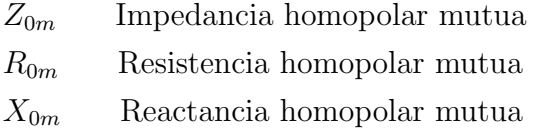

#### <span id="page-41-0"></span>2.5.4 Resistencia de falla

La resistencia de falla es otro parámetro que dificulta la correcta medición del relé de distancia. La falla a tierra se puede ocasionar por fallas en los aisladores o por la inducción de rayos, al producirse genera un arco e intervienen parámetros como la impedancia de la torre y la resistencia de la base de la torre. Las fallas en fase por lo general se suelen dar por fuertes vientos que ocasionan que los conductores estén muy cerca y ocasionen un arco eléctrico. Estos dos tipos de sucesos producen una resistencia a considerar para el ajuste del rel´e de distancia [\[9\]](#page-128-1). En la Figura [2.12](#page-42-0) se puede distinguir una falla fase-tierra, la misma que se ve afectada por una resistencia de falla  $R_F$ .

La corriente de cortocircuito tiene influencia de la resistencia de falla, compuesta por 3 elementos; arco eléctrico, puesta a tierra e interferencias de objetos. Es práctica común asumir que la resistencia de falla  $R_F$  se compone por la resistencia de arco  $R_{arco}$  y la resistencia de puesta a tierra de la torre  $R_G$ .

Existen algunos criterios para el cálculo de esta resistencia, uno de los métodos m´as usados es el de Warrington. Para uso de los equipos, siemens realiza una aproximación de la ecuación  $R_{arco}$  de Warrington y recomienda 2500V.m, resultando la expresión de la forma siguiente  $[12]$ ,  $[14]$ :

$$
R_{arco} = \frac{2500 \cdot L}{I_{arco}} \tag{2.12}
$$

Donde:

 $I_{arco}$  Corriente de arco (rms)

L longitud de arco  $L = S + 2 \cdot v \cdot t$  (m)

Considerando  $I_{\text{arco}}$  como el menor valor de corriente de cortocircuito:

<span id="page-42-0"></span>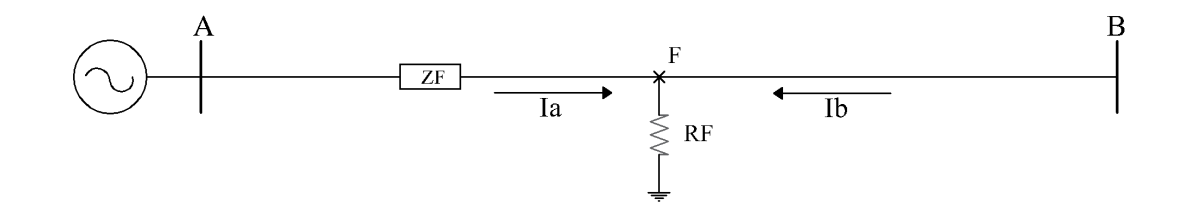

Figura 2.12: Efecto de una resistencia de falla

Para la resistencia de falla fase-fase se considera igual a la resistencia de arco, mientras que la resistencia de fase-tierra está compuesta por la resistencia de arco y la resistencia de puesta a tierra donde se produce el arco con reserva del 20% y una división por  $(1+kr)$  [\[12\]](#page-129-0).

Resistencia fase-fase

$$
R(f - f) = R_{arco}
$$
\n<sup>(2.13)</sup>

Resistencia fase-tierra

$$
R(f - t) = \frac{1, 2 \cdot (R_{arco} + R_{TF})}{1 + kr} \cdot R_{TC}/R_{TP}
$$
\n(2.14)

siendo  $R_{TF}$  la resistencia máxima de puesta a tierra del poste.

$$
R_{TF} = \left(1 + \frac{I_B}{I_A}\right) \cdot R_G \tag{2.15}
$$

## 2.5.5 Efecto de fuentes intermedias "infeed"

El efecto infeed o efecto de fuentes intermedias, se interpreta como las corrientes que aportan barras intermedias de generación hacia el punto de falla. Este efecto ocasiona que la impedancia sea distinta a la que aparentemente mide el relé.

Una explicación básica de cómo se considera este efecto se deduce en base a la Figura [2.13.](#page-43-0) Se puede ver una falla entre las barras B y C, la cual es percibida por el relé  $R_1$ . En la línea  $L_{AB}$  la medición de impedancia se ve con dependencia de la I1, en cambio para una falla en la línea BC existe influencia de las corrientes I1 e I2 [\[7\]](#page-128-0), [\[14\]](#page-129-2).

<span id="page-43-0"></span>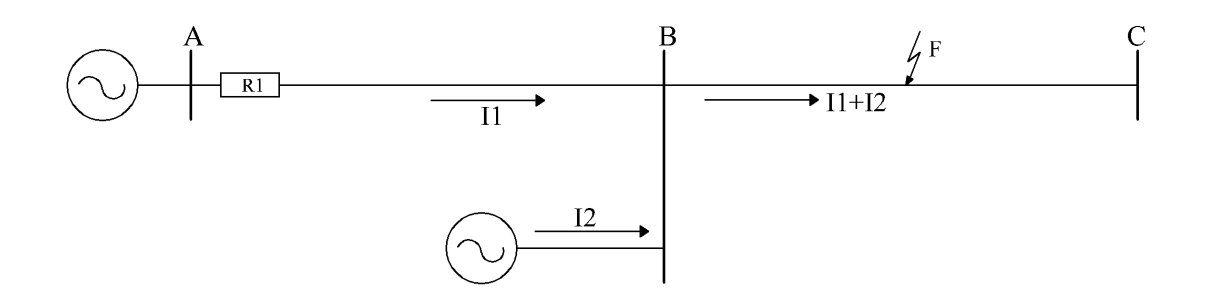

Figura 2.13: Efecto infeed por incidencia de corriente de barra B

Para este análisis se puede observar que el voltaje que mide R1 es como la ecuación  $(2.16)$ .

<span id="page-43-1"></span>
$$
V_A = I_1 Z_A + (I_1 + I_2) Z_B \tag{2.16}
$$

Entonces la impedancia medida de R1 se expresa [\[7\]](#page-128-0),[\[19\]](#page-129-8), [\[20\]](#page-129-9):

$$
\frac{V_A}{I_1} = Z_A + \left(1 + \frac{I_2}{I_1}\right) Z_B \tag{2.17}
$$

Siendo  $K = I_2/I_1$ , la impedancia medida por el relé esta dada por la siguiente ecuación:

<span id="page-43-2"></span>
$$
Z_{R1} = Z_A + (1 + K)Z_B \tag{2.18}
$$

En conclusión el factor K es la razón de la corriente o corrientes intermedias sobre la corriente donde está ubicado el relé  $(K = I_{infeed}/I_{rel\acute{e}})$ .

El análisis anterior descrito es valido para la zona 2 ya que la zona 1 no se vé afectada por este efecto, en cambio para las demás zonas se extiende su análisis al incluir los factores de fuentes que intervengan en cada zona.

## 2.6 Características básicas del IED siemens 7SA86

Los IEDs gracias a sus características tales como su diseño compacto, su confiabilidad y velocidad de actuación se encuentran hoy en día ocupando una gran parte del mercado, dejando atrás a los relés electromecánicos y de estado sólido. Tienen la capacidad de reportar una falla en un tiempo menor a un segundo, as´ı como almacenar datos de información digital y analógica con el fin de realizar el análisis oscilográfico de la falla [\[6\]](#page-128-2).

El modelo siemens  $75A86$  de protección y control, realiza el procesamiento digital de todas las funciones del equipo mediante un microprocesador especialmente diseñado para el procesamiento de las señales desde la adquisición de datos hasta la salida de órdenes hacia los interruptores [\[12\]](#page-129-0).

#### Funciones

El equipo 7SA86 presenta una gran flexibilidad en sus funciones, estas pueden ser descargadas de manera individual al IED y además pueden ser copiadas en un equipo y entre los equipos, a continuación se pueden observar las diferentes funciones que ofrece [\[3\]](#page-128-3):

- Protección a distancia.
- Protección diferencial de línea.
- Protección restringida contra falla a tierra.
- Protección de sobrecorriente de fases.
- Protección diferencial de sobrecorriente, fases.

### 2.6.1 Entradas analógicas

Las entradas digitales del relé resultan de la transformación de la salida de los equipos de medida adaptándolos a niveles que el equipo puede procesar. Este equipo dispone de transformadores, tanto de corriente como de voltaje dependiendo de la función a cumplir, estos valores deben ser medidos de manera muy sensible con el fin de percibir todos los cambios, aunque estas entradas sean analógicas son digitalizadas para su procesamiento [\[3\]](#page-128-3), [\[12\]](#page-129-0).

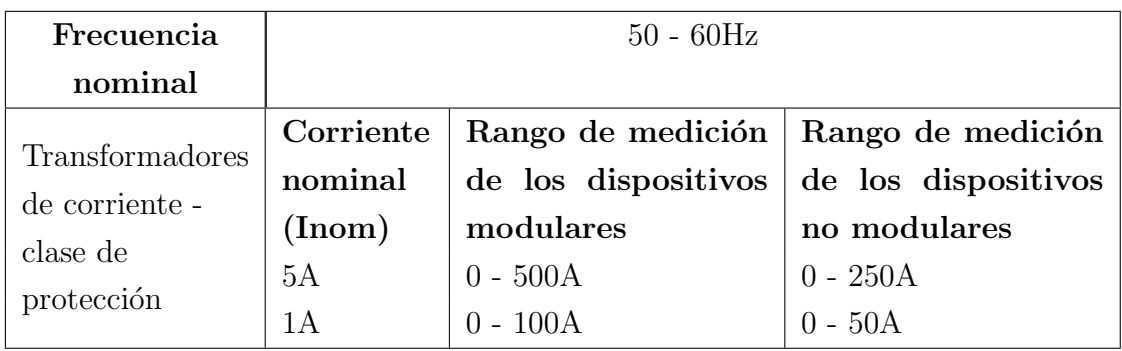

Tabla 2.7: Rangos operativos de entradas y salidas analógicas de protección de distancia 7SA86

## 2.6.2 Entradas y salidas binarias

Las entradas binarias son utilizadas para que el equipo pueda recibir ordenes emitidas desde la planta o desde otros equipos, mientras que las salidas de este tipo son utilizadas para expedir ordenes a las unidades de mando y los avisos importantes [\[3\]](#page-128-3), [\[12\]](#page-129-0).

| Rango de voltaje nominal | 24 Vcc a 250 Vcc            |                                                                                                    |  |
|--------------------------|-----------------------------|----------------------------------------------------------------------------------------------------|--|
| Umbrales de reacción     | $24/48/60$ V<br>$110/125$ V | Ulow $\leq 10$ Vcc<br>Uligh $\geq$ 19 Vcc<br>Ulow $\leq$ 44Vcc<br>Uligh $\geq$ 88 Vcc<br>Ulow $<88$ Vcc |  |
|                          | $220/250$ V                 | Uligh $\geq$ 176Vcc                                                                                     |  |

Tabla 2.8: Rangos operativos de entradas y salidas binarias de protección de distancia 7SA86

## 2.6.3 Parámetros del equipo

Los parámetros para el ajuste del equipo 7SA86 se encuentran en un estado predefinido como se puede observar en la Tabla [2.9.](#page-46-0) Se encuentran los principales parámetros de ajuste para la protección de distancia así como los rangos de ajuste de cada par´ametro. Los valores para los alcances se presentan referenciados hacia valores mínimos y máximos secundarios [\[12\]](#page-129-0).

<span id="page-46-0"></span>

| Parámetros de ajuste de protección 7SA86 |         |                                                       |                 |  |  |  |  |
|------------------------------------------|---------|-------------------------------------------------------|-----------------|--|--|--|--|
| Parámetro                                | $\rm C$ | Posibilidades de ajuste                               | Preajuste       |  |  |  |  |
| Modo trabajo                             |         | $\bullet$ L-E y L-L<br>$\bullet$ sólo L-E             | $L-E y L-L$     |  |  |  |  |
|                                          |         | $\bullet$ sólo L-L                                    |                 |  |  |  |  |
| Sentido<br>direccional                   |         | $\bullet$ No direccional<br>$\bullet$ Hacia a delante | Hacia adelante  |  |  |  |  |
|                                          |         | $\bullet$ Hacia atrás                                 |                 |  |  |  |  |
| Alcance X                                | 1A      | $0.100 \Omega$ hasta 600.000 $\Omega$                 | $2.500 \Omega$  |  |  |  |  |
|                                          | 5A      | $0.020 \Omega$ hasta 120.000 $\Omega$                 | $0.500\ \Omega$ |  |  |  |  |
| $Rf(f-t)$                                | 1A      | $0.100 \Omega$ hasta 600.000 $\Omega$                 | $2.500\,\Omega$ |  |  |  |  |
|                                          | 5A      | $0.020 \Omega$ hasta 120.000 $\Omega$                 | $0.500\,\Omega$ |  |  |  |  |
|                                          | 1A      | $0.100 \Omega$ hasta 600.000 $\Omega$                 | $1.250 \Omega$  |  |  |  |  |
| $Rf(f-f)$                                | 5A      | $0.020 \Omega$ hasta 120.000 $\Omega$                 | $0.250\ \Omega$ |  |  |  |  |
| Inclinación<br>$\mathrm{d}\mathrm{e}$    |         | $0^{\circ}$ hasta 45°                                 | $0^{\circ}$     |  |  |  |  |
| zona                                     |         |                                                       |                 |  |  |  |  |
| $\mathrm{d}\mathrm{e}$<br>Tiempo         |         | $0.00 s$ hasta 60,00 s; $\infty$                      | 0.30 s          |  |  |  |  |
| disparo(1p)                              |         |                                                       |                 |  |  |  |  |
| Tiempo<br>$\mathrm{d}\mathrm{e}$         |         | $0.00 s$ hasta 60,00 s; $\infty$                      | 0.30 s          |  |  |  |  |
| $disparo$ (mp)                           |         |                                                       |                 |  |  |  |  |
| Kr                                       |         | $-0.33 \text{ } hasta \text{ } 11.00$                 | 1.00            |  |  |  |  |
| Kx                                       |         | $-0.33 \text{ } hasta \text{ } 11.00$                 | 1.00            |  |  |  |  |
| K <sub>0</sub>                           |         | $0.000$ hasta $11.000$                                | 1.000           |  |  |  |  |
| Angulo (k0)                              |         | $-180.00^{\circ}$ hasta $180.00^{\circ}$              | $0.00^\circ$    |  |  |  |  |

Tabla 2.9: Rangos de ajuste de protección de distancia $7\mathrm{S}A86$ 

# <span id="page-47-0"></span>CAPÍTULO 3

# RESPUESTAS DE ACCIÓN DEL RELÉ DE ESTUDIO

## 3.1 Introducción

En este capítulo se realiza los análisis para para verificar las respuestas de acción del relé de distancia. Se plantean los conceptos teóricos sobre los efectos de fuente intermedia y acoplamiento mutuo de líneas paralelas en el relé de distancia. Para comprender estos efectos se plantean casos de estudio, y se comprueban sus respuestas. Finalmente se realiza el ajuste y coordinación de protecciones para el sistema 9 barras IEEE. Para todos estos escenarios se realizan los ajustes de protecci´on atendiendo a los criterios mencionados en el Capitulo [2.](#page-23-0) La validez de los ajustes realizados se comprueban mediante la herramienta de simulación DIgSILENT.

## 3.2 Filosofía de protección

Las protecciones tienen como objeto mantener aislados sectores afectados ante diversos factores que atenten la operabilidad del sistema. Al hablar de ajustar la protección se refiere a considerar las características del sistema a proteger, tanto en condiciones normales, como ante contingencias. De esta forma se puede establecer el umbral o límite de ajuste de la señal que determina la operación del equipo

de protección. La coordinación de protección; hace referencia a disponer de dos o más equipos de protección, que permitan proteger el sistema manteniendo una protección de primera línea o principal, y una protección de respaldo que aumente la confiabilidad del sistema. Además, su filosofía es principalmente definir los tiempos de operación de actuación y así mantener una selectividad de operación en las protecciones [\[21\]](#page-129-10).

Según el técnico determine el instrumento de protección, debe considerar las características y disposición del mismo. Para el caso, el relé de distancia presenta una mayor facilidad de ajuste en comparación a un relé de sobrecorriente, aun así, no está exenta de limitaciones en cuanto a cuestiones que pueden alterar su correcta operación, debido a factores externos al ajuste del relé y que deben ser considerados. Como es de esperar, esta protección se encuentra vulnerable a la correcta medición de impedancia, ocasionando alcances excesivos o insuficientes, y al ser esta su forma fundamental de operación ocasionara un mal desempeño en el sistema de protecciones.

## Factores que afectan la correcta medición de impedancia del relé de distancia

La estimación de la impedancia de falla medida por el relé de distancia, puede ser evidenciada con mayor precisión en un sistema radial simple, donde su ajuste no necesita mayor análisis. En un sistema más complejo se puede caer en el error de esperar que el equipo mida siempre correctamente, pero el problema es que la protecci´on no puede ver m´as all´a de la l´ınea protegida. Es decir, no ve la influencia que tiene la disposición de líneas, topología o configuración del sistema. Un sistema con múltiples fuentes ocasiona aportes de corriente hacia la falla, en donde el relé no las percibe.

También el relé puede verse frente a una configuración de líneas paralelas, las que producirán un error en la medición de impedancia, debido al acoplamiento mutuo de conductores. Otro factor que impide la correcta medición es la resistencia de falla que ocasiona un subalcance, también la existencia de fuentes aterradas que inyectan corrientes de secuencia cero, las variaciones en la generación, entre otras causas que quedan como trabajo del técnico distinguirlas.

En el Capítulo [2](#page-23-0) se trato sobre las consideraciones a tomar para hacer que el relé compense estos problemas. En general el alcance de los relés de distancia se ve afectado por; variaciones de la generación del sistema, variaciones topológicas de la red, longitud de la línea, presencia de fuentes con conexión a tierra, efecto de impedancias mutuas, presencia de fuentes intermedias de corriente y resistencia de falla [\[20\]](#page-129-9),[\[17\]](#page-129-6).

## 3.3 Estudio del efecto de fuentes intermedias

Como bien se ha indicado, el efecto infeed es un factor para considerar dentro del ajuste de protección de relé de distancia. El problema de este, es que afecta la precisión de la medida de impedancia, lo que resulta en alcances insuficientes o excesivos. Es comprensible ya que en la mayor´ıa de los casos la corriente que interviene de derivación esta casi en fase con la corriente de aporte de falla de la  $\lim_{n \to \infty}$  [\[22\]](#page-130-0), [\[20\]](#page-129-9). En el relé de distancia no existe problema debido a fuentes intermedias al ajustar la zona 1 de protección, pero en las demás zonas sí se debe considerar, sin embargo, otros autores si prestan atención a este fenómeno en esta zona. Para los ajustes del presente proyecto se lo realiza de la forma tradicional; sin considerar efectos infeed en zona 1.

#### 3.3.1 Ejemplo del efecto infeed

Para demostrar la influencia de la corriente intermedia, se presenta el proceso de ajuste de un rel´e de distancia en un sistema simple de 4 barras. Para el sistema radial de la Figura [3.1](#page-49-0) se realiza los ajustes de protección; inicialmente, sin considerar el efecto de fuente intermedia, y después considerándolo para notar esta afección y su solución. Los parámetros para el sistema de 4 barras se pueden ver en el ANEXO 1.

<span id="page-49-0"></span>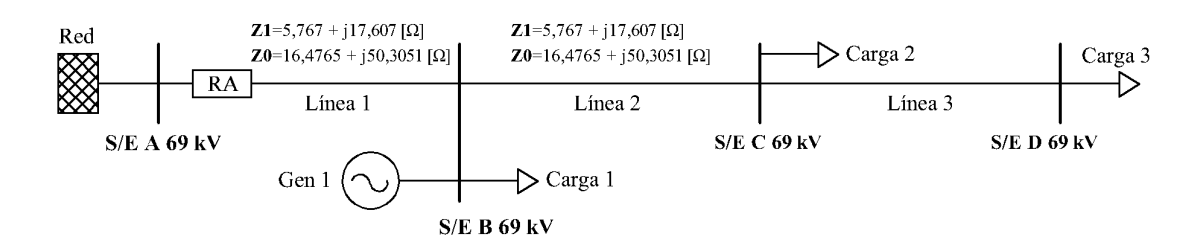

Figura 3.1: Sistema radial 4 barras con fuente intermedia

Para el presente caso el relé A " $R_A$ " se ajusta con una característica de protección tipo poligonal, y se considera un  $R_{TP}$  de 69 kV/ 115 V y un  $R_{TC}$  de 200 A/5 A.

#### Factores de compensación residual

Los factores de compensación residuales reactivos y resistivos obedeciendo a las ecuaciones  $(2.7)$  y  $(2.8)$  son:

$$
k_r = \frac{1}{3} \cdot \left(\frac{16,48}{5,77} - 1\right) = 0,62
$$
  

$$
k_x = \frac{1}{3} \cdot \left(\frac{50,31}{17,61} - 1\right) = 0,62
$$

Si se emplea la ecuación [\(2.6\)](#page-39-1) el factor de compensación sería:  $K_0 = 0,62 \angle 0^{\circ}$ . Cualquiera de estas formas es válida, todo queda a la disponibilidad que ofrece el relé.

#### Ajuste de zona 1:

Se ocupa el criterio del 80% de la línea 1. Los alcances para una cobertura poligonal se calculan como la Tabla [2.2.](#page-36-0)

$$
X = 0, 8 \cdot X_{L1}
$$

$$
X = 0, 8 \cdot (17, 61 \Omega \text{ prim})
$$

$$
X = 14, 09 \Omega \text{ prim}
$$

Los alcances resistivos son:

$$
R(f - f) = 0,8 \cdot (14,09 \ \Omega \, prim) = 11,27 \ \Omega \, prim
$$
  

$$
R(f - t) = \frac{1+0.62}{1+0.62} \cdot (14,09 \ \Omega \, prim) = 14,09 \ \Omega \, prim
$$

Los ajustes para una característica Mho serían de la forma siguiente:

$$
Z_r = 0, 8 \cdot Z1_{L1}
$$

$$
Z_r = 0, 8 \cdot (18, 53 \Omega \, prim)
$$

$$
Z_c = 15, 22 \Omega \, prim
$$

Los alcances de esta característica se calculan tomando los criterios indicados en la Tabla [2.6](#page-37-1) para alcances de la característica Mho, y además considerando la ecuación  $(2.2)$  para corregir la impedancia, sabiendo que el ángulo del relé es a 85°.

#### Ajuste de zona 2:

Se considera un criterio del  $50\%$  de la línea adyacente.

$$
X = X_{L1} + 0, 5 \cdot X_{L2}
$$

 $X = 17,61 \Omega prim + 0,5 \cdot (17,61 \Omega prim)$ 

 $X = 26, 41 \Omega prim$ 

 $R(f - f) = 26,41 \Omega prim$  $R(f-t) = \frac{1+0.62}{1+0.62} \cdot 0, 8 \cdot (26, 41 \ \Omega \, prim) = 21, 13 \ \Omega \, prim$ 

Para característica Mho:

$$
Z_r = Z_{L1} + 0, 5 \cdot Z_{L2}
$$
  

$$
Z_r = 18,53 \Omega prim + 0, 5 \cdot (18,53 \Omega prim)
$$
  

$$
Z_c = 28,54 \Omega prim
$$

Estos ajustes serían sin considerar la corriente de aporte de la  $S/E$  B. Si se la toma en cuenta, lo que sería el correcto procedimiento, entonces, los ajustes en esta zona considerando la ecuación  $(2.18)$  quedarían de la siguiente forma [\[13\]](#page-129-1):

$$
X = X_{L1} + 0, 5 \cdot (1 + K)X_{L2}
$$

El valor K se obtiene al extraer las corrientes de aporte a una falla monofásica ocurrida al 50% de línea 2.  $I_{infeed} = 0,467 kA, I_{rel\acute{e}} = 0,326 kA.$ 

 $K = 1,43$  $X = 17,61 \Omega prim + 0, 5 \cdot (1 + 1,43)(17,61 \Omega prim)$  $X = 39,02$  Ω prim

 $R(f - f) = 39,02 \Omega prim$  $R(f - t) = 31,22 \Omega prim$ 

Ajuste Mho:

$$
Z_r = Z_{L1} + 0, 5 \cdot (1 + K) Z_{L2}
$$
  

$$
Z_r = 18,53 \ \Omega \ prim + 0, 5 \cdot (1 + 1,43)(18,53 \ \Omega \ prim)
$$
  

$$
Z_r = Z_c = 42,16 \ \Omega \ prim
$$

La siguiente tabla resume los ajustes realizados para el relevador A, expresados en unidades primarias y secundarias que se obtuvieron usando la razón de  $R_{TC}$  y  $R_{TP}$ .

| A juste poligonal      |                      |                   |                                                         |                     |                     |  |  |
|------------------------|----------------------|-------------------|---------------------------------------------------------|---------------------|---------------------|--|--|
| Zona 1                 |                      |                   | Zona 2                                                  |                     |                     |  |  |
| X                      | 14,09 $\Omega$ prim  | $0,94 \Omega sec$ | $\mathbf{X}$<br>2,6 $\Omega$ sec<br>39,02 $\Omega$ prim |                     |                     |  |  |
| $R(f-f)$               | 11, 27 $\Omega$ prim | $0,75 \Omega sec$ | $R(f-f)$                                                | 39,02 $\Omega$ prim | 2,6 $\Omega$ sec    |  |  |
| $R(f-t)$               | 14,09 $\Omega$ prim  | $0,94 \Omega sec$ | $R(f-t)$                                                | $31,22 \Omega prim$ | $2,08$ $\Omega$ sec |  |  |
|                        |                      | Ajuste Mho        |                                                         |                     |                     |  |  |
|                        | Zona 1               |                   |                                                         | Zona 2              |                     |  |  |
| Zc                     | $15,22 \Omega prim$  | $1,01 \Omega sec$ | 2,81 $\Omega$ sec<br>Zc<br>$42,16$ $\Omega$ prim        |                     |                     |  |  |
| Factor de compensación |                      |                   |                                                         |                     |                     |  |  |
| $k_r$                  | 0.62                 | $k_x$             | $0,62 \ \ 0\angle^{\circ}$<br>0.62<br>$K_0$             |                     |                     |  |  |

**Tabla 3.1:** Ajustes propuestos para relevador  $R_A$  con efecto infeed

## 3.3.2 Respuestas de acción del relé para el ajuste propuesto

<span id="page-52-0"></span>Para la simulación se siguen los pasos indicados en el **ANEXO 2**. Se simula una falla monofásica en el circuito plateado con los ajustes propuestos; sin considerar la compensación del efecto de fuente intermedia y luego estimando este efecto. La zona 1 no presenta problemas de alcance tal como se aprecia en la Figura [3.2,](#page-52-0) así, las figuras siguientes presentan la respuesta de acción al efecto infeed en la zona 2.

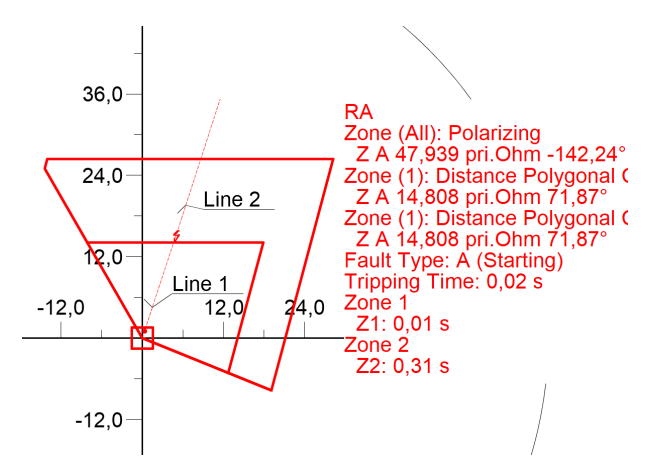

Figura 3.2: Alcance del relé  $R_A$  para una falla monofásica solida a tierra al 80% de la línea  $L_1$ sin considerar la corriente intermedia.

<span id="page-53-0"></span>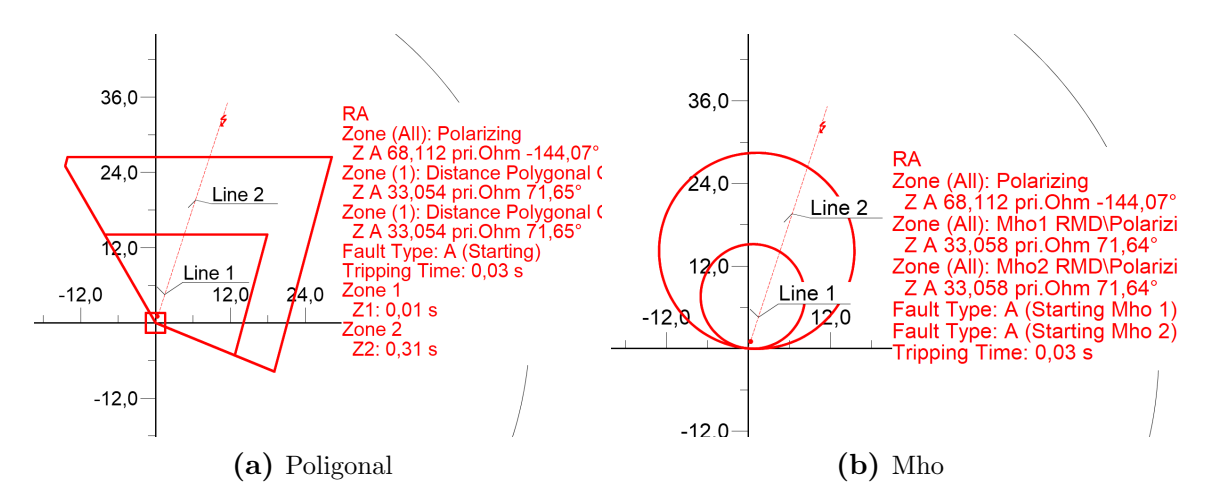

<span id="page-53-1"></span>Figura 3.3: Alcance del relé  $R_A$  para una falla monofásica solida a tierra al 50% de la línea  $L_2$ sin considerar la corriente intermedia.

Como se muestra en las Figura [3.3a](#page-53-0) y [3.3b](#page-53-1) la impedancia medida por el relevador A es 33, 054  $\Omega$ *prim* para una característica poligonal y 33, 058  $\Omega$ *prim* para la Mho, por lo que gráficamente se ve un subalcance, debido a que el alcance de la zona 2 está por debajo de la impedancia que mide el relé. Por lo tanto el relé no actúa cuando ocurre la falla, debido a que no se perciben problemas en sus zonas de protección.

<span id="page-53-2"></span>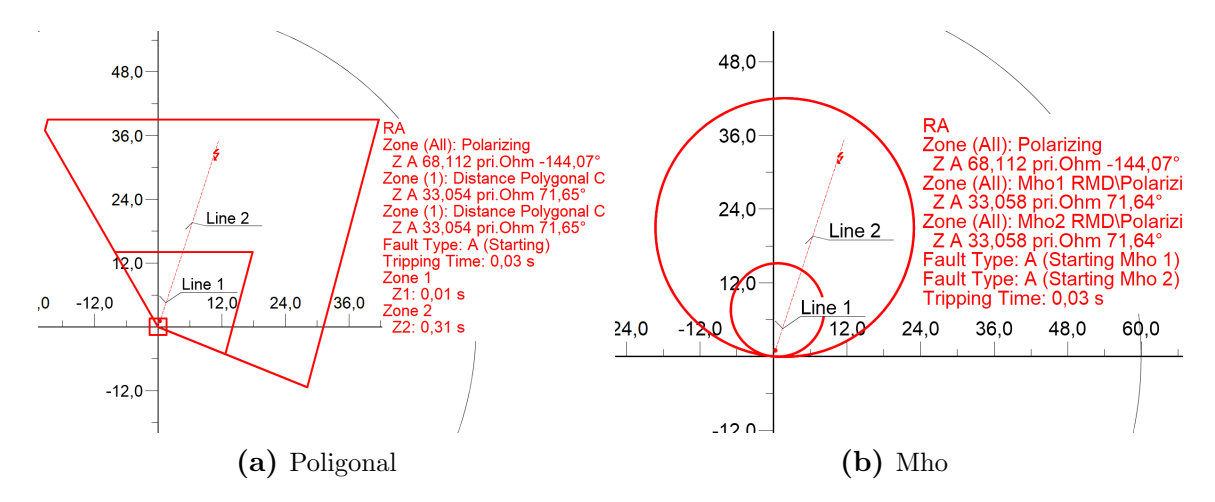

**Figura 3.4:** Alcance del relé  $R_A$  para una falla monofásica solida a tierra al 50% de la línea  $L_2$ considerando la corriente intermedia.

De la Figura [3.4](#page-53-2) se observa que el relevador mide la misma impedancia que en el análisis anterior, pero a diferencia, la impedancia de falla si está comprendida en la zona 2. Por lo que el alcance de zona 2 considerando la fuente intermedia, corrige el error no percibido por el relé y se produce el disparo desde esta zona.

Es así, que se puede apreciar como influye la corriente intermedia en el ajuste del alcance, considerando el factor K en los análisis. También es importante indicar que este efecto se verá mayormente desviado dependiendo de las características de la línea y configuraciones del sistema.

<span id="page-54-0"></span>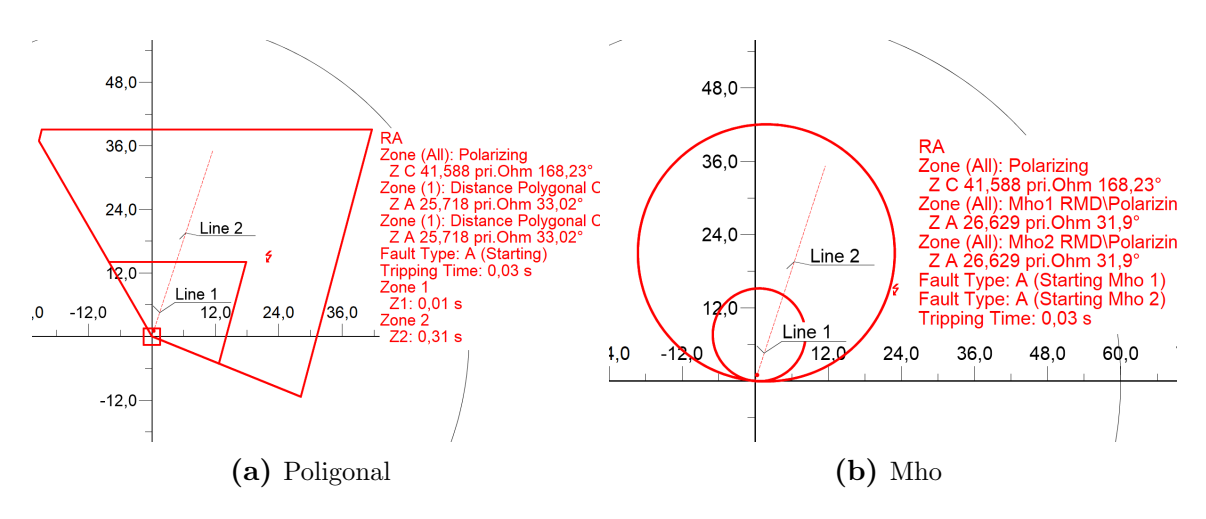

<span id="page-54-1"></span>Figura 3.5: Alcance del relé  $R_A$  para una falla monofásica al 80% de la línea  $L_1$  con resistencia de falla de 18 $\,\Omega$  considerando la corriente intermedia

Finalmente se verifica la respuesta de acción en zona 1 para una falla monofásica al 80% de la línea 1 con resistencia de falla de 18 Ω. La Figura [3.5a](#page-54-0) presenta el resultado frente a esta condición, se examina que la impedancia de falla se desplaza hacia la derecha por lo que la zona en la que es detectada es la zona 2. En la Figura [3.5b](#page-54-1) se observa que bajo las mismas condiciones de falla, la impedancia

vista por el relé no esta comprendida en ninguna zona, por lo que en este caso la falla no será despejada. Como se puede ver, para esté análisis la característica poligonal presenta mejor desempeño de protección que la característica Mho.

## 3.4 Estudio del efecto de acoplamiento de líneas paralelas

El acoplamiento mutuo de líneas paralelas modifica los alcances de zonas de protección, generando errores de operación en la protección, especialmente en protección de falla a tierra, ya que el relé de distancia es muy sensible a la inducción mutua [\[18\]](#page-129-7), [\[23\]](#page-130-1). El efecto de acoplamiento se da entre fases y fase tierra del mismo circuito o con conductores de un circuito paralelo. El acople entre conductores del mismo circuito ocasiona un error de estimación de impedancia, pero generalmente las protecciones de distancia consideran esto un error minúsculo, y por eso es despreciable en el ajuste de estos, sin embargo, el acoplamiento de líneas paralelas

si es considerado. En líneas paralelas, cuando el acoplamiento es entre fases se suele dar solución a esto mediante la transposición de las fases de los dos circuitos, lo que disminuye el efecto de acoplamiento. Para el acoplamiento entre fases y tierra no es as´ı de sencillo ya que este efecto se encuentra de manera permanente y la transposición no elimina el acoplamiento mutuo de secuencia cero [\[24\]](#page-130-2).

Los factores que influyen en la cantidad de acoplamiento muto son; tipo de conductor, configuración, espacio de la torre, conexión a tierra y dirección de la corriente [\[18\]](#page-129-7). Es así que según se estudie el caso, los relés de distancia deben de ser compensados debido a que la corriente que fluye a través de una fase induce voltajes en las demás fases, es decir, la corriente que circula por la línea sana cuando ocurre una falla en la línea protegida [\[15\]](#page-129-4), [\[23\]](#page-130-1).

Para compensar el efecto mencionado, una solución considerada por los técnicos en protecciones es compensar con la medición de la corriente de secuencia cero que circula por la l´ınea sana. Para esto, es necesario colocar un transformador de corriente adicional e introducir otra entrada en la protección. Los actuales relés con función 21N contienen una entrada adicional donde se conecta la corriente de tierra de la línea paralela o línea sana. La Figura [3.6](#page-55-0) representa el circuito de compensación mediante la medición de la corriente mutua [\[23\]](#page-130-1).

<span id="page-55-0"></span>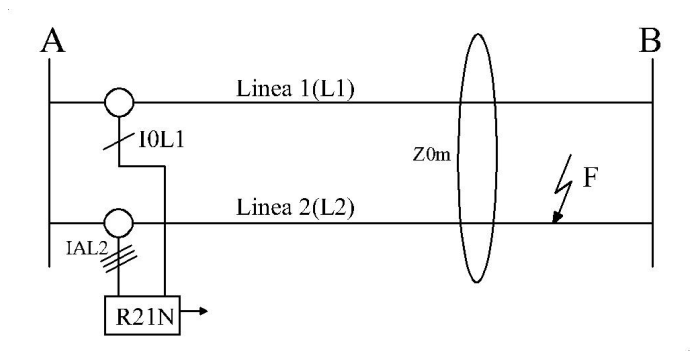

Figura 3.6: Esquema de compensación de corriente de secuencia cero de líneas paralelas.

La alternativa si bien da solución al problema, presenta la desventaja de mantener costes económicos a considerar, debido a que se emplea mayores recursos físicos. Las distancias de cableado hasta el relé implicarían una posible saturación en el TC, debido a una mayor carga para fallas a tierra[\[18\]](#page-129-7).

Sin embargo, dentro de este análisis también se propone un método particular que permita al diseñador optimizar recursos, se da solución a este fenómeno solo usando un TC de medición. Los detalles y aplicación se presentan en el posterior ejemplo dando solución con estas dos técnicas.

Los acoplamientos se experimentan en distintos tipos de configuraciones incluso a diferentes niveles de voltaje. Para la siguiente demostración se discuten los análisis en la configuración con líneas paralelas acopladas mutuamente en ambos extremos. Para esto se considera de igual magnitud la corriente de fase y la corriente de secuencia cero de la línea protegida, así mismo para la corriente residual de la línea paralela y la línea protegida<sup>[\[23\]](#page-130-1)</sup>. Es importante indicar que el análisis de esta afección requiere del modelado geométrico de las líneas de transmisión (estructuras y conductores).

## 3.4.1 Ejemplo de acoplamiento mutuo de líneas paralelas con extremos comunes

Para el circuito de la Figura [3.7](#page-56-0) se considera la protección de la línea 2, relé " $R_{L2}$ ". El sistema es a 138 kV con líneas de 63 km de longitud y alimenta una carga de 150MW [\[17\]](#page-129-6), [\[23\]](#page-130-1). El  $R_{TC}$  es de 400 A/5 A y el  $R_{TP}$  de 138 kV/115 V. Para ilustrar el efecto de acoplamiento mutuo se consideran fallas monofásicas en la línea protegida. Además, es prudente indicar que se realizó el modelado geométrico de las líneas de transmisión para considerar la impedancia mutua. El ANEXO 1 y ANEXO 2 contienen los datos del sistema y los pasos para su modelado en simulación respectivamente.

<span id="page-56-0"></span>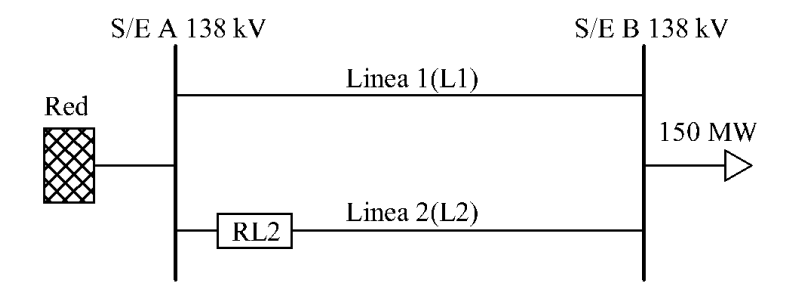

Figura 3.7: Sistema con barras colectoras comunes de 138 kV y carga de 150 MW

Parámetros de la línea:

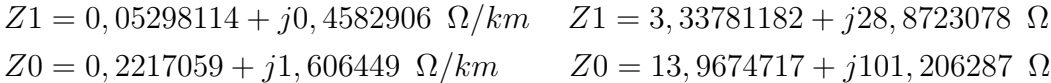

Del modelo geométrico se tiene que la impedancia mutua de secuencia cero es:  $Z0m = 0,168718 + 1,07979 \Omega/km$ .

#### 3.4.1.1 Método de compensación mutua tradicional

#### Factores de compensación

Se calcula el factor de compensación a tierra y factor de compensación mutua, este último en base a las ecuaciones  $(2.10)$  y  $(2.11)$ .

 $k_r = 1,06$   $k_{rm} = 1,06$  $k_x = 0, 84$   $k_{xm} = 0, 79$ 

#### Ajuste de zona 1

Criterio del 80% de la línea protegida.

Ajuste poligonal:

$$
X = 0, 8 \cdot (28, 87) = 23, 10 \Omega \text{ prim}
$$

$$
R(f - f) = 18, 48 \Omega \text{ prim}
$$

$$
R(f - t) = 20, 56 \Omega \text{ prim}
$$

Ajuste Mho:

$$
Z_r = 0, 8 \cdot Z1_{L1}
$$
  

$$
Z_r = 0, 8 \cdot (29, 06 \ \Omega \, prim)
$$
  

$$
Z_r = Z_c = 23, 26 \ \Omega \, prim
$$

#### Ajuste de zona 2

Criterio del 120% de la línea protegida.

Ajuste poligonal:

$$
X = 1, 2 \cdot (28, 87) = 34, 65 \Omega \text{ prim}
$$

$$
R(f - f) = 34, 65 \Omega \text{ prim}
$$

$$
R(f - t) = 24, 67 \Omega \text{ prim}
$$

Ajuste Mho:

$$
Z_r = 1, 2 \cdot Z1_{L1}
$$

$$
Z_r = 1, 2 \cdot (29, 06 \ \Omega \, prim)
$$

$$
Z_c = 34, 89 \ \Omega \, prim
$$

El resumen de los ajustes para el caso de estudio analizado, se ven en la tabla siguiente; representado en unidades primarias y secundarias.

| A juste poligonal      |                       |                   |                                                |                     |                            |  |
|------------------------|-----------------------|-------------------|------------------------------------------------|---------------------|----------------------------|--|
|                        | Zona 1                |                   | Zona 2                                         |                     |                            |  |
| X                      | $23, 10 \Omega prim$  | $1,54 \Omega sec$ | X                                              | 34,65 $\Omega$ prim | 2,31 $\Omega$ sec          |  |
| $R(f-f)$               | $18,48$ $\Omega$ prim | $1,23 \Omega sec$ | $R(f-f)$                                       | 34,65 $\Omega$ prim | 2,31 $\Omega$ sec          |  |
| $R(f-t)$               | $20,56$ $\Omega$ prim | $1,37 \Omega sec$ | $R(f-t)$                                       | 24,67 $\Omega$ prim | $1,64 \Omega sec$          |  |
|                        |                       |                   | Ajuste Mho                                     |                     |                            |  |
|                        | Zona 1                |                   |                                                | Zona 2              |                            |  |
| Zc                     | 23, 26 $\Omega$ prim  | $1,55 \Omega sec$ | Zc<br>2,33 $\Omega$ sec<br>34,89 $\Omega$ prim |                     |                            |  |
| Factor de compensación |                       |                   |                                                |                     |                            |  |
| $k_r$                  | 1,06                  | $k_x$             | 0,84                                           | $K_0$               | $0,84 \angle -1,8^{\circ}$ |  |
| $k_{rm}$               | 1,06                  | $k_{xm}$          | 0.79                                           | $K_{0m}$            | $0,79 \angle -2,3^{\circ}$ |  |

**Tabla 3.2:** Ajustes propuestos para relevador  $R_{L2}$  con acoplamiento mutuo

#### 3.4.1.2 Método particular optimizado de compensación mutua

Con el fin de corregir el error producente por líneas acopladas mutuamente, se propone un método optimizado de compensación mutua. Con este método se consigue el uso de menos recursos físicos y operativos del relé, es decir; sin un TC adicional, cableado extra, entrada adicional de medición de corriente en el relé y sin el uso de factores de compensación mutua;  $k_{rm}$  y  $k_{xm}$ . Lo que se propone, es corregir el error introducido por el efecto de acoplamiento, al disponer solo del uso de los factores de compensación residual;  $k_r$  y  $k_x$ .

Para aplicar el método indicado, se suma la impedancia mutua de secuencia cero  $Z0m$  a la impedancia de secuencia cero de la línea  $Z0$ , y con esta nueva  $Z0'$  se calcula los factores compensación residual:

$$
Z0' = 0,3904239 + j2,686239 \ \Omega/km
$$

$$
k_r = 2, 12
$$
  

$$
k_x = 1, 62
$$

Alternativamente, este valor se puede obtener usando los valores calculados en el apartado anterior; sumar  $k_{rm}$ ,  $k_{xm}$  a  $k_{r}$ ,  $k_{x}$  respectivamente.

### 3.4.2 Respuestas de acción del relé para el ajuste propuesto

Para ilustrar los efectos de acoplamiento mutuo, se simula una falla monofásica sólidamente aterrada en el circuito planteando con los ajustes del relé usando primero el m´etodo convencional y luego el optimizado.

En un primer caso se examina la reacción de la protección, despreciando la compensación mutua y posteriormente, se evalúa su desempeño atendiendo este efecto. Tambi´en se introduce una resistencia de falla para observar las respuestas a las características poligonal y Mho.

<span id="page-59-0"></span>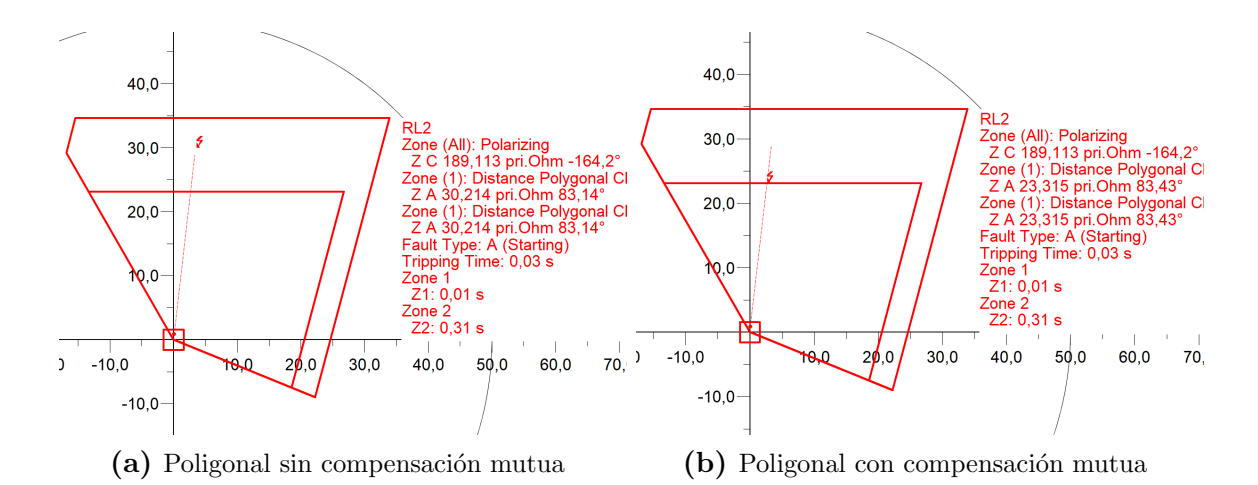

<span id="page-59-1"></span>**Figura 3.8:** Impedancia vista por el relé  $R_{L2}$  para una falla monofásica sólida a tierra al 80% de la línea  $L_2$  con el método convencional

En la Figura [3.8a](#page-59-0) se observa el diagrama R-X de protección sin considerar la compensación mutua de secuencia cero, se ve que el relé mide una impedancia de 30, 214  $\Omega$  prim para una falla al 80% de la línea 2. También el alcance propuesto en zona 1 está por debajo de la impedancia de falla (subalcance). En este análisis se observa una mala operación de relé, ya que la falla ocasiona un disparo en la zona 2 y no en el límite de la zona 1 que sería lo correcto.

De la Figura [3.8b](#page-59-1) se aprecia la impedancia medida por el relé considerando la compensación de acoplamiento mutuo. La impedancia medida para una falla monofásica sólidamente aterrada al 80% de la línea 2 es 23, 315  $\Omega$  prim, que comparada con la anterior esta es un 22, 83% menos de impedancia medida, esto es correcto ya que la falla cae en el límite del ajuste de la zona 1.

<span id="page-60-0"></span>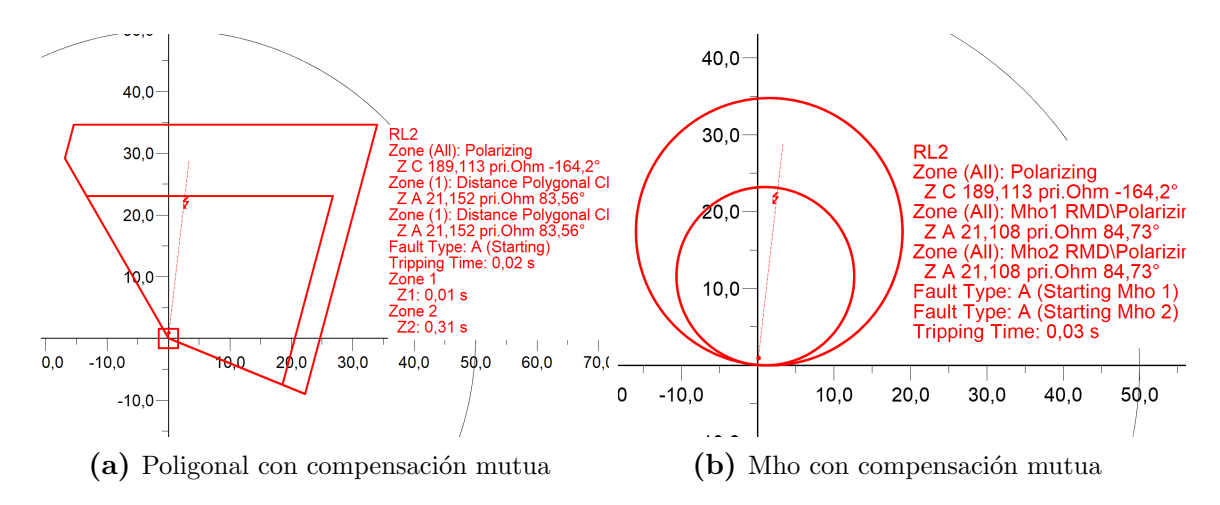

<span id="page-60-1"></span>**Figura 3.9:** Impedancia vista por el relé  $R_{L2}$  para una falla monofásica sólida a tierra al 80% de la línea 2 con el método optimizado

Las Figuras [3.9a](#page-60-0) y [3.9b](#page-60-1) muestran el resultado de la impedancia vista desde el relevador  $R_{L2}$  para una falla monofásica solida a tierra al 80%. Se puede observar que en comparación a las respuestas obtenidas por el método convencional [3.8b,](#page-59-1) este tiene un error del 0, 1% menos de impedancia. Sin embargo, no representa un error significativo, por lo que se considera un método válido cuando se mantiene una cantidad de recursos limitados para corregir este error.

<span id="page-60-2"></span>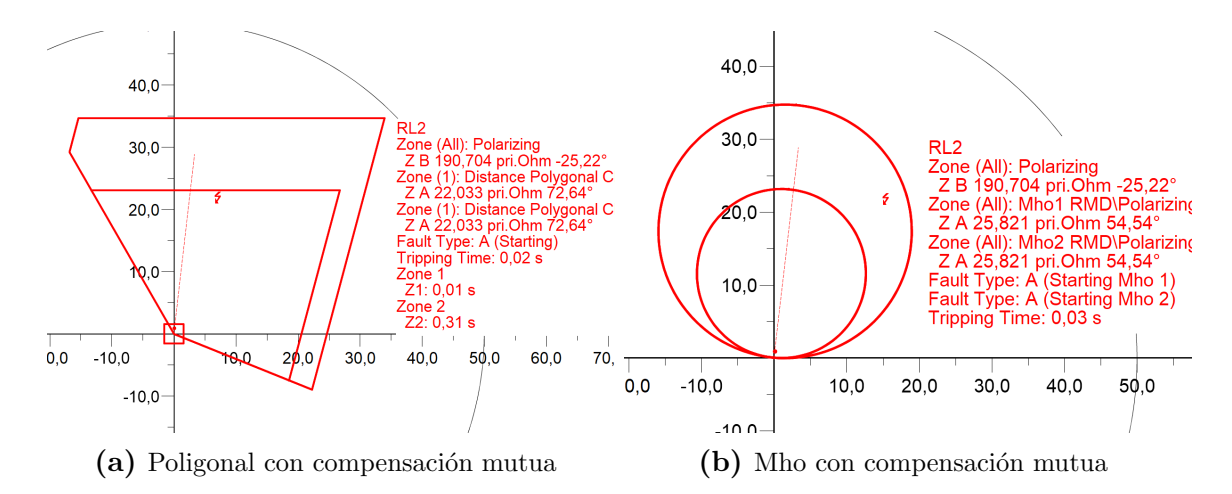

<span id="page-60-3"></span>**Figura 3.10:** Impedancia vista por el relé  $R_{L2}$  para falla monofásica al 80% de la línea  $L_2$  con resistencia de falla de 8 $\Omega$  - método optimizado

De la Figura [3.10a](#page-60-2) se aprecia la impedancia vista del relevador al 80% para una falla monofásica con resistencia de falla de  $8Ω$ . Para este caso, la cobertura tipo poligonal ofrece un mejor desempeño, ya que la falla permanece dentro de los limites de la zona 1. La cobertura Mho sin embargo, ve la impedancia de falla en la zona 2, Figura [3.10b.](#page-60-3)

Con los análisis indicados en esta sección, se ve la importancia de considerar el acoplamiento mutuo. El ajuste convencional también es válido para cuando la línea  $L_1$  se encuentra fuera de servicio, es decir cuando las líneas dejarían de estar acopladas el resultado sería igual al de la Figura [3.8b.](#page-59-1) Más casos, como el mencionado y otros son estudiados en [\[23\]](#page-130-1), [\[15\]](#page-129-4).

## 3.5 Ajuste y coordinación con IEDs de distancia

En este apartado se realiza el ajuste y coordinación con dos relés de distancia, para ello, se emplea un diagrama de protección simple, el cual consta de implementar un solo relé en cada extremo por cada línea a proteger, posteriormente se comprueba sus respuestas en simulación.

## 3.5.1 Caso de estudio

La Figura [3.11](#page-62-0) representa el modelo de estudio tomado como base para los posteriores an´alisis afines en este trabajo. El esquema propuesto es tomado por la IEEE, que consta de; 9 barras, 3 transformadores, generadores y cargas. Los valores de las cargas se asumieron particularmente con la finalidad de plantear un escenario adecuado, ya que se plantearon mayores distancias en las líneas. También se integro la impedancia de secuencia cero asumiendo que esta es 2,5 veces mayor a la impedancia de secuencia positiva.

<span id="page-62-0"></span>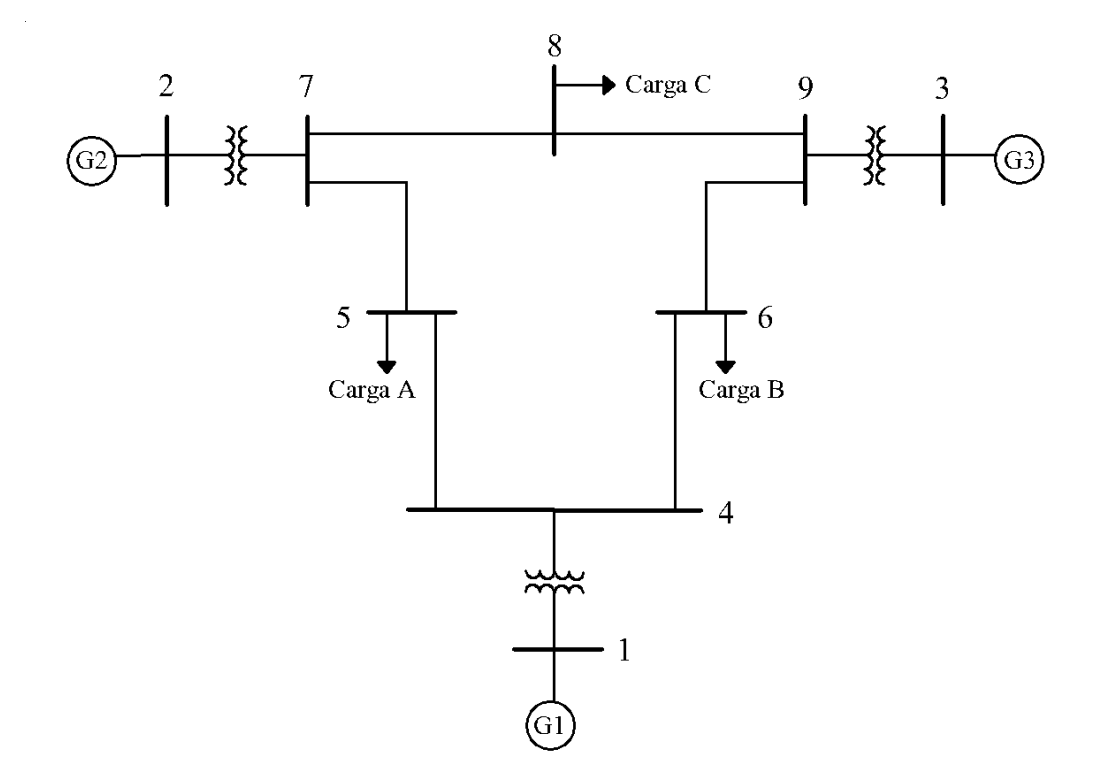

Figura 3.11: Caso de estudio IEEE 9 barras

Los tramos tomados para los posteriores análisis son la línea entre los buses 4 y 5 " $L_{45}$ " con el relevador 1 " $R_1$ " y la línea entre los buses 5 y 7 " $L_{57}$ " con el relevador  $2$  " $R_2$ ". También es oportuno mencionar algunas consideraciones planteadas para realizar el respectivo ajuste y coordinación en este estudio.

## 3.5.2 Consideraciones del proceso de ajuste

Para el análisis de la coordinación se parte desde las características de operación del sistema. Para ello, se plantean consideraciones que permitan llevar a cabo el proceso de ajuste y coordinación, en base a las limitaciones de implementar de forma practica estos ajustes en los laboratorios de protecciones.

- Se considera un solo escenario de cargabilidad del sistema.
- Se desprecia transposición de líneas y acoples mutuos de líneas paralelas.
- El ajuste se realiza usando hasta la segunda zona de protección y coordinando dos relés de distancia.
- Para el ajuste se implementa dos características de operación, la poligonal y luego Mho.
- Se parte desde el uso de un diagrama de protección simple con un relé de distancia por línea.
- No se considera la corriente de secuencia cero que aporta el transformador de la barra 7 y 4.
- Se estudia la protección en forma general para una falla del tipo trifásica, ya que al ser la peor condición se asume protección para las demás fallas.
- Se considera el efecto de fuente intermedia de la barra 7.

En el siguiente apartado se presentan los ajustes de cada tramo de l´ınea a proteger teniendo presente los criterios y consideraciones planteadas dentro de este documento.

### 3.5.3 Ajuste de protección para relevador 1 de la línea L45

Para el relé de la línea  $L_{45}$  se realiza el flujo de carga y se obtiene el valor de corriente de carga máxima. El voltaje de línea es de 230 kV, por lo que para el relevador de esta línea se considera un  $R_{TC}$  de 200 A/5 a y  $R_{TP}$  de 230 kV/115 V.

En la Tabla [3.3](#page-63-0) se puede apreciar los parámetros de las líneas que se obtuvieron del modelo IEEE adjuntos en el ANEXO 1, con referencia a una potencia base de 100 MVA.

<span id="page-63-0"></span>

|                | km | $Z1$ [ohm]           | $Z0$ [ohm]                                           | $ Z1 \angle^{\circ}[\text{ohm}]$ | $ Z0 \angle^{\circ}[\text{ohm}]$ |
|----------------|----|----------------------|------------------------------------------------------|----------------------------------|----------------------------------|
|                |    | $26,45 + j224,825$   | $66,125 + j562,0625$                                 | 226,38 $\angle$ 83, 29°          | $565,94\angle 83,29^\circ$       |
| $\overline{ }$ |    | $135,424 + i681,352$ | $338,56 + j1703,38$                                  | 694,68 $\angle$ 78,76°           | $1736,70\angle 78,76^{\circ}$    |
|                |    | 13,4895+j114,264     | $33,72375 + j285,66$   115,06 $\angle 83,27^{\circ}$ |                                  | $287,64 \ \angle 83,27^{\circ}$  |

Tabla 3.3: Parámetros de líneas para ajuste y coordinación

De acuerdo con las características de impedancias de las líneas se puede observar que los valores de compensación residual son los mismos para las dos líneas a proteger, estos son:

## $Kr = 0, 5$  $Kx = 0, 5$

#### 3.5.3.1 Ajustes con característica poligonal

Para el calculo de los alcances de las siguientes zonas se considera los criterios propuestos en la sección [2.5.1.](#page-36-1)

#### Ajuste en zona 1

Se considera un valor porcentual de alcance del  $80\%$  de la línea a proteger, así:

$$
X = 0.8 \cdot X_{L45}
$$

$$
X = 0.8 \cdot (224, 825 \Omega \, prim)
$$

$$
X = 180 \Omega \, prim
$$

Así mismo los valores de resistencia de falla entre fases y fase tierra se calcula como indica la Tabla [2.2.](#page-36-0)

 $R(f - f) = 0.8 \cdot (180 \Omega \, prim) = 144 \Omega \, prim$  $R(f - t) = \frac{1+0.5}{1+0.5} \cdot (180 \Omega \, prim) = 180 \Omega \, prim$ 

#### Ajuste en zona 2

Se toma como criterio de alcance el 50% de la línea adyacente  $L_{57}$ . Como se puede ver, en la barra 5 no existe ninguna fuente intermedia, por lo que facilita el cálculo en esta zona.

$$
X = X_{L45} + 0.5 \cdot X_{L57}
$$

$$
X = 225 \Omega \, prim + 0.5 \cdot (681, 4 \Omega \, prim)
$$

$$
X = 565, 5 \Omega \, prim
$$

Como lo describe la Tabla [2.3](#page-37-2) para valores de resistencia de falla entre fases y fase tierra en zona 2 se tomarían los siguientes valores.

 $R(f - f) = 565, 5 \Omega \, prim$  $R(f - t) = 452, 4 \Omega prim$ 

#### 3.5.3.2 Ajustes con característica Mho

Para los ajuste tipo Mho se considera el ángulo del relé el cual es de 85°. Los valores corregidos de alcance son muy similares debido a que el ángulo característico de línea es 83, 29° y no varia significativamente al corregirlo.

#### Ajuste en zona 1

Se mantiene el criterio del 80%.

$$
Z_r = 0.8 \cdot Z1_{L45}
$$

$$
Z_r = 0.8 \cdot (226, 38 \Omega \, prim)
$$

$$
Z_r = Z_c = 181, 18 \Omega \, prim
$$

#### Ajuste en zona 2

Para un alcance del 50% en zona 2 se tiene:

$$
Z_r = Z_{L45} + 0.5 \cdot Z_{L57}
$$
  

$$
Z_r = 226,38 \Omega prim + 0.5 \cdot (695 \Omega prim)
$$
  

$$
Z_r = Z_c = 574 \Omega prim
$$

## 3.5.4 Ajuste de protección para relevador 2 de la línea L57

#### 3.5.4.1 Ajustes con característica poligonal

#### Ajuste en zona 1

Se considera el alcance del 80% de la línea  $L_{57}$ , así:

 $X = 0.8 \cdot X_{L57}$  $X = 0.8 \cdot (681, 4 \Omega \, prim)$  $X = 545,08$  Ω prim

Los valores de resistencia de falla entre fases y fase tierra son:  $R(f - f) = 0.8 \cdot (545, 08 \Omega \, prim) = 436, 07 \Omega \, prim$  $R(f - t) = X = 545,08$  Ω prim

#### Ajuste en zona 2

Se toma como criterio el 50% de la línea adyacente  $L_{78}$ . En la barra 7 el transformador aporta una corriente intermedia, as´ı,las corrientes que fluyen se ven mediante una falla trifásica:  $I_{infeed} = 0,970 \ kA, I_{rel\acute{e}} = 0,080 \ kA.$ 

 $K = 12, 13$ 

$$
X = X_{L57} + 0.5(1 + K)X_{L78}
$$
  

$$
X = 681, 4 \Omega prim + 0.5 \cdot (13, 13)(114, 3 \Omega prim)
$$
  

$$
X = 1431, 21 \Omega prim
$$

Los alcances resistivos son:

 $R(f - f) = 1431, 21 \Omega prim$  $R(f - t) = 1145 \Omega prim$ 

#### 3.5.4.2 Ajustes con característica Mho

Así mismo en base a los criterios presentados para esta característica se calcula los alcances.

#### Ajuste en zona 1

Alcance al 80% de línea  $L_{57}$ .

$$
Z_r = 0.8 \cdot Z1_{L57}
$$

$$
Z_r = 0.8 \cdot (695 \ \Omega \, prim)
$$

$$
Z_r = Z_c = 559, 1 \ \Omega \, prim
$$

#### Ajuste en zona 2

Alcance del 50% de línea  $L_{78}$ , considerando el efecto de fuente intermedia con;  $K =$ 12, 13.

$$
X = Z_{L57} + 0.5 \cdot (1 + K) Z_{L78}
$$
  
\n
$$
Z_r = 695 \Omega \, prim + 0.5 \cdot (13, 13)(115, 1 \Omega \, prim)
$$
  
\n
$$
Z_r = Z_c = 1450, 4 \Omega \, prim
$$

## 3.6 Simulación del sistema de estudio

La Tabla [3.4](#page-67-0) resume los valores de ajuste calculados en la sección anterior, los mismo que son usados para implementar en simulación. Los valores están representados en unidades óhmicas primarias y secundarias.

<span id="page-67-0"></span>

|               | Relevador 1             |                        |               | Relevador 2             |                          |  |  |
|---------------|-------------------------|------------------------|---------------|-------------------------|--------------------------|--|--|
|               | Ajuste Poligonal        |                        |               |                         |                          |  |  |
|               |                         | Zona 1                 |               |                         |                          |  |  |
| Alcance X     | 180 $\Omega$ prim       | 3,6 $\Omega$ sec       | Alcance X     | $545,08$ $\Omega prim$  | $10,90$ $\Omega$ sec     |  |  |
| $R(f-f)$      | 144 $\Omega$ prim       | $2,88 \Omega sec$      | $R(f-f)$      | $436,07$ $\Omega prim$  | $8,72 \Omega sec$        |  |  |
| $R(f-t)$      | 180 $\Omega$ prim       | 3,6 $\Omega$ sec       | $R(f-t)$      | $545,08$ $\Omega prim$  | $10,90$ $\Omega$ sec     |  |  |
|               |                         | Zona 2                 |               |                         |                          |  |  |
| Alcance X     | 565, 5 $\Omega$ prim    | $11,31$ $\Omega sec$   | Alcance X     | $1431, 2$ $\Omega prim$ | $28,62$ $\Omega$ sec     |  |  |
| $R(f-f)$      | 565, 5 $\Omega$ prim    | 11,31 $\Omega$ sec     | $R(f-f)$      | $1431, 2$ $\Omega prim$ | $28,62$ $\Omega$ sec     |  |  |
| $R(f-t)$      | 452, 4 $\Omega$ prim    | $9,05 \Omega sec$      | $R(f-t)$      | 1145 $\Omega$ prim      | $22,90$ $\Omega$ sec     |  |  |
|               |                         | Ajuste Mho             |               |                         |                          |  |  |
|               |                         | Zona 1                 |               |                         |                          |  |  |
| Alcance $Z_c$ | $181, 18$ $\Omega prim$ | $3,62 \Omega sec$      | Alcance $Z_c$ | 559, 1 $\Omega$ prim    | 11,18 $\Omega$ sec       |  |  |
|               |                         | Zona 2                 |               |                         |                          |  |  |
| Alcance $Z_c$ | 574 $\Omega$ prim       | $11,48 \ \Omega sec$   | Alcance $Z_c$ | $1450, 4$ $\Omega prim$ | $29,01$ $\Omega$ sec     |  |  |
|               |                         | Factor de compensación |               |                         |                          |  |  |
| $k_r$         | 0,5                     | $k_x$                  | 0,5           | $K_0$                   | $0, 5, 0 \angle^{\circ}$ |  |  |

Tabla 3.4: Ajustes propuestos poligonales y Mho para coordinación de protecciones

Los resultados simulados se ven en las figuras siguientes, donde se ilustra la coordinación de protección con las dos características de operación propuestas.

<span id="page-67-1"></span>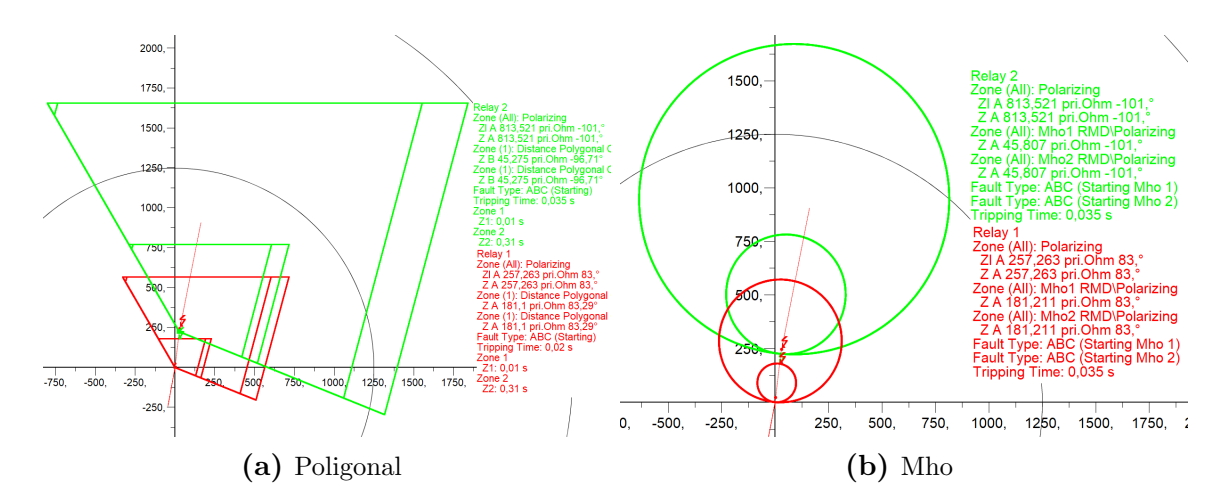

Figura 3.12: Impedancia vista por el relé $R_1$  y  $R_2$  para una falla trifásica al 80% de la línea  ${\cal L}_{45}$ 

<span id="page-68-0"></span>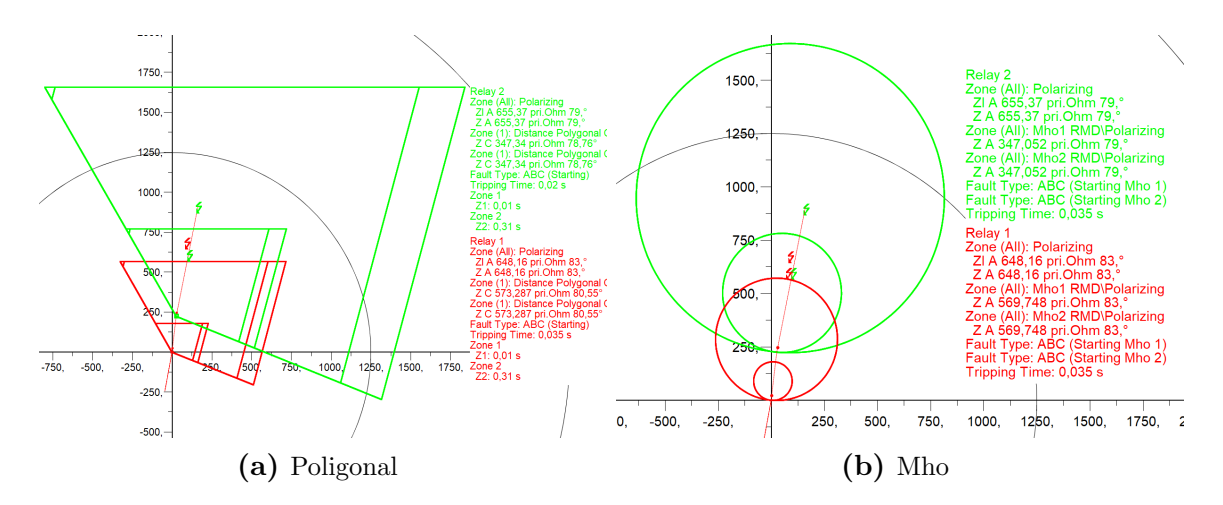

Figura 3.13: Impedancia vista por el  $R_1$  y  $R_2$  para una falla trifásica al 50% de la línea  $L_{57}$ 

Las Figuras [3.12,](#page-67-1) [3.13](#page-68-0) muestran los resultados obtenidos de los ajustes, con la simulación de fallas trifásicas al 80% y 50% de las líneas  $L_{45}$  y  $L_{57}$  respectivamente. En estas ilustraciones se observa como la impedancia medida por el relé  $R_1$  cae en el límite de las zonas 1 y 2. Mientras que el relé  $R_2$  distingue fallas para el 50% de la línea  $L_{45}$  en zona 1 y zona 2 con unidades de fase-tierra y fase-fase en zona 1 y 2 respectivamente. En este ultimo análisis el  $R_2$  cumple su función de protección principal ya que las detecta la falla en zona 1 con las unidades monofásicas.

<span id="page-68-1"></span>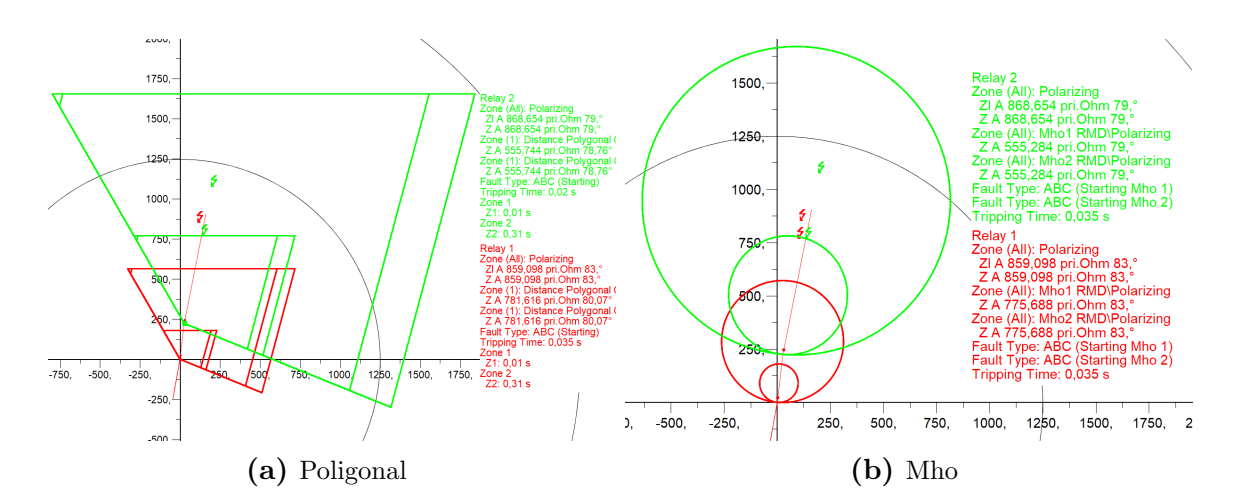

**Figura 3.14:** Impedancia vista por el relé  $R_1$  y  $R_2$  para una falla trifásica al 80% de la línea  $L_{57}$ 

<span id="page-69-0"></span>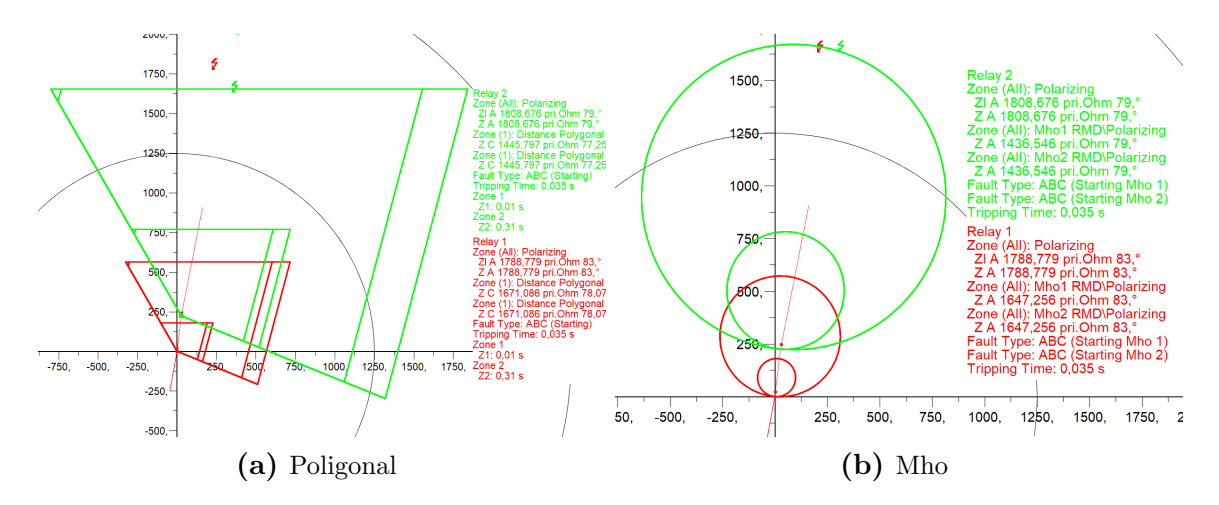

**Figura 3.15:** Impedancias vistas por el relé  $R_1$  y  $R_2$  para una falla trifásica al 50% de la línea  $L_{78}$ 

Por otra parte, en las figuras [3.14,](#page-68-1) [3.15](#page-69-0) se observa las impedancias vistas por los relés  $R_1$  y  $R_2$  para fallas trifásicas al 80% y 50% de las líneas  $L_{57}$  y  $L_{78}$ respectivamente. Para las zonas del  $R_2$  no se presentan problemas de alcance para fallas al  $80\%$  ni para fallas al  $50\%$  de la siguiente línea ya que en este último se considero la influencia de la corriente intermedia que aporta corriente a la falla desde la barra 7.

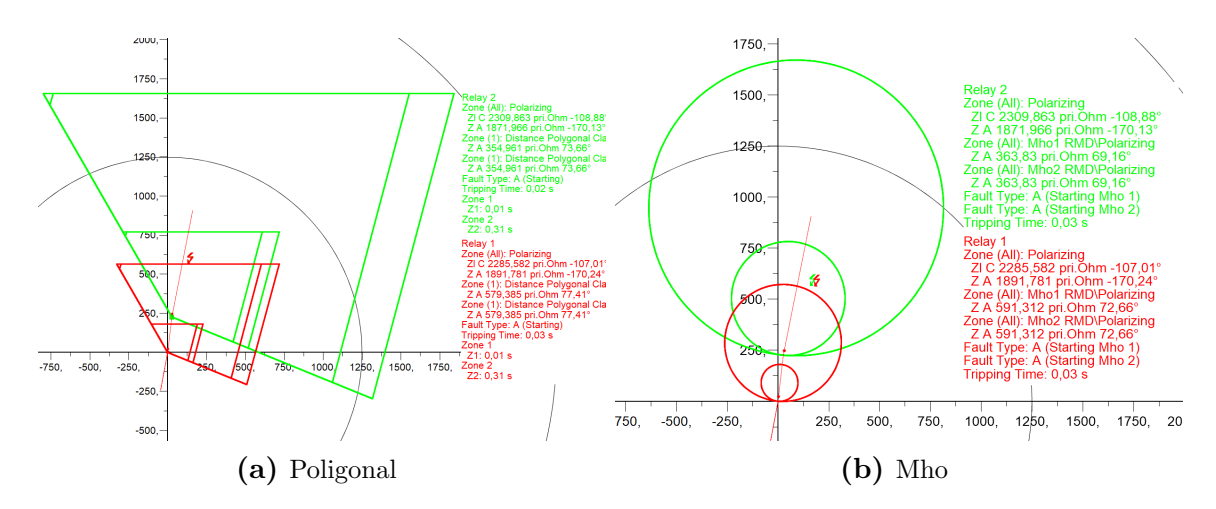

Figura 3.16: Impedancias vistas por el relé  $R_1$  y  $R_2$  para una falla monofásica al 50% de la línea  $L_{57}$  con resistencia de falla de 15 $\Omega$ 

Finalmente se produce una falla monofásica con resistencia de falla de 15 $\Omega$  al  $50\%$  de la línea  $L_{57}$ . La impedancia vista por la característica poligonal se mantiene en el límite de la zona 1 del relevador 1, sin embargo, en la característica Mho la impedancia de falla es vista solo por el relevador 2. Como resultado a las condiciones planteadas; con la característica poligonal el relé  $R_1$  cumple su función de respaldo. Por el contrario, con la característica Mho, el relé $R_2$ es quien se activará únicamente sin respaldo de  $R_1$ .

La Tablas [3.5](#page-70-0) y [3.6](#page-70-1) resumen los resultados de las impedancias vistas por cada relé para todas las fallas probadas en el sistema. También se indica con que unidad mide la impedancia de falla.

<span id="page-70-0"></span>

| Falla          | % de línea | ZR1      | fase   | ZR2      | fase     | Ud. Medida  |
|----------------|------------|----------|--------|----------|----------|-------------|
| $1f-3f$        | 80% L45    | 181,1    | 83,29  | 45,275   | $-96,71$ | Fase-tierra |
| 2f             | 80% L45    | 230,422  | 123,25 | 957,044  | 79       | Fase-Fase   |
| $1f-3f$        | 50% L57    | 573,287  | 80,55  | 347,34   | 78,76    | Fase-tierra |
| 2f             | 50% L57    | 679,317  | 114,09 | 498,543  | 127,54   | Fase-tierra |
| $1f-3f$        | 80% L57    | 781,616  | 80,07  | 555,744  | 78,76    | Fase-tierra |
| 2f             | 80% L57    | 919,174  | 112,87 | 730,905  | 121,67   | Fase-tierra |
| 1 <sup>f</sup> | 50% L78    | 1262,15  | 79,33  | 1036,432 | 78,47    | Fase-tierra |
| 3f             | 50% L78    | 1671,086 | 78,07  | 1445,797 | 77,25    | Fase-tierra |
| 2f             | 50% L78    | 1946,35  | 110,22 | 1747,541 | 113,59   | Fase-tierra |
| 1f RF          | 50% L57    | 579,385  | 77,41  | 354,961  | 73,66    | Fase-tierra |

Tabla 3.5: Impedancias de falla vistas con la característica poligonal

Con la característica poligonal se puede ver en la mayoría de los casos que mide el mismo valor de impedancia para fallas monofásicas y trifásicas.

<span id="page-70-1"></span>

| Falla | % de línea | ZR1      | fase  | ZR2      | fase     | Ud. Medida  |
|-------|------------|----------|-------|----------|----------|-------------|
| 1f    | 80% L45    | 181,013  | 83    | 45,164   | $-96,21$ | Fase-tierra |
| 3f    | 80% L45    | 181,211  | 83    | 45,807   | $-101$   | Fase-tierra |
| 2f    | 80% L45    | 611,413  | 45,39 | 957,044  | 79       | Fase-Fase   |
| 1f    | 50% L57    | 576,817  | 78,41 | 347,572  | 78,55    | Fase-tierra |
| 3f    | 50% L57    | 569,748  | 83    | 347,052  | 79       | Fase-tierra |
| 2f    | 50% L57    | 1728,131 | 44,39 | 1443,286 | 42,98    | Fase-tierra |
| 1f    | 80% L57    | 786,471  | 78,05 | 556,043  | 78,59    | Fase-tierra |
| 3f    | 80\% L57   | 775,688  | 83    | 555,284  | 79       | Fase-tierra |
| 2f    | 80% L57    | 2325,242 | 44,25 | 2054,905 | 42,86    | Fase-tierra |
| 1f    | 50% L78    | 1270,545 | 77,87 | 1037,454 | 78,26    | Fase-tierra |
| 3f    | 50% L78    | 1647,256 | 83    | 1436,546 | 79       | Fase-tierra |
| 2f    | 50% L78    | 4923,719 | 43,89 | 4721,315 | 42,48    | Fase-tierra |
| 1f RF | 50% L57    | 591,312  | 72,66 | 363,83   | 69,16    | Fase-tierra |

Tabla 3.6: Impedancias de falla vistas con la característica Mho

# CAPÍTULO 4

# RESULTADOS EXPERIMENTALES EN LABORATORIO

## 4.1 Introducción

En este capítulo se obtienen los resultados experimentales para todos los casos de estudio propuestos anteriormente en el capitulo [3.](#page-47-0) El objetivo es evaluar en los equipos físicos las mismas condiciones empleadas en las simulaciones, y verificar que cumplen los tiempos de respuesta esperados. Para el uso de los equipos es necesario la manipulación de los software Digsi5 para configurar el relé, y Test Universe para realizar las pruebas. Para esto, en la primera parte se expone el procedimiento para el uso de estos software. El procedimiento se explica en su forma general para el uso de los mismos en referencia a [\[3\]](#page-128-3).

## 4.2 Creación del modelo de prueba en software Digsi5

El software Digsi5 es una herramienta que permite la conectividad con los dispositivos SIPROTEC5. El archivo con los ajustes del equipo puede ser creado sin la necesidad de una conexión física, y la transferencia se pude realizar mediante
conexión USB o por los canales de comunicación, mediante un cable Ethernet.

### 4.2.1 Primeros pasos

Al iniciar un proyecto nuevo el primer paso es agregar el equipo con el que se va a trabajar, ya sea por medio del código largo o corto. Para el relé de distancia 7SA86 se coloca el código corto  $(P1A150332)$  y seguidamente se comprueba la importación del equipo. Aparecerá una ventana como la Figura [4.1,](#page-72-0) aquí, se ha seleccionado la plantilla de aplicación básica.

<span id="page-72-0"></span>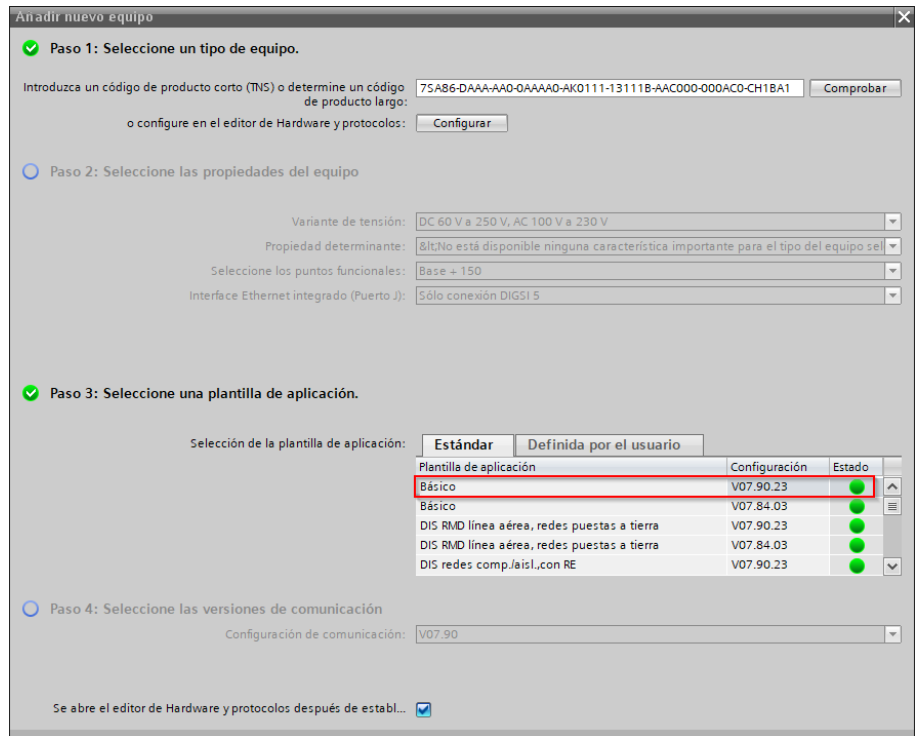

Figura 4.1: Configuración de nuevo equipo

En información del dispositivo es recomendable seleccionar IEC61850 Edición 1, con el fin de no tener problemas de compatibilidad con el relé, como lo demuestra la Figura [4.2.](#page-73-0)

<span id="page-73-0"></span>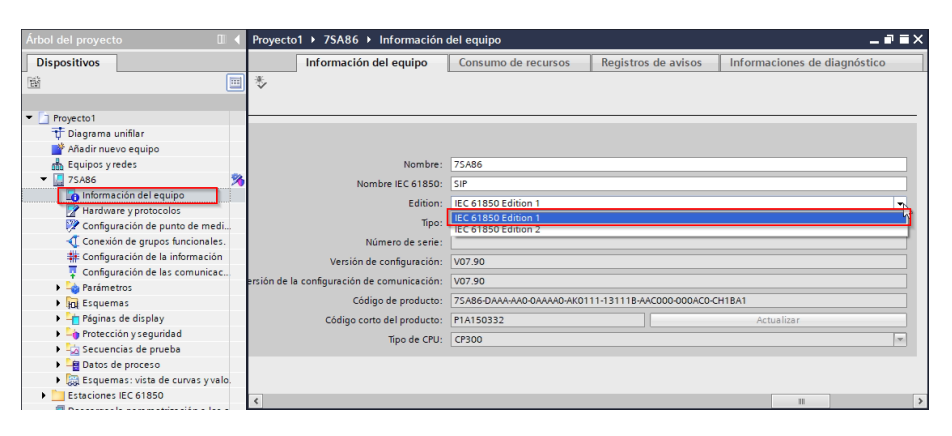

Figura 4.2: Información del dispositivo

Se configura los puntos de medida como; "trifásico + IN" para la intensidad y, "3tens.fase - tierra " para el voltaje, la Figura [4.3](#page-73-1) indica esto. Este ajuste normalmente viene por defecto y para las pruebas realizadas se consideraron los mismos.

<span id="page-73-1"></span>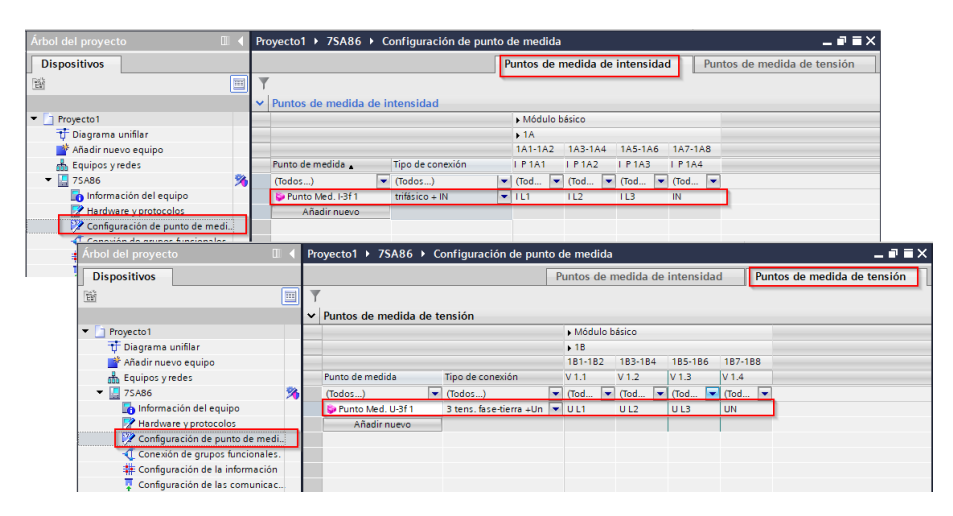

Figura 4.3: Configuración del punto de medida

En el apartado de "Conexión de grupos funcionales", para los casos de estudio propuestos se mantiene la configuración preestablecida. Mientras que, en el siguiente segmento que se ve en la Figura [4.4,](#page-74-0) se configura la información donde se designa la activación las salidas binarias. Para los casos propuestos se establece una salida para la se˜nal de arranque y una salida para la se˜nal de disparo.

<span id="page-74-0"></span>

| Árbol del provecto<br>П                  |                       |            | Proyecto1 ▶ 7SA86 ▶ Configuración de la información |                              |              |                |                                                                                 |         |    |  |  |  |   |                                             |  |  | $-77$ $\times$                  |
|------------------------------------------|-----------------------|------------|-----------------------------------------------------|------------------------------|--------------|----------------|---------------------------------------------------------------------------------|---------|----|--|--|--|---|---------------------------------------------|--|--|---------------------------------|
| <b>Dispositivos</b>                      |                       |            |                                                     |                              |              |                |                                                                                 |         |    |  |  |  |   |                                             |  |  |                                 |
| 函                                        | $\overline{\text{m}}$ |            |                                                     |                              |              |                |                                                                                 |         |    |  |  |  |   |                                             |  |  |                                 |
|                                          |                       |            | Información                                         |                              |              |                | Destino                                                                         |         |    |  |  |  |   |                                             |  |  |                                 |
| $\overline{\phantom{a}}$<br>Proyecto1    |                       |            |                                                     |                              |              | Salida binaria |                                                                                 |         |    |  |  |  |   | L <sub>E1</sub>                             |  |  |                                 |
| T Diagrama unifilar                      |                       |            |                                                     |                              |              |                | Módulo básico                                                                   |         |    |  |  |  |   |                                             |  |  | $\blacktriangleright$ Md        |
| Añadir nuevo equipo                      |                       |            | Señales                                             | Número                       | <b>Tipo</b>  |                | $1.1$   1.2   1.3   1.4   1.5   1.6   1.7   1.8   1.9   1.10   1.11   2.1   2.2 |         |    |  |  |  |   |                                             |  |  | 1.1                             |
| on Equipos y redes                       |                       |            | (Todos)                                             | $\blacktriangledown$ (Todos) |              |                |                                                                                 |         |    |  |  |  |   | <u> 대학 대학 대학 대학 대학 대학 대학 대학 대학 대학 대학 대학</u> |  |  | $\overline{a}$ = $\overline{a}$ |
| $\blacktriangledown$ 75A86               |                       |            | Av. colectivo                                       | 21,4501                      |              |                |                                                                                 |         |    |  |  |  |   |                                             |  |  |                                 |
| Información del equipo                   |                       |            | <b>Arrangue</b>                                     | 21.4501.55                   | <b>ACD</b>   |                |                                                                                 |         |    |  |  |  |   |                                             |  |  | ٠                               |
| Hardware y protocolos                    |                       |            | Aviso de disparo                                    | 21.4501.57                   | <b>ACT</b>   |                |                                                                                 |         |    |  |  |  |   |                                             |  |  |                                 |
| 22 Configuración de punto de medi        |                       |            | <b>Confederation Confederation</b>                  | 217/5131                     |              |                |                                                                                 |         |    |  |  |  |   |                                             |  |  |                                 |
| Conexión de grupos funcionales.          |                       |            | <b>B</b> FL Loc.-faltas                             | 21.8671                      |              |                |                                                                                 |         |    |  |  |  |   |                                             |  |  |                                 |
| Configuración de la información          |                       |            | Monitorización                                      | 21 1 1 3 1                   |              |                |                                                                                 |         |    |  |  |  |   |                                             |  |  |                                 |
| Configuración de las comunicac           |                       |            | <b>D</b> Valores de servicio                        | 21.761                       |              |                |                                                                                 |         |    |  |  |  |   |                                             |  |  |                                 |
| <b>Fair</b> Parámetros                   |                       |            | Onda fun/Comp.sim                                   | 21 7 7 1                     |              |                |                                                                                 |         |    |  |  |  |   |                                             |  |  |                                 |
| In Esquemas                              |                       |            | <b>Energía</b>                                      | 21.1021                      |              |                |                                                                                 |         |    |  |  |  |   |                                             |  |  |                                 |
| Páginas de display                       |                       |            | 21 Distancia 1                                      | 21.881                       |              |                |                                                                                 |         |    |  |  |  |   |                                             |  |  |                                 |
| <b>1</b> - Protección y seguridad        |                       |            | $\frac{1}{2}$ Z ft                                  | 21 881 231                   | WYF          |                |                                                                                 |         |    |  |  |  |   |                                             |  |  |                                 |
| Secuencias de prueba                     |                       |            | $\frac{1}{2}$ Z f-f                                 | 21.881.231 DEL               |              |                |                                                                                 |         |    |  |  |  |   |                                             |  |  |                                 |
| Datos de proceso                         |                       |            | Av. colectivo                                       | 21.881.4501                  |              |                |                                                                                 | $\star$ | ٠  |  |  |  |   |                                             |  |  |                                 |
| I call Esquemas: vista de curvas y valo. |                       |            | <b>Arrangue</b>                                     | 21.881.450                   | ACD          |                |                                                                                 |         |    |  |  |  |   |                                             |  |  |                                 |
| Estaciones IEC 61850                     |                       |            | Aviso de disparo                                    | 21,881,450 ACT               |              |                |                                                                                 |         |    |  |  |  |   |                                             |  |  |                                 |
| Descargar la parametrización a los e     |                       |            | <b>Qeneral</b>                                      |                              | SPS          |                |                                                                                 |         | nM |  |  |  |   |                                             |  |  |                                 |
| Actualizar el firmware del equipo        |                       |            | <b>MAGINE ARABIC COM</b>                            | <b>MARKET BEST LAND</b>      | <b>ALGER</b> |                |                                                                                 |         |    |  |  |  |   |                                             |  |  |                                 |
| Actualizar los equipos del proyecto      |                       |            | Bucle L2E selecc. 21.881.450 ACD                    |                              |              |                |                                                                                 |         |    |  |  |  |   |                                             |  |  |                                 |
| <b>El Configuración del documento</b>    |                       |            | Bucle L3E selecc. 21.881.450 ACD                    |                              |              |                |                                                                                 |         |    |  |  |  |   |                                             |  |  |                                 |
| diomas v recursos                        |                       |            | Bucle L12 selecc. 21.881.450 ACD                    |                              |              |                |                                                                                 |         |    |  |  |  |   |                                             |  |  |                                 |
| <b>Exit Accesos online</b>               |                       |            | Bucle L23 selecc. 21.881.450 ACD                    |                              |              |                |                                                                                 |         |    |  |  |  |   |                                             |  |  |                                 |
|                                          |                       | $\epsilon$ |                                                     |                              |              | Ш              |                                                                                 |         |    |  |  |  | じ |                                             |  |  | $\rightarrow$                   |

Figura 4.4: Configuración de la información

La "Configuración de las comunicaciones" permite visualizar las señales predefinidas por el programa, as´ı como a˜nadir nuevas se˜nales de diferentes tipos para la comunicación entre relés.

Dentro de este estudio no se hizo uso de un ajuste adicional en esta parte, por lo que, se recomienda para los fines propuestos en este documento mantener los ajustes por defecto.

### 4.2.2 Parámetros del sistema de prueba

En esta sección se presentan los ajustes correspondientes a las características del equipo de protección. En "Ajustes del equipo" se presentan los ajustes generales para el sistema de prueba, como se ve en la Figura [4.5.](#page-75-0)

De los ajustes presentes, es posible modificar a conveniencia entre todo el grupo de parámetros. Se hace énfasis en la configuración del modo primario o secundario ya que los arreglos posteriores se ajustarán a esto. También en el bloque "General" se debe colocar la frecuencia nominal, que en los casos estudiados se modificó a 60 Hz.

<span id="page-75-0"></span>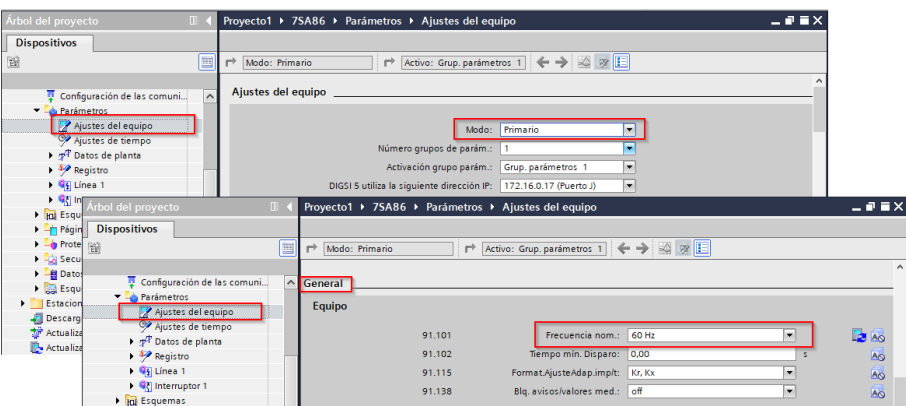

Figura 4.5: Ajustes del equipo

En "Ajustes de tiempo" puede establecer la fecha y hora adecuada para que el equipo lo integre en su operación.

En "Datos de planta" se tienen tres secciones de ajuste como se aprecia en la Figura [4.6,](#page-75-1) el primero corresponde a la sección general, donde se define el arreglo de las fases. En los siguientes secciones se configura el TC y TP, donde se establecen los parámetros del valor nominal primario y el secundario. Para los demás parámetros dentro de estas secciones se recomienda mantener los valores preestablecidos.

<span id="page-75-1"></span>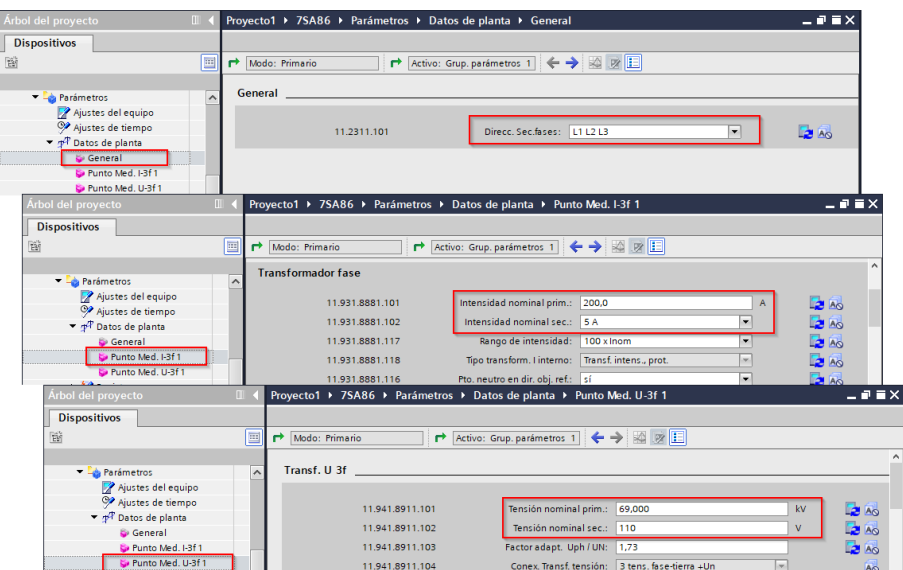

Figura 4.6: Datos de planta

### 4.2.3 Parámetros de la línea

<span id="page-76-0"></span>Es necesario configurar los parámetros correspondientes de la línea a proteger, así como los alcances de las zonas de protección. Pero antes, se debe añadir la función de protección de distancia desde las librerías, como se puede observar en la Figura [4.7.](#page-76-0) Esta función debe ser arrastrada hacia la segmento línea para agregarla al equipo y luego configurarla.

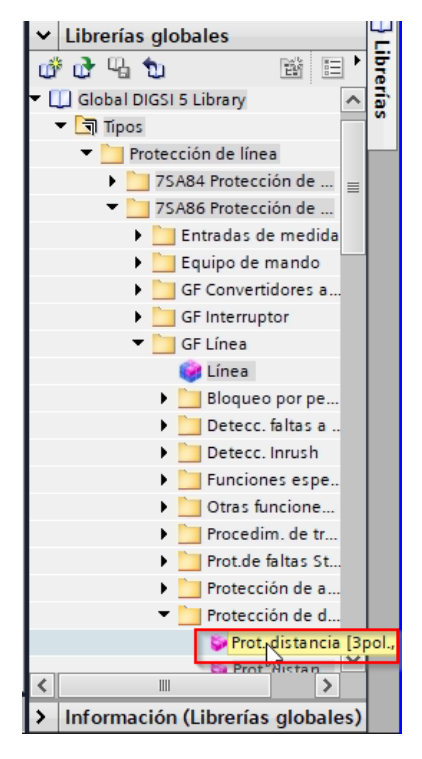

Figura 4.7: Adición de la función de distancia

Se puede observar que añadida la función de distancia, se desplegan las secciones de ajuste. En el ajuste general se introduce los valores nominales primarios tanto del TC como del TP. Los datos de la línea se introducen a continuación, donde los datos principales son la reactancia en  $\Omega/km$ , la longitud de la línea, el ángulo de la línea y los factores de compensación residual  $k_r$  y  $k_x$ . Ver Figura [4.8.](#page-77-0)

<span id="page-77-0"></span>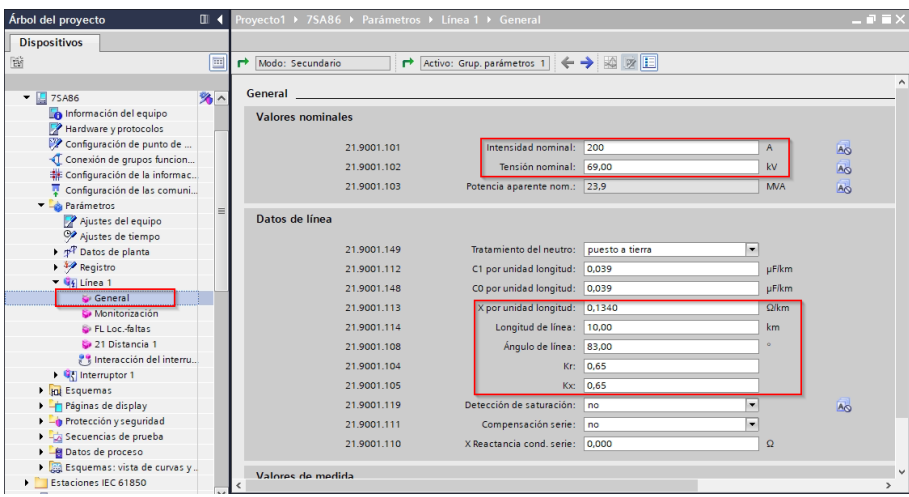

Figura 4.8: Ajuste general de la línea

En la sección que se muestra en la Figura [4.9,](#page-77-1) se ajusta el valor umbral de voltaje abierto. Para los casos de estudio se ha colocado  $30$  V, esto por recomendación del manual Siemens. Recuerde que este valor se verá modificado según se haya configurado el modo primario o secundario, es decir, este mismo valor para un modo primario será de aproximadamente 19 V.

<span id="page-77-1"></span>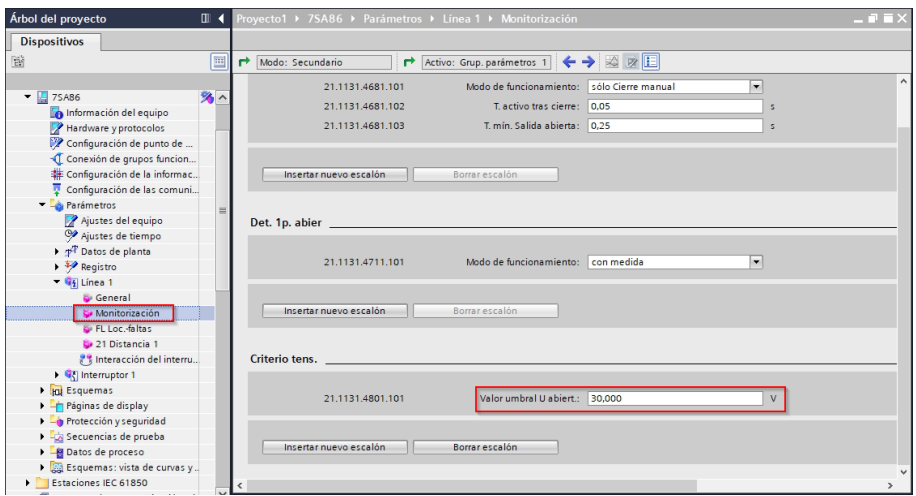

Figura 4.9: Configuración monitorización

Para el ajuste de localización de faltas se mantiene con los ajustes por defecto. En la sección siguiente presentada por la la Figura [4.10,](#page-78-0) es donde se configuran los alcances de las zonas de protección. Hay que tener en cuenta los valores umbrales de voltaje y de corriente, adem´as se recomienda usar 0,5 A como corriente de fase mínima para un modo secundario. Sin embargo, este último valor se puede modificar al mínimo según sea necesario cuando se realice la prueba de disparo.

<span id="page-78-0"></span>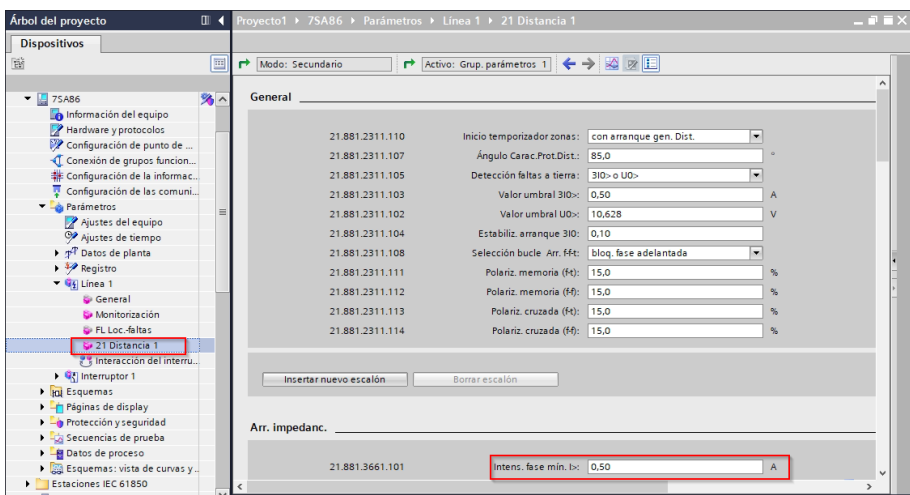

Figura 4.10: Configuración general de la funcion de distancia

Las zonas de protección que se van a usar deben estar activas, para así colocar los valores calculados correspondientes al alcance X y las resistencias de fase-fase y fase-tierra. La Figura [4.11](#page-78-1) muestra el bloque de ajuste para una característica poligonal.

<span id="page-78-1"></span>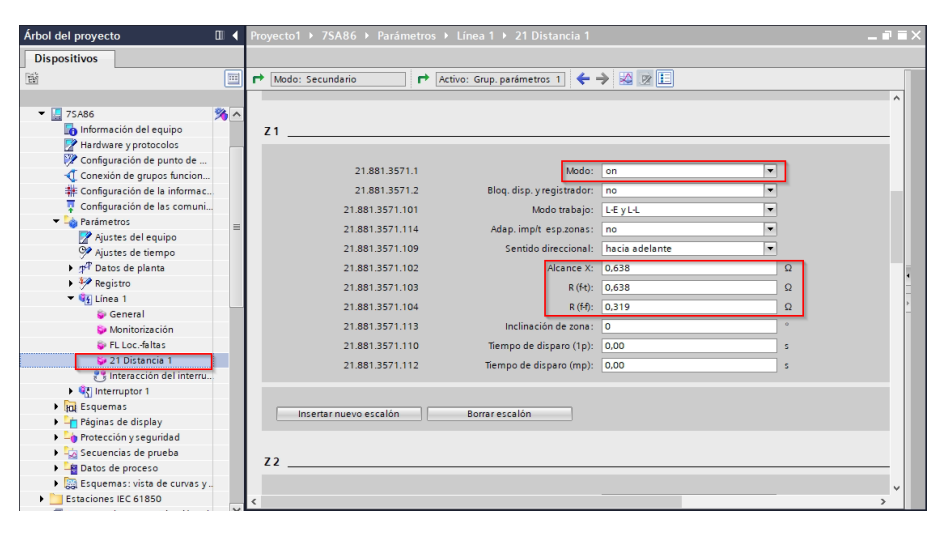

Figura 4.11: Configuración de las zonas de protección

Para configurar zonas de protección tipo Mho se debe seleccionar la opción "Insertar nuevo escalón", aquí presenta varias opciones de inserción de bloques tal como se puede observar en la Figura [4.12.](#page-79-0) Se selecciona el tipo Mho para así configurar el alcance de la zona y el tiempo de disparo del relé como indica la Figura [4.13.](#page-79-1) Este proceso se repite dependiendo del numero de zonas que se requieran añadir. Cuando se añada la característica Mho es prudente que se desactive las zonas poligonales o se las elimine.

<span id="page-79-0"></span>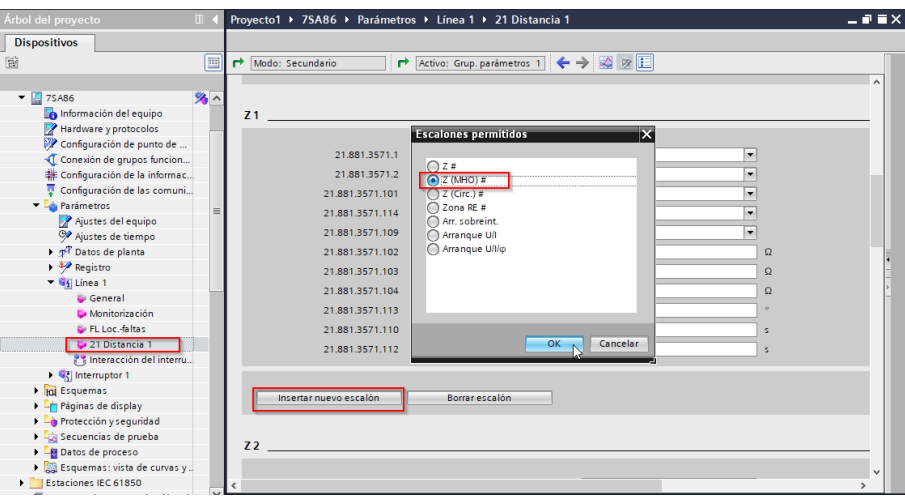

Figura 4.12: Insertar zona tipo Mho

<span id="page-79-1"></span>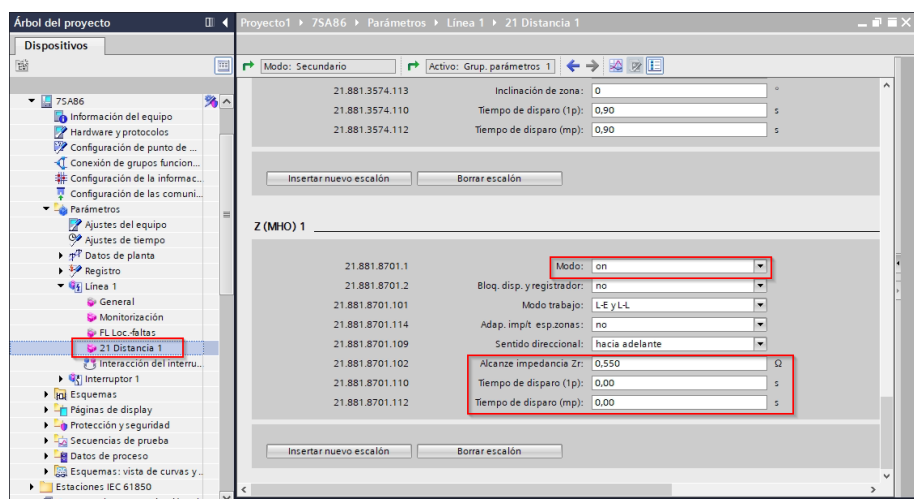

Figura 4.13: Configuración de la zona tipo Mho

### 4.2.4 Páginas del display

En esta parte se configura lo que se va a visualizar en la pantalla del relé. Tal como la Figura [4.14,](#page-80-0) para acceder a esta configuración se posiciona en el grupo de display y se selecciona la opción de "Incluir nueva página". En propiedades se le designa un nombre y se selecciona como página propuesta. Luego se diseña el esquema con el que se esta trabajando, y para esto, se da un clic derecho dentro de la pantalla en blanco, después se selecciona la opción de incluir elementos de la biblioteca, para acceder a la simbología que contiene los elementos comúnmente usados en un SEP.

<span id="page-80-0"></span>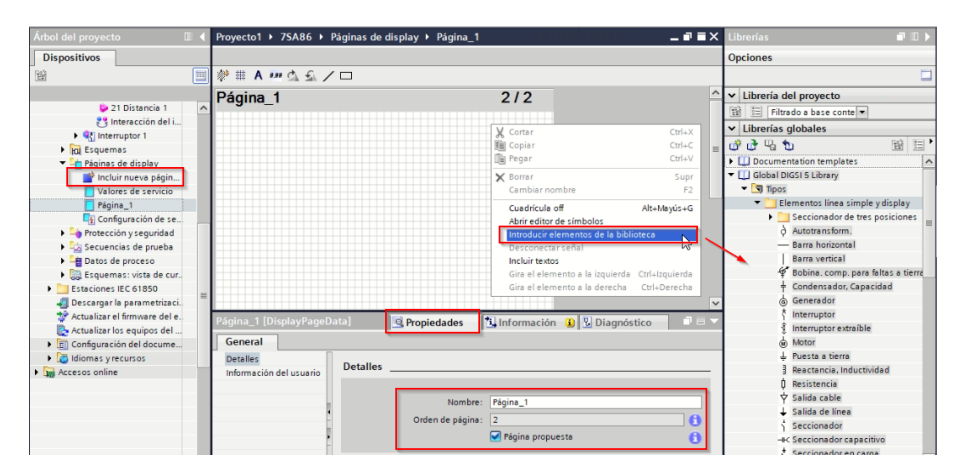

Figura 4.14: Elementos de biblioteca

Después de configurado el esquema, se añaden las señales a los elementos de acción. En este caso se añade una señal al interruptor, para esto, se accede a la pesta˜na "Se˜nales" ubicada en la parte lateral derecha de la ventana y se desplega las opciones de interruptor. En la parte de control se selecciona la señal de orden con retroaviso, como se muestra en la Figura [4.15.](#page-80-1) Se arrastra esta se˜nal hacia el interruptor del esquema y este debe cambiar a color verde lo que indica que la señal fue cargada correctamente. También es recomendable arrastrar los valores de servicio ubicados en la parte de l´ınea, para que se visualicen en la pantalla como se indica en la Figura [4.16.](#page-81-0)

<span id="page-80-1"></span>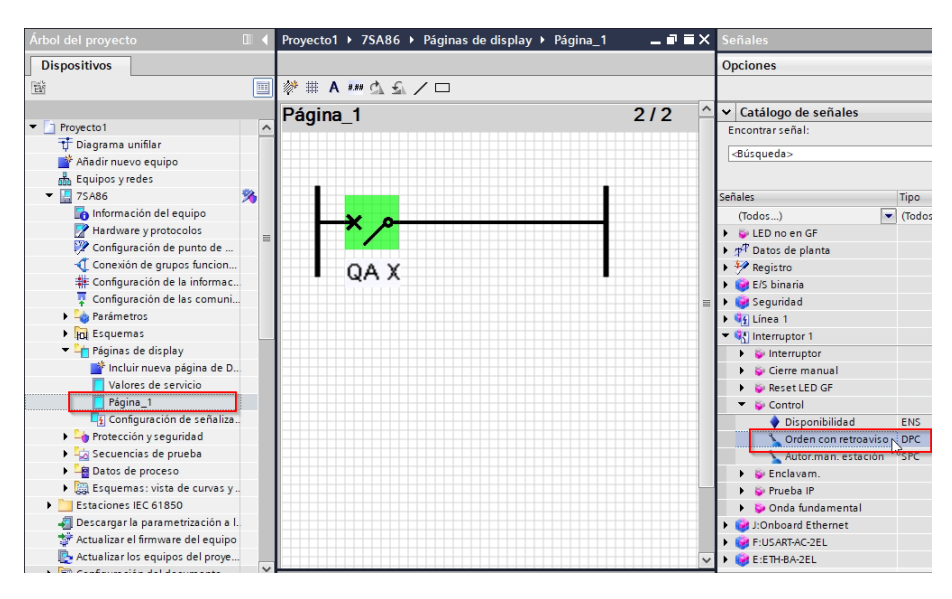

Figura 4.15: Adición de señal del interruptor

<span id="page-81-0"></span>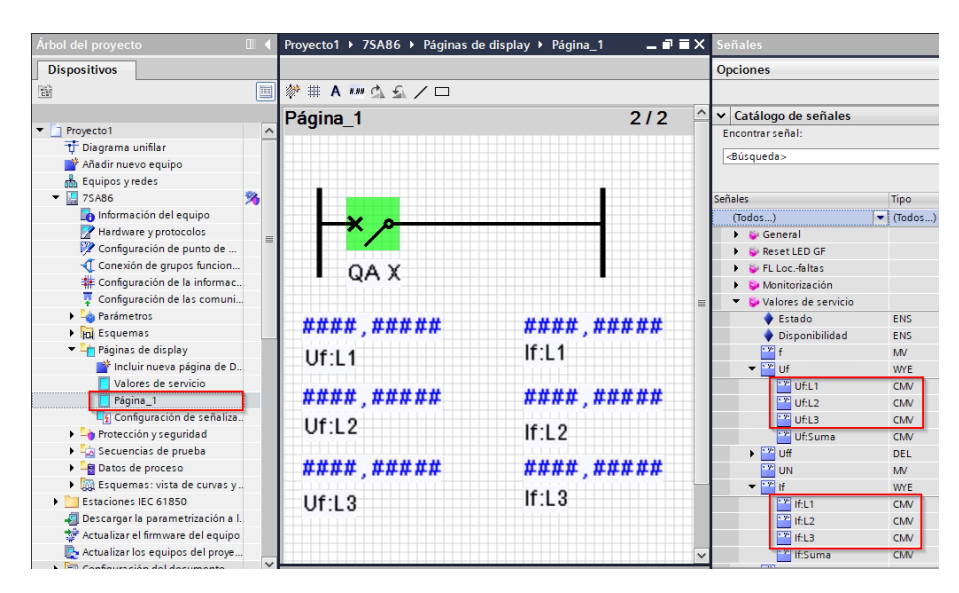

Figura 4.16: Adición de valores de servicio

### $4.2.5$  Ajustes y asociación con equipos físicos

En hardware y protocolos se asigna una dirección IP, una dirección de la mascara de subred y una dirección IP portal preajustada a los puertos que se van a utilizar, en la Figura [4.17](#page-81-1) se puede visualizar un ejemplo de la configuración del puerto J.

<span id="page-81-1"></span>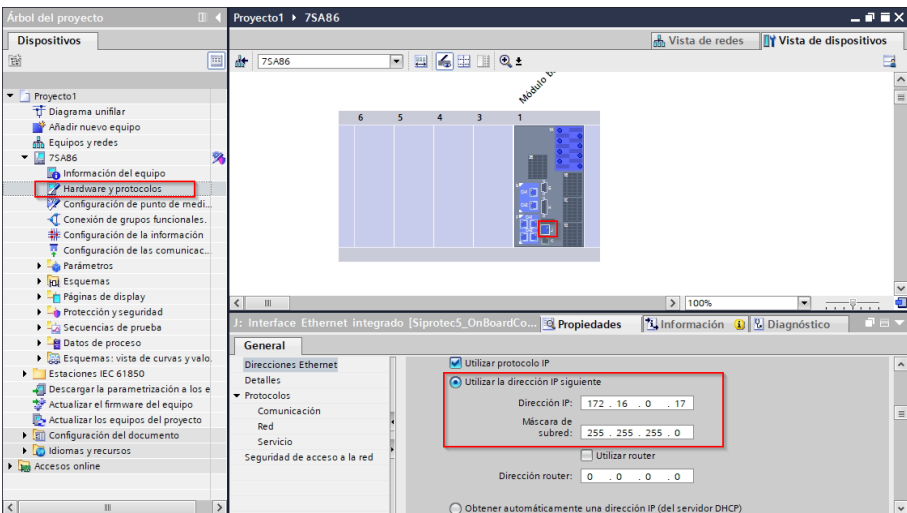

Figura 4.17: Configuración del puerto J

Para cargar la configuración al relé es necesario conectar la PC mediante un cable Ethernet o USB al puerto configurado del relé. Para las configuraciones tratadas en este documento, se uso únicamente el puerto J y el cable Ethernet para la transferencia de datos al relé. Es recomendable antes de transferir los datos, verificar que la conexión es correcta al hacer ping con el relé mediante la consola de Windows. Para transferir el programa se hace clic derecho en el relé y se selecciona la opción de cargar, así como indica la Figura [4.18.](#page-82-0) Finalmente se requiere incluir la contraseña de seguridad que da paso a la trasferencia del archivo.

<span id="page-82-0"></span>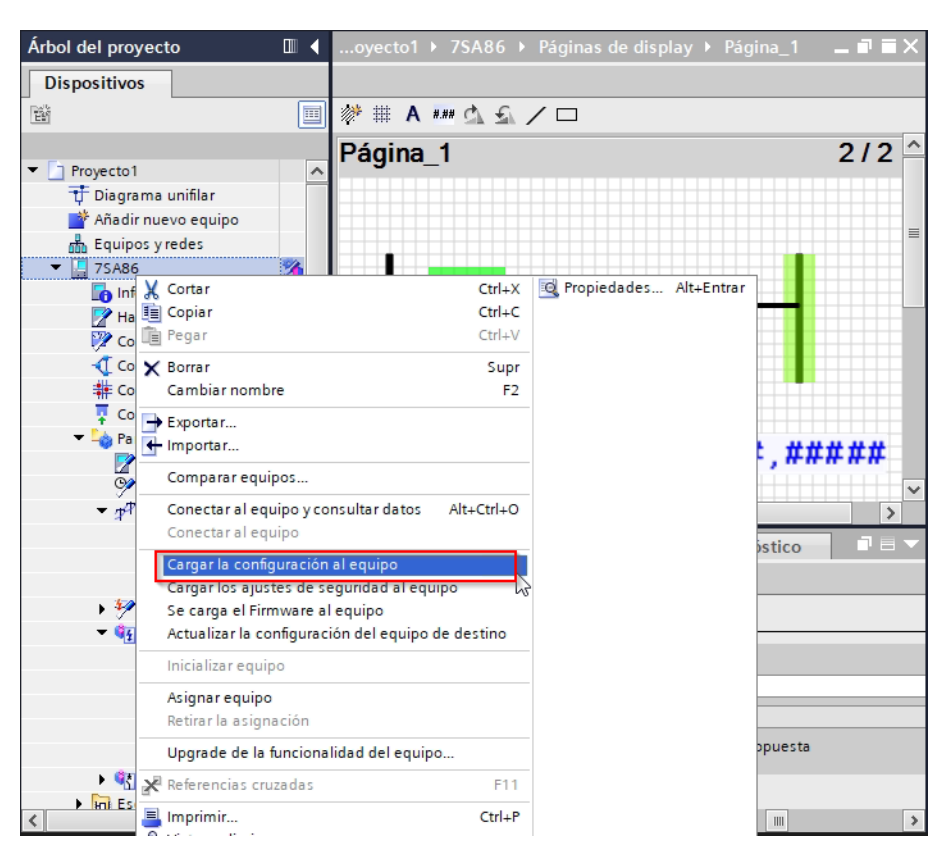

Figura 4.18: Carga de la configuración al equipo

Una vez cargados los ajustes al relé se debe exportar el archivo RIO para luego ser importado en el software de la maleta de pruebas Test Uiverse. Esto evita configurar nuevamente los valores de corriente, voltaje y los alcances de las zonas de protección. Para extraer el RIO se hace clic derecho en el relé y se selecciona la opción de exportar, en este se desplegará una ventana con diferentes opciones como se ve en la Figura [4.19.](#page-83-0) Se selecciona el formato y la carpeta en la que se desea guardar, una vez hecho esto se selecciona la opción de Exportar con lo que se tendrá el archivo RIO listo para ser cargado al Test Uiverse

<span id="page-83-0"></span>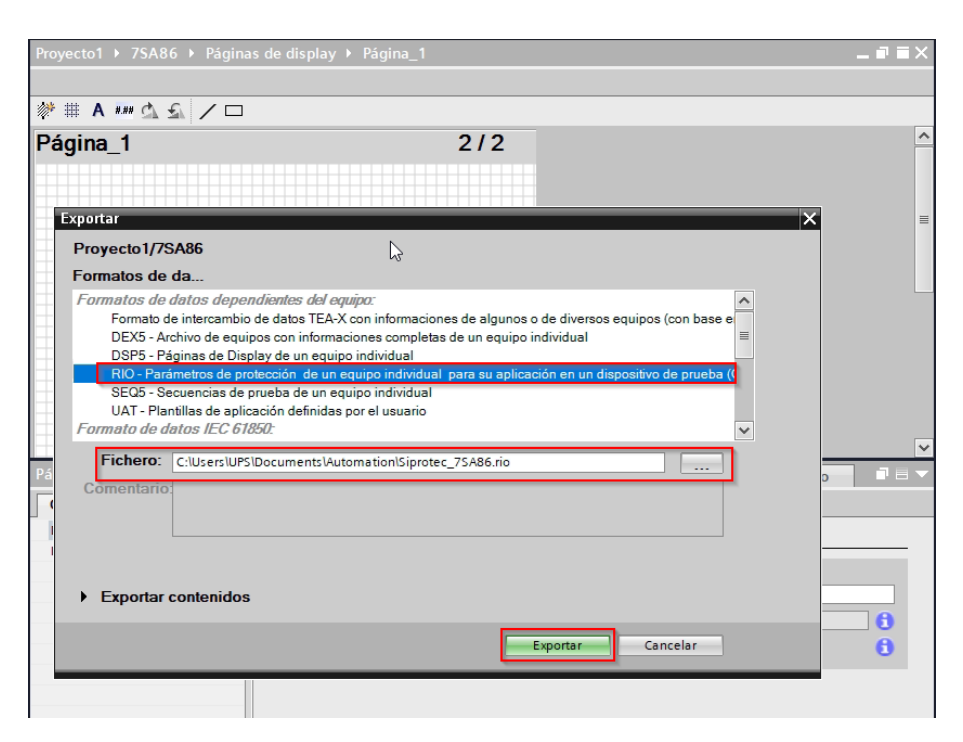

Figura 4.19: Exportar archivo RIO

## 4.3 Ajuste de maleta de pruebas CMC 356 OMICROM

La unidad de prueba CMC 356 es manipulable a través del software Test Universe (Figura [4.20\)](#page-84-0), que contiene herramientas que permiten al usuario realizar pruebas a una variedad de equipos de protección. Con la instalación del software también se incluye el manual de referencia. La CMC 356 contiene; Salida de voltaje de  $4x300$ V, Salida monofásica de voltaje 300 V, Aux DC con salida de 3 rangos entre 0-264 V, Salida binaria 4 contactos, Entrada analógica DC 0- $\pm$ 1 mA, 0- $\pm$ 10 V, Salida de corriente A y B 3x32 A, Enchufe combinado 8 polos de voltaje y corriente (mismas a borneras de voltaje y corriente de grupo A), 10 entradas binaria/analógica en 5 grupos e interruptor de corriente [\[25\]](#page-130-0).

<span id="page-84-0"></span>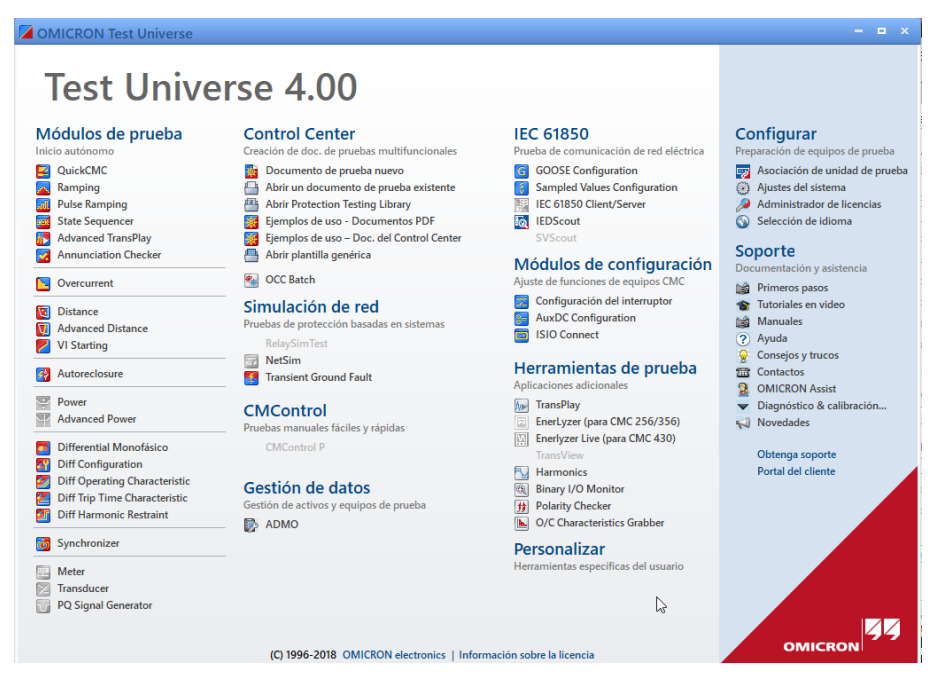

Figura 4.20: Ventana principal del Test Universe

### 4.3.1 Generalidades de operación

<span id="page-84-1"></span>Se debe asociar la unidad de pruebas con la PC, para esto, se puede usar un cable USB o un Ethernet, ambos son compatibles. En la pantalla principal del Test Universe en la sección "configurar" se encuentra enlazado el software OMICRON Device Link nombrado como "Asociación de unidad de prueba" la cual permite establecer la comunicación. En este punto cuando el equipo este encendido, se debe asociar siguiendo los pasos de referencia, después tendrá una conexión automática con la PC e indicar´a la pantalla tal como la Figura [4.21.](#page-84-1)

| <b>ED OMICRON Device Link</b>                                                    | $(i)$ $  x$ |   |
|----------------------------------------------------------------------------------|-------------|---|
| $\mathbf Q$ Filtrar $\mathbf Z$ . Agregar dispositivo $\mathbb C$ Explorar Wi-Fi |             |   |
| G3 CMC356 NET-2<br>Listo (ETH2)                                                  |             | Œ |
| ML170W 2.61.0011                                                                 | 172.16.0.15 |   |
| Configurar IP<br>œ                                                               |             |   |
| Actualizar firmware                                                              |             |   |
| я<br>Abrir interfaz web                                                          |             |   |

Figura 4.21: Confirmación de conexión de maleta

En todos los módulos o documentos de prueba es común ver las funciones

"Equipo en prueba" y "Configuración de hardware" ubicados en la parte superior izquierda, ver Figura [4.22.](#page-85-0)

<span id="page-85-0"></span>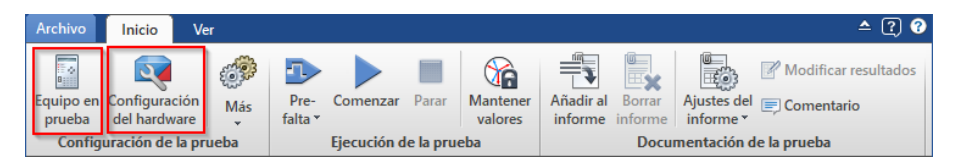

Figura 4.22: Menú inicial de módulos

Para crear o ingresar un archivo de prueba se presiona en "Equipo de prueba", se puede crear o importar un archivo de prueba. La Figura [4.23](#page-85-1) indica el resultado de importar un archivo de prueba tipo RIO. Los valores dentro de la función "Distance" se importan como valores secundarios, y es importante verificar que la longitud de línea sea la correcta, ya que en este valor no está incluida la resistencia de la línea.

<span id="page-85-1"></span>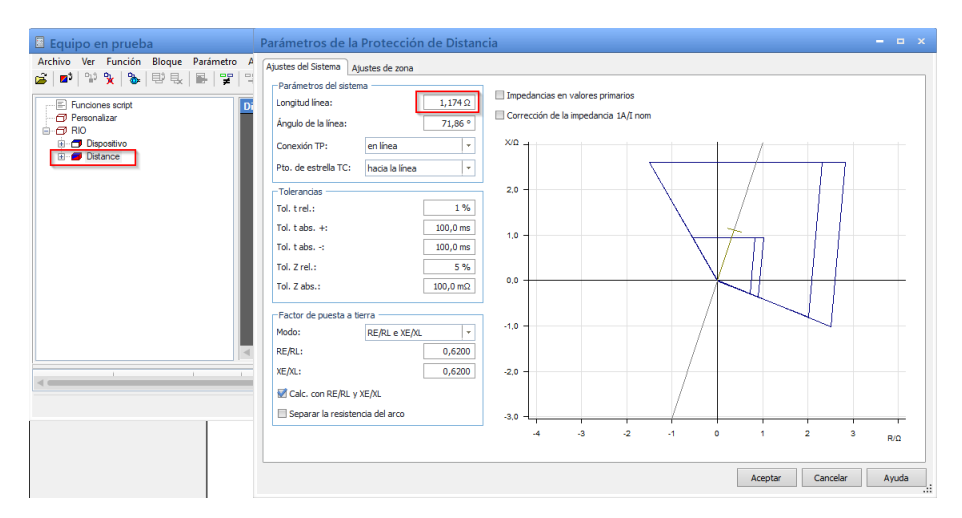

Figura 4.23: Importación de archivp RIO

Al presionar la función "Configuración de hardware" se puede configurar las salidas y entradas físicas de la maleta CMC. En la pestaña "General" se encuentran las características operativas del sistema. Al pulsar en "Configurar" se mostrará la ventana con los distintos arreglos para las salidas de voltaje y corriente de la maleta.

<span id="page-86-1"></span>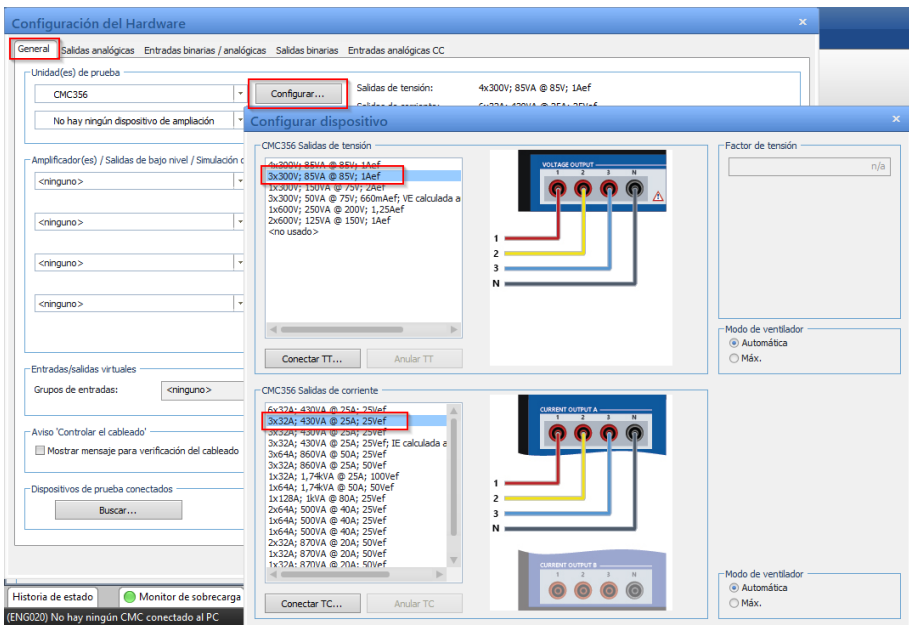

Figura 4.24: Configuración de las salidas analógicas

En la Figura [4.25](#page-86-0) se ve la pestaña "Salidas analógicas", aquí se encuentran las señales que se añaden por defecto según el arreglo escogido anteriormente. También se indica los puertos de voltaje y corriente, en los que se seleccionan los canales que se van a usar.

En "Entradas binarias/analógicas", se encuentran las señales de entrada del módulo. En esta parte se eligen las señales que se van a usar del grupo presentado en el listado, según se haya configurado en el relé. Para este caso se dispone de 2 señales; Arranque y disparo.

<span id="page-86-0"></span>

|         | Configuración del Hardware                                                                               |              |                                                                        |                |                                       |                         |                |          |                   |                         |                 |                         |             |              |                |                         |                | $\pmb{\times}$ |
|---------|----------------------------------------------------------------------------------------------------|--------------|------------------------------------------------------------------------|----------------|---------------------------------------|-------------------------|----------------|----------|-------------------|-------------------------|-----------------|-------------------------|-------------|--------------|----------------|-------------------------|----------------|----------------|
| General | Salidas analógicas                                                                                       |              | Entradas binarias / analógicas Salidas binarias Entradas analógicas CC |                |                                       |                         |                |          |                   |                         |                 |                         |             |              |                |                         |                |                |
|         |                                                                                                    |              |                                                                        |                |                                       | <b>CMC356 V A</b>       |                |          | <b>CMC356 V B</b> |                         | <b>CMC3561A</b> |                         |             |              |                | <b>CMC3561B</b>         |                |                |
|         | Señal de salida del                                                                                      |              | <b>Terminal de</b>                                                     |                |                                       |                         |                |          |                   |                         |                 |                         |             |              |                |                         |                |                |
|         | módulo de prueba                                                                                         | Etiqueta     | conexión                                                               | $\blacksquare$ | $\overline{2}$                        | 3                       | $\overline{N}$ |          | $\mathbf N$       |                         | $\overline{2}$  | $\overline{\mathbf{3}}$ | $\mathbf N$ | $\mathbf{I}$ | $\overline{2}$ | $\overline{\mathbf{3}}$ | $\overline{N}$ |                |
|         | $V11-F$                                                                                                  | <b>V11-F</b> |                                                                        | X              |                                       |                         |                |          |                   |                         |                 |                         |             |              |                |                         |                |                |
|         | $V L2-E$                                                                                                 | <b>VL2-E</b> |                                                                        |                | $\times$                              |                         |                |          |                   |                         |                 |                         |             |              |                |                         |                |                |
|         | V13-F                                                                                                    | $VI3-F$      |                                                                        |                |                                       | $\overline{\mathsf{x}}$ |                |          |                   |                         |                 |                         |             |              |                |                         |                |                |
|         | IL1                                                                                                    | ILL1         |                                                                        |                |                                       |                         |                |          |                   | $\overline{\mathsf{x}}$ |                 |                         |             |              |                |                         |                |                |
|         | L <sub>2</sub>                                                                                           | IIL2         |                                                                        |                |                                       |                         |                |          |                   |                         | $\times$        |                         |             |              |                |                         |                |                |
|         | 113                                                                                                    | 113          |                                                                        |                |                                       |                         |                |          |                   |                         |                 | $\times$                |             |              |                |                         |                |                |
|         | Configuración del Hardware                                                                               |              |                                                                        |                |                                       |                         |                |          |                   |                         |                 |                         |             |              |                |                         |                | $\mathbf x$    |
|         |                                                                                                    |              |                                                                        |                |                                       |                         |                |          |                   |                         |                 |                         |             |              |                |                         |                |                |
|         | General Salidas analógicas <b>Entradas binarias / analógicas</b> Salidas binarias Entradas analógicas CC |              |                                                                        |                |                                       |                         |                |          |                   |                         |                 |                         |             |              |                |                         |                |                |
|         |                                                                                                    |              |                                                                        |                |                                       |                         |                |          |                   |                         |                 |                         |             |              |                |                         |                | <b>CMC356</b>  |
|         |                                                                                                    |              |                                                                        |                |                                       |                         |                |          |                   |                         |                 |                         |             |              |                |                         |                |                |
|         |                                                                                                    |              |                                                                        |                |                                       | Función                 |                | Binario  |                   | <b>Binario</b>          |                 | <b>Binario</b>          |             | Binario      |                | Binario                 | <b>Binario</b> | <b>Binario</b> |
|         |                                                                                                    |              |                                                                        |                |                                       |                         |                |          |                   |                         |                 |                         |             |              |                |                         |                |                |
|         |                                                                                                    |              |                                                                        |                |                                       |                         |                |          |                   |                         |                 |                         |             |              |                |                         |                |                |
|         |                                                                                                    |              |                                                                        |                | Libre de potencial<br>Tensión nominal |                         |                | $\nabla$ |                   | $\nabla$                |                 | ⊠                       |             | ⊠            |                | ⊠                       | ⊠              | ☑              |
|         |                                                                                                    |              | Relación de las pinzas de corriente                                    |                |                                       |                         |                |          |                   |                         |                 |                         |             |              |                |                         |                |                |
|         |                                                                                                    |              |                                                                        |                | Tensión de umbral                     |                         |                |          |                   |                         |                 |                         |             |              |                |                         |                |                |
|         | Señal de entrada del módulo<br>de prueba                                                                 |              | Etiqueta                                                               |                | <b>Terminal de</b><br>conexión        |                         | $1+$           | $1-$     | $2+$              | $2 -$                   | $3+$            | $3-$                    | $4+$        | $4-$         | $5+$           | $5-$                    | $6+$<br>$6-$   | $7+$           |
|         | <b>Arranque</b>                                                                                          |              | Arranque                                                               |                |                                       |                         | X              |          | $\times$          |                         |                 |                         |             |              |                |                         |                |                |

Figura 4.25: Seleeción de puertos de salidas analógicas

Las salidas binarias y Entradas analógicas CC se configuran automáticamente cuando ajusta la pesta˜na General.

### 4.3.2 Módulos para pruebas de relé de distancia

Los módulos son en general herramientas que inyectan corrientes y voltajes de forma peculiar a equipos de protección específicos. De esta forma cada modulo puede probar un equipo en particular, así para la protección de distancia se dispone de módulos propios que contienen librerías para verificar sus ajustes. Sin embargo, también es posible disponer de otros módulos para probar distintas protecciones, pero es aconsejable siempre el uso de los m´odulos dise˜nados exclusivamente para la protección que se evalúa. Los módulos pueden iniciarse de forma autónoma o insertándolos en un documento de prueba de la sección "Control Center" [\[25\]](#page-130-0).

#### 4.3.2.1 QuickCMC

Es una herramienta de prueba básica que emite valores constantes analógicos y digitales. Permite probar casi todas las funciones de protección y revisar el estado de las entradas binarias. En este contexto, este módulo se utiliza con el fin de verificar que los valores de inyección de corriente y voltaje sean los correctos, a su vez, se asegura una correcta conexión de los equipos

Cuando se inicia esta herramienta se presenta una pantalla tal como la Figura [4.26,](#page-88-0) en la pestaña *Inicio* se encuentra toda la interfaz de ajuste y manipulación de parámetros de la unidad de pruebas. En la pestaña Ver se encuentran las características de vista y diseño del ensayo, es importante en esta parte considerar las unidades en las que se va a trabajar, sean unidades primarias, secundarias, segundos, ciclos, entre otros.

<span id="page-88-0"></span>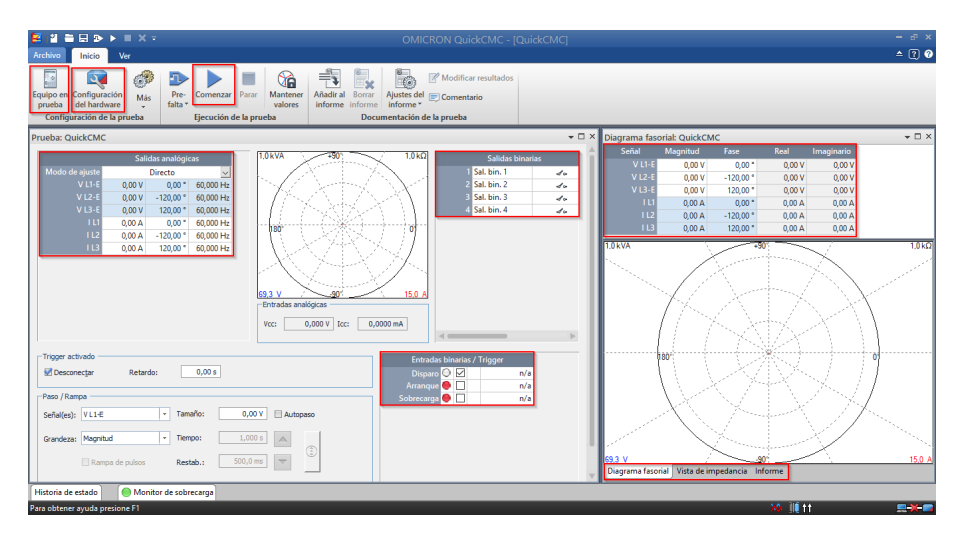

Figura 4.26: Módulo QuickCMC

En "Salidas analógicas" se colocan los valores de prueba. Se puede elegir el modo de ajuste entre ellos; directamente los voltajes y corrientes; las potencias o, las impedancias de falla. En los bloques "Entradas binarias/Tigger" y "Salidas binarias" se puede visualizar el estado de las señales usadas. En la parte derecha se puede visualizar la ventana del diagrama fasorial, con el bloque que describe los voltajes y corrientes de prueba. También se encuentra la vista para el diagrama de impedancias y el informe que describe el resultado de las pruebas.

### 4.3.2.2 Advance Distance

Este módulo contiene las librerías para la protección de distancia en su forma más completa. Incluye funciones avanzadas para pruebas de disparo, búsqueda y verificación. En la prueba de disparo se escoge el punto de prueba y se evalúan los tiempos de disparo. Con la prueba de búsqueda se determinan los alcances de las zonas automáticamente, y la prueba de verificación sitúa líneas con puntos de verificación entre las líneas proyectadas y los límites de las zonas [\[3\]](#page-128-0).

<span id="page-89-0"></span>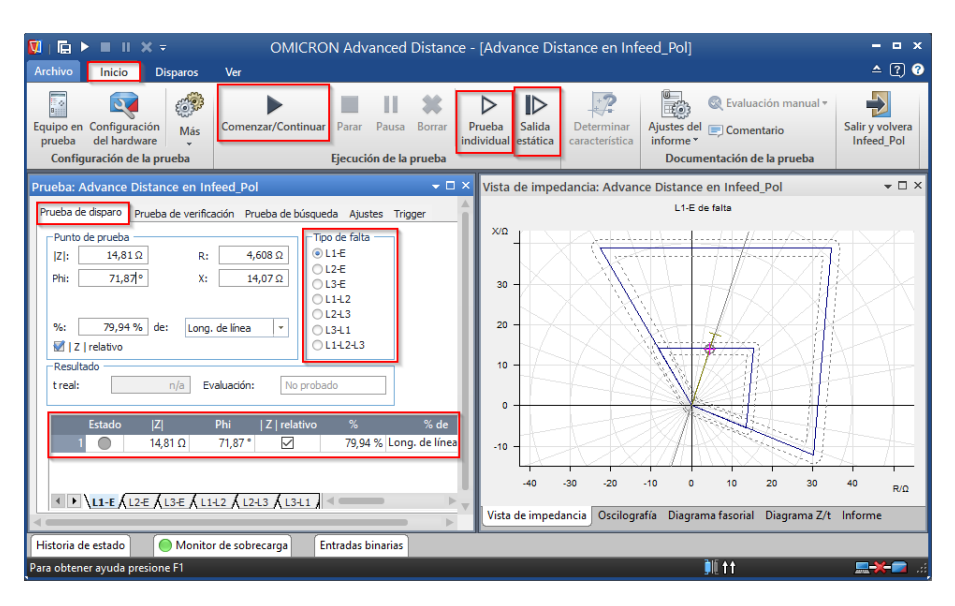

Figura 4.27: Módulo Advanced Distance

La ventana principal del módulo Advance Distance es como la Figura [4.27.](#page-89-0) En el panel inferior se encuentran los diferentes tipos de prueba y los ajustes para las mismas. También se encuentra el tipo de falla a tratar y finalmente los resultados del ensayo.

Para realizar la prueba de disparo se debe indicar el tipo de falla y colocar el punto de prueba. En este último se puede ingresar directamente la impedancia de falla con su ángulo, o también porcentualmente a la longitud de línea o de las zonas. Después en la pestaña *Disparos* se presiona en la herramienta "disparo", y el disparo es a˜nadido. Finalmente de vuelta a la ventana principal se habilitan las funciones para comenzar la prueba. Si se presiona en "Comenzar/Continuar" se realizan todas las pruebas que han sido añadidas. Con "Prueba individual" se ejecuta únicamente la prueba que ha sido seleccionada. La "Salida estática" funciona como switch, es decir, se debe pulsar para comenzar la prueba y para terminar la prueba.

<span id="page-90-0"></span>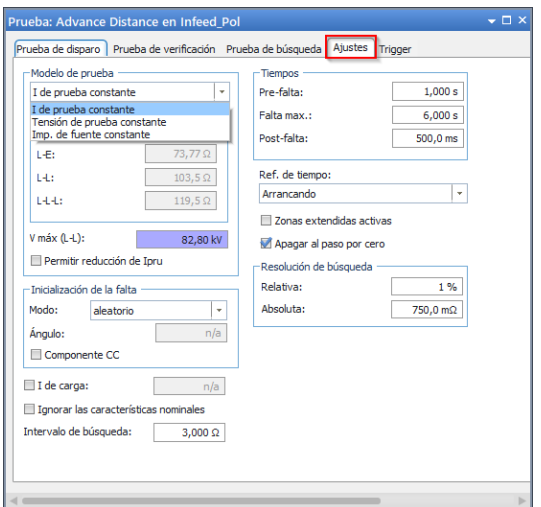

Figura 4.28: Ajustes del modo de prueba

Es importante que cuando se a˜nada el punto de prueba se verifique en el diagrama de impedancias, el punto de prueba, este debe permanecer con una forma de cruz y en color rojo para una falla posible. Si por el contrario se ve una forma circular morada se debe verificar los voltajes o corrientes de prueba empleados en la pestaña "Ajustes" (Figura [4.28\)](#page-90-0) ya que esto indica problemas en la prueba.

Las pruebas se pueden realizar con corriente, voltaje o impedancia constante, por defecto se encuentra corriente constante.

### 4.3.2.3 State Sequencer

Su funcionalidad es idéntica al módulo  $QuickCMC$ , se puede decir que es una plantilla que permite añadir múltiples Quicks. El menu inicial de este módulo es como la Figura [4.29.](#page-91-0) En la parte superior se encuentra el bloque con los voltajes y corrientes de prueba, adem´as el tiempo "Trigger" que es el tiempo de cambio de un estado a otro. En la parte inferior se encuentra el bloque de Salidas analógicas que es en donde se ingresa los valores de prueba, en esta parte también se puede indicar el modo de ajuste, para el ejemplo de la imagen se ha ajustado con impedancia y voltaje constante.

<span id="page-91-0"></span>

| apođ∣                 |                                                                               | 2 <del>8</del> 8 D ▶ ■ Ⅱ X H ≺ ▶ H ₹                                                                   |                        | <b>OMICRON State Sequencer - [State Sequencer]</b>                                                                                                    | $\Box$ $\times$                |
|-----------------------|-------------------------------------------------------------------------------|----------------------------------------------------------------------------------------------------|------------------------|----------------------------------------------------------------------------------------------------|--------------------------------|
| Archivo               | Inicio                                                                        | <b>Estados</b><br>Ver                                                                                  |                        |                                                                                                    | $\triangle$ (?) $\bullet$      |
| $\sim$<br>prueba      | Equipo en Configuración & Más v<br>del hardware<br>Configuración de la prueba | Trigger de tiempo                                                                                      |                        | 面<br>Ⅳ<br>© Evaluación manual ▼<br>Comenzar/Continuar<br><b>Bucle de todos</b><br>Pausa<br>Borrar<br><b>Salida</b><br>Ajustes del somentario<br>Parar<br>informe *<br>estática<br>los estados<br>Ejecución de la prueba<br>Documentación de la prueba |                                |
|                       | Tabla: State Sequencer                                                        |                                                                                                    |                        |                                                                                                    | $\mathbf{v} \Box \times$       |
|                       |                                                                               |                                                                                                    |                        |                                                                                                    |                                |
| Nombre Estado 1       |                                                                               |                                                                                                    |                        |                                                                                                    |                                |
| $V L1-E$              | 9,167 kV                                                                      | 0.00°                                                                                                  | 60,000 Hz              |                                                                                                    |                                |
| $V$ L <sub>2</sub> -E | 63,51 kV                                                                      | $-120.00$ $^{\circ}$                                                                                   | 60,000 Hz              |                                                                                                    |                                |
| $V L3-E$              | 63,51 kV                                                                      | 120,00 °                                                                                               | 60,000 Hz              |                                                                                                    |                                |
| ш<br>112              | 2,000 kA<br>0,00A                                                             | $-80,00°$<br>0,00°                                                                                     | 60,000 Hz<br>60,000 Hz |                                                                                                    |                                |
| 113                   | 0.00A                                                                         | 0.00°                                                                                                  | 60,000 Hz              |                                                                                                    |                                |
|                       | CMC Rel 0 salida(s) activa(s)                                                 |                                                                                                    |                        |                                                                                                    |                                |
| <b>Trigger</b>        | Õ                                                                             | 1,000 s                                                                                                |                        |                                                                                                    |                                |
|                       | <b>Detalle: State Sequencer</b><br>Modo de ajuste<br>Tipo de falta            | Salidas analógicas Salida binaria Trigger General<br>Estado 1<br>7-V const.<br>$L1-E$<br>$\smallsmile$ | $\backsim$             | $\mathbf{v} \Box \times$<br>Vista de impedancia: State Sequencer<br>20<br>0<br>$-20$<br>Oscilografía Diagrama fasorial Vista de impedancia Informe                                                                                                    | $\bullet$ $\Box$ $\times$<br>烃 |
|                       | <b>ZFalta</b>                                                                 | 80,00°<br>$2,292$ $\Omega$                                                                             |                        |                                                                                                    |                                |
|                       | ZFalta (R-X)                                                                  | 397,9 mΩ<br>$2,257$ $\Omega$                                                                           |                        | Evaluaciones de tiempo: State Sequencer                                                                                                    | $\mathbf{v} \Box \times$       |
|                       | Vpru                                                                          | 9,167 kV                                                                                               |                        | Inicio<br>Fin<br><b>Ignorar antes</b><br><b>Nombre</b><br>tnom.                                                                                                    | Evaluación d                   |
|                       | Forzar fases absolutas                                                        |                                                                                                    |                        |                                                                                                    | $\mathbb{P}^1$                 |
|                       |                                                                               |                                                                                                    |                        | Evaluaciones de tiempo<br>Evaluaciones de estado                                                                                                    |                                |
| Historia de estado    |                                                                               | Monitor de sobrecarga                                                                                  |                        | <b>Entradas binarias</b>                                                                                                    |                                |
|                       | Para obtener ayuda presione F1                                                |                                                                                                    |                        | <b>20. DII 11</b>                                                                                                    | ▄▓▅▗                           |

Figura 4.29: Módulo State Sequencer

Desde la pestaña "Estados" se puede añadir o eliminar un estado. Las pruebas pueden ser ejecutadas todas al mismo tiempo o también con la salida estática se puede probar individualmente cada una.

Particularmente el uso de este módulo también se usó para las pruebas del relé de distancia. Se utilizó con el fin de comprobar el ajustes de dos relé al mismo tiempo, ya que, el módulo Advance Distance solo permite hacer pruebas de un solo relé a la vez. En los posteriores resultados se detallara como se emplea este m´odulo para que cumpla lo descrito.

### 4.4 Prueba de respuesta de acción para caso de efecto infeed

Las Figuras [4.30](#page-92-0) y [4.31](#page-93-0) presentan las zonas de protección poligonales y tipo Mho respectivamente, como resultado de las pruebas realizadas en laboratorio para el caso planteado. La Tabla [4.1](#page-92-1) y [4.2,](#page-93-1) resume los resultados de las pruebas de disparo para tres fallas monofásicas; al 80% de la línea, 80% de la línea con resistencia de falla de 18  $\Omega$ , y falla con el efecto infeed.

<span id="page-92-0"></span>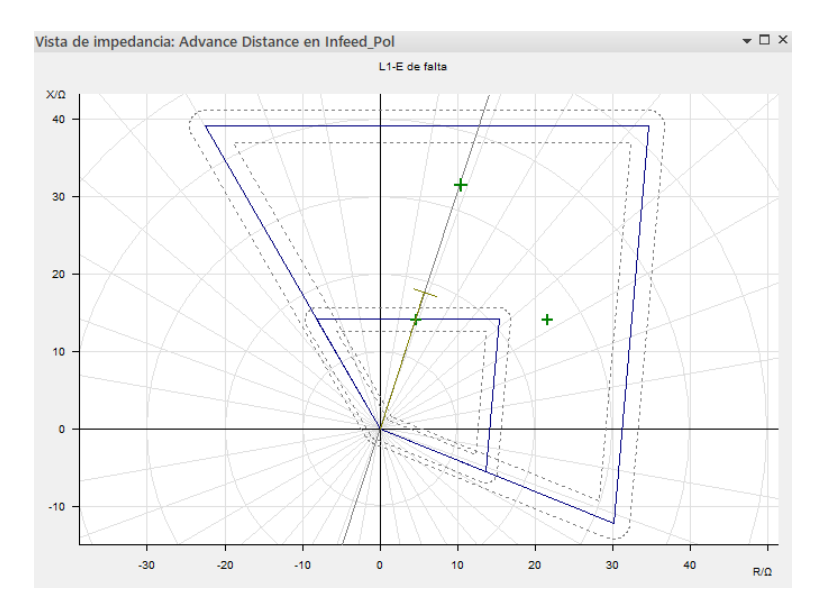

Figura 4.30: Respuesta poligonal al efecto infeed con Advance Distance

<span id="page-92-1"></span>

|               | Prueba de disparo: tipo de falta L1-E |         |         |                  |            |                 |           |  |  |  |  |  |
|---------------|---------------------------------------|---------|---------|------------------|------------|-----------------|-----------|--|--|--|--|--|
| $Z\vert$      | Phi                                   | % línea | tnom.   | treal            | Desvi.     | Ipru:           | Resultado |  |  |  |  |  |
| $14,82\Omega$ | $71.86^{\circ}$                       | $80\%$  |         | $31,30$ ms       | $31,30$ ms | $400 \text{ A}$ | correcta  |  |  |  |  |  |
| $25,72\Omega$ | $33.02^{\circ}$                       | 138,4%  | $0.3$ s | $313 \text{ ms}$ | 4,433\%    | $400 \text{ A}$ | correcta  |  |  |  |  |  |
| $33.05\Omega$ | $71,65^{\circ}$                       | 178,43% | $0.3$ s | $313$ ms         | 4.9%       | $400 \text{ A}$ | correcta  |  |  |  |  |  |

Tabla 4.1: Informe de pruebas CMC para caso de efecto infeed - relé  $R_A$  poligonal

Las pruebas de disparo se realizaron con corriente de prueba "Ipru" de 400 A. La respuesta de acción en zona 1 con la característica poligonal mantiene un tiempo respuesta como el programado "tnom.", si se desprecia el tiempo de switcheo "Desvi." Se verifica similares resultados para los pruebas en zona 2.

<span id="page-93-0"></span>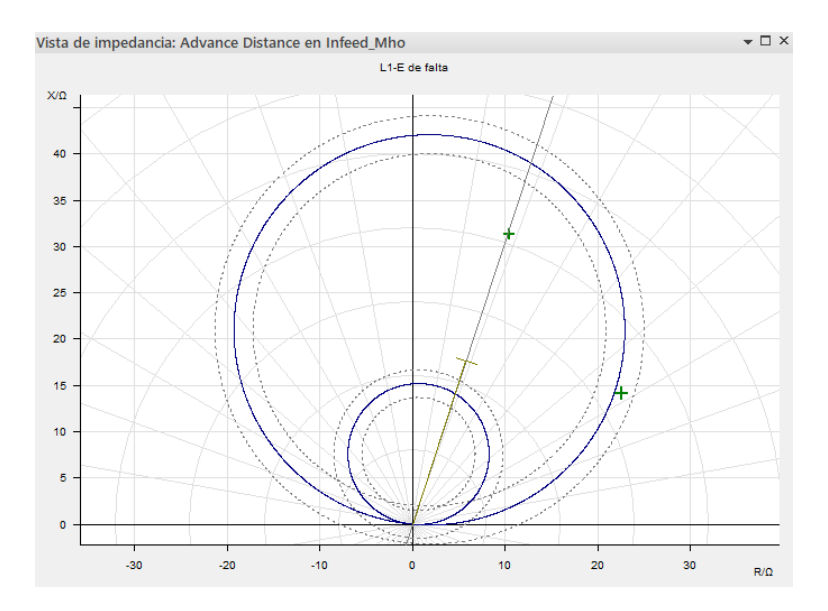

Figura 4.31: Respuesta Mho al efecto infeed con Advance Distance

<span id="page-93-1"></span>

| Prueba de disparo: tipo de falta L1-E |           |                           |         |                                      |             |                 |           |  |  |  |  |
|---------------------------------------|-----------|---------------------------|---------|--------------------------------------|-------------|-----------------|-----------|--|--|--|--|
| Ζ                                     | Phi       | % línea                   | tnom.   | treal                                | Desvi.      | Ipru:           | Resultado |  |  |  |  |
| $33,06\Omega$                         |           | $71,64^{\circ}$   178,45% | $0.3$ s | $319$ ms                             | $6{,}633\%$ | $400 \text{ A}$ | correcta  |  |  |  |  |
| $26,63\Omega$                         | $31.90^o$ |                           |         | $143.75\%$   no disparó   no disparó | n/a         | $400 \text{ A}$ | correcta  |  |  |  |  |

**Tabla 4.2:** Informe de pruebas CMC para caso de efecto infeed - relé  $R_A$  Mho

En la característica Mho la protección también dispara en el tiempo programado para zona 1 y 2. Para el caso ubicado fuera de la zona la protección no dispara lo cual es correcto.

Es de esperarse estos resultados para las dos características en base a los análisis que se discutieron en el capítulo 2.

<span id="page-94-0"></span>

| Circuit breaker 1          | 1/1               | Circuit breaker 1          | 1/1                |
|----------------------------|-------------------|----------------------------|--------------------|
| 01.01.2011                 | 02:08:00.607      | 01.01.2011                 | 02:28:29.825       |
| Line 1:21 Distance prot. 1 |                   | Line 1:21 Distance prot. 1 |                    |
| Z 2:Pickup                 | phs A             | Z (MHO) 2:Pickup           | phs A              |
|                            | gnd               |                            | gnd                |
|                            | forward           |                            | forward            |
| PUtime                     | 365ms             | PUtime                     | 370 <sub>ms</sub>  |
| Line 1:21 Distance prot. 1 |                   | Line 1:21 Distance prot. 1 |                    |
| Z2:Operate                 | on                | Z (MHO) 2:Operate          | on                 |
| Triptime                   | 297 <sub>ms</sub> | Triptime                   | 299ms              |
| Fault distance             | 17.8km            | Fault distance             | 17.8 <sub>km</sub> |
|                            |                   |                            |                    |
|                            |                   |                            |                    |
|                            |                   |                            |                    |
|                            |                   |                            |                    |
|                            |                   |                            |                    |
|                            |                   |                            |                    |
|                            |                   |                            |                    |
|                            | Quit              |                            | Quit               |
| (a) Zona 2 - Poligonal     |                   | $(b)$ Zona 2 - Mho         |                    |

Figura 4.32: Respuesta al efecto de fuente intermedia del IED 7SA86 - Falla monofásica

La Figura [4.32](#page-94-0) se presenta como resultado de la prueba del IED 7SA86 a la falla monofásica al 50% de la línea L2 en sus características poligonal y Mho.

## 4.5 Prueba de respuesta de acción para caso de líneas paralelas

Las figuras y tablas siguientes se presentan como resultado de las pruebas experimentales realizadas con los ajustes poligonal y Mho. Se puede apreciar las respuestas para la falla al 80% de la línea; sin resistencia de falla y con resistencia de falla de 8 Ω.

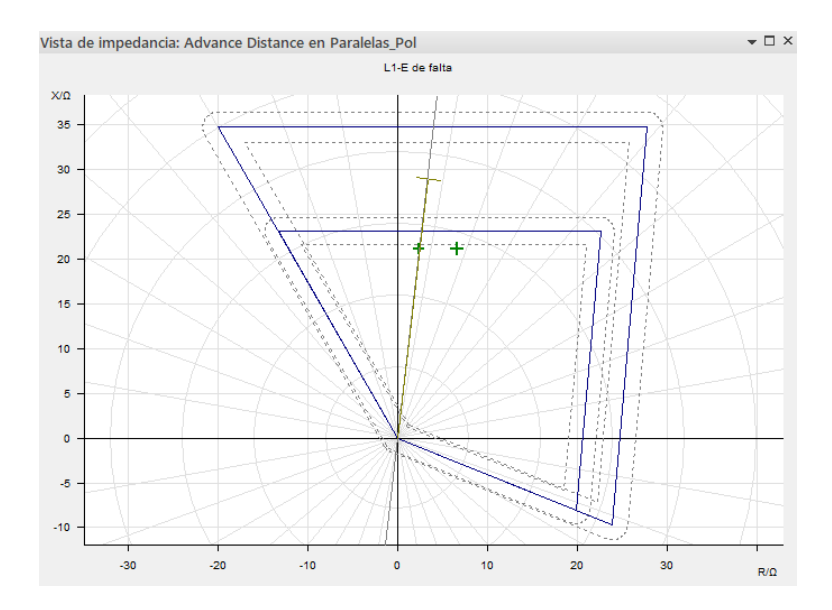

Figura 4.33: Respuesta poligonal al efecto de acople mutuo con Advance Distance

Las pruebas para este caso se realizaron con 800 A y los tiempos de respuestas como muestran los resultados son los esperados para las zonas.

| Prueba de disparo: tipo de falta L1-E |                           |                    |     |                                                                |  |  |                            |  |  |  |  |
|---------------------------------------|---------------------------|--------------------|-----|----------------------------------------------------------------|--|--|----------------------------|--|--|--|--|
|                                       | Phi                       | $\%$ línea   tnom. |     | treal                                                          |  |  | Desvi.   Ipru:   Resultado |  |  |  |  |
|                                       | $21.15 \pm 83.56^{\circ}$ | $72.76\%$          | 10s | $ 31,20 \text{ ms}  31,20 \text{ ms}  800 \text{ A} $ correcta |  |  |                            |  |  |  |  |
|                                       | $22.03 \pm 72.64^{\circ}$ | $75.79\%$          | 0s  | $\vert$ 31.20 ms $\vert$ 32.20 ms $\vert$ 800 A                |  |  | correcta                   |  |  |  |  |

**Tabla 4.3:** Informe de pruebas CMC para caso de acople mutuo - relé  $R_{L2}$  poligonal

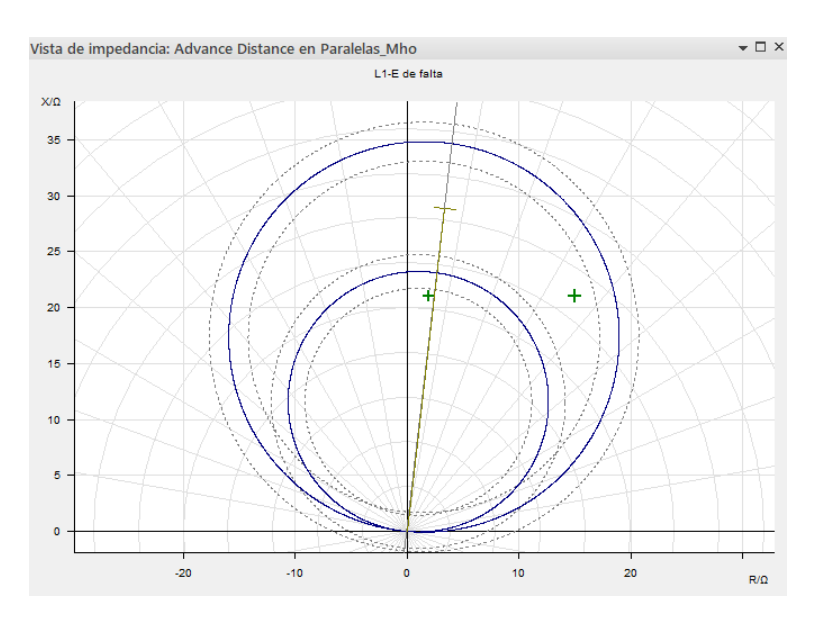

Figura 4.34: Respuesta Mho al efecto de acople mutuo con Advance Distance

| Prueba de disparo: tipo de falta L1-E |     |                                                                            |    |  |                                   |       |                                                                  |  |  |  |  |
|---------------------------------------|-----|----------------------------------------------------------------------------|----|--|-----------------------------------|-------|------------------------------------------------------------------|--|--|--|--|
|                                       | Phi |                                                                            |    |  |                                   |       | $\frac{1}{6}$ línea   tnom.   treal   Desvi.   Ipru:   Resultado |  |  |  |  |
|                                       |     | $21.11 \mid 84.73^{\circ} \mid 72.61\% \mid$                               | 0s |  | $28 \text{ ms}$   $28 \text{ ms}$ | 800 A | correcta                                                         |  |  |  |  |
|                                       |     | $25,82$   54, 54 <sup>o</sup>   88,82\%   0,3 s   326 ms   8,833\%   800 A |    |  |                                   |       | correcta                                                         |  |  |  |  |

**Tabla 4.4:** Informe de pruebas CMC para caso de acople mutuo - relé  $R_{L2}$  Mho

Como anteriormente se analizo estos casos, es de esperarse que la característica poligonal mantenga su respuesta de acción dentro de la zona uno, mientras que la característica Mho para las mismas condiciones de falla dispare en zona 2.

<span id="page-96-0"></span>

| Circuit breaker 1                        | 1/1              | Circuit breaker 1          | 1/1              |
|------------------------------------------|------------------|----------------------------|------------------|
| 01.01.2011                               | 04:55:24.044     | 01.01.2011                 | 04:49:34.663     |
| Line 1:21 Distance prot. 1<br>Z 2:Pickup | phs A            | Line 1:21 Distance prot. 1 |                  |
|                                          | gnd              | Z (MHO) 2:Pickup           | phs A            |
|                                          | forward          |                            | gnd<br>forward   |
| PUtime                                   | 81 <sub>ms</sub> | PUtime                     | 82ms             |
| Line 1:21 Distance prot. 1               |                  | Line 1:21 Distance prot. 1 |                  |
| Z 1:Operate                              | on               | Z (MHO) 1:Operate          | on               |
| Triptime                                 | 15 <sub>ms</sub> | Triptime                   | 12 <sub>ms</sub> |
| Fault distance                           | 45.9km           | Fault distance             | 45.9km           |
|                                          |                  |                            |                  |
|                                          |                  |                            |                  |
|                                          |                  |                            |                  |
|                                          |                  |                            |                  |
|                                          |                  |                            |                  |
|                                          |                  |                            |                  |
|                                          |                  |                            |                  |
|                                          | Quit             |                            | Quit             |
| (a) Zona 1 - Poligonal                   |                  | $(b)$ Zona 1 - Mho         |                  |

Figura 4.35: Respuesta al efecto de acoplamiento mutuo del IED 7SA86 - Falla monofásica

La Figura [4.35](#page-96-0) se presenta como resultado de la prueba del IED 7SA86 a la falla monofásica al  $80\%$  de la línea L2 en sus características poligonal y Mho.

## 4.6 Prueba de respuesta de acción para coordinación

Como se indico en las secciones anteriores con el módulo Advance Distance se puede probar un solo equipo de protección. Por lo que en la práctica, para una coordinación lo que se hace es probar las respuestas de los relés individualmente. Esto permite comprobar que los equipos responden a lo esperado y así luego ser ubicados en campo. Si se requiere probar los dos equipos simultáneamente existe la necesidad de una maleta de prueba CMC 356 adicional. En este sentido, existe una limitante debido a que se dispone de una sola maleta de pruebas en los laboratorios donde se desarrollan estos estudios. Sin embargo, en este proyecto y para fines didácticos se plantea el procedimiento para probar los dos relés simultáneamente empleando solo la unidad CMC 356 disponible. Para llevar a cabo este procedimiento es necesario usar el módulo *State Sequencer*. Los detalles de como se lleva a cabo el proceso con este módulo se describen en la Sección [5.3](#page-116-0) (En referencia a los parámetros del presente caso).

Los resultados posteriores presentan las pruebas individuales de cada relé tomadas desde el módulo *Advance Distance* en respuesta a las fallas que se analizaron en el Capitulo [3](#page-47-0) para este caso. Los valores de impedancia para esta prueba se toman de las Tablas [3.5](#page-70-0) y [3.6.](#page-70-1)

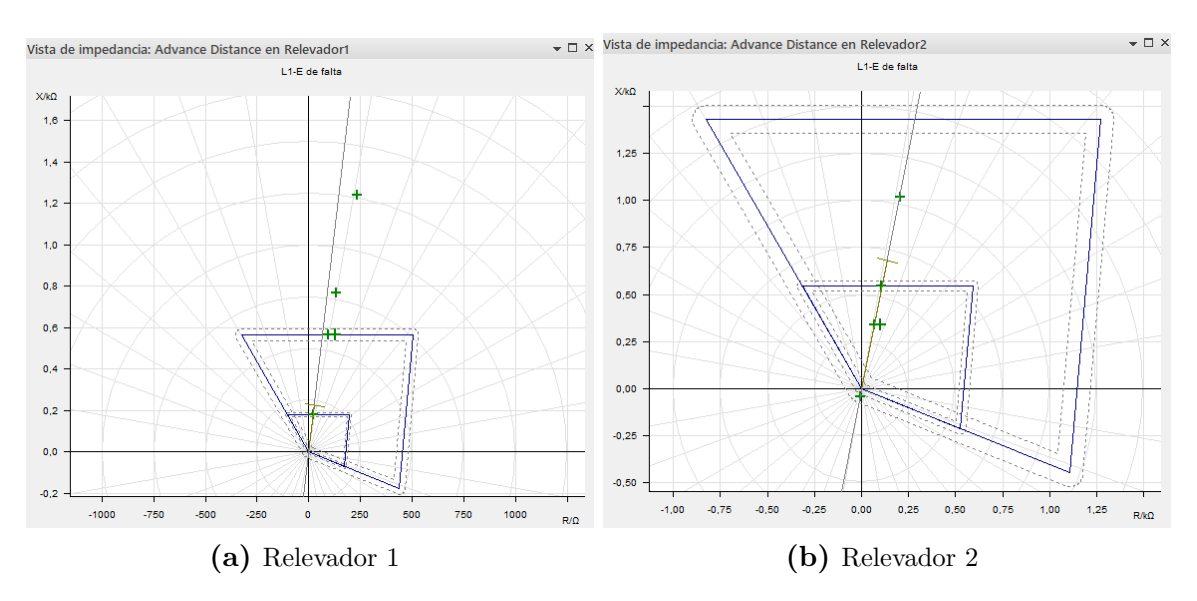

Figura 4.36: Respuesta poligonal para fallas monofásicas con Advance Distance

| Prueba de disparo: tipo de falta L1-E |                 |            |                |            |        |               |           |  |  |  |  |
|---------------------------------------|-----------------|------------|----------------|------------|--------|---------------|-----------|--|--|--|--|
| $\left\vert Z\right\vert$             | Phi             | % línea    | tnom.          | treal      | Desvi. | Ipru:         | Resultado |  |  |  |  |
| $181, 1\Omega$                        | $83, 29^o$      | 79.9%      | 0 <sub>s</sub> | $371$ ms   | 371 ms | $50~{\rm kV}$ | correcta  |  |  |  |  |
| $573\Omega$                           | $80,55^o$       | 253,09%    | $0.3$ s        | $380.9$ ms | 26,97% | $50~{\rm kV}$ | correcta  |  |  |  |  |
| $781,6\Omega$                         | $80,07^{\circ}$ | 345,24%    | no disparó     | no disparó | n/a    | $50~{\rm kV}$ | correcta  |  |  |  |  |
| $1,262k\Omega$                        | $79,33^o$       | 557,49%    | no disparó     | no disparó | n/a    | $50~{\rm kV}$ | correcta  |  |  |  |  |
| $579, 4\Omega$                        | $77.41^{\circ}$ | $255,91\%$ | $0.3$ s        | $375$ ms   | 24,99% | $50~{\rm kV}$ | correcta  |  |  |  |  |

Tabla 4.5: Informe de pruebas monofásicas CMC para caso de coordinación-relé 1 poligonal

|                | Prueba de disparo: tipo de falta L1-E |          |                |                    |            |                 |           |  |  |  |  |  |
|----------------|---------------------------------------|----------|----------------|--------------------|------------|-----------------|-----------|--|--|--|--|--|
| $Z\vert$       | Phi                                   | % línea  | tnom.          | treal              | Desvi.     | Ipru:           | Resultado |  |  |  |  |  |
| $45,28\Omega$  | $-96,71^{\circ}$                      | $6,52\%$ | no disparó     | no disparó         | n/a        | $50~{\rm kV}$   | correcta  |  |  |  |  |  |
| $347, 2\Omega$ | $78,76^o$                             | $50\%$   | 0 <sub>s</sub> | $62.41$ ms         | $62,41$ ms | $50~{\rm kV}$   | correcta  |  |  |  |  |  |
| $555, 7\Omega$ | $78,76^{\circ}$                       | 80,02%   | $0.3$ s        | $277.2 \text{ ms}$ | $-7.6\%$   | $50 \text{ kV}$ | correcta  |  |  |  |  |  |
| $1,036k\Omega$ | $78,47^{\circ}$                       | 149,23%  | $0.3$ s        | $335.3$ ms         | 11,75%     | $50~{\rm kV}$   | correcta  |  |  |  |  |  |
| $355\Omega$    | $73.66^o$                             | 51,11%   | 0 <sub>s</sub> | 93,84 ms           | 93,84 ms   | $50~{\rm kV}$   | correcta  |  |  |  |  |  |

Tabla 4.6: Informe de pruebas monofásicas CMC para caso de coordinación-relé 2 poligonal

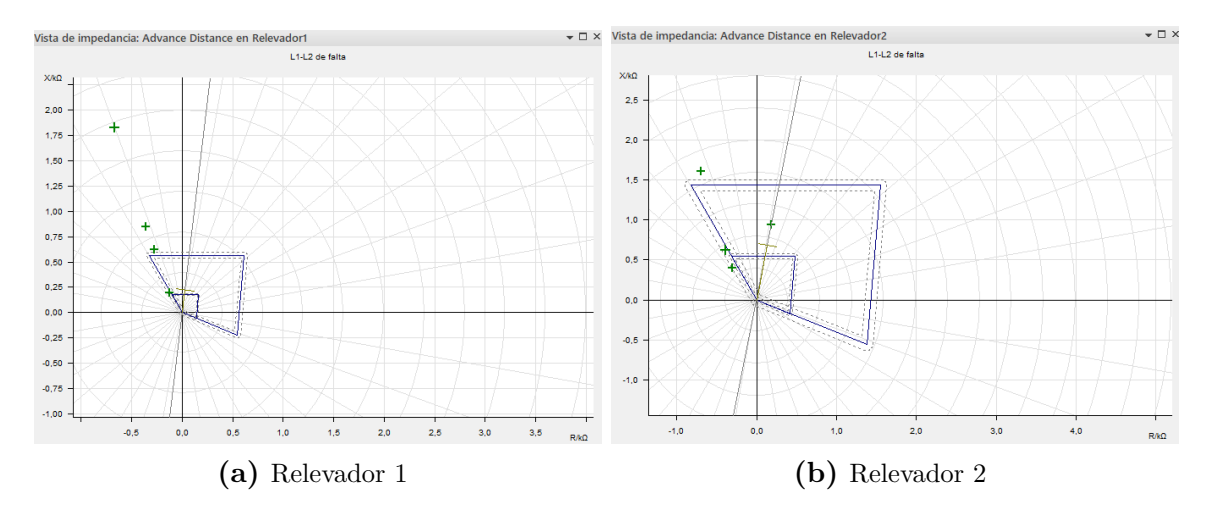

Figura 4.37: Respuesta poligonal para fallas bifásicas con Advance Distance

| Prueba de disparo: tipo de falta L1-L2 |                                                                    |         |            |            |     |                 |          |  |
|----------------------------------------|--------------------------------------------------------------------|---------|------------|------------|-----|-----------------|----------|--|
| Z                                      | $%$ línea<br>Phi<br>Resultado<br>Desvi.<br>Ipru:<br>treal<br>tnom. |         |            |            |     |                 |          |  |
| $230, 4\Omega$                         | $123, 25^o$                                                        | 101,78% | no disparó | no disparó | n/a | $50~{\rm kV}$   | correcta |  |
| $679, 3\Omega$                         | $114.09^o$                                                         | 300,05% | no disparó | no disparó | n/a | $50~{\rm kV}$   | correcta |  |
| $919,2\Omega$                          | $112.87^{\circ}$                                                   | $406\%$ | no disparó | no disparó | n/a | $50~{\rm kV}$   | correcta |  |
| $1,946k\Omega$                         | $110.22^{\circ}$                                                   | 859,70% | no disparó | no disparó | n/a | $50 \text{ kV}$ | correcta |  |

Tabla 4.7: Informe de pruebas bifásicas CMC para caso de coordinación-relé 1 poligonal

|                                                            | Prueba de disparo: tipo de falta L1-L2 |           |            |                  |          |               |           |  |  |  |
|------------------------------------------------------------|----------------------------------------|-----------|------------|------------------|----------|---------------|-----------|--|--|--|
| % línea<br> Z <br>Phi<br>Desvi.<br>Ipru:<br>treal<br>tnom. |                                        |           |            |                  |          |               | Resultado |  |  |  |
| $957\Omega$                                                | $79^o$                                 | $137.8\%$ | $0.3$ s    | $311 \text{ ms}$ | $3,66\%$ | $50~{\rm kV}$ | correcta  |  |  |  |
| $498,5\Omega$                                              | $127,54^o$                             | 71.78%    | no disparó | no disparó       | n/a      | $50~{\rm kV}$ | correcta  |  |  |  |
| $730, 9\Omega$                                             | $121.67^o$                             | 105,24\%  | no disparó | no disparó       | n/a      | $50~{\rm kV}$ | correcta  |  |  |  |
| $1,748k\Omega$                                             | $113,59^o$                             | 251,63%   | no disparó | no disparó       | n/a      | $50~{\rm kV}$ | correcta  |  |  |  |

Tabla 4.8: Informe de pruebas bifásicas CMC para caso de coordinación-relé 2 poligonal

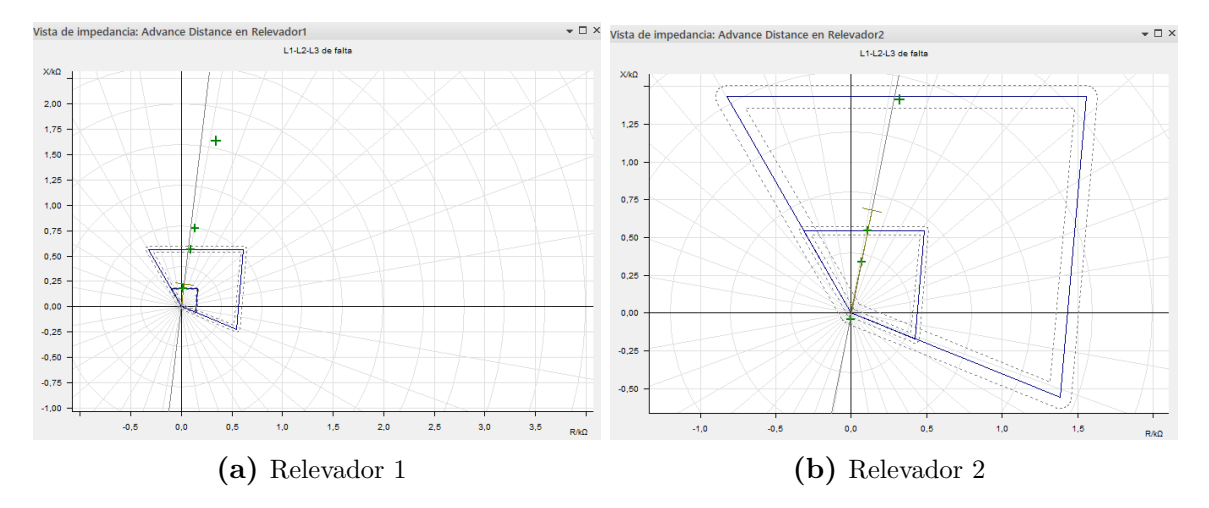

Figura 4.38: Respuesta poligonal para fallas trifásicas con Advance Distance

| Prueba de disparo: tipo de falta L1-L2-L3 |                 |           |                |            |            |                   |           |  |
|-------------------------------------------|-----------------|-----------|----------------|------------|------------|-------------------|-----------|--|
| Z                                         | Phi             | $%$ línea | tnom.          | treal      | Desvi.     | Ipru:             | Resultado |  |
| $181, 1\Omega$                            | $83, 29^o$      | 79.9%     | 0 <sub>s</sub> | $18,19$ ms | $18,19$ ms | $50 \text{ kV}$   | correcta  |  |
| $573\Omega$                               | $80,55^o$       | 253,09%   | $0.3$ s        | $240.9$ ms | $-19,71%$  | $50~{\rm kV}$     | correcta  |  |
| $781,6\Omega$                             | $80,07^o$       | 345,24%   | no disparó     | no disparó | n/a        | $50\ \mathrm{kV}$ | correcta  |  |
| $1,671k\Omega$                            | $78.07^{\circ}$ | 738,11%   | no disparó     | no disparó | n/a        | $50\ \mathrm{kV}$ | correcta  |  |

Tabla 4.9: Informe de pruebas trifásicas CMC para caso de coordinación-relé 1 poligonal

|                 | Prueba de disparo: tipo de falta L1-L2-L3 |           |                |            |            |                   |           |  |  |  |
|-----------------|-------------------------------------------|-----------|----------------|------------|------------|-------------------|-----------|--|--|--|
| $Z\vert$        | Phi                                       | $%$ línea | tnom.          | treal      | Desvi.     | Ipru:             | Resultado |  |  |  |
| $45,28\Omega$   | $-96,71^{\circ}$                          | $6,52\%$  | no disparó     | no disparó | n/a        | $50\ \mathrm{kV}$ | correcta  |  |  |  |
| $347, 2\Omega$  | $78.76^{\circ}$                           | $50\%$    | 0 <sub>s</sub> | $62.41$ ms | $62,41$ ms | $50\ \mathrm{kV}$ | correcta  |  |  |  |
| 555, 7 $\Omega$ | $78,76^o$                                 | 80,02%    | $0.3$ s        | $322$ ms   | $7,33\%$   | $50\ \mathrm{kV}$ | correcta  |  |  |  |
| $1,446k\Omega$  | $77.25^{\circ}$                           | 208,18%   | $0.3$ s        | $289.4$ ms | $-3,537\%$ | $50\ \mathrm{kV}$ | correcta  |  |  |  |

Tabla 4.10: Informe de pruebas trifásicas CMC para caso de coordinación-relé 2 poligonal

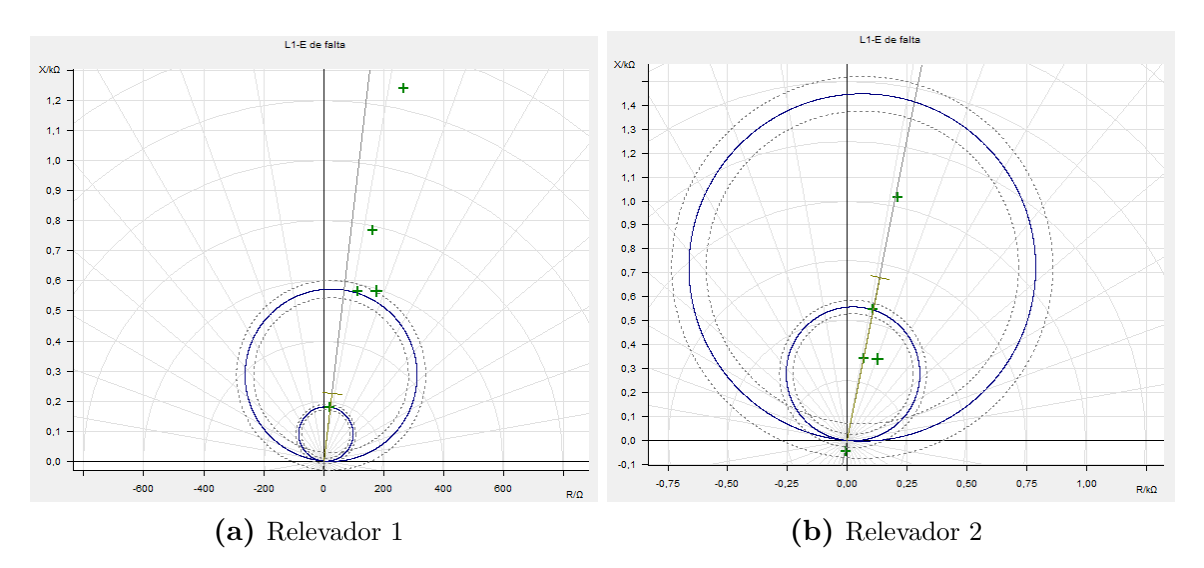

Figura 4.39: Respuesta Mho para fallas monofásicas con Advance Distance

|                | Prueba de disparo: tipo de falta L1-E |           |                |                    |                    |               |           |  |  |  |  |
|----------------|---------------------------------------|-----------|----------------|--------------------|--------------------|---------------|-----------|--|--|--|--|
| Z              | Phi                                   | $%$ línea | tnom.          | treal              | Desvi.             | Ipru:         | Resultado |  |  |  |  |
| $181,0\Omega$  | $83^o$                                | 79,95%    | 0 <sub>s</sub> | $114.4 \text{ ms}$ | $114.4 \text{ ms}$ | $50~{\rm kV}$ | correcta  |  |  |  |  |
| $576, 8\Omega$ | $78, 41^o$                            | 254,78%   | no disparó     | no disparó         | n/a                | $50~{\rm kV}$ | correcta  |  |  |  |  |
| $786, 5\Omega$ | $78,05^o$                             | 347,38%   | no disparó     | no disparó         | n/a                | $50~{\rm kV}$ | correcta  |  |  |  |  |
| $1,271k\Omega$ | $77.87^{\circ}$                       | 561,20%   | no disparó     | no disparó         | n/a                | $50~{\rm kV}$ | correcta  |  |  |  |  |
| $591, 3\Omega$ | $72,66^{\circ}$                       | 261,17%   | no disparó     | no disparó         | n/a                | $50~{\rm kV}$ | correcta  |  |  |  |  |

Tabla 4.11: Informe de pruebas monofásicas CMC para caso de coordinación- relé 1 Mho

| Prueba de disparo: tipo de falta L1-E |                   |           |                |                    |            |                   |           |  |  |
|---------------------------------------|-------------------|-----------|----------------|--------------------|------------|-------------------|-----------|--|--|
| Z                                     | Phi               | $%$ línea | tnom.          | treal              | Desvi.     | Ipru:             | Resultado |  |  |
| $45,16\Omega$                         | $-96, 21^{\circ}$ | $6.50\%$  | no disparó     | no disparó         | n/a        | $50~{\rm kV}$     | correcta  |  |  |
| $347,6\Omega$                         | $78,55^{\circ}$   | $50,03\%$ | 0 <sub>s</sub> | $71.64$ ms         | $71,64$ ms | $50~{\rm kV}$     | correcta  |  |  |
| $556\Omega$                           | $78,59^o$         | 80,04%    | 0.3 s          | $267,1$ ms         | $-10,96\%$ | $50\ \mathrm{kV}$ | correcta  |  |  |
| $1,038k\Omega$                        | $78, 26^o$        | 149,34%   | $0.3$ s        | $399.6$ ms         | 33,19%     | $50~{\rm kV}$     | correcta  |  |  |
| $363, 8\Omega$                        | $69, 16^o$        | 52,37%    | 0 <sub>s</sub> | $79.13 \text{ ms}$ | $79,13$ ms | $50~{\rm kV}$     | correcta  |  |  |

Tabla 4.12: Informe de pruebas monofásicas CMC para caso de coordinación- relé 2 Mho

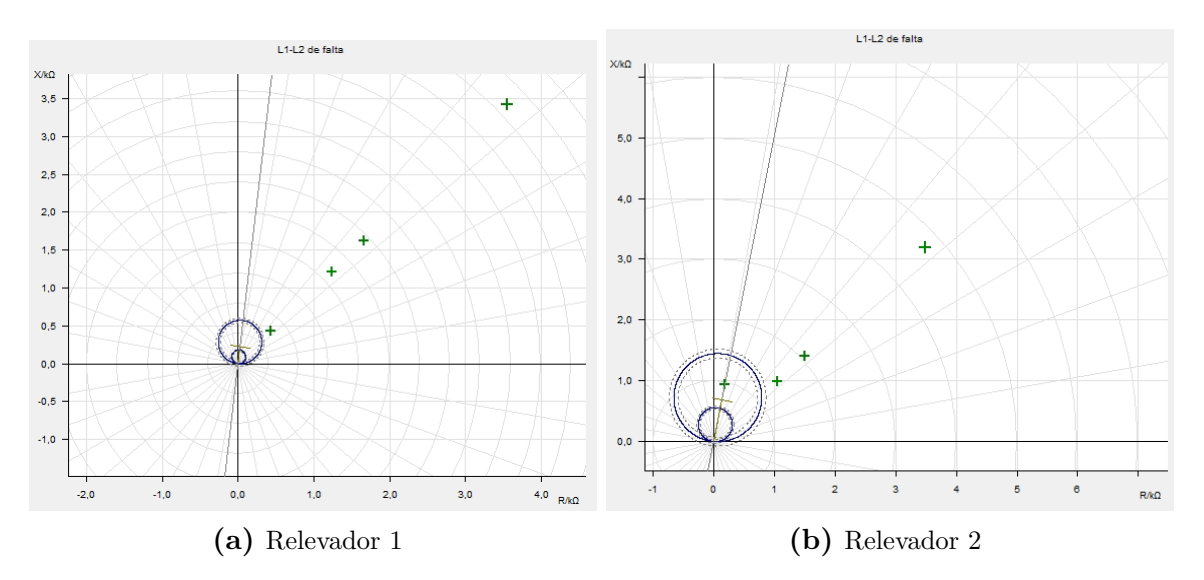

Figura 4.40: Respuesta Mho para fallas bifásicas con Advance Distance

| Prueba de disparo: tipo de falta L1-L2                                    |                  |             |            |            |     |               |          |  |
|---------------------------------------------------------------------------|------------------|-------------|------------|------------|-----|---------------|----------|--|
| $%$ línea<br> Z <br>Phi<br>Resultado<br>Desvi.<br>Ipru:<br>treal<br>tnom. |                  |             |            |            |     |               |          |  |
| $611, 4\Omega$                                                            | $45,39^o$        | 270,05%     | no disparó | no disparó | n/a | $50~{\rm kV}$ | correcta |  |
| $1,728k\Omega$                                                            | $44.39^{\circ}$  | 763,25%     | no disparó | no disparó | n/a | $50~{\rm kV}$ | correcta |  |
| $2,325k\Omega$                                                            | $44, 25^{\circ}$ | 1026,94%    | no disparó | no disparó | n/a | $50~{\rm kV}$ | correcta |  |
| $4,924k\Omega$                                                            | $43,89^o$        | $2174.91\%$ | no disparó | no disparó | n/a | $50~{\rm kV}$ | correcta |  |

Tabla 4.13: Informe de pruebas bifásicas CMC para caso de coordinación- relé 1 Mho

|                   | Prueba de disparo: tipo de falta L1-L2 |           |            |            |           |               |           |  |  |  |
|-------------------|----------------------------------------|-----------|------------|------------|-----------|---------------|-----------|--|--|--|
| $\left  Z\right $ | Phi                                    | $%$ línea | tnom.      | treal      | Desvi.    | Ipru:         | Resultado |  |  |  |
| $957\Omega$       | $79^o$                                 | 137,76%   | $0.3$ s    | $393.5$ ms | $31,16\%$ | $50~{\rm kV}$ | correcta  |  |  |  |
| $1,443k\Omega$    | $42,98^o$                              | 207,76%   | no disparó | no disparó | n/a       | $50~{\rm kV}$ | correcta  |  |  |  |
| $2,055k\Omega$    | $42.86^{\circ}$                        | 295,8%    | no disparó | no disparó | n/a       | $50~{\rm kV}$ | correcta  |  |  |  |
| $4,721k\Omega$    | $42,48^{\circ}$                        | 679,62%   | no disparó | no disparó | n/a       | $50~{\rm kV}$ | correcta  |  |  |  |

Tabla 4.14: Informe de pruebas bifásicas CMC para caso de coordinación- relé 2 Mho

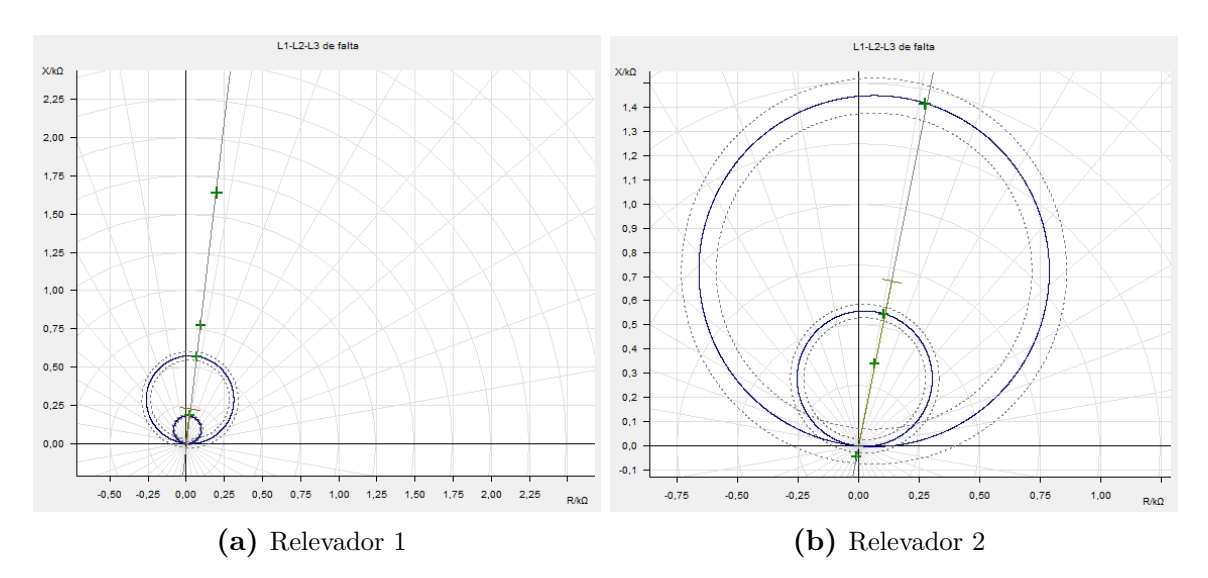

Figura 4.41: Respuesta Mho para fallas trifásicas con Advance Distance

|                | Prueba de disparo: tipo de falta L1-L2-L3 |            |            |                    |           |               |           |  |  |  |  |
|----------------|-------------------------------------------|------------|------------|--------------------|-----------|---------------|-----------|--|--|--|--|
| Z              | Phi                                       | % línea    | tnom.      | treal              | Desvi.    | Ipru:         | Resultado |  |  |  |  |
| $181, 2\Omega$ | $83^o$                                    | $80.04\%$  | $0.3$ s    | $289.6 \text{ ms}$ | $-3,46\%$ | $50~{\rm kV}$ | correcta  |  |  |  |  |
| $569, 8\Omega$ | $83^o$                                    | 251,68%    | $0.3$ s    | $302.8$ ms         | 0,933%    | $50~{\rm kV}$ | correcta  |  |  |  |  |
| $775, 7\Omega$ | $83^o$                                    | 342,62%    | no disparó | no disparó         | n/a       | $50~{\rm kV}$ | correcta  |  |  |  |  |
| $1,647k\Omega$ | $83^o$                                    | $727,47\%$ | no disparó | no disparó         | n/a       | $50~{\rm kV}$ | correcta  |  |  |  |  |

Tabla 4.15: Informe de pruebas trifásicas CMC para caso de coordinación- relé 1 Mho

|                | Prueba de disparo: tipo de falta L1-L2-L3 |           |                |                    |                    |                   |           |  |  |  |
|----------------|-------------------------------------------|-----------|----------------|--------------------|--------------------|-------------------|-----------|--|--|--|
| Z              | Phi                                       | $%$ línea | tnom.          | treal              | Desvi.             | Ipru:             | Resultado |  |  |  |
| $45,81\Omega$  | $-101^{\circ}$                            | $6,59\%$  | no disparó     | no disparó         | n/a                | $50~{\rm kV}$     | correcta  |  |  |  |
| $347, 1\Omega$ | $79^o$                                    | 49,96%    | 0 <sub>s</sub> | $49,63$ ms         | $49.63$ ms         | $50~{\rm kV}$     | correcta  |  |  |  |
| $555, 3\Omega$ | $79^o$                                    | 79,93%    | 0 <sub>s</sub> | $214.3 \text{ ms}$ | $214.3 \text{ ms}$ | $50~{\rm kV}$     | correcta  |  |  |  |
| $1,437k\Omega$ | $79^o$                                    | 206,79%   | $0.3$ s        | $264.3 \text{ ms}$ | $-11.91\%$         | $50\ \mathrm{kV}$ | correcta  |  |  |  |

Tabla 4.16: Informe de pruebas trifásicas CMC para caso de coordinación- relé 2 Mho

<span id="page-103-0"></span>

| <b>Circuit breaker 1</b>          | 1/1          | <b>Circuit breaker 1</b>            | 1/1          |
|-----------------------------------|--------------|-------------------------------------|--------------|
| 01.01.2011                        | 02:21:37.899 | 01.01.2011                          | 02:21:40.079 |
| Line 1:21 Distance prot. 1        |              | Line 1:21 Distance prot. 1          |              |
| Z 1:Pickup                        | phs A        | Z 2:Pickup                          | phs A        |
|                                   | gnd          |                                     | gnd          |
|                                   | forward      |                                     | forward      |
| PUtime                            | 1866ms       | PUtime                              | 1034ms       |
| Line 1:21 Distance prot. 1        |              | Line 1:21 Distance prot. 1          |              |
| Z 1:Operate                       | on           | Z 2:Operate                         | on           |
| Triptime                          | 0ms          | Triptime                            | 297ms        |
| Fault distance                    | 4.0km        | Fault distance                      | 12.6km       |
|                                   |              |                                     |              |
|                                   |              |                                     |              |
|                                   |              |                                     |              |
|                                   |              |                                     |              |
|                                   |              |                                     |              |
|                                   | Quit         |                                     | Quit         |
| (a) Zona 1 - Relé principal $R_2$ |              | (b) Zona 2 - Relé de respaldo $R_1$ |              |

Figura 4.42: Respuesta a la coordinación del IED 7SA86 - Falla monofásica

La Figura [4.42](#page-103-0) se presenta como resultado de la prueba del IED 7SA86 a la falla monofásica al 50% de la línea  $L_{57}$ , con el módulo *State Sequencer*. En esta parte es donde las zonas de los dos relés se encuentran traslapadas, por lo que la respuesta del relé $R_2$ es en tiempo instantáneo mientras que el relé $R_1$ reacciona con retardo de tiempo, cumpliendo así sus funcionamientos de protección principal y respaldo ya analizados en la Sección [3.6.](#page-66-0)

# CAPÍTULO 5

## CASOS DE ESTUDIO **PROPUESTOS**

En este capítulo se plantean casos de estudio con el relé de distancia, los casos son planteados en base a los diferentes efectos de la l´ınea estudiados anteriormente. En el primer caso de estudio se implementa un sistema con el efecto de fuente intermedia, en el segundo se implementa un sistema en el que se analiza la respuesta al efecto de acoplamiento mutuo utilizando el método optimizado de compensación. Finalmente se plantea el caso para la coordinación con dos relés de distancia para un sistema de radial simple. Para los diferentes casos se encuentran detallados cada uno de los pasos a seguir hasta obtener los resultados con los tiempos de respuesta esperados.

### 5.1 Caso de estudio 1

### RESPUESTA DE ACCIÓN DEL IED DE DISTANCIA AL EFECTO INFEED

### Objetivos

- Calcular los alcances para la protección de distancia en zona 1 y 2 con efecto infeed.
- Simular los tiempos de disparo de la protección de distancia para fallas monofásicas y trifásicas mediante el software DigSILENT.
- Aplicar los ajustes en el software Digsi5 para exportar al equipo 7SA86.
- Comprobar las respuestas de acción del relé con la maleta de pruebas  $CMC$ 356 OMICRON.

### Requisitos y conocimientos previos

- $\bullet$  Criterios de ajuste para relé de distancia.
- Ajuste para efecto de fuente intermedia.
- Manejo del software *DigSILENT*, *Digsi5* y Test Universe.

#### Equipos, instrumentos y software

- 1 IED Siemens 7SA86.
- 1 Maleta de pruebas 356 OMICRON.
- Cables tipo banana.
- Software *DigSILENT*, *Digsi5* y Test Universe

### Exposición

Para la línea entre las barras 8 y 9 " $L_{89}$ " de la Figura [5.1,](#page-106-0) se considera una protecci´on de distancia ubicada en el extremo de la barra 8. La l´ınea tiene una longitud de 2 km con un voltaje de línea de 230 kV y corriente máxima de carga de 100 A. Se considera un  $R_{TC}$ : (200 A/5 A) y  $R_{TP}$ : (230 kV/110 V). Para el presente caso se requiere ajustar el relé  $R_{L89}$  en zona 1 y 2 considerando la influencia de la fuente intermedia desde la barra 9. Se considera únicamente fallas monofásicas y se desprecia la influencia de la corriente de secuencia cero del transformador de la barra 7 y 4.

<span id="page-106-0"></span>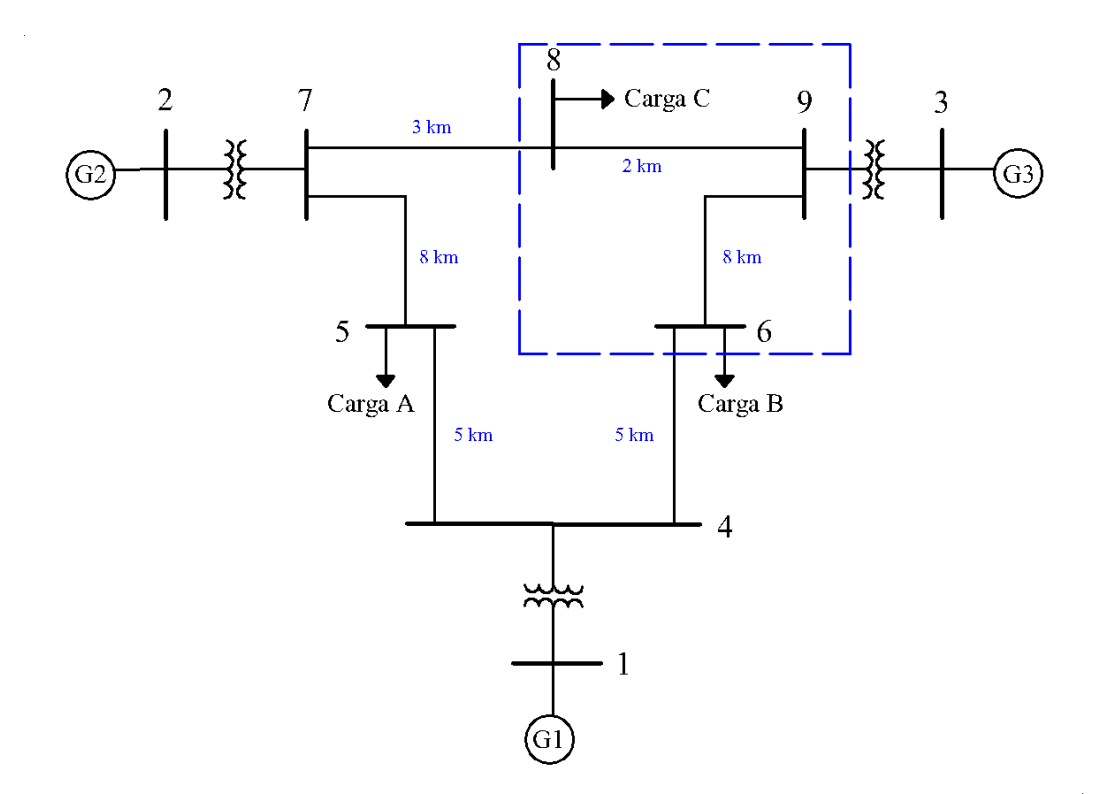

Figura 5.1: Diagrama caso de estudio 1

La zona 1 se configura con tiempo de acción instantánea al  $80\%$  de la línea protegida y la zona 2 se ajusta con un tiempo de 300 ms al 20% de la l´ınea adyacente " $L_{69}$ ".

Los datos del sistema de 9 barras se toman del ANEXO 1, y la impedancia de secuencia cero se estima a 2,5 veces la impedancia de secuencia positiva. El valor de las impedancias se toman considerando la potencia base del sistema de 100 MVA, asi;

 $Z_1 = 6,2951 + j53,3232 \Omega/km$  $Z_1 = 20,631 + j89,93 \Omega/km$ 

|            | km | $Z1$ [ohm]                                                                   | $Z0$ [ohm]      | $ Z1 \angle^{\circ}[\text{ohm}]$ | $ Z0 \angle^{\circ}[\text{ohm}]$  |
|------------|----|------------------------------------------------------------------------------|-----------------|----------------------------------|-----------------------------------|
|            |    | $12,5902 + j106,6464$   $31,4755 + j266,616$   $107,39 \angle 83,27^{\circ}$ |                 |                                  | $268,47\angle 83,27^\circ$        |
| $6 \mid 9$ |    | $165,048 + j719,44$                                                          | $412,62+1798,6$ | 738,13 $\angle$ 77,08°           | $1845,32 \; \angle 77,08^{\circ}$ |

Tabla 5.1: Parámetros de líneas  $L_{89}$  y  $L_{69}$ 

#### Actividades por desarrollar

• Calcular los alcances para la característica de protección poligonal y Mho

en zona 1 y zona2, después simular los tiempos de disparo para las fallas: monofásica al 80% de la línea  $L_{89}$ , monofásica al 20% de la línea  $L_{69}$  y trifásica al 80% de la línea  $L_{89}$ . El ANEXO 2 resume los pasos para la simulación con DigSILENT.

| A juste poligonal      |                       |                   |          |                             |                          |
|------------------------|-----------------------|-------------------|----------|-----------------------------|--------------------------|
| Zona 1                 |                       |                   | Zona 2   |                             |                          |
| X                      | $85,32 \Omega prim$   | $1,63 \Omega sec$ | X        | 384, 59 $\Omega prim$       | 7,36 $\Omega$ sec        |
| $R(f-f)$               | $68,25 \Omega prim$   | $1,31 \Omega sec$ | $R(f-f)$ | 384,59 $\Omega prim$        | 7,36 $\Omega$ sec        |
| $R(f-t)$               | $85,32 \Omega prim$   | $1,63 \Omega sec$ | $R(f-t)$ | $307,67$ $\Omega prim$      | 5,89 $\Omega$ sec        |
| Ajuste Mho             |                       |                   |          |                             |                          |
| Zona 1                 |                       |                   | Zona 2   |                             |                          |
| Zc                     | $85,95$ $\Omega$ prim | $1,64 \Omega sec$ | Zc       | 392,73 $\Omega \text{prim}$ | 7,51 $\Omega$ sec        |
| Factor de compensación |                       |                   |          |                             |                          |
| $k_r$                  | 0.5                   | $k_x$             | 0,5      | $K_0$                       | $0, 5, 0 \angle^{\circ}$ |

Tabla 5.2: Ajustes propuestos para caso de estudio 1

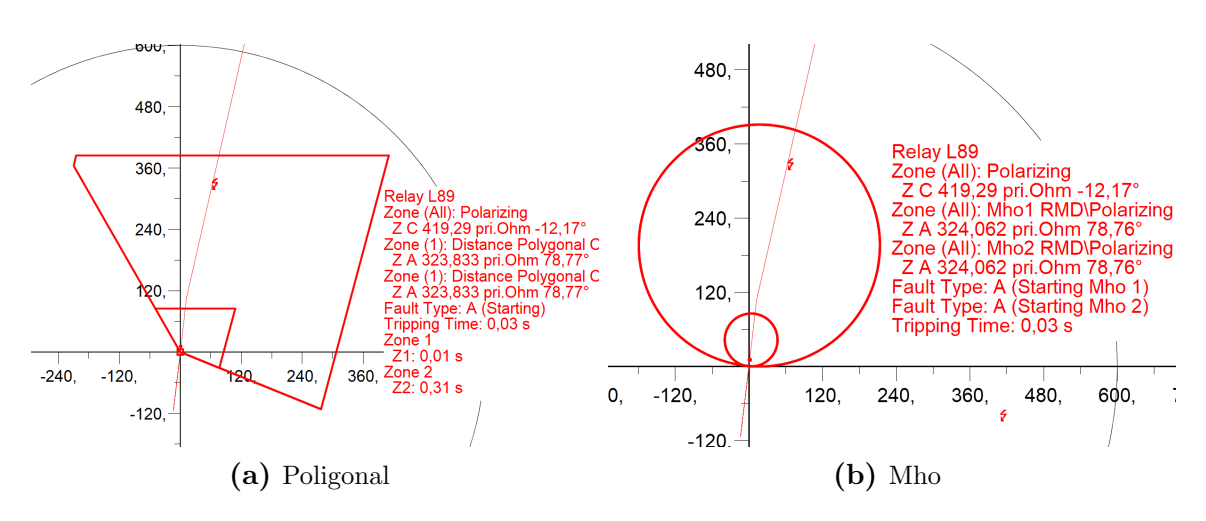

Figura 5.2: Respuesta para falla monofásica al 20% de la línea  $L_{69}$ 

- En el software Digsi5 configurar el relé de distancia 7SA86 considerando los pasos detallados en la sección [4.2.](#page-71-0)
- Crear un documento de prueba en el software Test Universe e importa el archivo RIO. Dentro de la función Distance (Figura [4.23\)](#page-85-1) corregir la longitud de línea; el valor 2,040  $\Omega$  sec se reemplaza por 2,0544  $\Omega$  sec, el cual considera la resistencia de línea.
- En configuración de hardware se ajusta el equipo como las Figuras [4.24](#page-86-1) y [4.25,](#page-86-0) y se comprueba la inyección de voltajes-corrientes con el módulo  $QuickCMC$ .
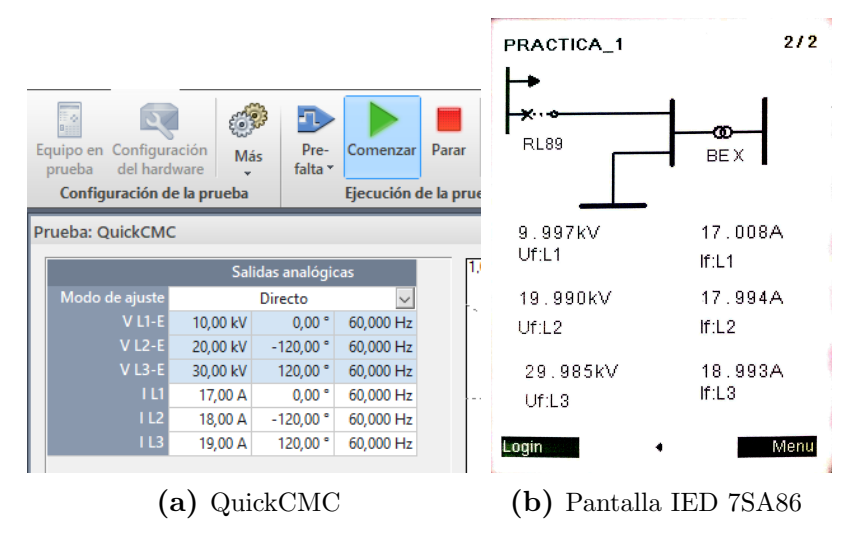

Figura 5.3: Prueba de inyección de corriente con módulo QuickCMC

• Se a˜nade el m´odulo Advance Distanced y se realiza las pruebas atendiendo a las indicaciones del apartado [4.3.2.2.](#page-88-0)

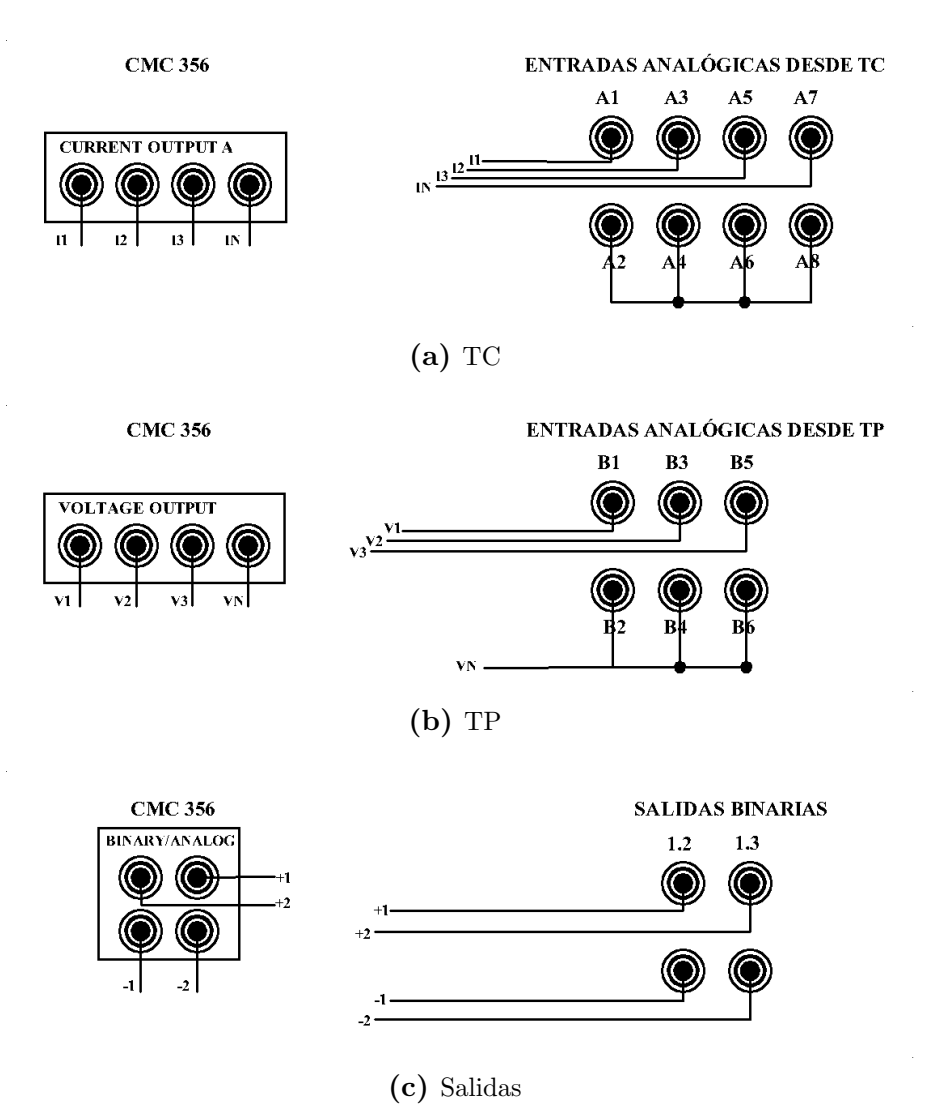

Figura 5.4: Diagrama de conexión para caso de estudio 1

Según se hayan configurado las salidas del relé se realizaran las conexiones respectivas. Para este caso se eligieron las salidas analógicas 1.2 y 1.3.

#### Resultados obtenidos

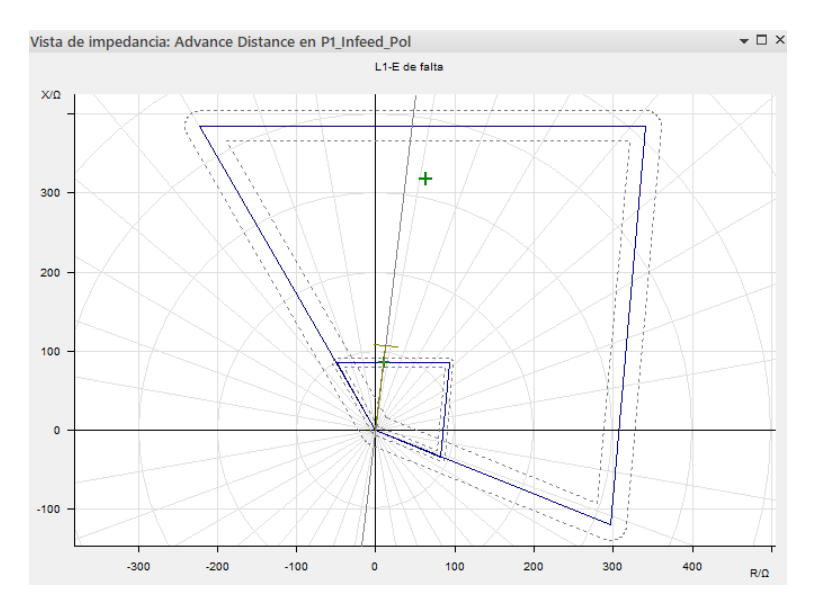

Figura 5.5: Respuesta Poligonal al caso de estudio 1 con Advance Distance

|                                           | Prueba de disparo: tipo de falta L1-E |            |                |            |                    |                   |           |  |  |  |  |
|-------------------------------------------|---------------------------------------|------------|----------------|------------|--------------------|-------------------|-----------|--|--|--|--|
| Ζ                                         | Phi                                   | % línea    | tnom.          | treal      | Desvi.             | lpru:             | Resultado |  |  |  |  |
| $85,91$ $\Omega$                          | $83,27^{\circ}$                       | $80,01\%$  | 0 <sub>s</sub> | $159.3$ ms | $159.3 \text{ ms}$ | $20~{\rm kV}$     | correcta  |  |  |  |  |
| 323.8 $\Omega$                            | 78.77 <sup>o</sup>                    | $301,61\%$ | $0.3$ s        | $0.376$ s  | $25,38\%$          | $\frac{1}{20}$ kV | correcta  |  |  |  |  |
| Prueba de disparo: tipo de falta L1-L2-L3 |                                       |            |                |            |                    |                   |           |  |  |  |  |
| $85,91$ $\Omega$                          | $83.27^\circ$                         | $80.01\%$  | 0 <sub>s</sub> | $251$ ms   | $251 \text{ ms}$   | $20 \text{ kV}$   | correcta  |  |  |  |  |

Tabla 5.3: Informe de pruebas CMC para caso de estudio 1-relé Poligonal

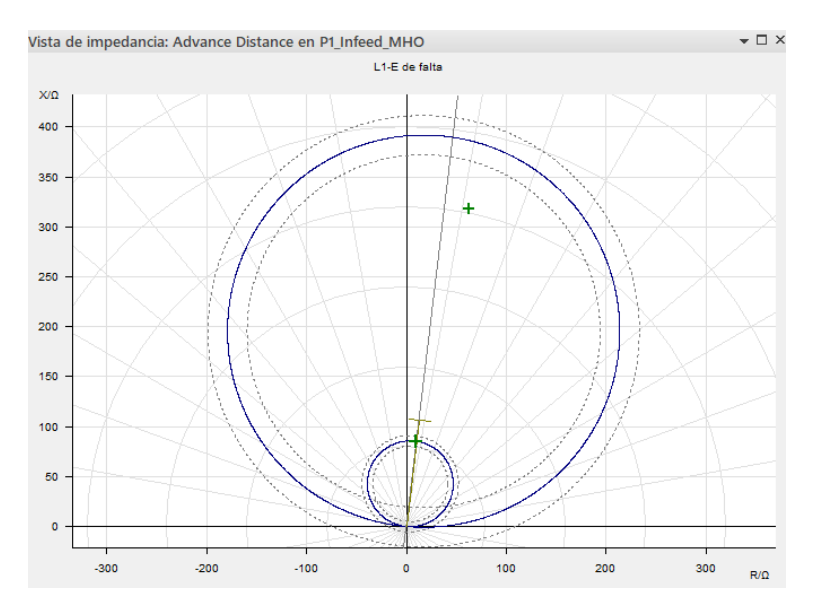

Figura 5.6: Respuesta Mho al caso de estudio 1 con Advance Distance

| Prueba de disparo: tipo de falta L1-E     |           |            |                |                    |                    |                 |           |  |  |  |
|-------------------------------------------|-----------|------------|----------------|--------------------|--------------------|-----------------|-----------|--|--|--|
| Z <br>% línea<br>Phi<br>treal<br>tnom.    |           |            |                |                    | Desvi.             | lpru:           | Resultado |  |  |  |
| $85,89$ $\Omega$                          | $83,28^o$ | $80\%$     | 0 <sub>s</sub> | $253.5 \text{ ms}$ | $253.5 \text{ ms}$ | $20 \text{ kV}$ | correcta  |  |  |  |
| $324, 1$ $\Omega$                         | $78,76^o$ | $301,82\%$ | $0.3$ s        | $0,321$ s          | $7.2\%$            | $20 \text{ kV}$ | correcta  |  |  |  |
| Prueba de disparo: tipo de falta L1-L2-L3 |           |            |                |                    |                    |                 |           |  |  |  |
| $85,91$ $\Omega$                          | $83,27^o$ | $80,01\%$  | 0 <sub>s</sub> | $34.4 \text{ ms}$  | $34.4 \text{ ms}$  | $20 \text{ kV}$ | correcta  |  |  |  |

Tabla 5.4: Informe de pruebas CMC para caso de estudio 1-relé Mho

#### Recomendaciones

Verificar en el Advance Distance que los alcances sean los correctos, ya que los valores se importan en secundarios y para pruebas de alta precisión pueden verse resultados incorrectos. Si fuere el caso se recomienda elevar los valores decimales del alcance.

Para despreciar la corriente de secuencia cero es necesario modificar la conexión estrella aterrada a solo estrella del transformador.

### 5.2 Caso de estudio 2

RESPUESTA DE ACCION DEL IED DE DISTANCIA AL EFECTO DE ´ ACOPLAMIENTO MUTUO.

#### Objetivos

- Calcular los alcances para la protección de distancia en zona 1 y 2 con el método optimizado de compensación mutua.
- Simular los tiempos de disparo de la protección de distancia para fallas monofásicas mediante el software DigSILENT.
- Aplicar los ajustes en el software Digsi5 para exportar al equipo 7SA86.
- $\bullet$  Comprobar las respuestas de acción del relé con la maleta de pruebas  $CMC$ 356 OMICRON.

#### Requisitos y conocimientos previos

- Criterios de ajuste para relé de distancia.
- Comprensión del efecto de acople mutuo de líneas paralelas.
- Manejo del software *DigSILENT*, *Digsi5* y Test Universe.

#### Equipos, instrumentos y software

- 1 IED Siemens 7SA86.
- 1 Maleta de pruebas 356 OMICRON.
- Cables tipo banana.
- Software *DigSILENT*, *Digsi5* y Test Universe.

#### Exposición

Para el circuito de la Figura [3.7](#page-56-0) que contiene configuración con fuentes en común (secuencia positiva y cero) se considera la protección de la línea 2 con el relé  $R_{L2}$ . El sistema es a 230 kV con líneas de 50 km de longitud y alimenta una carga de 150 MW. Para el estudio del caso se considera una falla monofásica en la línea protegida con un  $R_{TC}$ : (200 A/5 A) y  $R_{TP}$ : (230 kV/110 V), además se realiza el modelado geométrico de las líneas de transmisión para obtener la impedancia mutua y considerar el efecto de acoplamiento. Los datos de la torre y del sistema de 2 barras son tomados del ANEXO 1.

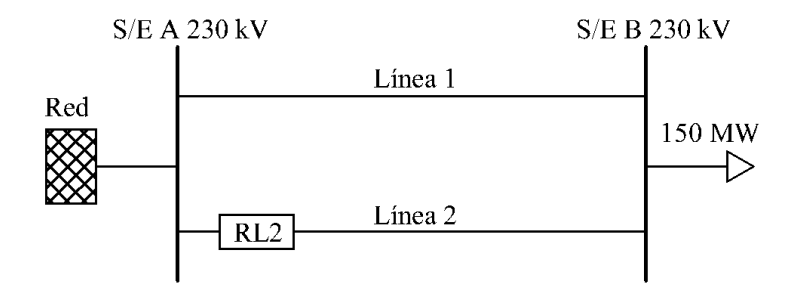

Figura 5.7: Diagrama caso estudio 2

El criterio para la zona 1 se configura con tiempo de acción instantánea al  $80\%$ de la línea  $L_2$  y la zona 2 se ajusta con un tiempo de 300 ms al  $20\%$  de la misma línea.

#### Actividades por desarrollar

• Calcular los alcances para la característica de protección poligonal y Mho en zona 1 y zona2. Con el método optimizado compensar el efecto de acoplamiento mutuo. Después simular los tiempos de disparo para las fallas; monofásica al 80% de la línea  $L_2$  y monofásica con resistencia de falla de 10 $\Omega$  al 80% de la línea  $L_2$ . El ANEXO 2 resume los pasos para la simulación con DigSILENT.

|                        | A juste poligonal                                                                               |                   |          |                        |                               |  |  |  |  |  |  |
|------------------------|-------------------------------------------------------------------------------------------------|-------------------|----------|------------------------|-------------------------------|--|--|--|--|--|--|
|                        | Zona 1                                                                                          |                   |          | Zona 2                 |                               |  |  |  |  |  |  |
| X                      | $0,36 \Omega sec$<br>$\boldsymbol{\mathrm{X}}$<br>$18,60 \Omega \, prim$<br>27,90 $\Omega$ prim |                   |          |                        | $0,53 \Omega sec$             |  |  |  |  |  |  |
| $R(f-f)$               | 14,88 $\Omega$ prim                                                                             | $0,28 \Omega sec$ | $R(f-f)$ | 27,90 $\Omega$ prim    | $0,53 \Omega sec$             |  |  |  |  |  |  |
| $R(f-t)$               | $16, 11 \Omega prim$                                                                            | $0,31 \Omega sec$ | $R(f-t)$ | 19,33 $\Omega \, prim$ | $0,37 \Omega sec$             |  |  |  |  |  |  |
|                        | Ajuste Mho                                                                                      |                   |          |                        |                               |  |  |  |  |  |  |
|                        | Zona 1                                                                                          |                   |          | Zona 2                 |                               |  |  |  |  |  |  |
| Zc                     | 18,72 $\Omega$ prim                                                                             | $0,36 \Omega sec$ | Zc       | $28,08$ $\Omega$ prim  | $0,54 \Omega sec$             |  |  |  |  |  |  |
| Factor de compensación |                                                                                                 |                   |          |                        |                               |  |  |  |  |  |  |
| $k_r$                  | 2.13                                                                                            | $k_x$             | 1,53     | $K_0$                  | 1,63<br>$-2,02\angle^{\circ}$ |  |  |  |  |  |  |

Tabla 5.5: Ajustes propuestos para relevador A del estudio de efecto infeed en zona 2

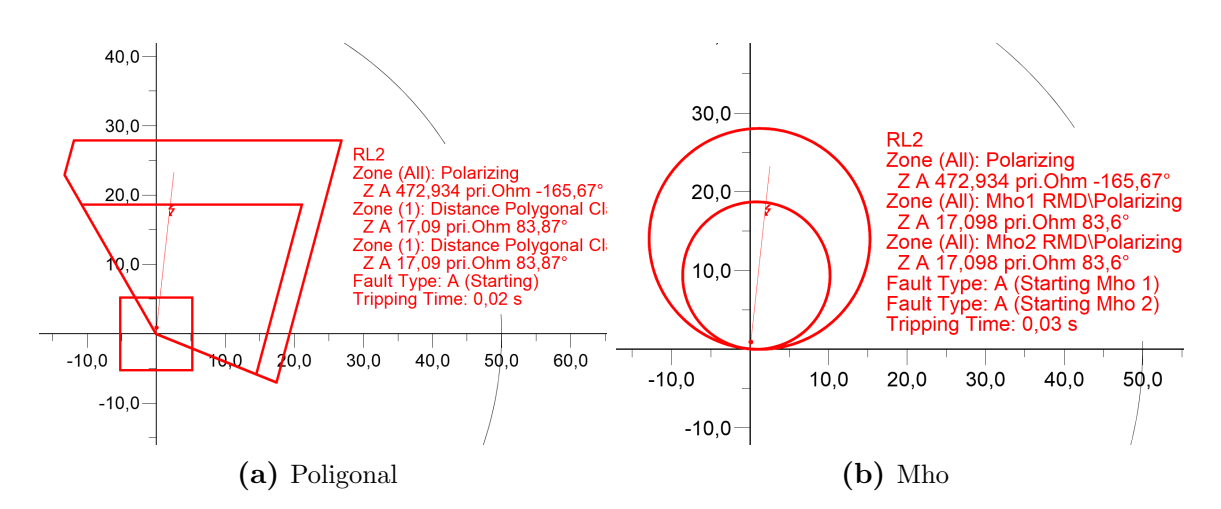

Figura 5.8: Respuesta para falla monofásica sólida a tierra al 80% de la línea  $L_2$ 

 $\bullet$  En el software  $\emph{Digsi5}$  configurar el relé de distancia 7SA86 considerando los pasos detallados en la sección [4.2.](#page-71-0)

- Crear un documento de prueba en el software Test Universe e importar el archivo RIO. Corregir la longitud de línea a 0,447  $\Omega$  sec.
- En configuración de hardware se ajusta el equipo como indican las Figuras [4.24](#page-86-0) y [4.25,](#page-86-1) y se comprueba la inyección de voltajes-corrientes con el módulo QuickCMC.
- Se añade el módulo Advance Distanced y se realiza las pruebas atendiendo a las indicaciones del apartado [4.3.2.2.](#page-88-0)

#### Esquema de conexión

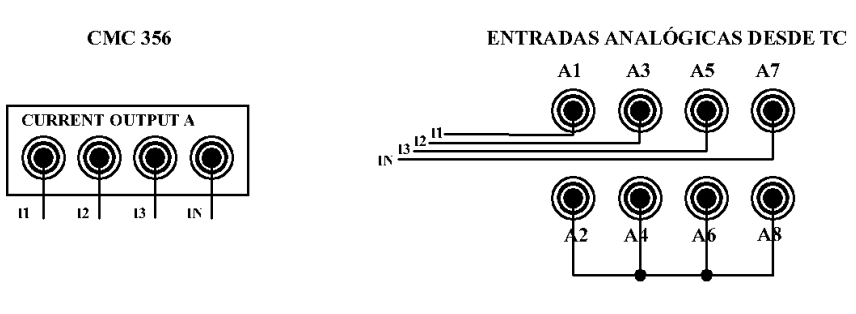

 $(a)$  TC

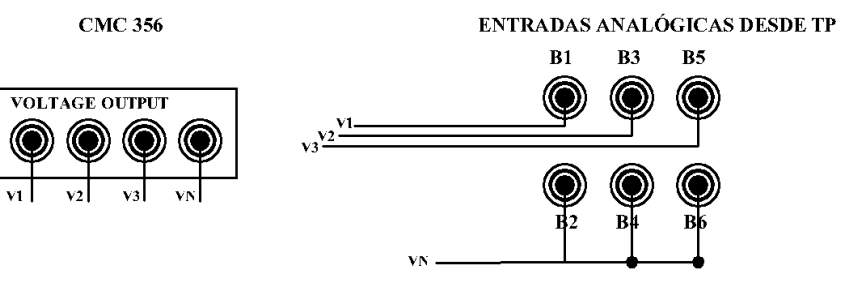

(b) TP

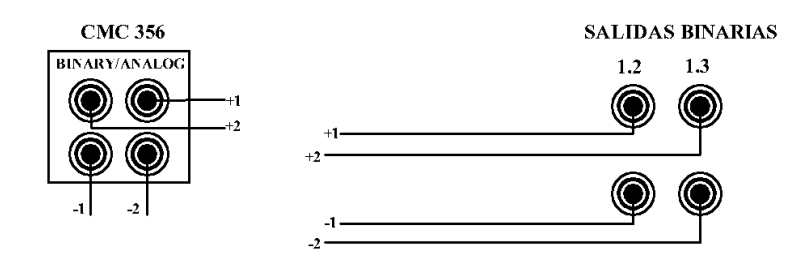

(c) Salidas

Figura 5.9: Diagrama de conexión para caso de estudio 2

Según se hayan configurado las salidas del relé se realizaran las conexiones respectivas. Para este caso se eligieron las salidas analógicas 1.2 y 1.3.

#### Resultados obtenidos

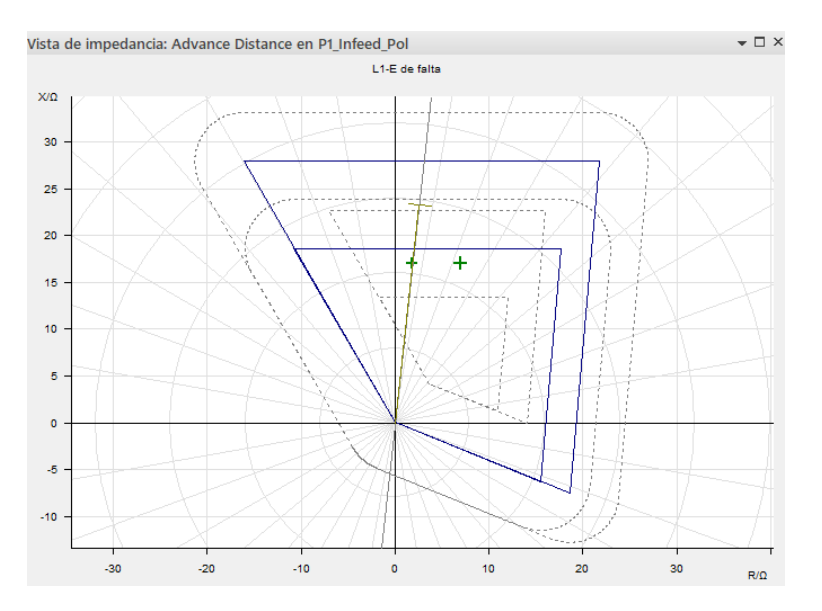

Figura 5.10: Respuesta Poligonal al caso de estudio 1 con Advance Distance

| Prueba de disparo: tipo de falta L1-E |                   |                   |                |                                                         |                 |                 |           |  |  |
|---------------------------------------|-------------------|-------------------|----------------|---------------------------------------------------------|-----------------|-----------------|-----------|--|--|
| Ζ                                     | Phi               | $%$ línea   tnom. |                | treal                                                   | Desvi.          | Ipru:           | Resultado |  |  |
| $17.09\Omega$                         | $^{+83,87^{0}}$ + | 73.14%            | 0 <sub>s</sub> | $\vert 30, 70 \text{ ms} \vert 30, 70 \text{ ms} \vert$ |                 | $400 \text{ A}$ | correcta  |  |  |
| $18,40 \Omega$                        | $67.59^o$         | 78.75%            | 0 <sub>s</sub> | $31 \text{ ms}$                                         | $31 \text{ ms}$ | $400 \text{ A}$ | correcta  |  |  |

Tabla 5.6: Informe de pruebas CMC para caso de estudio 2-relé Polgonal

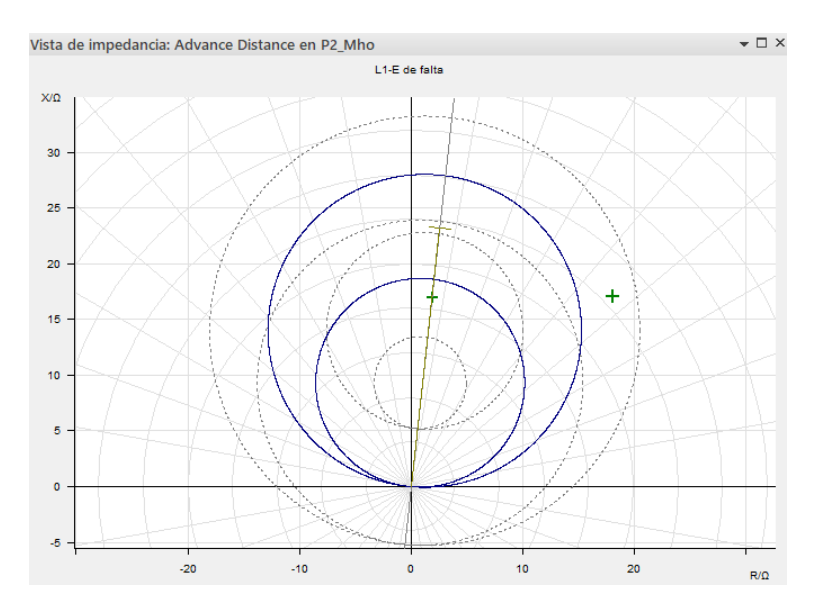

Figura 5.11: Respuesta Mho al caso de estudio 1 con Advance Distance

|                                       | Prueba de disparo: tipo de falta L1-E |            |                         |            |            |                 |           |  |  |  |  |
|---------------------------------------|---------------------------------------|------------|-------------------------|------------|------------|-----------------|-----------|--|--|--|--|
| Z                                     | Phi                                   | % línea    | tnom.                   | treal      | Desvi.     | Ipru:           | Resultado |  |  |  |  |
| 17, 10 $\Omega$   83, 60 <sup>o</sup> |                                       | $73.17\%$  | 0 <sub>s</sub>          | $27,30$ ms | $27,30$ ms | 400 A           | correcta  |  |  |  |  |
| $24,80$ $\Omega$                      | $43.33^o$                             | $106,12\%$ | no disparó s no disparó |            | n/a        | $400 \text{ A}$ | correcta  |  |  |  |  |

Tabla 5.7: Informe de pruebas CMC para caso de estudio 2-relé Mho

#### Recomendaciones

Verificar en el Advance Distance que los alcances sean los correctos, ya que los valores se importan en secundarios y para pruebas de alta precisión pueden verse resultados incorrectos. Si fuere el caso se recomienda elevar los valores decimales del alcance. Verificar en la conexión que las salidas analógicas son las que se establecieron.

## 5.3 Caso de estudio 3

RESPUESTA DE ACCIÓN DE DOS IEDS DE DISTANCIA EN UN SISTEMA DE PROTECCIÓN.

#### Objetivos

- Calcular los alcances en zona 1 y 2 para la coordinación de protecciones de distancia.
- Simular los tiempos de disparo de las protecciones de distancia para fallas monofásicas y trifásicas mediante el software DigSILENT.
- Aplicar los ajustes en el software Digsi5 para exportar al equipo 7SA86.
- Comprobar las respuestas de acción de los relés con la maleta de pruebas  $CMC$ 356 OMICRON usando el módulo State Sequencer.

#### Requisitos y conocimientos previos

 $\bullet$  Criterios de ajuste para relé de distancia.

• Manejo del software *DigSILENT*, *Digsi5* y Test Universe.

#### Equipos, instrumentos y software

- 2 IEDs Siemens 7SA86.
- 1 Maleta de pruebas 356 OMICRON.
- Cables tipo banana.
- Software DigSILENT, Digsi5 y Test Universe.

#### Exposición

Para el diagrama de 4 barras del ANEXO 1 considere un sistema sin alimentación en la barra B y carga 1: 9MW, 4Mvar; carga 2: 8MW, 2Mvar; carga 3: 11MW, 4Mvar, tal como muestra la Figura [5.12.](#page-117-0) El SEP de estudio está conformado por 3 líneas de 10 km cada una e iguales características. La corriente máxima de carga para la línea 1 es de 294 A y para la línea 2 es 203 A Para los dos relés se tiene un  $R_{TC}$ : (300 A/5 A) y un  $R_{TP}$ : (69 kV/110 V). Para el caso planteado se requiere realizar la coordinación de protecciones con el relé de distancia entre el relé ubicado en la línea 1  $R_A$  y el relé ubicado en la línea 2  $R_B$ .

<span id="page-117-0"></span>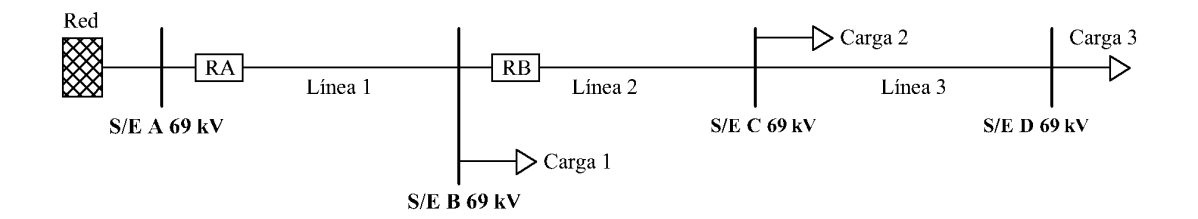

Figura 5.12: Diagrama caso de estudio 3

Para los alcances de la zona 1 con respuesta instantánea y zona 2 con retardo de  $300 \text{ ms}$ , considere un criterio del  $80\%$  y  $20\%$  de la línea respectivamente.

Datos de las líneas:  $Z_1 = 0,5767 + j1,7607 \Omega/km$   $Z_1 = 5,7668 + j17,6068 \Omega$  $Z_0 = 16,4765 + j50,3051 \ \Omega/km$   $Z0 = 13,9674717 + j101,206287 \ \Omega$ 

#### Actividades por desarrollar

• Calcular los alcances para la característica de protección poligonal y Mho en zona 1 y zona<br/>2 para el relé $\mathcal{R}_A$  y  $\mathcal{R}_B.$ 

|                        | Ajuste poligonal del relé A y relé B                                                                  |                   |          |                        |                           |  |  |  |  |  |  |
|------------------------|----------------------------------------------------------------------------------------------------|-------------------|----------|------------------------|---------------------------|--|--|--|--|--|--|
|                        | Zona 1                                                                                                |                   | Zona 2   |                        |                           |  |  |  |  |  |  |
| X                      | $1,35 \Omega sec$<br>14,09 $\Omega$ prim<br>$26, 41 \Omega prim$<br>2,53 $\Omega$ sec<br>$\mathbf{X}$ |                   |          |                        |                           |  |  |  |  |  |  |
| $R(f-f)$               | 11, 27 $\Omega$ prim                                                                                  | $1,08 \Omega sec$ | $R(f-f)$ | $26, 41 \Omega prim$   | 2,53 $\Omega$ sec         |  |  |  |  |  |  |
| $R(f-t)$               | 14,09 $\Omega$ prim                                                                                   | $1,35 \Omega sec$ | $R(f-t)$ | $21,13 \Omega \, prim$ | 2,02 $\Omega$ sec         |  |  |  |  |  |  |
| Factor de compensación |                                                                                                    |                   |          |                        |                           |  |  |  |  |  |  |
| $k_r$                  | 0.62                                                                                                  | $k_x$             | 0,62     | $K_0$                  | $0,62 \, 0\angle^{\circ}$ |  |  |  |  |  |  |

Tabla 5.8: Ajustes propuestos para caso de estudio 3

En el caso de la l´ınea del relevador B los ajustes y alcances de las zonas son los mismos debido a que son líneas que poseen las mismas características.

- $\bullet$  Simular los tiempos de disparo con la característica poligonal de protección, en el software DigSILENT para las siguientes fallas:
	- Monofásica y trifásica al 80% de la línea  $L1$
	- Monofásica y trifásica al 50% de la línea  $L2$
	- Monofásica y trifásica al 80% de la línea  $L2$
	- Monofásica y trifásica al 50% de la línea  $L3$

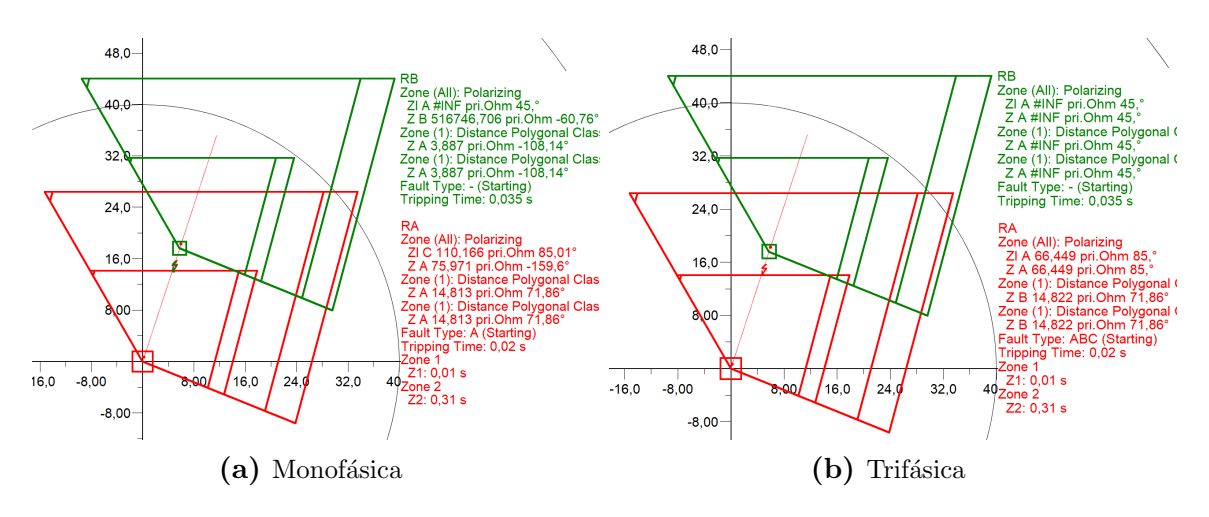

Figura 5.13: Impedancia vista por el relé  $R_A$  y  $R_B$  para una falla monofásica y trifásica al 80% de la línea L1

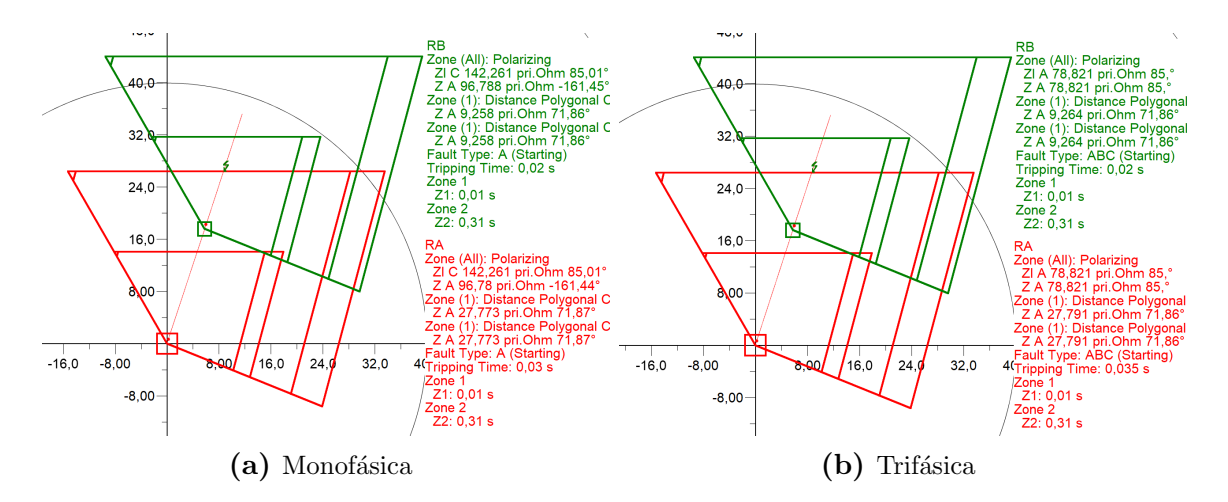

Figura 5.14: Impedancia vista por el relé  $R_A$  y  $R_B$  para una falla monofásica y trifásica al 50% de la línea  $L2$ 

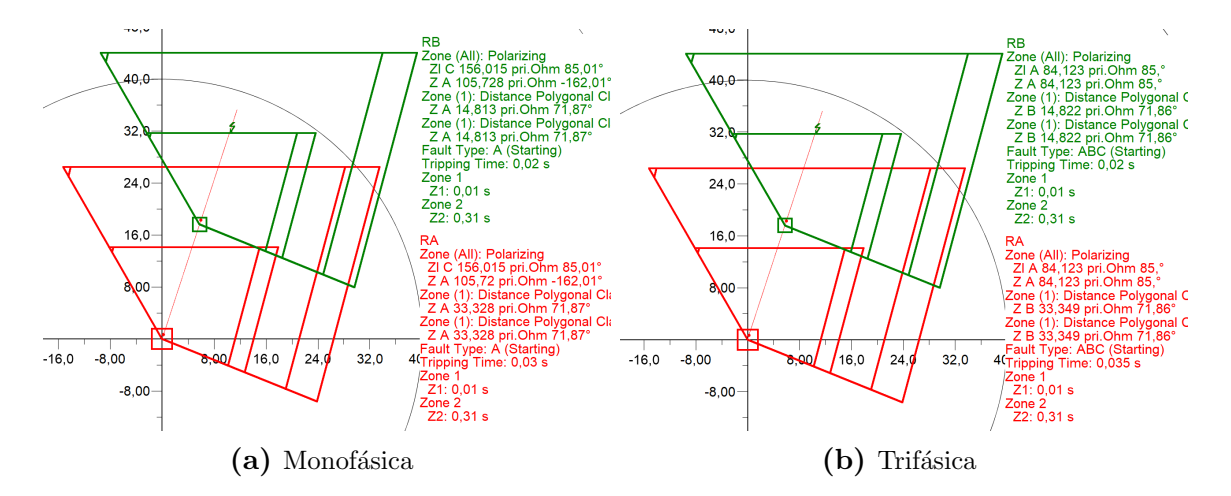

Figura 5.15: Impedancia vista por el relé  $R_A$  y  $R_B$  para una falla monofásica y trifásica al 80% de la línea $\operatorname{L2}$ 

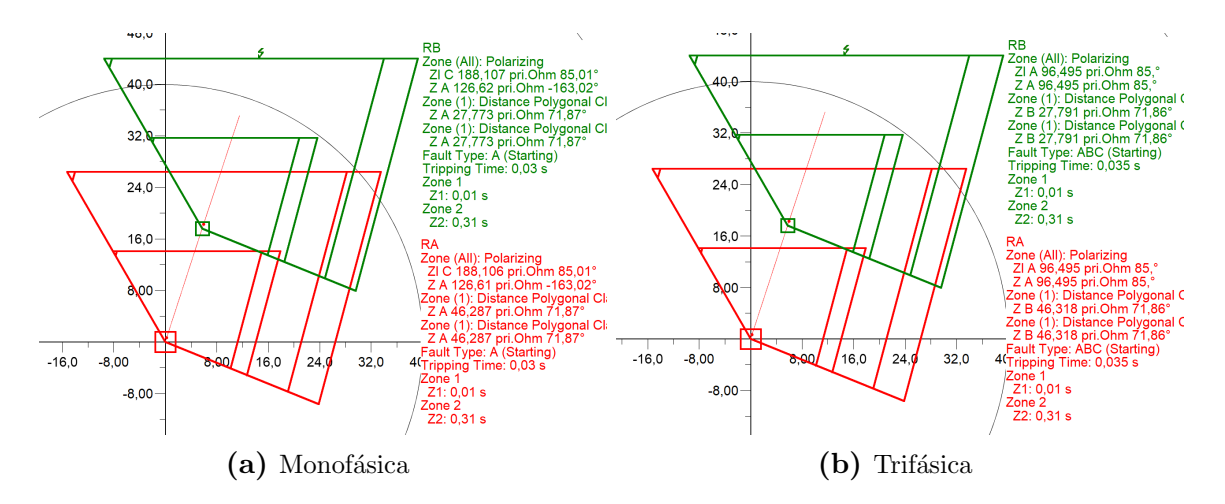

Figura 5.16: Impedancia vista por el relé  $R_A$  y  $R_B$  para una falla monofásica y trifásica al 50% de la línea $\operatorname{L3}$ 

- En el software Digsi5 configurar los relés de distancia 7SA86 considerando los pasos detallados en la sección [4.2.](#page-71-0)
- Crear el documento de prueba en el software Test Universe para el relé  $R_B$  y se corrige el valor de impedancia de la longitud de línea a  $1,772$   $\Omega$  sec.
- En el documento de prueba del relé  $R_B$  realizar la configuración de hardware como indican las Figuras  $4.24$  y  $4.25$ , y se comprueba la inyección de voltajes-corrientes con el módulo QuickCMC.
- Se añade el modulo de pruebas  $Advance$  Distance, y se configura con un voltaje de prueba constante. Después se realizan las pruebas de disparo conforme las impedancias de falla para el relé  $R_B$  de la simulación.
- Situado el punto de falla se observa en el Diagrama fasorial los datos de corriente en magnitud y fase, como se puede observar en la Figura [5.17.](#page-120-0) Este proceso se repite para todas las fallas, y se registran los valores de corriente correspondiente a cada prueba.

<span id="page-120-0"></span>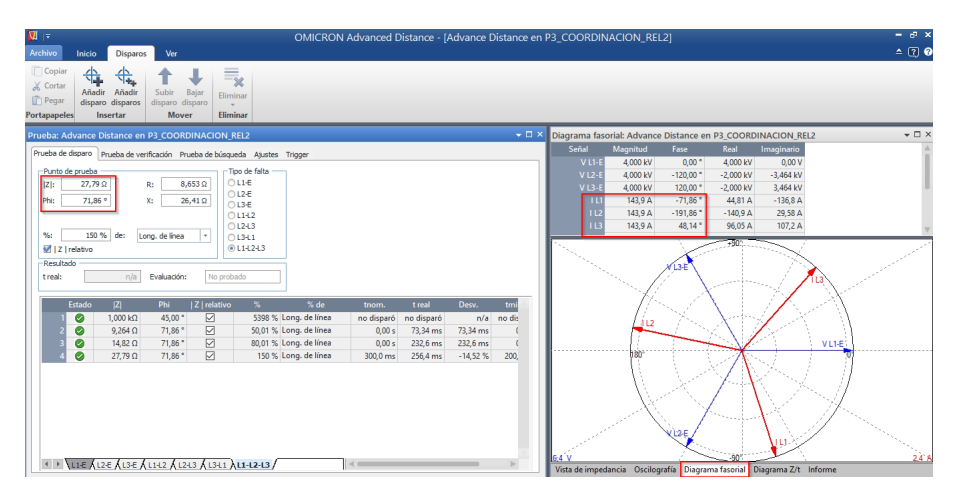

Figura 5.17: Diagrama fasorial

- Se crea un nuevo documento de prueba en Test Universe, y se importa el archivo RIO del relé $R_A$ y se corrige el valor de impedancia de la longitud de la línea.
- En configuración de hardware para el relé  $R_A$  se ajusta el equipo como indican las Figuras [5.18](#page-121-0) y [4.25,](#page-86-1) en este caso se debe verificar que las señales de salida analógicas de las corrientes del puerto B, se encuentren activas para poder comprobar la inyección de voltajes-corrientes con el módulo *QuickCMC*.

<span id="page-121-0"></span>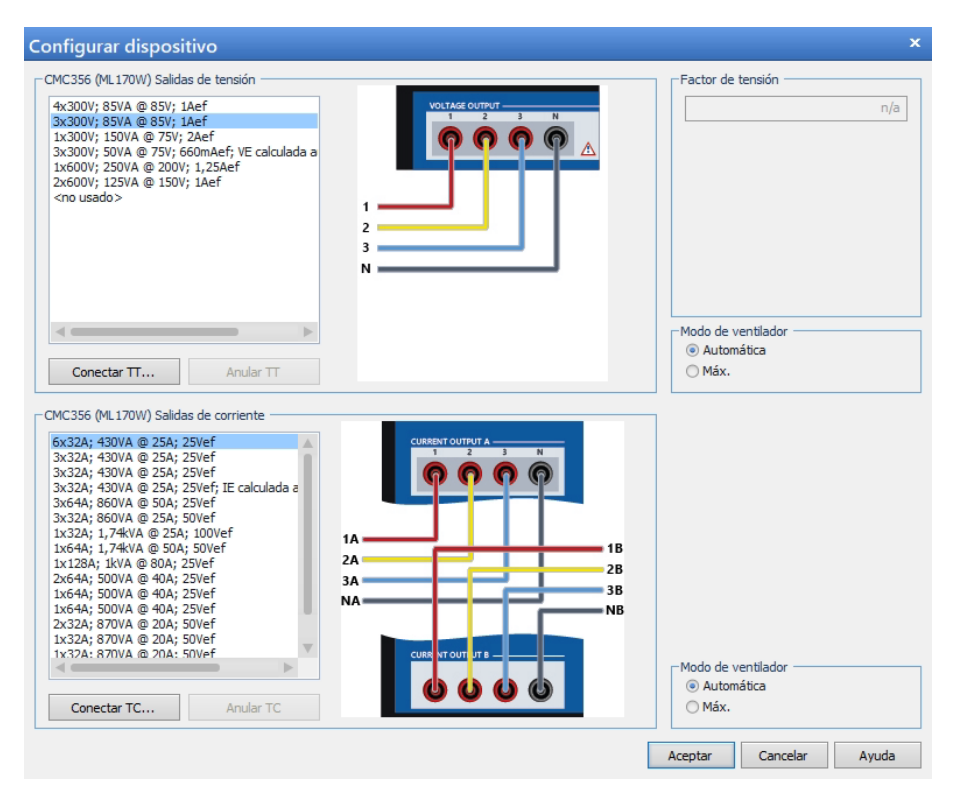

Figura 5.18: Configuración general del dispositivo

• Para la realizar las pruebas simultaneas se añade el modulo State Sequencer, se selecciona el modo de ajuste Z-V const. Se configura el mismo voltaje de prueba del relé  $R_B$  y se coloca las impedancias de falla para el relé  $R_A$  con los valores de corriente de falla registrados del relé  $R_B$  como se puede observar en la Figura [5.19.](#page-121-1) De esta forma se puede probar los dos relés a la vez, debido a que habrá una corriente para el relé  $R_A$  y otra corriente para el relé  $R_B$ .

<span id="page-121-1"></span>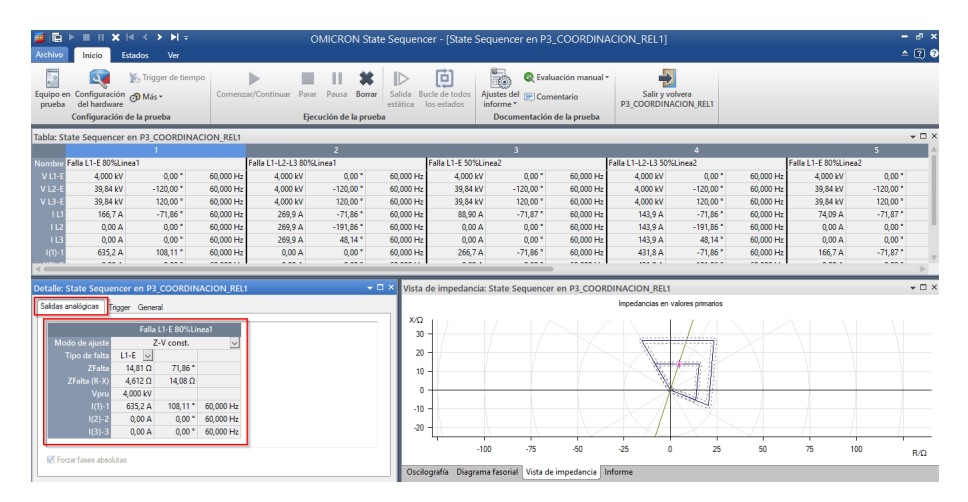

Figura 5.19: State Sequencer

#### Esquema de conexión

<span id="page-122-0"></span>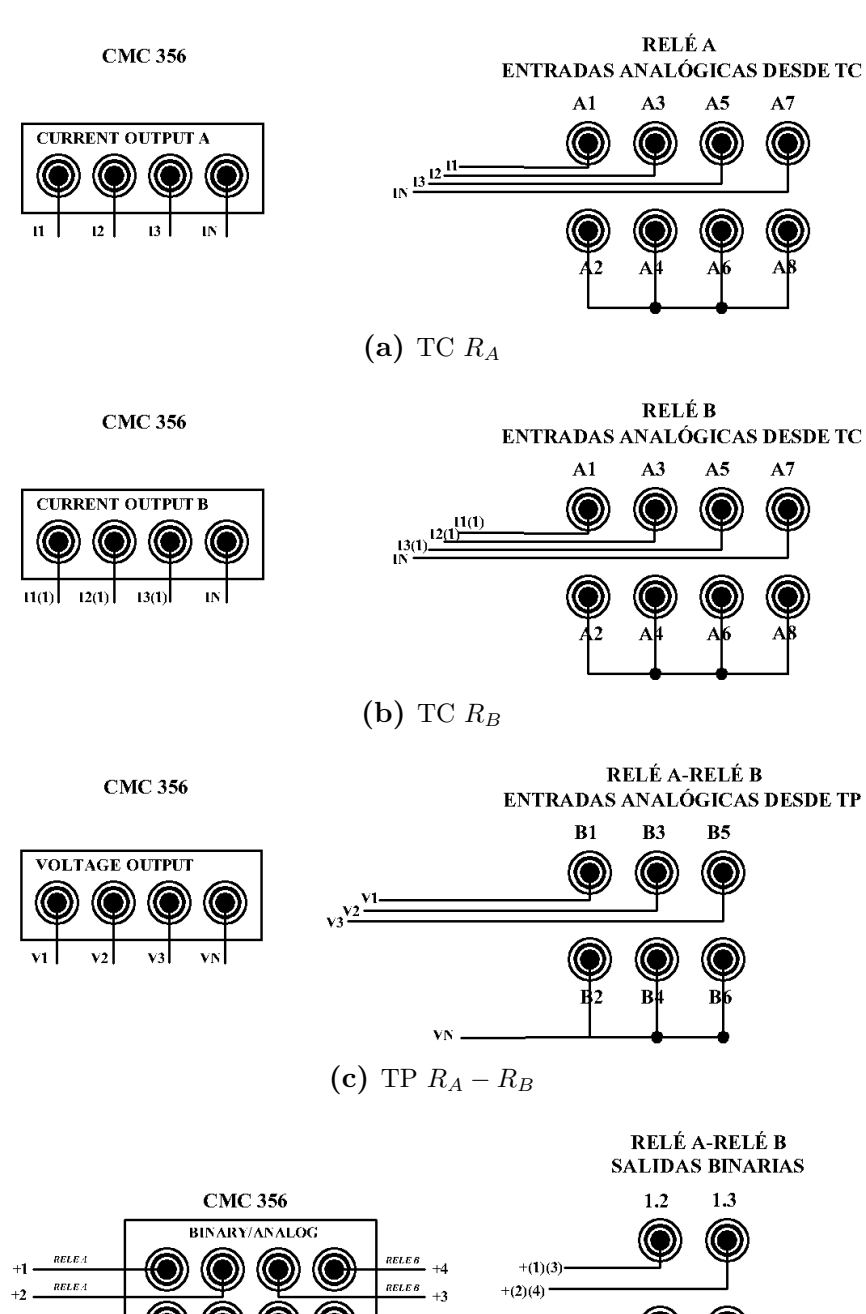

(d) Salidas  $R_A - R_B$ 

Ю

 $-(1)(3)$  $-(2)(4)$ 

<span id="page-122-1"></span>Figura 5.20: Diagrama de conexión para caso de estudio 3

Para este caso se dispone de la maleta de pruebas con diferentes salidas de corriente, es decir un TC desde el puerto A y otro desde el puerto B. Para los voltajes sin embargo se hace uso del mismo puerto ya que es único, y se conectan a cada relé respectivamente como indica la Figura [5.20c.](#page-122-0) Las salidas analógicas del los dos relés son conectadas como indica la Figura [5.20d,](#page-122-1) lo que indica es que desde los canales  $(+1,-1,+2,-2)$  se conecta a las salidas del relé A, y  $(+3,-3,+4,-4)$  son conectadas al relé B.

Cabe aclarar en esto último indicado que las conexiones varían según se haya configurado las salidas del relé. Para este caso se eligieron las salidas analógicas 1.2 y 1.3.

#### Resultados obtenidos

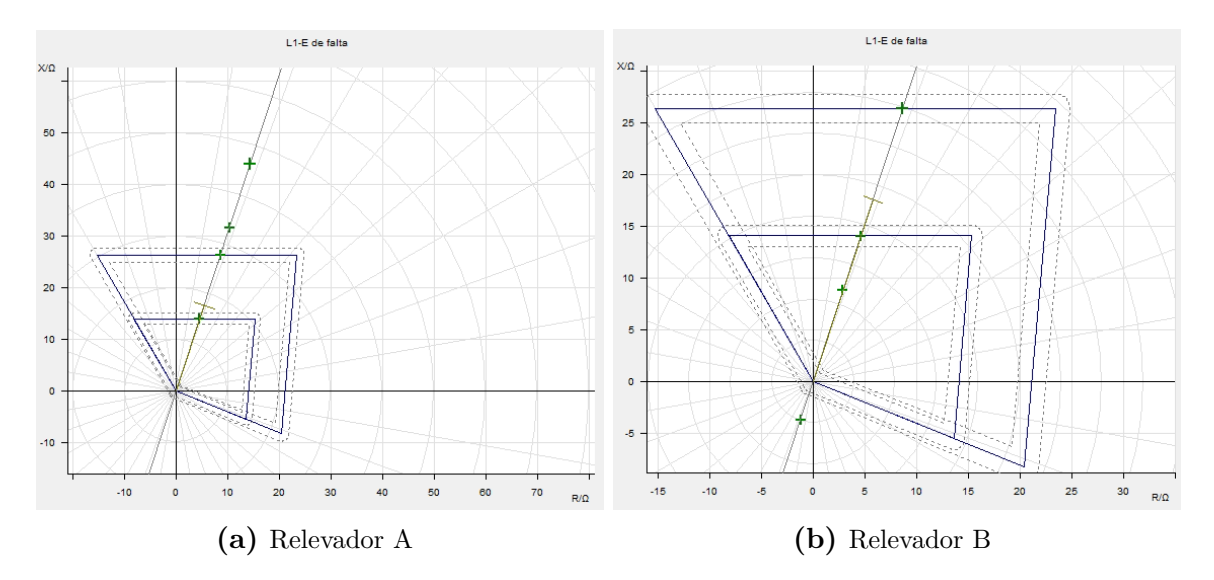

Figura 5.21: Respuesta poligonal al caso de estudio 3 para fallas monofásicas con Advance Distance

|                    | Prueba de disparo: tipo de falta L1-E |         |                |            |            |                 |           |  |  |  |  |
|--------------------|---------------------------------------|---------|----------------|------------|------------|-----------------|-----------|--|--|--|--|
| $Z\vert$           | Phi                                   | % línea | tnom.          | treal      | Desvi.     | Ipru:           | Resultado |  |  |  |  |
| $14, 81$ $\Omega$  | $71,86^o$                             | 84,10%  | 0 <sub>s</sub> | $290,5$ ms | $290,5$ ms | $4,00~{\rm kV}$ | correcta  |  |  |  |  |
| $27.77 \Omega$     | $71,87^{\circ}$                       | 157,69% | $300$ ms       | $362.9$ ms | 20,98%     | $4,00~{\rm kV}$ | correcta  |  |  |  |  |
| $33,33 \Omega$     | $71,87^{\circ}$                       | 189,27% | no disparó     | no disparó | n/a        | $4,00~{\rm kV}$ | correcta  |  |  |  |  |
| 46, 29<br>$\Omega$ | $71,87^{\circ}$                       | 262,86% | no disparó     | no disparó | n/a        | $4,00~{\rm kV}$ | correcta  |  |  |  |  |

Tabla 5.9: Informe de pruebas monofásicas CMC para caso de estudio 3-relé A

|                  | Prueba de disparo: tipo de falta L1-E |           |                |            |                    |                   |           |  |  |  |  |
|------------------|---------------------------------------|-----------|----------------|------------|--------------------|-------------------|-----------|--|--|--|--|
| Z                | Phi                                   | $%$ línea | tnom.          | treal      | Desvi.             | Ipru:             | Resultado |  |  |  |  |
| $3,887$ $\Omega$ | $-108, 11^o$                          | 20,98%    | no disparó     | no disparó | n/a                | $4,00$ kV         | correcta  |  |  |  |  |
| $9,258$ $\Omega$ | $71,86^o$                             | 49,97%    | 0 <sub>s</sub> | $28,17$ ms | 28,17              | $4,00~{\rm kV}$   | correcta  |  |  |  |  |
| 14,81 $\Omega$   | $71,87^{\circ}$                       | 79,96%    | 0 <sub>s</sub> | 142,5      | $142.5 \text{ ms}$ | $4.00 \text{ kV}$ | correcta  |  |  |  |  |
| $27,77$ $\Omega$ | $71.87^{\circ}$                       | 149,92%   | $300$ ms       | 279,7      | $-6,756\%$         | $4,00$ kV         | correcta  |  |  |  |  |

Tabla 5.10: Informe de pruebas monofásicas CMC para caso de estudio 3-relé B

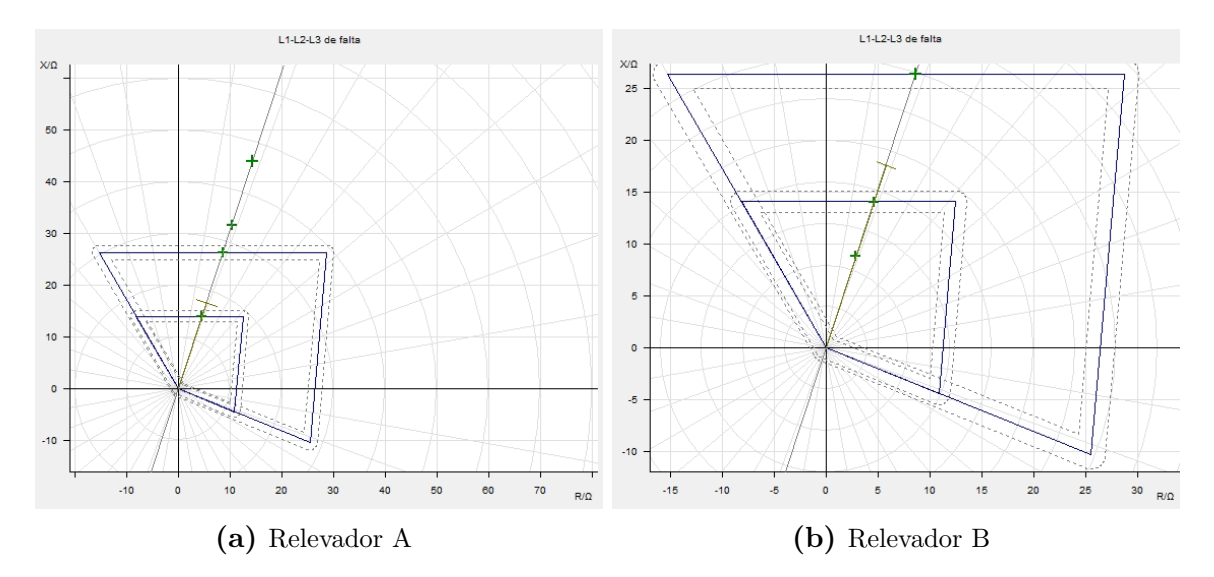

Figura 5.22: Respuesta poligonal al caso de estudio 3 para fallas trifásicas con Advance Distance

|                  | Prueba de disparo: tipo de falta L1-L2-L3 |          |                |                    |            |                 |           |  |  |  |  |
|------------------|-------------------------------------------|----------|----------------|--------------------|------------|-----------------|-----------|--|--|--|--|
| Z                | Phi                                       | % línea  | tnom.          | treal              | Desvi.     | Ipru:           | Resultado |  |  |  |  |
| 14,82 $\Omega$   | $71,86^{\circ}$                           | 84,16%   | 0 <sub>s</sub> | $357.9$ ms         | $357.9$ ms | $4,00~{\rm kV}$ | correcta  |  |  |  |  |
| 27.79 $\Omega$   | $71,86^{\circ}$                           | 157,81\% | $300$ ms       | $397.2 \text{ ms}$ | 32,4%      | $4,00~{\rm kV}$ | correcta  |  |  |  |  |
| $33,35$ $\Omega$ | $71,86^o$                                 | 189,38%  | no disparó     | no disparó         | n/a        | $4,00~{\rm kV}$ | correcta  |  |  |  |  |
| $46,32 \Omega$   | $71,86^o$                                 | 263,03%  | no disparó     | no disparó         | n/a        | $4,00~{\rm kV}$ | correcta  |  |  |  |  |

Tabla 5.11: Informe de pruebas trifásicas CMC para caso de estudio 3-relé A

|                  | Prueba de disparo: tipo de falta L1-L2-L3 |           |                |            |            |                 |           |  |  |  |  |
|------------------|-------------------------------------------|-----------|----------------|------------|------------|-----------------|-----------|--|--|--|--|
| Z                | Phi                                       | $%$ línea | tnom.          | treal      | Desvi.     | Ipru:           | Resultado |  |  |  |  |
| $1k\Omega$       | $45^o$                                    | 5397,8%   | no disparó     | no disparó | n/a        | $4,00~{\rm kV}$ | correcta  |  |  |  |  |
| $9,264$ $\Omega$ | $71,86^o$                                 | $50,01\%$ | 0 <sub>s</sub> | $73,34$ ms | 73,34      | $4,00~{\rm kV}$ | correcta  |  |  |  |  |
| 14,82 $\Omega$   | $71,86^o$                                 | 80,01%    | 0 <sub>s</sub> | $232.6$ ms | $232.6$ ms | $4,00~{\rm kV}$ | correcta  |  |  |  |  |
| 27,79 $\Omega$   | $71,86^{\circ}$                           | 150,02%   | $300$ ms       | $256.4$ ms | $-14,52\%$ | $4,00~{\rm kV}$ | correcta  |  |  |  |  |

Tabla 5.12: Informe de pruebas trifásicas CMC para caso de estudio 3-relé B

#### Recomendaciones

Revisar que la salidas analógicas de corriente del puerto B se encuentren activas en la maleta de pruebas, conectarlas en el orden correspondiente a las entradas del relé y verificar que los voltajes y corrientes emitidas por la maleta sean leídos correctamente por el relé.

Para probar relés de forma simultánea se requiere que los valores de los TC para los relés sean iguales. Esto debido a la limitante que presenta el disponer de una sola maleta de pruebas.

# CONCLUSIONES Y RECOMENDACIONES

Es evidente que para los casos planteados de estudio el relé se encuentra afectado por ciertas condiciones que impiden su correcto funcionamiento. Las respuestas de acción en zona 1, cuando existe corriente intermedia en una barra remota no afecta el desempeño de la protección, por otra parte; para la zona 2 si se ven efectos erróneos de respuestas. Cuando la línea protegida se encuentra acoplada mutuamente el relé presenta respuestas erróneas en zona 1 y zona 2 de protección. Sin embargo, con las técnicas que se emplearon en este proyecto ha sido posible compensar estos dos errores mencionados.

La compensación mutua usando el método optimizado posee muchas ventajas, ya que requiere de menos recursos para su implementación. Los resultados son válidos con un margen de error m´ınimo, sin embargo, si se quiere mejorar la respuesta de acción se puede modificar los factores de compensación residual hasta lograr una mayor precisión en la medida de impedancia de falla.

En comparativa a las respuestas poligonales y Mho, se pude concluir que una característica poligonal presta mayores ventajas de protección, ya que para las mismas condiciones de falla que se realizaron para las dos características, esta presenta una mejor cobertura a resistencias de falla.

Las pruebas en laboratorio para la protección de estudio, presentaron resultados similares a los esperados, tanto en simulación como en su implementación; con tiempos de respuesta en cada zona valederos. Por lo tanto, se garantiza que los ajustes propuestos en este estudio contienen técnicas validas para considerar en futuras investigaciones.

Aunque la maleta CMC 356 permite realizar pruebas a un solo relé de protección

a la vez, se demostró que mediante el uso de la salida de corriente adicional de la maleta y del uso del modulo State Sequencer es posible comprobar las pruebas de coordinación entre dos relés, pudiendo evidenciar los resultados de manera simultanea.

Antes de realizar las pruebas a los relés es recomendable verificar mediante el módulo  $QuickCMC$  que las conexiones se encuentren de manera correcta, esto se realiza programando una salida constante de voltajes y corrientes, además de verificar que son coherentes con los valores de servicio medidos por el relé.

Cuando se realicen pruebas de coordinación con el módulo State Sequencer, es recomendable asumir valores iguales en los TC para los 2 relés a probar, ya que al realizar la prueba simultánea se toma como referencia un solo archivo de prueba y por lo tanto la maleta considera la inyección de corrientes en base a esa única configuración de TC.

### **BIBLIOGRAFÍA**

- [1] J. Barraza, "Parametrización y pruebas en los relevadores de protección para la línea de transmisión santa ana (69kv)," Tesis Gdo., Universidad de San Carlos de Guatemala, Guatemala, Ene 2017.
- [2] X. Bustos and H. Oñate, "Prueba de inyección de corriente secundaria a los relés de protecciones de los módulos de sistemas eléctricos de potencia utilizando la omicron cmc 356," Tesis Gdo., Universidad de los Andes, 2020.
- [3] F. Jiménez and P. Rivera, "Implementación de una red de relé virtual iec 61850 para el laboratorio de protecciones de la universidad politécnica salesiana sede cuenca," Tesis Gdo., Universidad Politécnica Salesiana, Feb 2021.
- [4] J. Figueroa, *Protección de sistemas eléctricos*. Instituto Universitario Politécnico "Santiago Mariño", 2018.
- [5] X. Pelaes, "Coordinación automática de protecciones de distancia en líneas de transmisión frente a una contingencia extrema," Tesis Gdo., Universidad Politécnica Salesiana, Feb 2019.
- [6] G. Arguello and C. Carchipulla, "Ingeniería de diseño para la utilización de los relés multifunción de la central mazar en las unidades de la central molino pertenecientes a celec ep. hidropaute," Tesis Gdo., Universidad de Cuenca, 2015.
- [7] S. Ramirez, *Protección de sistemas eléctricos*, 1st ed. Universidad Nacional de Colombia, Ene 2003.
- [8] D. López, "Ubicación de fallas en redes de distribucuión eléctrica basado en sensado comprimido," Tesis Gdo., Universidad Politécnica Salesiana, Jul 2018.
- [9] J. L. Blackburn and T. J. Domin, Protective Relaying Principles and applications, 4th ed., ser. ISBN-13: 9781439888117. CRC Press, Feb 2014.
- [10] H. A.-G. Mohammed AL-Mahrooqi, Mahnd AL-Yaqoubi, M. AL-Saadi, H. Soliman, and A. Elhaffar, "Simulation of distance protection for parallel transmission lines," Bell System Technical Journal, vol. 13, pp. 285–300, 2017.
- [11] A. Nájera, "Ajuste y coordinación de protecciones de distancia y sobrecorriente para líneas de transmisión que comparten el mismo derecho de vía." Tesis Gdo., Instituto politécnico nacional, Ene 2012.
- $[12]$  S. 5, Protección de distancia, diferencial de línea y de sobreintensidad para disparo tripolar 7SA84, 7SD84, 7SA86, 7SD86, 7SL86, 7SJ86, 4th ed., Siemens, 2014.
- [13] J. M. Maldonado, "Metodología de coordinación de protecciones de distancia en la plataforma digsilent para un sistema de transmisión," Tesis Gdo., Universidad de los Andes, Jun 2016.
- [14] M. B. Irshad Ulla, M. S. Radwan, H. Ahmad, H. M. Luqman, and Z. Zainal, "Effect of infeed current and fault resistance on distance protection for teed-feed line," AIP Conference Proceedings, pp. 1–12, 2017.
- [15] C. Holt and M. J. Thompson, "Practical considerations when protecting mutually coupled lines," A69th Annual Conference for Protective Relay Engineers, CPRE 2016, pp. 1–16, 2016.
- [16] B. M.-I. Hamid Teimourzadeh and M. Shahidehpour, "Adaptive protection of partially coupled transmission lines," IEEE Transactions on Power Delivery, pp. 1–12, Feb 2021.
- [17] N. B. Michael O'Donovan, Eoin Cowhey and J. Connell, "The effects of mutual coupling compensation on distance protection of parallel lines," in 2020 55th International Universities Power Engineering Conference (UPEC), ser. 10.1109 / UPEC49904.2020.9209829, IEEE, Ed., vol. 55. IEEE, Sep 2020, pp. 1–6.
- [18] O. T. Osmel Pérez and R. Pérez, "Efecto de la inductancia mutua en las protecciones de lineas paralelas. el defecto de sus soluciones," *Ingeniería* Energética, vol. 41, pp. 1–9, May 2020.
- [19] P. S.Jagtap and M. P. Thakre, "Effect of infeed current and fault resistance on distance protection for teed-feed line," IEEE, pp. 1–6, 2020.
- [20] A. M. T. Vassilis C.Nikolaidis and A. S. Safigianni, "Investigating particularities of infeed and fault resistance effect on distance relays protecting radial distribution feeders with dg," IEEE Access, pp. 11 301–11 312, 2018.
- [21] Criterios de ajuste y coordinacion de los sistemas de proteccion del SEIN, COES SINAC, Jul 2014.
- [22] R. A. de Oliveira and J. N. de Nunes, "Adaptative distance protection with compensation for remote infeed effect," IEEE PES Innovative Smart Grid Technologies Conference, pp. 5–10, 2017.
- [23] J. C. Michael O Donovan, Noel Barry and E. Cowhey, "Mutual coupling compensation techniques used for distance protection of parallel lines," Energies, pp. 1–15, Abr 2021.
- [24] A. Fonseca, "Efecto del acoplamiento mutuo en los relés de distancia de líneas de transmisión," Energía, pp. 56–68, Ene 2009.
- [25] F. Arévalo, "Guía metodológica para pruebas de relés de protección multifuncional con el equipo de inyección omicron cmc," Tesis Gdo., Universidad Distrital Francisco José de Caldas, Bogotá, Nov 2015.

# ANEXOS

# ANEXO 1: Parámetros de los sistemas de análisis

## Esquema 4 barras

|             | <b>Bus</b> |    | Voltage     |      | max  | min  |      |  |
|-------------|------------|----|-------------|------|------|------|------|--|
|             | Number     |    | Base $(KV)$ |      | Pu   | Pu   |      |  |
|             |            |    | 69          |      | 1,05 | 0,95 |      |  |
|             |            | 69 |             | 1,05 |      |      | 0,95 |  |
|             |            |    | 69          |      | 1,05 | 0,95 |      |  |
|             |            |    |             |      |      |      |      |  |
| $_{\rm JS}$ | ower       |    |             |      |      |      |      |  |

Tabla 5.13: Datos de barras-Modelo 4 barras

| <b>Bus</b> | Power  | Vθ | $\theta^o$ | $\rm Sk"$ | $Q_{1z}$<br>min |
|------------|--------|----|------------|-----------|-----------------|
| Number     | rating | Pu | Pu)        | max       | 'MVA            |
|            | 'MVA`  |    |            | (MVA      |                 |
|            | 100    |    |            | 100       | $80\,$          |

Tabla 5.14: Datos de red-Modelo 4 barras

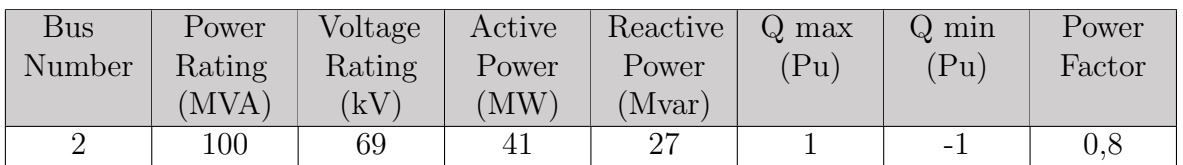

Tabla 5.15: Datos de generador-Modelo 4 barras

| From       | $\Gamma$     | Lenght | Frequency | R1                     | $\rm X1$               | $\rm R0$               | $\rm X0$               | Β       |
|------------|--------------|--------|-----------|------------------------|------------------------|------------------------|------------------------|---------|
| <b>Bus</b> | Bus          | km)    | Rating    | $(\Omega/\mathrm{km})$ | $(\Omega/\mathrm{km})$ | $(\Omega/\mathrm{km})$ | $(\Omega/\mathrm{km})$ | (uS/km) |
|            |              |        | (Hz)      |                        |                        |                        |                        |         |
|            |              | 10     | 60        | 0.5767                 | 1,7607                 | 1,6476                 | 5,0305                 | 0,1124  |
| റ          | $\mathbf{Q}$ | 10     | 60        | 0,5767                 | 1,7607                 | 1,6476                 | 5,0305                 | 0.1124  |
| 2          |              | $10\,$ | 60        | 0.5767                 | 1,7607                 | 1,6476                 | 5,0305                 | 0.1124  |

Tabla 5.16: Datos de líneas-Modelo 4 barras

| <b>Bus</b> | Power   | Voltage | Active | Reactive | Voltage         |
|------------|---------|---------|--------|----------|-----------------|
| Number     | Rating  | rating  | Power  | Power    | $\overline{Pu}$ |
|            | (MVA)   | kv      | 'MW    | (Mvar)   |                 |
|            | 100     | 69      | 26     |          |                 |
|            | 100     | 69      | 15     |          |                 |
|            | $100\,$ | 69      |        |          |                 |

Tabla 5.17: Datos de cargas-Modelo 4 barras

# Esquema 2 barras

| Bus    | Voltage | V max | V min |
|--------|---------|-------|-------|
| Number | Base    | (Pu)  | (Pu)  |
|        | (kV)    |       |       |
|        | 138     | 1,05  | 0,95  |
|        | 138     | 1,05  | 0,95  |

Tabla 5.18: Datos de barras-Modelo 2 barras

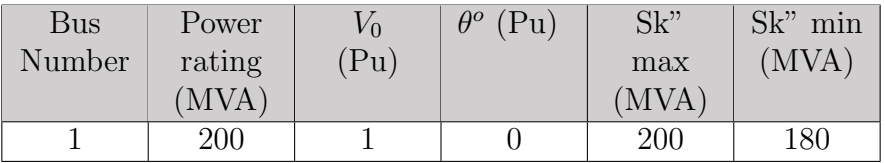

Tabla 5.19: Datos de red-Modelo 2 barras

| Line | Lenght | Voltage                | Frequency | $\rm R1$               |                        | $\rm R0$            | $\rm X0$            |         |
|------|--------|------------------------|-----------|------------------------|------------------------|---------------------|---------------------|---------|
|      | (km)   | Rating                 | Rating    | $(\Omega/\mathrm{km})$ | $(\Omega/\mathrm{km})$ | $(\Omega/{\rm km})$ | $(\Omega/{\rm km})$ | (uS/km) |
|      |        | $\rm\langle kV\rangle$ | (Hz)      |                        |                        |                     |                     |         |
|      | 63     | 138                    | 60        | 0.052981               | 0.458291               | 0.221706            | 1,60645             | 3,63313 |
|      | 63     | 138                    | 60        | 0.052981               | 0,458291               | 0.221706            | .60645              | 3,63313 |

Tabla 5.20: Datos de líneas-Modelo 2 barras

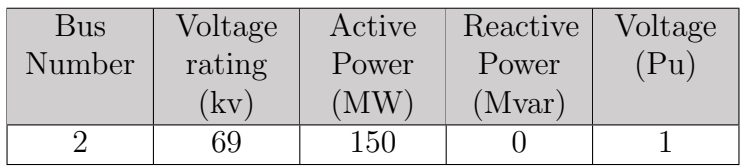

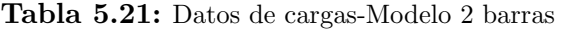

# Esquema 9 barras IEEE

| <b>Bus</b>     | Voltage     | V max | V min | <b>Bus</b> |
|----------------|-------------|-------|-------|------------|
| Number         | <b>Base</b> | (Pu)  | (Pu)  | type       |
|                | (kV)        |       |       |            |
| $\mathbf{1}$   | 16,5        | 1,05  | 0,95  | swing      |
| $\overline{2}$ | 18          | 1,05  | 0,95  | PV         |
| 3              | 13,8        | 1,05  | 0,95  | PV         |
| $\overline{4}$ | 230         | 1,05  | 0,95  | PQ         |
| 5              | 230         | 1,05  | 0,95  | PQ         |
| 6              | 230         | 1,05  | 0,95  | PQ         |
| 7              | 230         | 1,05  | 0,95  | PQ         |
| 8              | 230         | 1,05  | 0,95  | PQ         |
| 9              | 230         | 1,05  | 0,95  | РQ         |

Tabla 5.22: Datos de barras-Modelo 9 barras IEEE

| <b>Bus</b> | Power  | Voltage | $V[{\rm pul}]$ | Active | Reactive | $Q$ max | $Q \text{ min}$ | Power  |
|------------|--------|---------|----------------|--------|----------|---------|-----------------|--------|
| Number     | Rating | Rating  |                | Power  | Power    | P(u)    | 'Pu)            | Factor |
|            | (MVA)  | (kV)    |                | pu)    | (pu)     |         |                 |        |
|            | 247.5  | 16.5    | .04            | 0,7163 | 0,2791   |         | -1              | 0.85   |
|            | 192    | 18      | 1,025          | 1.63   | 0.067    |         | $-1$            | 0,85   |
|            | 128    | 13,8    | 1,025          | 0,85   | $-0,109$ |         | - 1             |        |

Tabla 5.23: Datos de generadores-Modelo 9 barras IEEE

| Bus    | $\rm H$<br>(sec) | $Xd$ (pu) | X'd    | $Xq$ (pu) | X'q    | T'd0 | T'q0  |
|--------|------------------|-----------|--------|-----------|--------|------|-------|
| Number |                  |           | pu     |           | pu     | pu   | pu    |
|        | 23,64            | 0.146     | 0,0608 | 0,0969    | 0,0969 | 8.96 | 0,31  |
|        | 6.4              | 0,8958    | 0.1198 | 0,8645    | 0,1969 |      | 0,535 |
|        | 3.01             | 1,3125    | 0,1813 | 1,2578    | 0,25   | 5,89 | 0.6   |

Tabla 5.24: Datos de generadores-Modelo 9 barras IEEE

| From           | To Bus | Power  | Voltage | Frequency | Voltage | R(Pu) | X(Pu)  |
|----------------|--------|--------|---------|-----------|---------|-------|--------|
| <b>Bus</b>     |        | Rating | Rating  | Rating    | Ratio   |       |        |
|                |        | (MVA)  | (kV)    | $'$ Hz)   | (kV/kV) |       |        |
|                |        | 250    | 230     | 60        | 13,939  |       | 0.125  |
| $\overline{2}$ |        | 200    | 230     | 60        | 12,77   |       | 0.144  |
| 3              |        | 150    | 230     | 60        | 16,666  |       | 0,0879 |

Tabla 5.25: Datos de transformadores-Modelo 9 barras IEEE

| From           | To             | Length | Voltage   | <b>Frequency</b> | $\rm R$        | X      | B        |
|----------------|----------------|--------|-----------|------------------|----------------|--------|----------|
| <b>Bus</b>     | <b>Bus</b>     | (km)   | Rating    | Rating           | (pu)           | (pu)   | (Pu)     |
|                |                |        | $\rm(kV)$ | (Hz)             |                |        |          |
| $\overline{2}$ | 7              |        | 230       | 60               | $\overline{0}$ | 0,125  | $\theta$ |
| 7              | 8              |        | 230       | 60               | 0,0085         | 0,072  | 0,1490   |
| 5              | 7              | 1      | 230       | 60               | 0,032          | 0,161  | 0,306    |
| 5              | $\overline{4}$ |        | 230       | 60               | 0,01           | 0,085  | 0,176    |
| 1              | $\overline{4}$ | 1      | 230       | 60               | $\theta$       | 0,144  | $\theta$ |
| 6              | $\overline{4}$ | 1      | 230       | 60               | 0,017          | 0,092  | 0,158    |
| 6              | 9              | 1      | 230       | 60               | 0,039          | 0.17   | 0,358    |
| 3              | 9              |        | 230       | 60               | $\theta$       | 0,0879 | $\Omega$ |
| 8              | 9              |        | 230       | 60               | 0,0119         | 0,1008 | 0,209    |

Tabla 5.26: Datos de líneas-Modelo 9 barras IEEE

| <b>Bus</b> | P(Pu) | Q(Pu)   |
|------------|-------|---------|
| h          | 0,75  | 0,3     |
| 6          | 0.9   | 0,35    |
|            |       | $0.6\,$ |

Tabla 5.27: Datos de cargas-Modelo 9 barras IEEE

# Torres eléctricas 138 kV y 230 kV

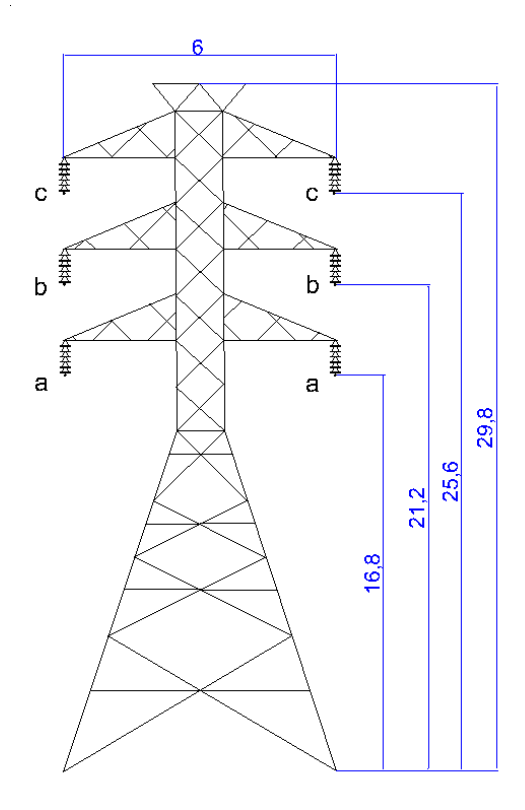

Figura 5.23: Geometría de torre de transmisión 138 kV

|                                      |            | Disposición geométrica de torre      |                     |            |      |  |  |
|--------------------------------------|------------|--------------------------------------|---------------------|------------|------|--|--|
|                                      | Circuito 1 |                                      |                     | Circuito 2 |      |  |  |
|                                      | x(m)       | y(m)                                 |                     | x(m)       | y(m) |  |  |
| Α                                    | $-3$       | 16,8                                 | А                   | 3          | 16,8 |  |  |
| B                                    | $-3$       | 21,2                                 | В                   | 3          | 21,2 |  |  |
| C                                    | $-3$       | 25,6                                 | $\bigcap$           | 3          | 25,6 |  |  |
|                                      |            | Conductor de fase                    |                     |            |      |  |  |
|                                      |            | Material                             | Aluminio/acero 1113 |            |      |  |  |
|                                      |            | Tipo                                 | Bluejay             |            |      |  |  |
|                                      |            | Diámetro exterior (mm)               |                     | 31,9786    |      |  |  |
|                                      |            | Resistencia DC $20^{\circ}$ (ohm/km) |                     | 0,051      |      |  |  |
| Resistencia DC $75^{\circ}$ (ohm/km) |            |                                      | 0,0711              |            |      |  |  |
|                                      |            | $RMG$ (mm)                           | 12,6492             |            |      |  |  |
|                                      |            | Corriente $(kA)$                     |                     | 1,081      |      |  |  |

Tabla 5.28: Geometría y parámetros eléctricos de L/T - 138 kV doble circuito

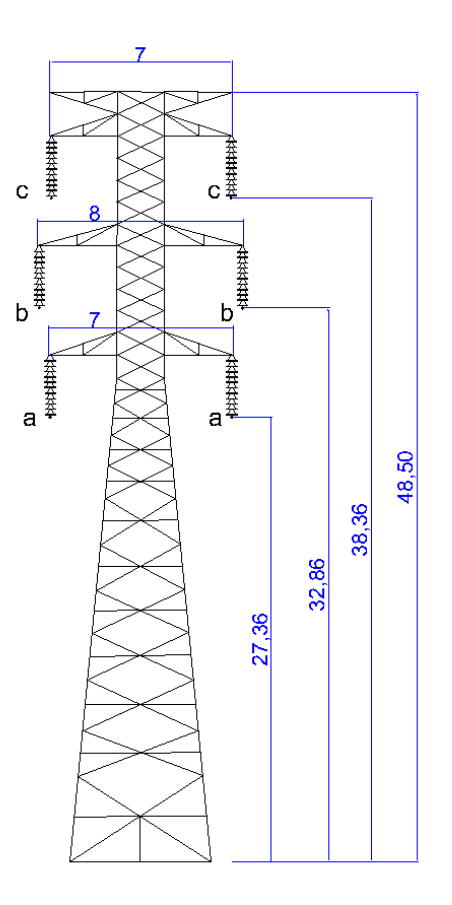

Figura 5.24: Geometría de torre de transmisión 230 kV

|                                      |            | Disposición geométrica de torre      |                                                 |            |       |  |  |
|--------------------------------------|------------|--------------------------------------|-------------------------------------------------|------------|-------|--|--|
|                                      | Circuito 1 |                                      |                                                 | Circuito 2 |       |  |  |
|                                      | x(m)       | y(m)                                 |                                                 | x(m)       | y(m)  |  |  |
| A                                    | $-3,5$     | 27,36                                | A                                               | 3,5        | 27,36 |  |  |
| Β                                    | $-4$       | 32,86                                | Β                                               | 4          | 32,86 |  |  |
| C                                    | $-3,5$     | 38,36                                | $\mathcal{C}_{\mathcal{C}}$                     | 3,5        | 38,36 |  |  |
|                                      |            | Conductor de fase                    |                                                 |            |       |  |  |
|                                      |            | Material                             | $\overline{\text{Aluminio}}/\text{acero }18/19$ |            |       |  |  |
|                                      |            | Tipo                                 | <b>ACAR 1200</b>                                |            |       |  |  |
|                                      |            | Diámetro exterior (mm)               |                                                 | 32,02      |       |  |  |
|                                      |            | Resistencia DC $20^{\circ}$ (ohm/km) | 0,05099                                         |            |       |  |  |
| Resistencia DC $75^{\circ}$ (ohm/km) |            |                                      | 0,0615                                          |            |       |  |  |
|                                      |            | $\overline{\text{R}}\text{MG (mm)}$  | 12,6492                                         |            |       |  |  |
|                                      |            | Corriente $(kA)$                     |                                                 | 1,096      |       |  |  |

Tabla 5.29: Geometría y parámetros eléctricos de L/T - 230 kV doble circuito

# ANEXO 2: Manejo del software DigSILENT para relé de distancia

### Creación de transformadores de medida

<span id="page-137-0"></span>Para añadir el equipo de medida se posiciona en el cubo de la línea y se hace clic derecho. Tal como la Figura [5.25](#page-137-0) se situa en New Devices donde se encuentran; TC, TP, Relés, fusibles, etc.

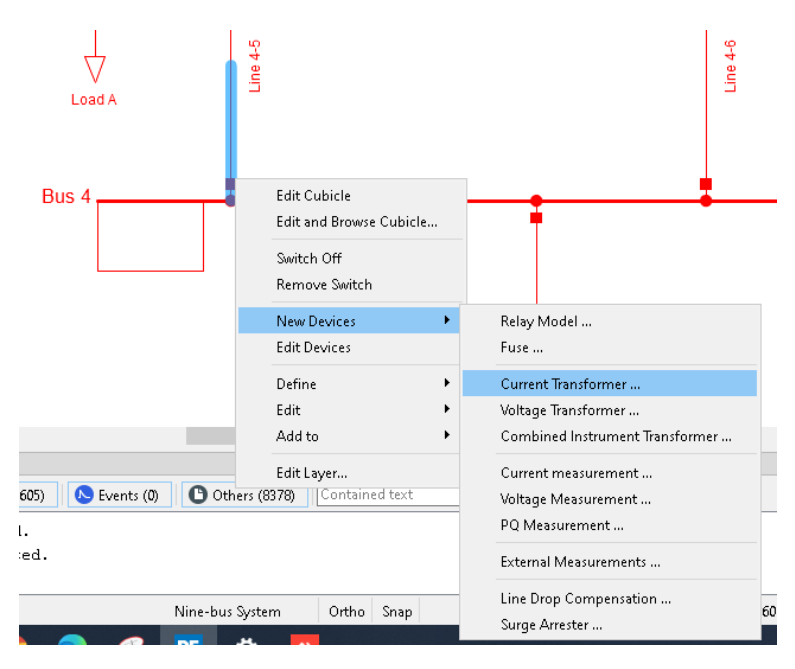

Figura 5.25: Creación de transformador de corriente - Paso 1

Se puede elegir un tipo de TC o TP establecido de las librerías, o se puede añadir un nuevo tipo, tal como se indica en la Figura [5.26.](#page-138-0) A continuación se establece los valores del TC en primario y secundario.

<span id="page-138-0"></span>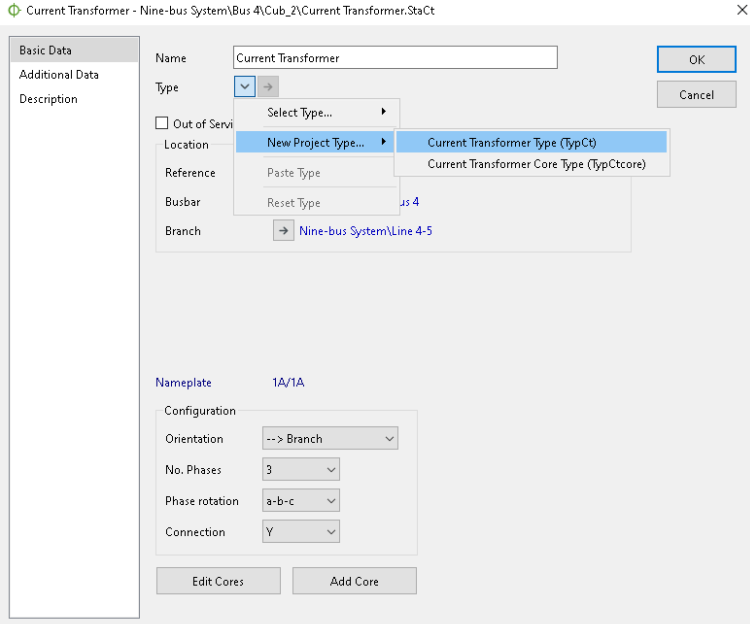

Figura 5.26: - Paso 2

Los mismos pasos indicados llevan a la creación de un TP, aquí se establecen los valores primarios y secundarios como se indica en la siguiente figura.

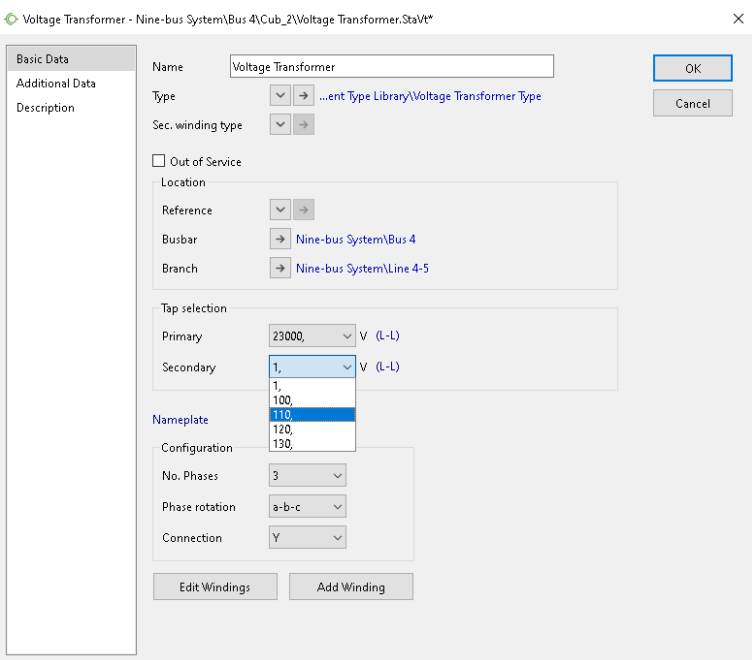

Figura 5.27: Creación de transformador de potencial

### Creación del relé de distancia

<span id="page-139-0"></span>Para añadir el relé se selecciona un modelo de la libreria de DigSilent y se añade como indican las figuras [5.28](#page-139-0) y [5.29.](#page-139-1) Se ha elegido el modelo 7SA8 5A.

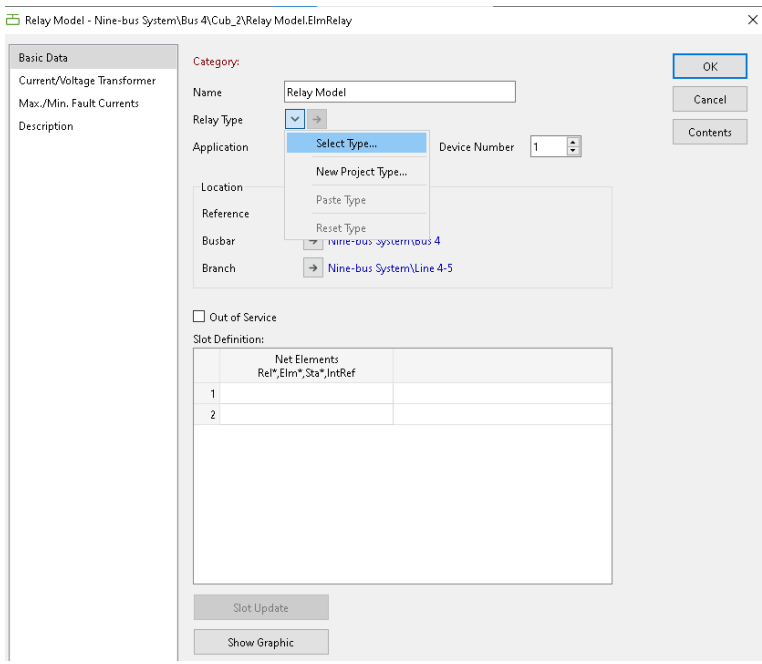

Figura 5.28: Importación del relé de distancia - Paso 1

<span id="page-139-1"></span>

| E Please Select 'Relay Type' - \DIgSILENT Library\Protection Devices\Relays\Siemens\7SA8 |   |                   |         |      |       |             |      | ×                 |
|------------------------------------------------------------------------------------------|---|-------------------|---------|------|-------|-------------|------|-------------------|
| 4 电<br>茴そ<br>闰<br>Q<br>₹                                                                 | Ġ | $\infty \boxplus$ | ▦       |      | アダタない |             |      | OK                |
| <b>III</b> Harmonics<br>$\,>\,$                                                          | ۸ |                   |         | Name |       |             | Typ. | Cancel            |
| <b>III</b> Operational Data<br>$\,>\,$                                                   |   |                   |         |      |       |             |      |                   |
| <b>III</b> Protection Devices<br>$\check{ }$                                             |   | ▶舌                | 7SA8 1A |      |       | <b>7SA8</b> |      |                   |
| <b>III</b> Fuses<br>$\,>\,$                                                              |   | 舌                 | 7SA8 5A |      |       | <b>7SA8</b> |      | DigSILENT Library |
| <b>III</b> LVCB Trip Units<br>>                                                          |   |                   |         |      |       |             |      |                   |
| <b>III</b> Relays<br>$\checkmark$                                                        |   |                   |         |      |       |             |      | Project Library   |
| EII ABB<br>$\mathcal{P}$                                                                 |   |                   |         |      |       |             |      |                   |
| <b>III</b> AEG<br>$\rightarrow$                                                          |   |                   |         |      |       |             |      |                   |
| <b>III</b> Areva<br>$\,>\,$                                                              |   |                   |         |      |       |             |      |                   |
| <b>III</b> Beckwith<br>$\,$                                                              |   |                   |         |      |       |             |      |                   |
| <b>III</b> Cooper Power Systems<br>$\mathcal{P}$                                         |   |                   |         |      |       |             |      |                   |
| <b>III</b> Enertec<br>$\mathcal{P}$                                                      |   |                   |         |      |       |             |      |                   |
| 訓 GE<br>$\rightarrow$                                                                    |   |                   |         |      |       |             |      |                   |
| <b>III</b> Gec Alstom<br>$\,>\,$                                                         |   |                   |         |      |       |             |      |                   |
| Generic<br>$\,$                                                                          |   |                   |         |      |       |             |      |                   |
| <b>III</b> NSE<br>$\mathcal{P}$                                                          |   |                   |         |      |       |             |      |                   |
| Nilsen Industrial<br>EIII I<br>$\rightarrow$                                             |   |                   |         |      |       |             |      |                   |
| <b>III</b> Reyrolle<br>$\mathcal{P}$                                                     |   |                   |         |      |       |             |      |                   |
| EIII I<br>Schneider<br>$\mathcal{P}$                                                     |   |                   |         |      |       |             |      |                   |
| Schweitzer<br>OII<br>$\rightarrow$                                                       |   |                   |         |      |       |             |      |                   |
| EO I<br>Siemens<br>$\checkmark$                                                          |   |                   |         |      |       |             |      |                   |
| <b>III</b> 7SA510<br>$\,$                                                                |   |                   |         |      |       |             |      |                   |
| <b>III</b> 7SA511<br>ゝ                                                                   |   |                   |         |      |       |             |      |                   |
| <b>III</b> 7SA513<br>$\mathcal{P}$                                                       |   |                   |         |      |       |             |      |                   |
| <b>III</b> 7SA522<br>$\mathcal{P}$                                                       |   |                   |         |      |       |             |      |                   |
| <b>III</b> 7SA6<br>$\mathcal{P}$                                                         |   |                   |         |      |       |             |      |                   |
| <b>III</b> 7SA8<br>⋋                                                                     |   |                   |         |      |       |             |      |                   |
| <b>III</b> 7SD50<br>⋋                                                                    |   |                   |         |      |       |             |      |                   |
| <b>III</b> 7SD511<br>$\mathcal{P}$                                                       | v |                   |         |      |       |             |      |                   |

Figura 5.29: Importación del relé de distancia - Paso 2

Al cargar el relé se añaden todas las funciones del modelo, y se añaden inmediatamente los trasformadores de medida (Ct,Vt) que se crearon inicialmente.

|               | Net Flements<br>Rel*,Elm*,Sta*,IntRef | ́ |
|---------------|---------------------------------------|---|
| Ct            | - Current Transformer                 |   |
| ٧t            | - Voltage Transformer                 |   |
| ▶ Ct-Mutual   | - Current Transformer                 |   |
| Measurement   | = Measurement                         |   |
| Meas Sequence | ≁ Meas Sequence                       |   |
| Meas Freq     | ≁ Meas Freq                           |   |
| Delta Measure | - Delta Measure                       |   |
| Overcurrent   | ≠ Overcurrent                         |   |
| Earthfault    | ⊌ Earthfault                          |   |
| Voltage       | Woltzae                               |   |

Figura 5.30: Configuración de relé de distancia - Paso 1

Se encuentran dos formas de ajuste; Mho y poligonal, estas funciones se encuentran para la serie RMD y en su forma clásica. Se recomienda usar la forma clásica para la poligonal y las RMD para la Mho.

| Z2 RMD<br>Z3 RMD                    | $-72$ RMD                           |   |
|-------------------------------------|-------------------------------------|---|
|                                     |                                     |   |
|                                     | ⊮ Z3 RMD                            |   |
| Z4 RMD                              | $-$ Z4 RMD                          |   |
| ▶ Distance Polygonal Classic Method | Distance Polygonal Classic Met<br>v |   |
| Mho1 RMD                            | ≁ Mho1 RMD                          |   |
| Mho2 RMD                            | ≁ Mho2 RMD                          |   |
| Mho3 RMD                            | ≁ Mho3 RMD                          |   |
| Mho4 RMD                            | ≁ Mho4 RMD                          |   |
| Distance Circular Classic Method    | → Distance Circular Classic Method  |   |
| Reclosing                           | : Reclosing                         | v |

Figura 5.31: Configuración de relé de distancia - Paso 2

<span id="page-141-0"></span>Dentro de la forma clásica poligonal se encuentran los bloques de configuración de las zonas. En los bloques *Polarizing* se configura los factores de compensación residual y mutua. Las Figuras [5.32](#page-141-0) y [5.33](#page-141-1) indican las ventanas con lo mencionado.

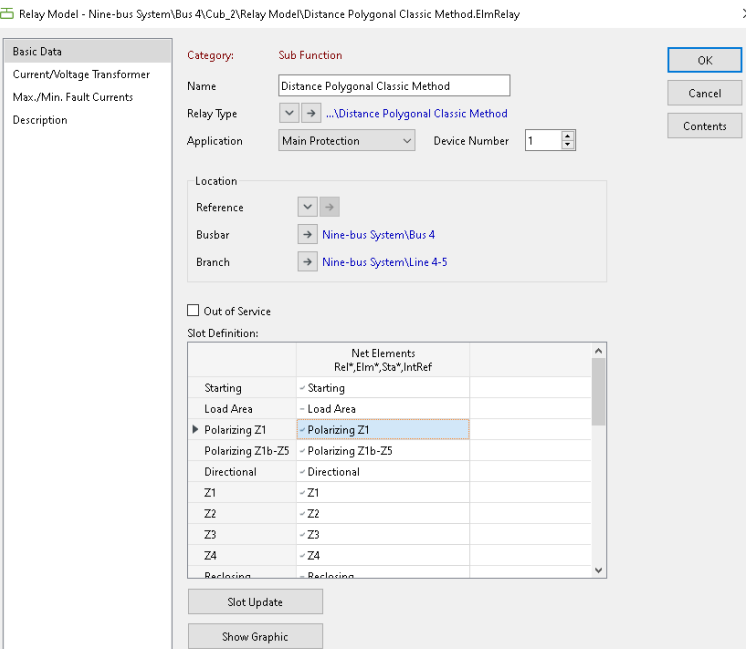

Figura 5.32: Configuración de relé de distancia - Paso 3

<span id="page-141-1"></span>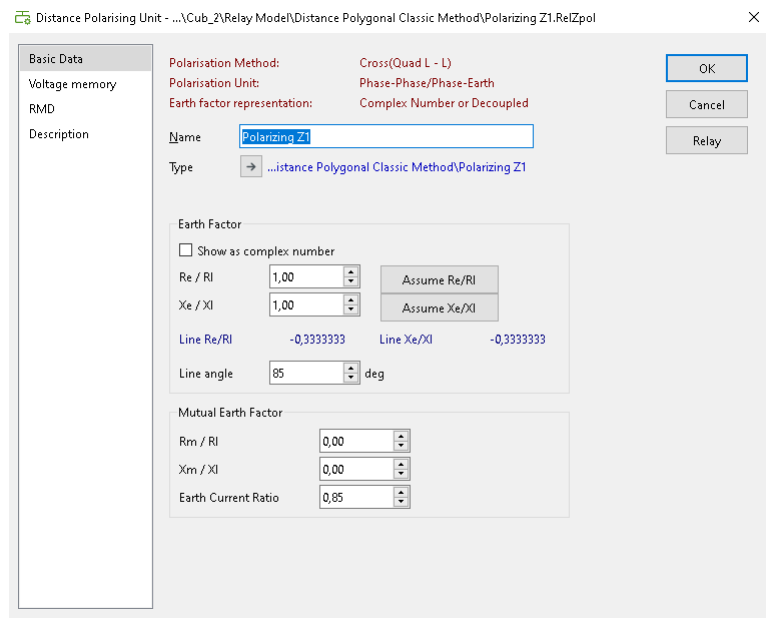

Figura 5.33: Configuración de relé de distancia - Paso 4

### Creación de diagramas R-X

<span id="page-142-0"></span>Para poder visualizar los diagramas R-X de la protección es necesario primero establecer el tramo de las líneas protegidas. Se selecciona las líneas y con click derecho se añade una nueva parte como se ve en la Figura [5.34.](#page-142-0)

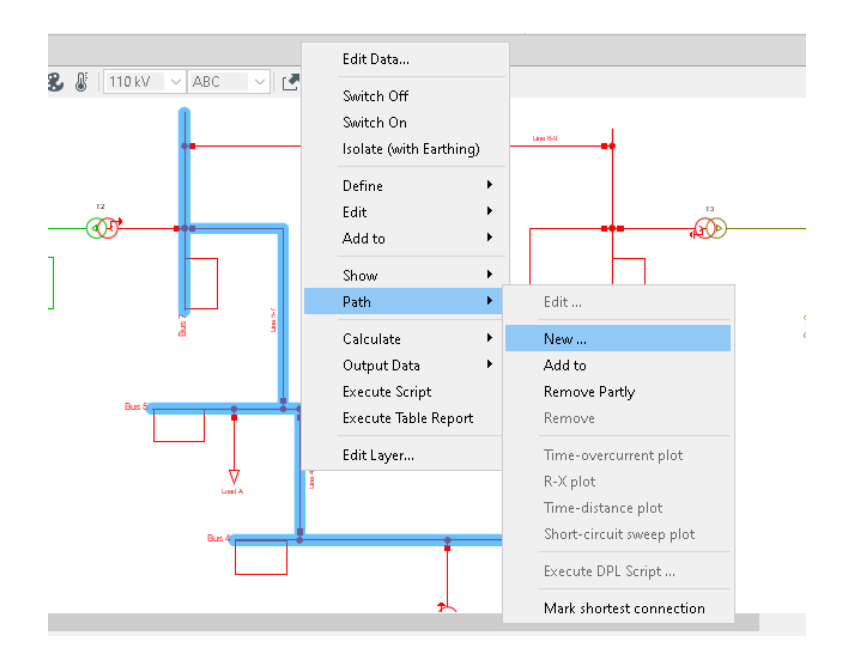

Figura 5.34: Creación de diagramas R-X - Paso 1

Aparecerá la ventana que se muestra en la Figura [5.35.](#page-143-0) Se añade el nombre, se verifica el orden de la selección y se puede establecer el color distintivo de la parte a˜nadida.

<span id="page-143-0"></span>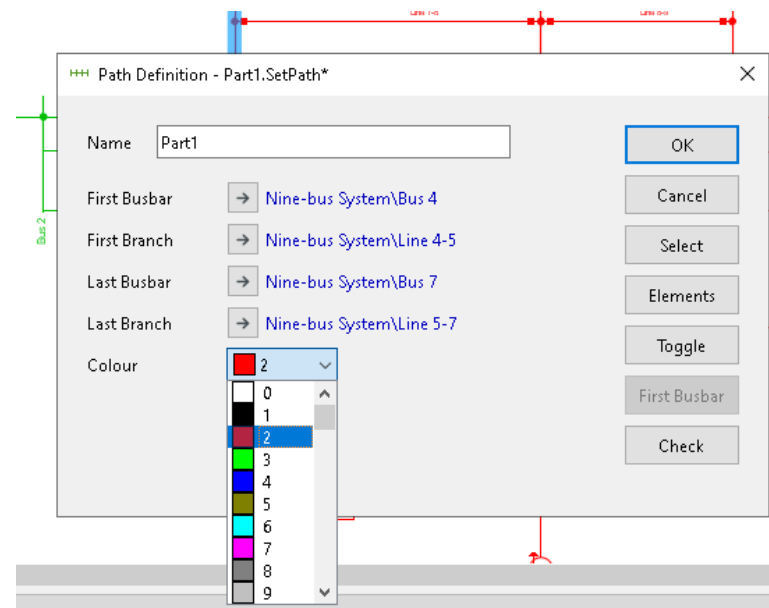

Figura 5.35: Creación de diagramas R-X - Paso 2

Para ver las ventanas con los diagramas R-X se da click derecho dentro de la parte añadida anteriormente y se selecciona  $R-X$  plot como lo indica la siguiente figura.

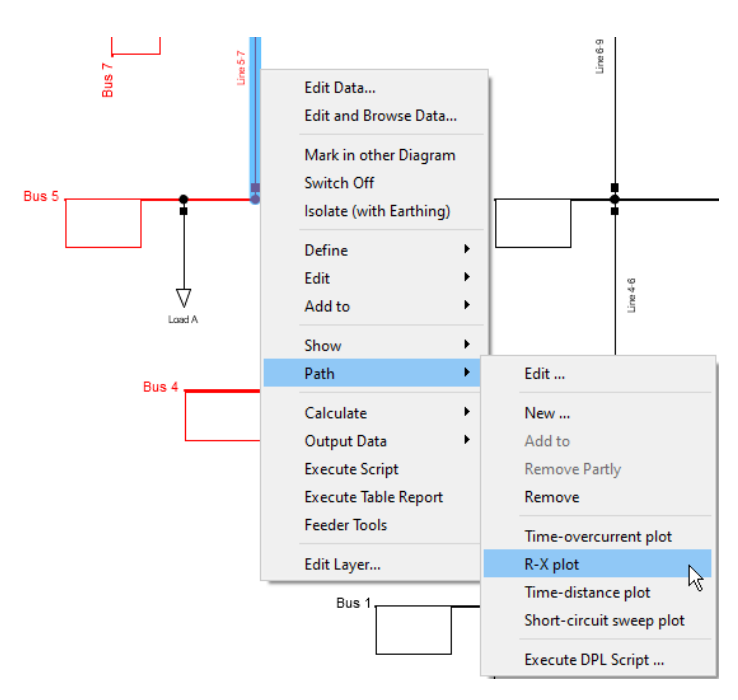

Figura 5.36: Creación de diagramas R-X - Paso 3
## Acoplamiento mutuo de líneas

<span id="page-144-0"></span>La Figura [5.37](#page-144-0) muestra el paso inicial para acoplar líneas paralelas. Se seleccionan las líneas y con click derecho se define como  $Line~ Couplings.$ 

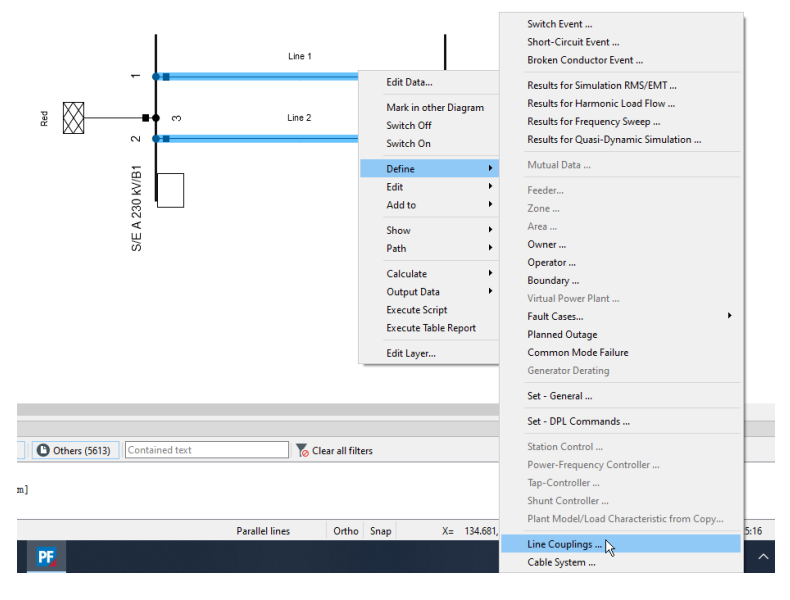

Figura 5.37: Acoplamiento de líneas paralelas - Paso 1

<span id="page-144-1"></span>En la ventana que aparece en la Figura [5.38,](#page-144-1) se selecciona en crear nuevo objeto (New Object). Después en la siguiente ventana, se inserta un tipo de torre geométrica.

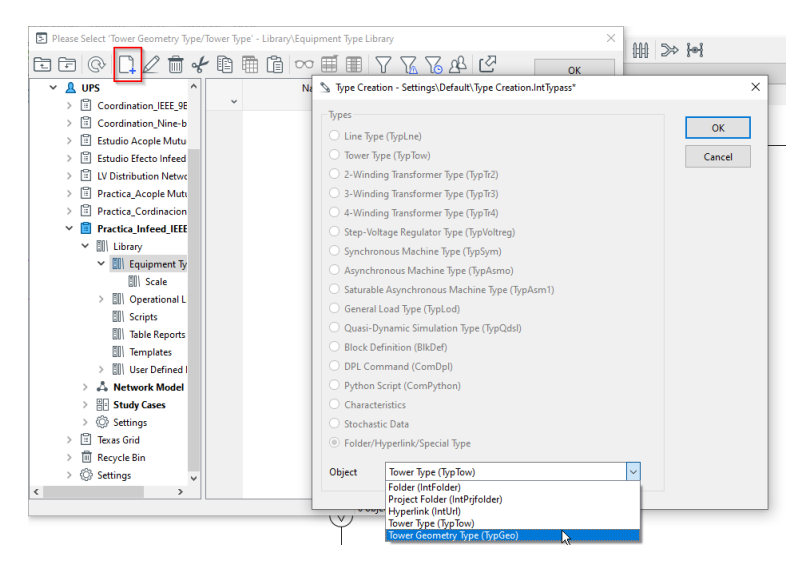

Figura 5.38: Acoplamiento de líneas paralelas - Paso 2

<span id="page-145-0"></span>En la ventana siguiente mostrada en la [5.39](#page-145-0) se colocan los valores de la disposición geométrica de la torre.

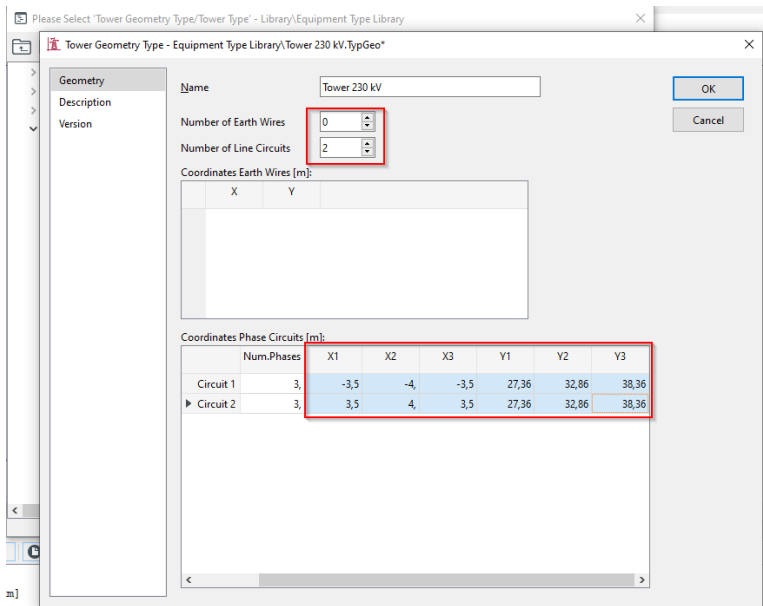

Figura 5.39: Acoplamiento de líneas paralelas - Paso 2

<span id="page-145-1"></span>En la nueva ventana aparecerá el archivo con la torre creada. Se da click en ella y se ingresa a cualquiera de las l´ıneas que aparecen como se observa en la Figura [5.40.](#page-145-1)

|                                                                 |                                  |          |              | <b>E</b> Please Select 'Tower Geometry Type/Tower Type' - Library\Equipment Type Library |              |              |                          |              |                                 |            | $\times$ |        |
|-----------------------------------------------------------------|----------------------------------|----------|--------------|------------------------------------------------------------------------------------------|--------------|--------------|--------------------------|--------------|---------------------------------|------------|----------|--------|
|                                                                 |                                  |          |              |                                                                                          |              |              |                          | 십 명 인        |                                 | OK         |          |        |
| $\vee$ A UPS<br>n                                               | <b>Coordination IEEE 9E</b>      | $\wedge$ | $\checkmark$ |                                                                                          | Name         | $\checkmark$ | Type                     | $\checkmark$ | Ob                              | Cancel     |          |        |
| 冏                                                               | <b>Estudio Acople Mutu</b>       |          | ▶ 宜          | <b>Tower Geometry Type</b>                                                               |              |              |                          |              | 13/8/20                         |            |          |        |
| 冏<br><b>Estudio Efecto Infeed</b><br>冏<br>LV Distribution Netwo |                                  |          |              |                                                                                          |              |              |                          |              | <b>DigSILENT Library</b>        |            |          |        |
| <b>Nine-bus System</b><br>眉<br>$\checkmark$                     |                                  |          |              |                                                                                          |              |              |                          |              | <b>Project Library</b>          |            |          |        |
|                                                                 | T Please select line for 'G1/C1' |          |              |                                                                                          |              |              |                          |              |                                 |            |          |        |
| O)                                                              |                                  | in       | 睡            | 眉<br>用<br>$\infty$                                                                       | ▦            |              | VB L&                    |              |                                 |            |          | OK     |
| $\overline{\phantom{0}}$                                        |                                  | Name     | $\checkmark$ | Grid                                                                                     | $\checkmark$ |              | Type<br>TypLne, TypTow v |              | Terminal i<br>Substation $\sim$ | Terminal i |          | Cancel |
| ∌ τ                                                             | Line 4-5                         |          |              | Nine-bus System                                                                          |              | $line < 4-5$ |                          |              |                                 | Bus 5      |          |        |
|                                                                 | Line 4-6                         |          |              | Nine-bus System                                                                          |              | $line 4-6$   |                          |              |                                 | Bus 6      |          | Filter |
|                                                                 |                                  |          |              |                                                                                          |              |              |                          |              |                                 |            |          |        |

Figura 5.40: Acoplamiento de líneas paralelas - Paso 4

Aparecerá la ventana de la Figura [5.41](#page-146-0) donde se debe colocar el tipo de conductor, bien puede ser añadido desde las librerías o creando un nuevo tipo de conductor como se ve en las Figuras [5.42](#page-146-1) y [5.43.](#page-147-0)

<span id="page-146-0"></span>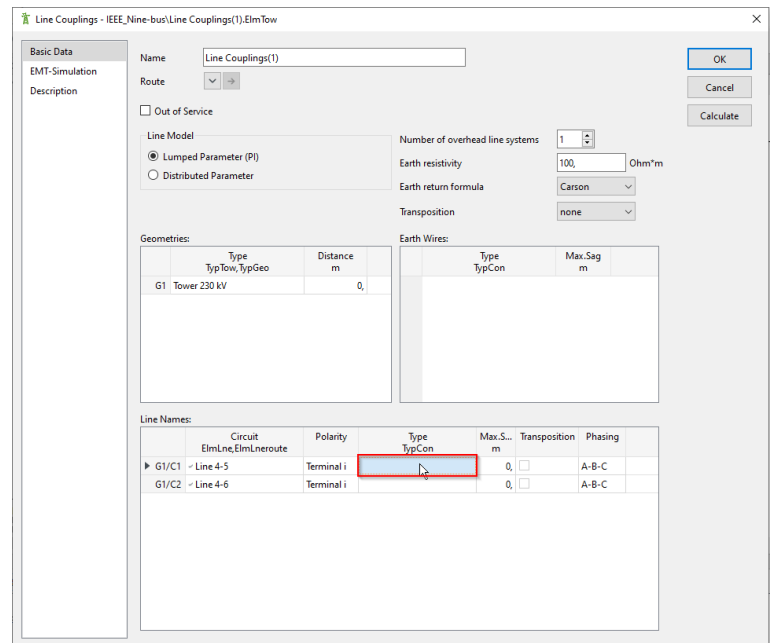

Figura 5.41: Acoplamiento de líneas paralelas - Paso 5

<span id="page-146-1"></span>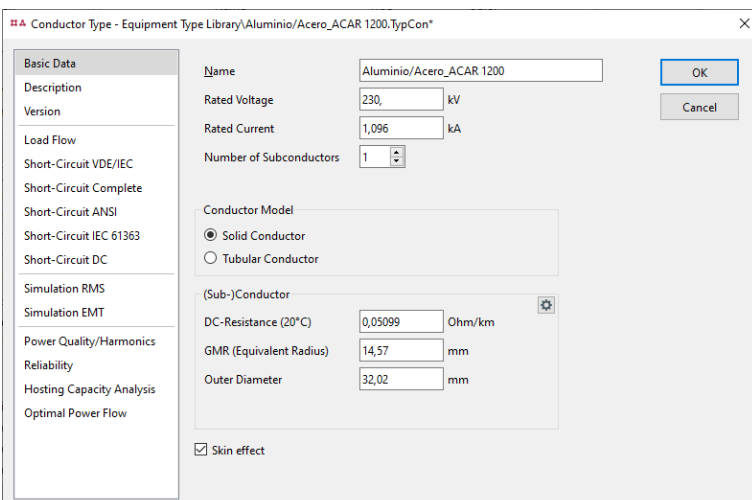

Figura 5.42: Acoplamiento de líneas paralelas - Paso 6

Finalmente se confirma el archivo del nuevo conductor creado y para la siguiente línea se añade directamente este nuevo conductor. Al confirmar esto se podrá ver el sistema ya acoplado mutuamente.

<span id="page-147-0"></span>

| <b>Basic Data</b>                                                                                                    | (Sub-)Conductor                                                            |                          |                          |                     | OK     |
|----------------------------------------------------------------------------------------------------|----------------------------------------------------------------------------|--------------------------|--------------------------|---------------------|--------|
| <b>Description</b><br><b>Version</b><br><b>Load Flow</b><br><b>Short-Circuit VDE/IEC</b><br><b>Short-Circuit Complete</b><br><b>Short-Circuit ANSI</b><br>Short-Circuit IEC 61363<br><b>Short-Circuit DC</b><br><b>Simulation RMS</b><br><b>Simulation EMT</b><br><b>Power Quality/Harmonics</b><br><b>Reliability</b><br><b>Hosting Capacity Analysis</b> | Max. Operating Temperature<br>DC-Resistance (20°C)<br>DC-Resistance (75°C) | 75,<br>0,05099<br>0,0615 | degC<br>Ohm/km<br>Ohm/km | $\ddot{\mathbf{Q}}$ | Cancel |

Figura 5.43: Acoplamiento de líneas paralelas - Paso 7